OS/390

| _ |  |
|---|--|
|   |  |

# SMP/E User's Guide

OS/390

| _ |  |
|---|--|
|   |  |

# SMP/E User's Guide

#### - Note!

Before using this information and the product it supports, be sure to read the general information under Appendix A, "Notices" on page 211.

#### Seventh Edition, September 2000

This book replaces the previous edition, SC28-1740-05, which is now obsolete. Changes or additions to text and illustrations are
 indicated by a vertical line to the left of the change.

This edition applies to OS/390 V2R7 SMP/E, program number 5647-A01, and to all subsequent releases and modifications, unless otherwise indicated in new editions.

Order IBM publications through your IBM representative or the IBM branch office serving your locality. Publications are not stocked at the address given below.

IBM welcomes your comments. A form for readers' comments may be provided at the back of this publication, or you may address your comments to the following address:

International Business Machines Corporation Department 55JA, Mail Station P384 2455 South Road Poughkeepsie, NY 12601-5400 United States of America

- FAX (United States & Canada): 1+845+432+9405
   FAX (Other Countries):
  - Your International Access Code +1+845+432-9405
- IBMLink (United States customers only): IBMUSM10(MHVRCFS) IBM Mail Exchange: USIB6TC9 at IBMMAIL Internet e-mail: mhvrcfs@us.ibm.com World Wide Web: http://www.ibm.com/s390/os390/webqs.html

If you would like a reply, be sure to include your name, address, telephone number, or FAX number.

Make sure to include the following in your comment or note:

• Title and order number of this book

Т

· Page number or topic related to your comment

When you send information to IBM, you grant IBM a nonexclusive right to use or distribute the information in any way it believes appropriate without incurring any obligation to you.

#### © Copyright International Business Machines Corporation 1986, 2000. All rights reserved.

US Government Users Restricted Rights - Use, duplication or disclosure restricted by GSA ADP Schedule Contract with IBM Corp.

## Contents

I

|                 | About This Book                                                                                                    |                                  |
|-----------------|----------------------------------------------------------------------------------------------------|----------------------------------|
|                 | Summary of ChangesSummary of ChangesRevision SC28-1740-06 (September 2000)SC390 Version 2 Release 7 SMP/E (March 1999)OS/390 Version 2 Release 7 SMP/E (March 1998)SC390 Version 2 Release 5 SMP/E (March 1998)OS/390 Version 2 Release 5 SMP/E (March 1997)SC390 Version 2 Release 4 SMP/E (September 1997)OS/390 Version 2 Release 4 SMP/E (September 1997)SC390 Release 3 SMP/E (March 1997)OS/390 Release 3 SMP/E (March 1997)SC390 Release 3 SMP/E (March 1997)OS/390 Release 1 SMP/E (March 1996)SC390 Release 1 SMP/E (March 1996) | xi<br>xi<br>iii<br>V<br>V<br>vii |
| Part 1. SMP/E P | rimer                                                                                                    | 1                                |
|                 | Chapter 1. What Is SMP/E, and Why Should I Use It?                                                                                                    | 3<br>4                           |
|                 | Chapter 2. How Does SMP/E Work?       1         The Distribution and Target Libraries       1         The Consolidated Software Inventory (CSI)       1                                                                                                    | 3                                |
|                 | Chapter 3. What Are the Basic SMP/E Commands I Need to Know?1Setting the Zone You Want to Work On1Receiving the SYSMOD into SMP/E's Data Sets1Applying the SYSMOD to the Target Libraries1Restoring the Target Libraries to the Previous Level1Accepting the SYSMOD and Updating the Distribution Libraries1Displaying SMP/E Data1Flow of SMP/E SYSMOD Processing1Chapter 4. Receiving the SYSMOD into SMP/E's Data Sets2What Happens During RECEIVE Processing2How SMP/E Keeps Track of RECEIVE Processing2                              | 7778888112                       |
|                 | Using the RECEIVE Command       2         Summary       2         Chapter 5. Applying the SYSMOD to the Target Libraries       2         What Happens During APPLY Processing       2         How SMP/E Keeps Track of APPLY Processing       2         Using the APPLY Command       2                                                                                                    | 4<br>5<br>5<br>6                 |
|                 | Summary       2         Chapter 6. Restoring the Target Libraries to the Previous Level       3         What Happens During RESTORE Processing       3                                                                                                    | 9                                |

|    | How SMP/E Keeps Track of RESTORE Processing                                                                                                    | 33                                            |
|----|----------------------------------------------------------------------------------------------------|-----------------------------------------------|
|    | Chapter 7. Accepting the SYSMOD into the Distribution Libraries                                                                                                    | 35<br>36<br>36                                |
|    | Chapter 8. Displaying SMP/E Data<br>Using the Query Dialogs<br>Using the LIST Command<br>Using the REPORT Commands<br>SMP/E CSI Application Programming Interface<br>Summary                                                                                                    | 41<br>43<br>45<br>46                          |
| to | Using SMP/E                                                                                                    | . 47                                          |
|    | Chapter 9. SMP/E Concepts         What Is SMP/E?         What Are SYSMODs?         Data Sets Used by SMP/E         How SMP/E Can Help You Install and Maintain Products                                                                                                    | 49<br>49<br>51                                |
|    | Chapter 10. Preparing to Use SMP/E                                                                                                    |                                               |
|    | Chapter 11. Installing a New Function         Introduction         Methods for Installing Function SYSMODs         Using the Standard RECEIVE-APPLY-ACCEPT Method                                                                                                    | 93<br>93                                      |
|    | Chapter 12. Installing Preventive Service         Introduction         Preventive Service Process: Summary         Preparing Your System         Staging the SYSMODs: The RECEIVE Process         Updating the Target Libraries: The APPLY Process         Testing the New Service Level         Updating the Distribution Libraries: The ACCEPT Process                                              | 111<br>113<br>114<br>114<br>116<br>123        |
|    | Chapter 13. Installing Corrective Service         Introduction         Building or Checking the Fix         Preparing Your System         Staging the SYSMODs: The RECEIVE Process         Updating the Target Libraries: The APPLY Process         Testing the Corrective Service         Updating the Distribution Libraries: The ACCEPT Process         Chapter 14. Installing a User Modification | 127<br>128<br>129<br>129<br>130<br>132<br>132 |
|    |                                                                                                    | 133                                           |

Part 2. Guide

| Introduction                                                                                                    | 135<br>135<br>136<br>137               |
|----------------------------------------------------------------------------------------------------|----------------------------------------|
| Chapter 15. Managing Exception SYSMODs Introduction What SMP/E Does with the HOLDDATA Sources of HOLDDATA How to Process HOLDDATA                                                                                                    | 141<br>142<br>145                      |
| Chapter 16. Creating Target Zones after Using a Special Generation         Procedure         When Defining a New Target Zone         When Updating an Existing Target Zone                                                                                                    | 155                                    |
| Chapter 17. Creating Cross-Product, Cross-Zone Load Modules: The         LINK Command         When to Use LINK         How to Use LINK                                                                                                    | 161                                    |
| Chapter 18. Displaying the Data Managed by SMP/E: The LIST Command<br>Introduction<br>Listing All the SMP/E Data<br>Listing by Specific Entry Type<br>Listing Specific Entries<br>Listing by FMID or FMIDSET<br>Listing to Compare Two Zones<br>Summary                                                     | 165<br>165<br>167<br>168<br>169<br>169 |
| Chapter 19. Changing the Data SMP/E Manages: The UCLIN Command .<br>Introduction                                                                                                    | 173<br>173                             |
| Chapter 20. Picking Up Implicitly-Included Modules from Upgraded         Libraries: The REPORT CALLLIBS Command         Introduction         Running the REPORT CALLLIBS Command         Running the REPORT CALLLIBS Command         Running the REPORT CALLLIBS Command         Relinking the Load Modules | 177<br>177<br>177                      |
| Chapter 21. Identifying Cross-Zone Requisites: The REPORT<br>CROSSZONE Command<br>Introduction<br>Defining a ZONESET<br>Running the REPORT CROSSZONE Command<br>Installing the SYSMODs                                                                                                    | 179<br>179<br>180                      |
| Chapter 22. Identifying Installed SYSMODs Affected by Error Holds: The REPORT ERRSYSMODS Command                                                                                                    | 183                                    |

| Introduction       183         Running the REPORT ERRSYSMODS Command       183         Installing the SYSMODs       184                                                                                          |
|----------------------------------------------------------------------------------------------------|
| Chapter 23. Listing the Source IDs in a Zone: The REPORT SOURCEIDCommand185Introduction185Running the REPORT SOURCEID Command185Listing the SYSMODs185                                                           |
| Chapter 24. Comparing the SYSMODs Installed in Two Zones: TheREPORT SYSMODS Command187Introduction187Running the REPORT SYSMODS Command187Installing the SYSMODs188                                              |
| Chapter 25. Building a User Modification189Choosing between a USERMOD and a Function SYSMOD189Creating the MCSs190Examples of USERMODs194                                                                        |
| Chapter 26. Processing Inline JCLIN at ACCEPT Time       203         What Is Meant by Inline JCLIN       203         Reasons for Processing Inline JCLIN at ACCEPT Time       203         Restrictions       203 |
| Chapter 27.Determining Which SYSMODs Led Others to Fail: The<br>Causer SYSMOD Summary Report205Introduction205Using Causer SYSMOD Information205                                                                 |
| Appendixes                                                                                                    |
| Appendix A. Notices211Trademarks212                                                                                                    |
| <b>Glossary</b>                                                                                                    |
| Index                                                                                                    |

# Figures

Part 3.

|

| 1. | Building Blocks of the OS/390 System |
|----|--------------------------------------|
| 2. | Load Module Creation 4               |
| 3. | Introducing an Element 5             |
| 4. | Preventing Problems with an Element  |
| 5. | Fixing Problems with an Element 7    |
| 6. | Customizing an Element               |
| 7. | PTF Replacement                      |

| 8.  | PTF Prerequisite                                                       | 10  |
|-----|------------------------------------------------------------------------|-----|
| 9.  | Load Module Constructions                                              | 10  |
| 10. | The Public Library                                                     | 13  |
| 11. | The Distribution and Target Libraries                                  | 14  |
| 12. | OS/390 System with SMP/E                                               | 15  |
| 13. | Flow of SMP/E SYSMOD Processing                                        | 19  |
| 14. | Results of RECEIVE Processing                                          | 22  |
| 15. | Results of APPLY Processing                                            | 26  |
| 16. | Results of RESTORE Processing                                          | 32  |
| 17. | Results of ACCEPT Processing                                           | 36  |
| 18. | Query Selection Menu                                                   | 42  |
| 19. | CSI Query Panel                                                        | 42  |
| 20. | CSI Query - Select Entry Panel                                         | 43  |
| 21. | CSI Query - SYSMOD Entry Panel                                         | 43  |
| 22. | Example of a SYSMOD Hierarchy                                          | 51  |
| 23. | Summary of Zone Relationships                                          | 52  |
| 24. | Sample Single-CSI Structure                                            | 62  |
| 25. | Sample Multiple-CSI Structure                                          | 63  |
| 26. | Using a Separate Global Zone for Each Subsystem                        | 64  |
| 27. | Using One CSI for the Whole System                                     | 65  |
| 28. | Using a Master CSI                                                     | 66  |
| 29. | Using a Master CSI and a Separate CSI for Each Zone                    | 67  |
| 30. | Using a Master CSI and One CSI per SREL                                | 68  |
| 31. | Relationships between Zone Definition Entries                          | 72  |
| 32. | Relationships of OPTIONS, UTILITY, Zone Definition Entries and the SET |     |
|     | Command                                                                | 80  |
| 33. | Sample SMP/E Cataloged Procedure                                       | 87  |
| 34. | APPLY and ACCEPT SYSLIB Concatenation                                  | 90  |
| 35. | APPLY SYSLIB Concatenation: APPLY Different from ACCEPT                | 91  |
| 36. | ACCEPT SYSLIB Concatenation: APPLY Different from ACCEPT               | 92  |
| 37. | SYSMOD Status Report: Sample Report for APPLY                          | 206 |
| 38. | Causer SYSMOD Summary Report: Sample Report for APPLY                  | 207 |

## Tables

| 1.  | Publications for OS/390 V2R7 SMP/E                                         | . ix |
|-----|----------------------------------------------------------------------------|------|
| 2.  | Entries Controlling SMP/E Processing                                       | 72   |
| З.  | Entries Describing the Status and Structure of the Target and Distribution |      |
|     | Libraries                                                                  | 73   |
| 4.  | Default Values for UTILITY Entries                                         | 78   |
| 5.  | How to Request the Desired Utility Processing                              | 81   |
| 6.  | How to Request the Desired Retry Processing                                | 83   |
| 7.  | Sources for Functions and Their Installation Information                   | 93   |
| 8.  | Comparison of Methods for Installing Functions                             | 94   |
| 9.  | Format of a CUM Tape                                                       | 103  |
| 10. | Format of a CBPDO Tape                                                     | 112  |
| 11. | Format of an ESO                                                           | 113  |
| 12. | CBPDO/Service Level/PSP HOLDDATA Example                                   | 152  |
| 13. | Alternatives to UCLIN                                                      | 174  |
| 14. | UCL Statements for SMP/E Data Sets                                         | 175  |

| 15. | Comparison of USERMODs and Function SYSMODs                 | 189 |
|-----|-------------------------------------------------------------|-----|
| 16. | Information Needed to Add New Source Code                   | 198 |
| 17. | Figuring Out the Causer SYSMOD (with and without the Causer |     |
|     | SYSMOD Information)                                         | 207 |

### **About This Book**

This publication documents a new and enhanced version of SMP/E. New or changed information is identified by revision bars (I) to the left of the addition or change.

#### Who Should Read This Publication

Anyone who uses OS/390 SMP/E, or who wants to understand SMP/E processes, should read this publication.

After reading this publication, you should be able to do most SMP/E processes. You may have to refer to *OS/390 SMP/E Commands* for details on commands.

#### **Bibliography**

This section tells you more about the SMP/E library, and additional publications you might find helpful.

The OS/390 V2R7 SMP/E publications are available in hardcopy and BookManager-viewable softcopy.

- Table 1 lists the OS/390 V2R7 SMP/E publications and briefly describes each one.
- Once OS/390 V2R7 SMP/E is generally available, softcopy versions of the OS/390 V2R7 SMP/E books will be available on the subsequent edition of the IBM Online Library Omnibus Edition OS/390 Collection, SK2T-6700.

| Table 1. Publications for OS/390 V2R7 SMP/E |                                                                                                    |
|---------------------------------------------|----------------------------------------------------------------------------------------------------|
| Title                                       | Description                                                                                                    |
| OS/390 SMP/E Diagnosis Guide, SC28-1737     | Explains how to handle suspected SMP/E problems                                                                                                    |
| OS/390 SMP/E Messages and Codes, SC28-1738  | Explains SMP/E messages and return codes and the actions to take for each                                                                                                    |
| OS/390 SMP/E User's Guide, SC28-1740        | Describes how to use SMP/E to install programs and<br>service. Also contains a primer section that introduces<br>the basic principles needed for using SMP/E, without<br>the expert-level details found in other SMP/E<br>publications. |
| OS/390 SMP/E Commands, SC28-1805            | Explains SMP/E commands and processing in detail                                                                                                    |
| OS/390 SMP/E Reference, SC28-1806           | Explains SMP/E modification control statements, data sets, exit routines, and API in detail and provides additional SMP/E reference material                                                                                            |
| MVS Packaging Rules, SC23-3695              | Explains how to package programs for installation by SMP/E                                                                                                    |

### **Summary of Changes**

T

T

Т

Т

T

T

Т

T

Summary of Changes for SC28-1740-06

This section describes changes to SMP/E, as well as changes to the contents and organization of the SMP/E documentation.

#### Revision SC28-1740-06 (September 2000)

**SMPPTS Spill Data Sets.** If the required PTF for APAR IR42960 is installed, SMP/E RECEIVE processing can use SMPPTS spill data sets, if defined, to store SYSMODs when the primary SMPPTS data set is full. Up to 99 spill data sets, named SMPPTS1 through SMPPTS99, can be defined with DD statements or DDDEFs.

This book includes terminology, maintenance, and editorial changes. Technical changes or additions to the text and illustrations are indicated by a vertical line to the left of the change.

#### OS/390 Version 2 Release 7 SMP/E (March 1999)

This section summarizes the changes for OS/390 Version 2 Release 7 SMP/E.

- SMP/E Planning and Migration Assistant. OS/390 V2R7 SMP/E provides a Planning and Migration Assistant to assist users in managing their existing system and planning to migrate to a new OS/390 system.
- **Pre-built Load Module Support.** OS/390 V2R7 SMP/E can add, replace, or delete pre-built load modules and program objects in PDS and PDSE data sets as complete entities in functions and PTFs. This can simplify shipment, because the individual parts making up a load module or program object would not have to be shipped. Additionally, shipping the executable ensures that the customer is running exactly what was tested, since additional parts provided in compiler libraries are built into the load module or program object.
- **Product Data.** OS/390 V2R7 SMP/E enables product developers and packagers to supply additional product data to be processed by SMP/E. This may consist of the product name (in text), the model, type, and feature description. This additional SMP/E information assists customers in easily obtaining an inventory of the software installed on their systems, provides an association of products and features with FMIDs, and enables the presentation of products in an easier to use format. Furthermore, the Planning and Migration Assistant provided with SMP/E uses this data to create reports that help customers to install or migrate to OS/390.
- **Reformatting of Data Elements.** OS/390 V2R7 SMP/E can install data elements during APPLY, ACCEPT, RESTORE, and GENERATE into the output data sets based on their physical attributes. For example, SMP/E now allows the installation of CLIST data elements into variable block target libraries.
- Sequential Data Set Support. OS/390 V2R7 SMP/E can now install data elements into sequential data sets.

- SYSMOD Description. OS/390 V2R7 SMP/E enables product developers and packagers to include additional descriptive information in the SYSMOD header MCS (that is, in a ++APAR, ++FUNCTION, ++PTF, or ++USERMOD statement).
- Symbolic Link Support. OS/390 V2R7 SMP/E adds support for symbolic links. This support is similar to the support SMP/E provides for hard links for hierarchical file system elements using the LINK operand on the hierarchical file system element MCS, and for aliases for load modules. Symbolic links can be associated with specific SMP/E-managed hierarchical file system files, enabling SMP/E to automatically establish and correctly maintain these symbolic links, in conjunction with the hierarchical file system copy utility and the Binder.

Symbolic links allow a user to refer to a file by a more familiar name than might be possible through the use of the real file name or hard links to it. The use by packagers of the symbolic link support supplied by SMP/E, BPXCOPY, and the Binder can reduce the number of required pre-installation and post-installation jobs.

- Improved Protection for Hierarchical File System Files. OS/390 V2R7 SMP/E enables customers to use the OS/390 Unix System Service BPX.SUPERUSER security facility to protect files in the hierarchical file system from accidental erasure or alteration. Before manipulating files in the hierarchical file system, SMP/E temporarily switches the SMP/E user to superuser authority (UID=0) when manipulating files in the hierarchical file system and restores the user to the previous level of authority when the SMP/E updates are done. This means that the SMP/E user doesn't have to have UID=0 (superuser) authority all the time, which reduces the chance of such users accidentally erasing or damaging files in the hierarchical file system while performing non-SMP/E work. The SMP/E user must be defined to the security class BPX.SUPERUSER for this process to work properly.
- Shell Script Support. OS/390 V2R7 SMP/E enables the execution of UNIX shell scripts during SMP/E installation of code into the OS/390 UNIX Services environment. This support is a generic interface to enable a packager to deliver a shell script that can be executed during SMP/E installation, thus reducing the pre-install and post-install requirements of OS/390 UNIX Services application programs.
- Sample Assembler Program for GIMAPI. OS/390 V2R7 SMP/E now supplies a macro and sample application program for GIMAPI in assembler.

#### **Revision of Softcopy Manual (June 1998)**

This manual contains various editorial and technical changes. Technical changes or additions to the text and illustrations are indicated by a vertical line to the left of the change.

As part of the name change of OpenEdition to OS/390 UNIX System Services, occurrences of OS/390 OpenEdition have been changed to OS/390 UNIX System Services or its abbreviated name, OS/390 UNIX. OpenEdition may continue to appear in messages, panel text, and other code with OS/390 UNIX System Services.

#### OS/390 Version 2 Release 5 SMP/E (March 1998)

This section summarizes the changes for OS/390 Version 2 Release 5 SMP/E.

- Client code installation. OS/390 Version 2 Release 5 SMP/E provides facilities to simplify the installation of cooperative or client/server products (such as OS/2). This is done by means of a common SMP/E packaging structure, a common S/390 server repository for client components, and a server repository accessible from any client platform. These facilities would allow, for example, storing the client parts in a hierarchical file system (HFS) and thereby allowing them to be packaged and installed along with the host parts, rather than separately.
- Global zone merge. OS/390 Version 2 Release 5 SMP/E provides a method to merge information from one global zone into another global zone, which customers can use to reduce the number of global zones that they must manage. The merged information includes:
  - SYSMOD and HOLDDATA entries,
  - SYSMOD members in the SMPPTS data set,
  - OPTIONS, UTILITY, DDDEF, ZONESET, and FMIDSET entries
  - Global zone entry information, such as zone indexes, FMID list, and SRELs.

This facility will be useful to customers who use ServerPac.

- Library change interface. OS/390 Version 2 Release 5 SMP/E provides a programming interface that can be used to obtain a synopsis of SMP/E APPLY and RESTORE processing at the library or member level. Customers can use this interface to propagate the libraries and members modified by SMP/E APPLY and RESTORE processing to other systems requiring the changes, thereby facilitating the integration of SMP/E-managed information in multisystem environments.
- Improved load module build processing. OS/390 Version 2 Release 5 SMP/E will no longer build a load module if SMP/E cannot include all of the load module's component modules that have been installed or are being installed. If such a load module can not be completely built, SMP/E terminates APPLY processing for all affected SYSMODs. In addition, OS/390 Version 2 Release 5 SMP/E reduces the likelihood of termination owing to incomplete load modules by expanding its search for the component modules to include copies of modules from within previously installed SYSMODs in the SMPPTS data set.
- Load module return code. OS/390 Version 2 Release 5 SMP/E allows product packagers to provide information in the JCLIN to identify the highest return code allowable for each load module. In addition, IBM will provide toleration PTFs for this function for prior releases of OS/390 and currently supported releases of SMP/E.
- Report ERRSYSMODS with OS/390 Enhanced HOLDDATA. OS/390 Version 2 Release 5 SMP/E enhances the Exception SYSMOD Report to include new IBM OS/390 Enhanced HOLDDATA that is provided in ++HOLD statements. The report has been reformatted so that it is ordered by FMID within each requested zone. (Previously, the report was ordered by SYSMOD within each zone.) A summary section has been placed at the end of the report.

The OS/390 Enhanced HOLDDATA allows the REPORT ERRSYSMODS command to handle held SYSMODs. Previously, a held, resolving SYSMOD was placed in the SMPPUNCH output, but was commented out. The customer had to rerun REPORT ERRSYSMODS command against the GLOBAL zone to determine if the held, resolving SYSMOD had an available resolving SYSMOD. REPORT ERRSYSMODS with OS/390 Enhanced HOLDDATA does this research for the customer and produces one SMPPUNCH output.

The enhanced REPORT ERRSYSMODS continues to support legacy HOLDDATA.

- Performance enhancement. OS/390 Version 2 Release 5 SMP/E provides for multitasking of link-edit operations during APPLY, ACCEPT, and RESTORE processing.
- **PTF compaction in the SMPPTS data set.** OS/390 Version 2 Release 5 SMP/E now compacts inline element data in SYSMODs for storage in the SMPPTS data set in order to reduce the storage requirements of the SMPPTS data set.
- Enhanced RECEIVE command processing. OS/390 Version 2 Release 5 SMP/E enables users to prevent the RECEIVE command from processing SYSMODs that are already applied or accepted. Users can specify this with the OPTIONS entry, on the RECEIVE command, or both. This enhancement reduces the need for the user to manually manage the SMPPTS with REJECT commands.
- Reduced SMP/E message output. OS/390 Version 2 Release 5 SMP/E has reduced the number of messages issued during APPLY, ACCEPT, and RESTORE processing for easier identification of potential problems. Also, the user may now specify that messages issued to SMPOUT be formatted to an 80 character width, instead of the previous 120 character width, to make the messages easier to view when displayed on a terminal screen.
- S/390 Update Facility SPE. OS/390 Version 2 Release 5 SMP/E, along with other System/390 products, provides a common tool across multiple platforms to help customers to maintain their systems with System/390 service facilities.
- All entries and subentries support in GIMAPI. For OS/390 Version 2 Release 5 SMP/E, an application program using the GIMAPI QUERY command may specify an asterisk (\*) on entry and subentry parameters to retrieve the Consolidated Software Inventory (CSI) data for all entry types, all subentries, or both.
- Version support in GIMAPI. OS/390 Version 2 Release 5 SMP/E can supply to the user application program the version of GIMAPI being executed to retrieve information from the CSI. This allows the application program to determine whether information stored in the CSI is supported with the level of the QUERY program that is being executed.

#### **Revision of Softcopy Manual (December 1997)**

This manual contains various editorial and technical changes. Technical changes or additions to the text and illustrations are indicated by a vertical line to the left of the change.

#### OS/390 Version 2 Release 4 SMP/E (September 1997)

This section summarizes the changes for OS/390 Version 2 Release 4 SMP/E.

• Enhanced Exception SYSMOD Report. The enhanced Exception SYSMOD Report will be available as a small programming enhancement (SPE) for OS/390 Release 3. The enhanced Exception SYSMOD Report includes new IBM OS/390 Enhanced HOLDDATA that is provided in ++HOLD statements. The report has been reformatted so that it is ordered by FMID within each requested zone. (Previously, the report was ordered by SYSMOD within each zone.) A summary section has been placed at the end of the report. The enhanced REPORT ERRSYSMODS command continues to support legacy HOLDDATA.

The REPORT ERRSYSMODS command has also been enhanced by this SPE to handle held SYSMODs. Previously, a held, resolving SYSMOD was placed in the SMPPUNCH output, but was commented out. The customer had to rerun REPORT ERRSYSMODS command against the GLOBAL zone to determine if the held, resolving SYSMOD had an available resolving SYSMOD. REPORT ERRSYSMODS now does this research for the customer and produces one SMPPUNCH output.

• **S/390 Update Facility.** The System/390 Update Facility, will be available as a small programming enhancement (SPE) for OS/390 Release 3. OS/390 SMP/E, along with other System/390 products, provides a common tool across multiple platforms to help customers to maintain their systems with System/390 service facilities.

#### OS/390 Release 3 SMP/E (March 1997)

This section summarizes the changes for OS/390 Release 3 SMP/E.

• API for User Access to the CSI. A programming interface is provided for read only access to SMP/E's consolidated software inventory (CSI) data. The data in the CSI can be used to further automate systems management tasks.

A program called GIMAPI is used to invoke the API. The function can be called from different languages. Examples are provided for C/370 and PL/I.

The following commands are used with the GIMAPI call:

- **QUERY** Request data from the SMP/E CSI and return it to the calling program.
- **FREE** Free storage allocated by invocations of the QUERY command.
- Enhanced Cross-Zone Requisite Checking. Cross-zone requisite checking is enhanced. Immediate feedback from the APPLY, ACCEPT, and RESTORE commands will assist you with verifying that cross-zone requisites are installed and satisfied.

Optional parameters with these commands now provide you the flexibility to:

- Override SMP/E's default method for determining which zones are checked for cross-zone requisites
- Install unsatisfied cross-zone requisites into the set-to zone
- Lessen the severity of a missing cross-zone requisite to a warning versus a terminating error

• Enhanced Internal HOLD SYS Processing. Analysis of internal HOLD information may be simplified when one SYSMOD supersedes another. Now, when a SYSMOD has ++HOLD information and it is superseded by another SYSMOD, the ++HOLD may be brought forward unchanged. The SYSMOD ID on the ++HOLD need not change to that of the superseding SYSMOD.

Even if the SYSMOD ID on the ++HOLD is not the same as the containing SYSMOD, the ++HOLD is effective only against the SYSMOD that contains it. If the SYSMOD ID on the ++HOLD is not the same as the containing SYSMOD, SMP/E can determine if internal HOLDs are satisfied during APPLY and ACCEPT processing and thereby eliminate manual analysis.

The following Query dialogs were updated:

- GIMQIX99 (CSI QUERY-SYSMOD ENTRY-HOLDDATA)

The ++HOLD statements displayed can have a SYSMOD ID that differs from the Entry Name field.

- GIMQIT26 (CSI QUERY-SYSMOD ENTRY)

The HOLD\_SYS line on the display now includes the reason ID and the SYSMOD ID on the ++HOLD statement.

 Enhanced ZONEEDIT Command. The ZONEEDIT command is enhanced to provide a simplified method of changing path names. A PATH subentry is now included on the unconditional CHANGE statement of the ZONEEDIT DDDEF command.

An example of when you might want to use the PATH subentry on the CHANGE statement is to modify path names of DDDEFs during the service process for OS/390 UNIX System Services.

- Enhancements to the Binder Utility in DFSMS/MVS. SMP/E provides support for enhancements to the binder utility in DFSMS/MVS. The enhancements to the binder include elimination of the LE/370 prelinker utility, and building dynamic load library (DLL) program objects. Here are some highlights of SMP/E's support:
  - New link-edit parameters are recognized on the LEPARM operand of the ++MOD MCS and in JCLIN used to define a load module. The new parameters are ALIASES, DYNAM, FILL, HOBSET, REUS(NONEIREFRIRENTISERIAL), RMODE=SPLIT, and UPCASE(YESINO). All of these new parameters can be specified in JCLIN and all except ALIASES and DYNAM can be specified on the LEPARM operand.
  - SMP/E supports the binder in dynamically building a definition side deck file for DLL program objects when those program objects are installed. The library to contain the definition side deck file is identified by a new side deck library (SIDEDECKLIB) subentry in the LMOD entry.
  - Load modules that use DLLs can now reference the definition side deck files associated with the DLLs. This is accomplished by including the definition side deck files during a link-edit operation. The LMOD entry will contain a new utility input (UTIN) subentry list to record definition side deck files to be included during a link-edit operation.
- Enhanced Exception SYSMOD Report. The enhanced Exception SYSMOD Report is available as a small programming enhancement (SPE) for OS/390

Release 3. The enhanced Exception SYSMOD Report includes new IBM OS/390 Enhanced HOLDDATA that is provided in ++HOLD statements. The report has been reformatted so that it is ordered by FMID within each requested zone. (Previously, the report was ordered by SYSMOD within each zone.) A summary section has been placed at the end of the report. The enhanced REPORT ERRSYSMODS command continues to support legacy HOLDDATA.

The REPORT ERRSYSMODS command has also been enhanced by this SPE to handle held SYSMODs. Previously, a held, resolving SYSMOD was placed in the SMPPUNCH output, but was commented out. The customer had to rerun REPORT ERRSYSMODS command against the GLOBAL zone to determine if the held, resolving SYSMOD had an available resolving SYSMOD. REPORT ERRSYSMODS now does this research for the customer and produces one SMPPUNCH output.

• S/390 Update Facility. The System/390 Update Facility, is available as a small programming enhancement (SPE) for OS/390 Release 3. OS/390 SMP/E, along with other System/390 products, provides a common tool across multiple platforms to help customers to maintain their systems with System/390 service facilities.

#### OS/390 Release 2 SMP/E (September 1996)

This section summarizes the changes for OS/390 Release 2 SMP/E.

• **BUILDMCS Command.** The new BUILDMCS command provides customers with a more automated and less error prone process for copying products from one pair of target and distribution zones and libraries, to another pair of target and distribution zones and libraries. This command generates the MCS and JCLIN required to reinstall the specified FMIDs.

The data element, ++HFS, ++JCLIN, ++MAC, ++MOD, and ++SRC MCS created by the BUILDMCS command contain a new FROMDS operand that specifies a data set name, to enable an element's distribution library to be used as input to SMPTLIB creation. Also specified on the FROMDS operand is a number used as the low-level qualifier of the name of the SMPTLIB data sets.

The RECEIVE, APPLY, and ACCEPT commands are updated to use the data set name specified on the FROMDS operands of the MCS as input when creating the SMPTLIB data sets.

Bypassing System Holds for Specific SYSMODs. For APPLY and ACCEPT processing, you can now bypass a particular system hold for specific SYSMODs, instead of for all SYSMODs held for that reason ID. For example, a number of SYSMODs might be held because they require you to take some required action before installing them. If you have completed the required action for some (but not all) of the held SYSMODs, you can request SMP/E to bypass that hold reason ID only for the SYSMODs you specify. All other SYSMODs affected by that reason ID remain held.

The flexibility provided by this support increases your control over which held SYSMODs are installed. You are no longer forced to install either all of the SYSMODs held for a given system reason ID (including those you might not yet want to install), or none of the SYSMODs held for that reason ID (causing you to miss needed maintenance).

- Changes to the SMP/E Dialogs. You can now use the FIND primary command in the SMP/E dialogs. The FIND command makes it easier for you to quickly locate a specified character string in the table display section of panels in the following dialogs:
  - SYSMOD Management
  - Query
  - Receive

Panels that support the FIND command state that you can use the command. The help panels for these dialog panels explain how to use the FIND command.

- Compatibility with previous SMP/E releases. SYSMOD input (modification control statements) created by the BUILDMCS command cannot be processed by earlier releases of SMP/E, except for SMP/E Release 8.1 or OS/390 Release 1 SMP/E with the appropriate compatibility PTF installed.
- **FMIDSET Selection.** OS/390 Release 2 SMP/E provides additional granularity of FMIDSET specification on the SELECT operand of the APPLY, ACCEPT, RESTORE, and RECEIVE commands to allow you to install sets of FMIDs.
- Removed SMP/E GIMOPCDE Member from PARMLIB. The GIMOPCDE member, which SMP/E optionally uses to determine valid OPCODES during the scanning of JCLIN, has been removed from PARMLIB. Instead, a ready-to-use default set of OPCODE definitions is contained within OS/390 Release 2 SMP/E.

You may optionally provide an SMPPARM data set, which may contain your own OPCODE member to override the defaults supplied with OS/390 Release 2 SMP/E. The user-provided OPCODE member is a text member that you store in a user-allocated PDS named SMPPARM. You are not required to allocate the SMPPARM data set, unless you want to supply your own OPCODE member. If you provide an OPCODE member, it is used instead of SMP/E's default set.

SMP/E also provides a sample text member, named GIMOPCDE, that you can use as a starting point for creating your own OPCODE member.

- Products Supported or Required by OS/390 Release 2 SMP/E. Some of the products required or supported by SMP/E in the past have changed:
  - SMP/E no longer runs on MVS/370. MVS/XA is now the lowest level of MVS that SMP/E runs on. As a result, the software prerequisites for SMP/E have been raised to the MVS/XA-supported level of these products.
  - SMP/E requires higher levels of DFP, ISPF, ISPF/PDF, and TSO/E.
- Receiving Relative File Data Sets Created from PDSEs. When allocating a new SMPTLIB data set during RECEIVE processing, SMP/E now checks the format of the associated relative file (RELFILE) data set, then uses the appropriate data set type (LIBRARY or PDS) for the SMPTLIB data set. Here are some benefits of this change:
  - When packaging SYSMODs, you can now ship program objects in RELFILEs, because SMP/E can load RELFILEs that were created from PDSEs into SMPTLIB data sets that are PDSEs.

- When receiving SYSMODs, you do not have to preallocate SMPTLIB data sets with the appropriate data set type, because SMP/E can allocate the SMPTLIB data set as PDS or LIBRARY, based on the format of the corresponding RELFILE data set.
- Verifying Dates Used in SMP/E Processing. To ensure that SMP/E can run successfully in the year 2000 and beyond, its processing for verifying dates has been changed.

#### OS/390 Release 1 SMP/E (March 1996)

This manual contains information formerly found in *SMP/E R8.1 Primer*, GC23-3771, and *SMP/E R8.1 User's Guide*, SC28-1301.

This manual contains various editorial and technical changes. Major changes or additions to text and illustrations are indicated by a vertical line to the left of the change.

## Part 1. SMP/E Primer

| Chapter 1. What Is SMP/E, and Why Should I Use It?                                                      | 3<br>4 |
|----------------------------------------------------------------------------------------------------|--------|
| Introducing an Element—The Function SYSMOD Preventing or Fixing Problems with an Element—The PTF SYSMOD |        |
| Fixing Problems with an Element—The APAR SYSMOD                                                         |        |
| Customizing an Element—The USERMOD SYSMOD                                                               |        |
| SYSMOD Prerequisites                                                                                    |        |
| Keeping Track of the Elements of the System                                                             |        |
| Tracking and Controlling Requisites                                                                     |        |
|                                                                                                    |        |
| Chapter 2. How Does SMP/E Work?                                                                         | 13     |
| The Distribution and Target Libraries                                                                   | 13     |
| The Consolidated Software Inventory (CSI)                                                               | 14     |
| The SMP/E Zones                                                                                         | 14     |
|                                                                                                    |        |
| •                                                                                                    | 17     |
|                                                                                                    | 17     |
| J                                                                                                    | 17     |
|                                                                                                    | 17     |
|                                                                                                    | 17     |
|                                                                                                    | 18     |
| 1, , 0                                                                                                  | 18     |
| Flow of SMP/E SYSMOD Processing                                                                         | 18     |
|                                                                                                    |        |
|                                                                                                    | 21     |
|                                                                                                    | 21     |
|                                                                                                    | 22     |
| 5                                                                                                    | 22     |
|                                                                                                    | 22     |
|                                                                                                    | 23     |
| Summary                                                                                                 | 24     |
|                                                                                                    |        |
| Chapter 5. Applying the SYSMOD to the Target Libraries                                                  |        |
| What Happens During APPLY Processing                                                                    |        |
| 5                                                                                                    | 25     |
| 5                                                                                                    | 25     |
| 0                                                                                                    | 25     |
|                                                                                                    | 25     |
| · · · · · · · · · · · · · · · · · · ·                                                                   | 26     |
| 5                                                                                                    | 26     |
| •                                                                                                    | 27     |
|                                                                                                    | 28     |
| Summary                                                                                                 | 29     |
|                                                                                                    | _      |
|                                                                                                    | 31     |
|                                                                                                    | 31     |
| 5                                                                                                    | 31     |
| 5                                                                                                    | 31     |
| Checking the RESTORE Process                                                                            | 31     |

| Replacing the Elements in the Target Libraries                                                                                                    |
|----------------------------------------------------------------------------------------------------|
| How SMP/E Keeps Track of RESTORE Processing                                                                                                    |
| Using the RESTORE Command                                                                                                    |
| Examples                                                                                                    |
| Reporting Output                                                                                                    |
| Summary                                                                                                    |
|                                                                                                    |
| Chapter 7. Accepting the SYSMOD into the Distribution Libraries                                                                                                    |
| What Happens During ACCEPT Processing         Sector Sector S |
| Selecting the SYSMODs                                                                                                    |
| Selecting the Elements                                                                                                    |
| Checking the ACCEPT Process                                                                                                    |
| 5                                                                                                    |
| 1 5                                                                                                    |
| How SMP/E Keeps Track of ACCEPT Processing                                                                                                    |
| Using the ACCEPT Command                                                                                                    |
| Examples                                                                                                    |
| Reporting Output                                                                                                    |
| Summary                                                                                                    |
|                                                                                                    |
| Chapter 8. Displaying SMP/E Data 41                                                                                                    |
| Using the Query Dialogs 41                                                                                                    |
| Using the LIST Command 43                                                                                                    |
| Examples                                                                                                    |
| Reporting Output                                                                                                    |
| Using the REPORT Commands                                                                                                    |
| Example                                                                                                    |
| Reporting Output                                                                                                    |
| SMP/E CSI Application Programming Interface                                                                                                    |
| Summary                                                                                                    |
|                                                                                                    |

#### Chapter 1. What Is SMP/E, and Why Should I Use It?

OS/390 SMP/E is a tool designed to manage the installation of software products on your OS/390 system and to track the modifications you make to those products. Usually, it is the system programmer's responsibility to ensure that all software products and their modifications are properly installed on the system. The system programmer also has to ensure that all products are installed at the proper level so all elements of the system can work together. At first, that might not sound too difficult, but as the complexity of the software configuration increases, so does the task of monitoring all the elements of the system. To better understand this, let's take a closer look at your OS/390 system and see how SMP/E can help you maintain it.

#### **Understanding Your MVS System**

Your OS/390 system may appear to be one big block of code that drives your CPU. Actually, OS/390 is a complex system comprising many different smaller blocks of code. Each of those smaller blocks of code perform a specific function within the system.

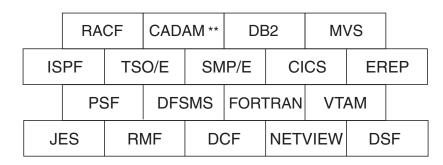

Figure 1 is an example of a few of the functions that make up an OS/390 system.

Figure 1. Building Blocks of the OS/390 System

Each system function is composed of one or more load modules. In an OS/390 environment, a load module represents the basic unit of machine-readable, executable code. Load modules are created by combining one or more object modules and processing them with a link-edit utility. The link-editing of modules is a process that resolves external references and addresses. The functions on your system, therefore, are one or more object modules that have been combined and link-edited.

To see where the object modules come from, let's take a look at the example in Figure 2.

## Load Module Creation

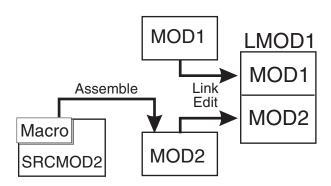

Figure 2. Load Module Creation

Most of the time, object modules are sent to you as part of a product. In this example, the object module MOD1 was sent as part of the product. Other times, you may need to assemble source code sent to you by product packagers to create the object module. You can modify the source code and then assemble it to produce an object module. In the example, SRCMOD2 is source code that you assemble to create object module MOD2. When assembled, you link-edit object module MOD2 with object module MOD1 to form the load module LMOD1.

In addition to object modules and source code, most products distribute many additional parts, such as macros, help panels, dialog elements, and other OS/390 library members. These modules, macros, and other types of data and code are the basic building blocks of your system. All of these building blocks are called *elements*.

#### Changing the Elements of the System

Over time, you may need to change some of the elements of your system. These changes may be necessary to improve the usability or reliability of a product. You may want to add some new functions to your system, upgrade some of the elements of your system, or modify some elements for a variety of reasons. In all cases, you are making system modifications. In SMP/E, we refer to these system modifications as *SYSMODs*.

A SYSMOD is the actual package containing information SMP/E needs to install and track system modifications. SYSMODs are composed of two parts:

- Modification control statements (MCS), designated by ++ as the first two characters, that tell SMP/E:
  - What elements are being updated or replaced
  - How the SYSMOD relates to product software and other SYSMODs
  - Other specific installation information
- Modification text, which is the object modules, macros, and other elements supplied by the SYSMOD

There are four different categories of SYSMODs, each supporting a task you might want to perform:

- Function SYSMODs—Introduce the elements for a product.
- **PTF SYSMODs** (program temporary fix)—Prevent or fix problems with an element, or introduce new elements.
- **APAR SYSMODs** (authorized program analysis reports)—Fix problems with an element.
- USERMOD SYSMODs (user modifications)—Customize an element.

#### Introducing an Element—The Function SYSMOD

One way you can modify your system is to introduce new elements into that system. To accomplish this with SMP/E, you can install a function SYSMOD. The function SYSMOD introduces a new product, a new version or release of a product, or updated functions for an existing product into the system. All other types of SYSMODs are dependent upon the function SYSMOD, because they are all modifications of the elements originally introduced by the function SYSMOD.

When we refer to installing a function SYSMOD, we are referring to the placing of all the product's elements in the system data sets, or *libraries*. Examples of these libraries are SYS1.LINKLIB, SYS1.LPALIB, and SYS1.SVCLIB. Figure 3 depicts the process of creating executable code in the production system libraries.

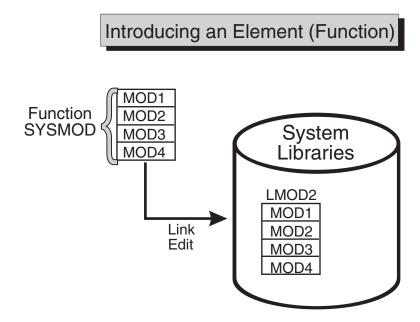

Figure 3. Introducing an Element

In this figure, the installation of a function SYSMOD link-edits object modules MOD1, MOD2, MOD3, and MOD4 to create load module LMOD2. The executable code created in load module LMOD2 is installed in the system libraries through the installation of the function SYSMOD.

There are two types of function SYSMODs:

- A base function SYSMOD adds or replaces an entire system function. Examples of base functions are SMP/E and JES3.
- A *dependent* function SYSMOD provides an addition to an existing system function. It is called dependent because its installation depends upon a base

function already being installed. Examples of dependent functions are the language features for SMP/E.

Both base function SYSMODs and dependent function SYSMODs are used to introduce new elements into the system.

Here's an example of a simple function SYSMOD that introduces four elements:

| ++FUNCTION(FUN0001)    | <pre>/* SYSMOD type and identifier.</pre>   | */. |
|------------------------|---------------------------------------------|-----|
| ++VER(Z038)            | /* For an OS/390 system                     | */. |
| ++MOD(MOD1) RELFILE(1) | <pre>/* Introduce this module</pre>         | */  |
| DISTLIB(AOSFB)         | <pre>/* in this distribution library.</pre> | */. |
| ++MOD(MOD2) RELFILE(1) | <pre>/* Introduce this module</pre>         | */  |
| DISTLIB(AOSFB)         | <pre>/* in this distribution library.</pre> | */. |
| ++MOD(MOD3) RELFILE(1) | <pre>/* Introduce this module</pre>         | */  |
| DISTLIB(AOSFB)         | <pre>/* in this distribution library.</pre> | */. |
| ++MOD(MOD4) RELFILE(1) | <pre>/* Introduce this module</pre>         | */  |
| DISTLIB(AOSFB)         | <pre>/* in this distribution library.</pre> | */. |

#### Preventing or Fixing Problems with an Element—The PTF SYSMOD

When a problem with a software element is discovered, IBM supplies its customers with a tested fix for that problem. This fix comes in the form of a program temporary fix (PTF). Although you may not have experienced the problem the PTF is intended to prevent, it is wise to install the PTF on your system. The PTF SYSMOD is used to install the PTF, thereby preventing the occurrence of that problem on your system.

Usually, PTFs are designed to replace or update one or more complete elements of a system function. Let's look at Figure 4.

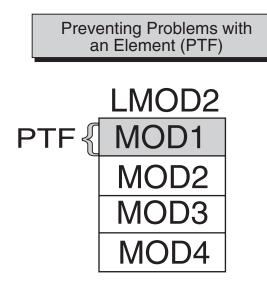

Figure 4. Preventing Problems with an Element

In Figure 4, we see a previously installed load module, LMOD2. If we want to replace the element MOD1, we should install a PTF SYSMOD that contains the module MOD1. That PTF SYSMOD replaces the element in error with the corrected element. As part of the installation of the PTF SYSMOD, SMP/E relinks LMOD2 to include the new and corrected version of MOD1.

Here's an example of a simple PTF SYSMOD:

```
++PTF(PTF0001) /* SYSMOD type and identifier. */.
++VER(Z038) FMID(FUN0001) /* Apply to this product. */.
++MOD(MOD1) /* Replace this module */
DISTLIB(AOSFB) /* in this distribution library. */.
...
... object code for module
```

PTF SYSMODs are always dependent upon the installation of a function SYSMOD. In some cases, some PTF SYSMODs may also be dependent upon the installation of other PTF SYSMODs. These dependencies are called *prerequisites*. We will look at a typical PTF prerequisite when we discuss the complexity of keeping track of the elements of the system.

#### Fixing Problems with an Element—The APAR SYSMOD

You may sometimes find it is necessary to correct a serious problem that occurs on your system before a PTF is ready for distribution. In this situation, IBM supplies you with an authorized program analysis report (APAR). An APAR is a fix designed to quickly correct a specific area of an element or replace an element in error. You install an APAR SYSMOD to implement a fix, thereby updating the incorrect element.

In Figure 5, the shaded section shows an area of MOD2 containing an error.

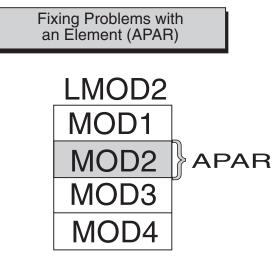

Figure 5. Fixing Problems with an Element

The processing of the APAR SYSMOD provides a modification for object module MOD2. During the installation of the APAR SYSMOD, MOD2 is updated (and corrected) in load module LMOD2.

Here's an example of a simple APAR SYSMOD:

```
++APAR(APAR001)
                             /* SYSMOD type and identifier.
                                                               */.
++VER(Z038) FMID(FUN0001)
                             /* Apply to this product
                                                               */
            PRE(UZ00004)
                             /* at this service level.
                                                               */.
++ZAP(MOD2)
                             /* Update this module
                                                               */
            DISTLIB(AOSFB) /* in this distribution library. */.
. . .
... zap control statements
. . .
```

The APAR SYSMOD always has the installation of a function SYSMOD as a prerequisite, and can also be dependent upon the installation of other PTF or APAR SYSMODs.

#### Customizing an Element—The USERMOD SYSMOD

If you had a requirement for a product to perform differently from the way it was designed, you might want to customize that element of your system. IBM provides you with certain modules that allow you to tailor IBM code to meet your specific needs. After making the desired changes, you add these modules to your system by installing a USERMOD SYSMOD. This SYSMOD can be used to replace or update an element, or to introduce a totally new user-written element into the system. In either case, the USERMOD SYSMOD is built by you either to change IBM code or to add your own code to the system.

In Figure 6, MOD3 has been updated through the installation of a USERMOD SYSMOD.

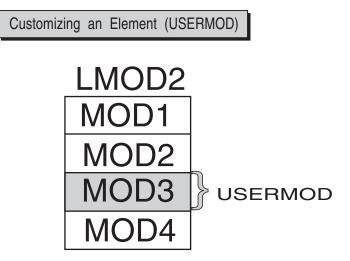

Figure 6. Customizing an Element

Here's an example of a simple USERMOD SYSMOD:

```
++USERMOD(USRMOD1)
                               /* SYSMOD type and identifier.
                                                                 */.
++VER(Z038) FMID(FUN0001)
                               /* Apply to this product
                                                                 */
            PRE(UZ00004)
                               /* at this service level.
                                                                 */.
++SRCUPD(JESMOD3)
                               /* Update this source module
                                                                 */
            DISTLIB(AOSFB)
                               /* in this distribution library. */.
... update control statements
. . .
```

Prerequisites for USERMOD SYSMODs are the installation of a function SYSMOD, and possibly the installation of other PTF, APAR, or USERMOD SYSMODs.

#### SYSMOD Prerequisites

As you have learned, PTF, APAR, and USERMOD SYSMODs all have the function SYSMOD as a prerequisite. In addition to their dependencies on the function SYSMOD:

- PTF SYSMODs may be dependent upon other PTF SYSMODs.
- APAR SYSMODs may be dependent upon PTF SYSMODs and other APAR SYSMODs.
- USERMOD SYSMODs may be dependent upon PTF SYSMODs, APAR SYSMODs, and other USERMOD SYSMODs.

Consider the complexity of these dependencies. When you multiply that complexity by hundreds of load modules in dozens of libraries, the need for a tool like SMP/E becomes apparent.

Let's examine the impact of these dependencies on the maintenance of software in an OS/390 environment.

#### Keeping Track of the Elements of the System

The importance of keeping track of system elements and their modifications becomes readily apparent when we examine the OS/390 maintenance process. Often, a PTF contains multiple element replacements. In the example in Figure 7, PTF1 contains replacements for two modules, MOD1 and MOD2. Although load module LMOD2 contains four modules, only two of those modules are being replaced.

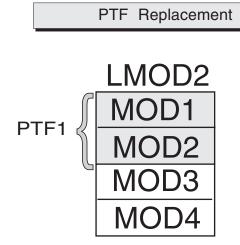

Figure 7. PTF Replacement

But what happens if a second PTF replaces some of the code in a module that was replaced by PTF1? Let's look at Figure 8.

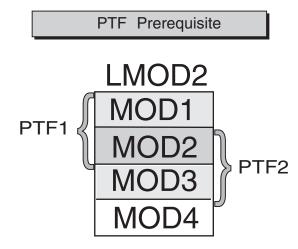

Figure 8. PTF Prerequisite

In this example, PTF2 contains replacements for MOD2 and MOD3. For MOD1, MOD2, and MOD3 to interface successfully, PTF1 must be installed before PTF2. That's because MOD3 supplied in PTF2 may depend on the PTF1 version of MOD1 to be present. It is this dependency that constitutes a prerequisite. SYSMOD prerequisites are identified in the modification control statements (MCS) part of the SYSMOD package we discussed in "Changing the Elements of the System" on page 4.

In addition to tracking prerequisites, there is another important reason to track system elements. The same module is often part of many different load modules. Let's take a look at the example in Figure 9.

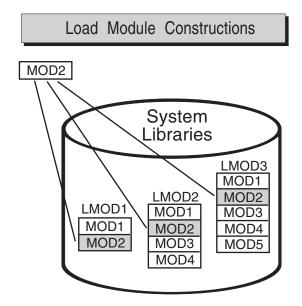

Figure 9. Load Module Constructions

In Figure 9, the same MOD2 module is present in LMOD1, LMOD2, and LMOD3. When a PTF is introduced that replaces the element MOD2, that module must be replaced in all the load modules in which it exists. Therefore, it is imperative that we keep track of all load modules and the modules they contain.

You can now appreciate how complicated the tracking of system elements and their modification levels can become. Let's take a brief look at how we implement the tracking capabilities of SMP/E.

#### **Tracking and Controlling Requisites**

To track and control elements successfully, all elements and their modifications and updates must be clearly identified to SMP/E. SMP/E relies on *modification identifiers* to accomplish this. There are three modification identifiers associated with each element:

- Function modification identifiers (FMIDs) that identify the function SYSMOD that introduced the element into the system.
- Replacement modification identifiers (RMIDs) that identify the last SYSMOD (usually a PTF SYSMOD) to replace the element.
- Update modification identifiers (UMIDs) that identify the SYSMODs that have updated an element since it was last replaced.

SMP/E uses these modification identifiers to track all SYSMODs installed on your system. This ensures that they are installed in the proper sequence. Now that we realize the need for element tracking and know the types of things SMP/E tracks, let's look at how SMP/E performs its tracking function.

#### Chapter 2. How Does SMP/E Work?

Let's review our discussion of how functions are installed into the system. We begin with elements, such as modules, macros, and source code. These elements are then processed by utilities, such as an assembler or link-editor, to create load modules. The load modules contain the machine-readable, executable code.

Your production system in an OS/390 environment consists of the OS/390 operating system and all the code needed to do your everyday work. That's fine, but where is all that stuff kept, and how is it organized? Let's find out.

#### The Distribution and Target Libraries

To properly perform its processing, SMP/E must maintain a great deal of information about the structure, content, and modification status of the software it manages. Think of all the information SMP/E has to maintain as if it were all the information contained in the public library. To follow this analogy, let's refer to Figure 10.

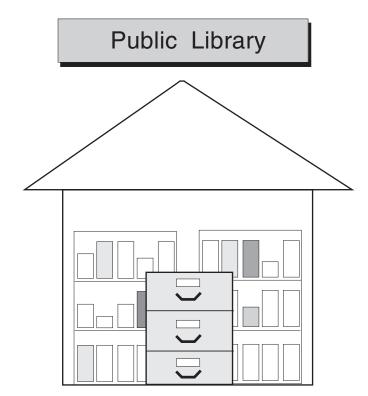

Figure 10. The Public Library

If you look at this figure depicting the public library, you see bookshelves filled with books and a card catalog with drawers containing a card for each book in the library. These cards contain information, such as the title, author, publishing dates, type of book, and a pointer to the actual book on the shelf.

In the SMP/E environment, there are two distinct types of "bookshelves." They are referred to as the *distribution libraries* and the *target libraries*. Figure 11 on page 14 depicts these two types of SMP/E libraries.

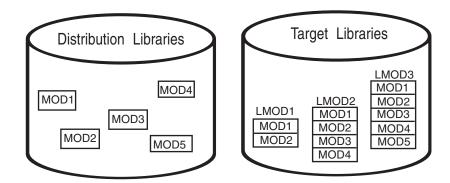

Figure 11. The Distribution and Target Libraries

In much the same way the bookshelves in the public library hold the library books, the distribution and target libraries hold the elements of the system.

**Distribution libraries** contain all the elements, such as modules and macros, that are used as input for running your system. One very important use of the distribution libraries is for backup. Should a serious error occur with an element on the production system, the element can be replaced by a stable level found in the distribution libraries.

Target libraries contain all the executable code needed to run the system.

#### The Consolidated Software Inventory (CSI)

As you refer to the analogy of the public library, you can see that there is one important piece of Figure 10 that we have not yet considered. In the public library, there is a card catalog to help you find the book or piece of information you are looking for. SMP/E provides the same type of tracking mechanism in the form of the *consolidated software inventory* (CSI).

The CSI data sets contain all the information SMP/E needs to track the distribution and target libraries. As the card catalog contains a card for each book in the library, the CSI contains an entry for each element in its libraries. The CSI entries contain the element name, type, history, how the element was introduced into the system, and a pointer to the element in the distribution and target libraries. The CSI does not contain the element itself, but rather a description of the element it represents.

Let's see exactly how these entries are arranged in the CSI.

#### The SMP/E Zones

The cards in the public library card catalog are arranged alphabetically by the author's last name, and by the topic and title of the book. In the CSI, entries for the elements in the distribution and target libraries are grouped according to their installation status. That is, entries representing elements found in the distribution libraries are contained in the *distribution zone*. Entries representing elements found in the target libraries are contained in the *target zone*. Both of these zones serve the same purpose as the drawers of the public library card catalog.

In addition to the distribution and target zones, the SMP/E CSI also contains a *global zone*. The global zone contains:

- Entries needed to identify and describe each target and distribution zone to SMP/E
- Information about SMP/E processing options
- · Status information for all SYSMODs SMP/E has begun to process
- · Exception data for SYSMODs requiring special handling or that are in error

In SMP/E, when we speak of exception data, we are usually referring to *HOLDDATA*. HOLDDATA is often supplied for a product to indicate a specified SYSMOD should be held from installation. Reasons for holding a SYSMOD can be:

- A PTF is in error and should not be installed until the error is corrected (ERROR HOLD).
- Certain system actions may be required before SYSMOD installation (SYSTEM HOLD).
- The user may want to perform some actions before installing the SYSMOD (USER HOLD).

All the information found in the global zone, combined with the information found in the distribution and target zones, represents the data SMP/E needs to install and track your system software.

Remember the picture of the public library in Figure 10 on page 13? Now look at Figure 12.

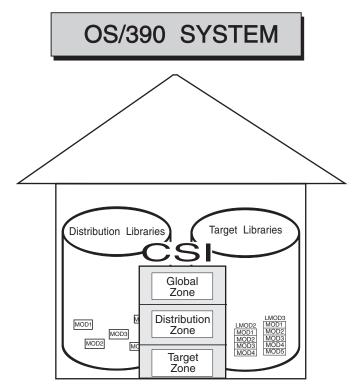

Figure 12. OS/390 System with SMP/E

Now you can see how all the elements of the system fit together, and how they can be installed, modified, and tracked using SMP/E.

# Chapter 3. What Are the Basic SMP/E Commands I Need to Know?

Now that you are familiar with SMP/E and what it can do, you are probably wondering what you need to know to get started using SMP/E. Let's take a look at the basic processing commands you need to know to use SMP/E.

## Setting the Zone You Want to Work On

Before processing SMP/E commands, you must first set the zone on which you want SMP/E to work (global, target, or distribution). You do this by issuing the *SET* command. The SET command identifies the zone and, therefore, the libraries, upon which subsequent SMP/E commands are to act.

The SET command can also be used to request a particular set of predefined processing options. For more information about the SET command, refer to the *OS/390 SMP/E Commands* manual.

## Receiving the SYSMOD into SMP/E's Data Sets

For SMP/E to install a SYSMOD, the SYSMOD must be "received" into data sets that can be used by SMP/E. The SMP/E RECEIVE command performs the task of copying the SYSMOD from the distribution medium from which it was sent into the data sets used by SMP/E.

For more information about the RECEIVE command, refer to Chapter 4, "Receiving the SYSMOD into SMP/E's Data Sets" on page 21.

## Applying the SYSMOD to the Target Libraries

Once a SYSMOD has been received, you want to "apply" the SYSMOD to the appropriate target libraries. The SMP/E APPLY command invokes various system utilities to install the SYSMOD's elements into the target libraries.

For more information about the APPLY command, refer to Chapter 5, "Applying the SYSMOD to the Target Libraries" on page 25.

#### **Restoring the Target Libraries to the Previous Level**

Should you experience problems after applying a SYSMOD, you may want to "restore" its elements in error to a previous and stable level. The SMP/E RESTORE command replaces a failing element with a copy from the distribution libraries.

For more information about the RESTORE command, refer to Chapter 6, "Restoring the Target Libraries to the Previous Level" on page 31.

## Accepting the SYSMOD and Updating the Distribution Libraries

After you have performed a SYSMOD RECEIVE and APPLY, you want to "accept" the elements into the distribution libraries for backup. However, this should be done only after you are satisfied with the performance and stability of the elements of the SYSMOD. Once you ACCEPT a SYSMOD, you cannot RESTORE its element to a previous level. The SMP/E ACCEPT command updates the distribution libraries so they are available for backup of any future SYSMODs.

For more information about the ACCEPT command, refer to Chapter 7, "Accepting the SYSMOD into the Distribution Libraries" on page 35.

## **Displaying SMP/E Data**

The SMP/E CSI and other primary data sets contain a great deal of information you may find useful when installing new elements or functions, preparing user modifications, or debugging problems. There are several ways SMP/E allows you to display that information, as well as information about modules, macros, and other elements:

- Query dialogs display specific information you request through interactive dialogs with SMP/E.
- The LIST command generates a hardcopy listing of information about your system.
- REPORT commands check, compare, and generate hardcopy information about the contents of zones on your system.
- The SMP/E CSI application programming interface can be used to write application programs to query the contents of your system's CSI data sets.

For more information about displaying SMP/E data, refer to Chapter 8, "Displaying SMP/E Data" on page 41.

### Flow of SMP/E SYSMOD Processing

To see the flow of SMP/E SYSMOD processing for the RECEIVE, APPLY, RESTORE, and ACCEPT commands, let's look at Figure 13 on page 19.

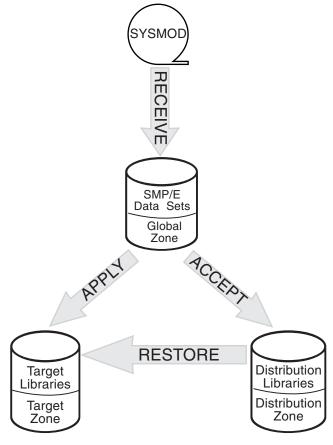

Figure 13. Flow of SMP/E SYSMOD Processing

## Chapter 4. Receiving the SYSMOD into SMP/E's Data Sets

To initiate SMP/E processing, you must first install the software into SMP/E data sets. You can use the RECEIVE command to load the SYSMOD information from the distribution medium into the SMPPTS and SMPTLIB data sets for later installation of the SYSMODs.

In this chapter, you will learn about those data sets and the following topics:

- What happens during RECEIVE processing
- How SMP/E keeps track of RECEIVE processing
- Examples of using the RECEIVE command
- A summary of the RECEIVE command

#### What Happens During RECEIVE Processing

SMP/E knows software in terms of SYSMODs. Each SYSMOD processed by SMP/E contains two types of information:

- Instructions telling SMP/E what elements are in the SYSMOD and how to install them
- · The actual element replacements or updates contained in the SYSMOD

The instructions are made up of a series of control statements called *modification control statements* (MCSs). The element replacements or updates can be packaged in several ways:

- The **RELFILE** method packages the elements in relative files that are separate from the MCSs. This method is used mostly for function SYSMODs. (The examples in the remainder of this book assume that function SYSMODs are packaged in RELFILE format.)
- The **inline** method packages the elements immediately following the associated MCSs.
- The **indirect library** method packages elements in DASD data sets that are separate from the MCSs.

For more details about packaging, see the MVS Packaging Rules manual.

During RECEIVE processing, the MCS for each SYSMOD is copied to an SMP/E temporary storage area called the *SMPPTS data set*. The MCS entry contains the MCS and any inline element replacements or updates for the SYSMOD. Relative files, however, are stored in another temporary storage area called the *SMPTLIB data sets*.

We briefly mentioned HOLDDATA earlier in the book (see "The SMP/E Zones" on page 14). HOLDDATA is processed by the RECEIVE command and is stored for use later on during installation of the affected SYSMODs.

## How SMP/E Keeps Track of RECEIVE Processing

SMP/E updates the global zone with information about the SYSMODs that have been received:

- SYSMOD entries are created in the global zone for each SYSMOD that has been received.
- HOLDDATA entries are created in the global zone for each ++HOLD statement that has been received. HOLDDATA entries identify SYSMODs that should be held back from being installed because they require special handling or are in error.

Figure 14 shows what you have learned about RECEIVE processing.

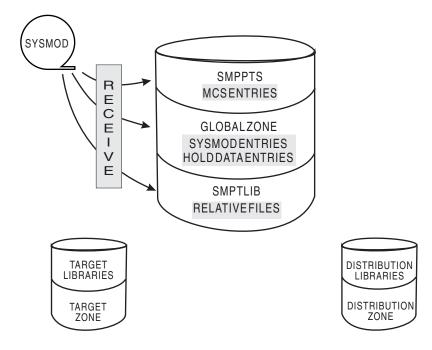

Figure 14. Results of RECEIVE Processing

## Using the RECEIVE Command

In this section, you will see some basic examples of how you might use the RECEIVE command.

#### Examples

Let's look at a few of these examples.

#### **Receiving SYSMODs and HOLDDATA**

In the course of maintaining your system, you need to install service and process the related HOLDDATA. Assume IBM has supplied you with a service tape (such as a CBPDO tape or an ESO tape), and you want to install it on your system. The first step is to receive the SYSMODs and HOLDDATA that are contained on the tape. You can accomplish this by specifying the following commands: SET BDY(GLOBAL). RECEIVE.

When you issue these commands, SMP/E receives all the SYSMODs and HOLDDATA on the service tape into the global zone.

#### **Receiving Only HOLDDATA**

There may be times when you do not want to receive the SYSMODs from a service tape, but you do want to receive the HOLDDATA. Because the HOLDDATA provides information about SYSMODs requiring special handling or that are in error, it is important for you to receive the HOLDDATA into SMP/E's storage repository as soon as possible. The following commands process only the HOLDDATA:

SET BDY(GLOBAL). RECEIVE HOLDDATA.

By issuing these commands, you direct SMP/E to receive only the HOLDDATA from the service tape into the global zone.

#### **Receiving Only SYSMODs**

Assume you have previously received only the HOLDDATA from a service tape and are now ready to install the SYSMODs. To install these SYSMODs (using the APPLY and ACCEPT commands), you must first receive them. This can be done by specifying the following commands:

SET BDY(GLOBAL). RECEIVE SYSMODS.

When you issue these commands, you direct SMP/E to receive only the SYSMODs from the service tape into the global zone.

#### **Receiving SYSMODs and HOLDDATA for a Specific Product**

You may want to receive SYSMODs and HOLDDATA for a particular product from the service tape. You can accomplish this task by specifying the following commands:

SET BDY(GLOBAL). RECEIVE FORFMID(HOP0001).

By issuing these commands, you direct SMP/E to receive SYSMODs and HOLDDATA for the product whose FMID is HOP0001 from the service tape into the global zone.

For a more complete description of all the RECEIVE command operands and other examples, see the *OS/390 SMP/E Commands* manual.

#### **Reporting Output**

When RECEIVE processing is complete, these reports will help you analyze the results:

 The RECEIVE Summary report provides you with an at-a-glance look at all the SYSMODs that were processed during the RECEIVE command run. It shows you which SYSMODs were received, which were not received, and why.

**Note:** The SYSMODs listed in this report depend on the operands you specify on the RECEIVE command.

• The **RECEIVE Exception SYSMOD Data report** provides you with a quick summary of the HOLDDATA information processed during the RECEIVE

command run. It lists the SYSMODs requiring special handling or that are in error, and those SYSMODs no longer requiring special handling or that have had an error fixed.

 The File Allocation report provides you with a list of the data sets used for RECEIVE processing and supplies information about these data sets.

For more information about these reports (and samples of actual reports), see the *OS/390 SMP/E Commands* manual.

## Summary

Let's summarize what you have learned about using the RECEIVE command to load a SYSMOD into SMP/E's storage area. The RECEIVE command:

- · Copies the MCS for each SYSMOD to the SMPPTS data set
- Loads elements into SMPTLIB data sets for SYSMODs using the relative file packaging method
- Records what is received in the global zone
  - SYSMOD entries
  - HOLDDATA entries
- · Reports the results of processing

## Chapter 5. Applying the SYSMOD to the Target Libraries

After the SYSMODs have been received, you can use the APPLY command to install them into the appropriate target system libraries. The APPLY command calls system utilities, which are responsible for the actual updating of those libraries.

In this chapter, you will learn about the following topics:

- What happens during APPLY processing
- How SMP/E keeps track of APPLY processing
- · Examples of using the APPLY command
- A summary of the APPLY command

## What Happens During APPLY Processing

Throughout the APPLY process, SMP/E helps you manage the complexities of your system when installing SYSMODs.

#### Selecting the SYSMODs

You can specify operands on the APPLY command that tell SMP/E which of the received SYSMODs are to be selected for installation in the target libraries. SMP/E checks to make sure all other required SYSMODs (prerequisites) have been installed or are being installed concurrently and in the proper sequence. For more information about prerequisites, see "Keeping Track of the Elements of the System" on page 9.

## Selecting the Elements

During APPLY processing, SMP/E uses the information provided in the selected SYSMODs to determine which elements should be installed in the target libraries. The selection of elements is monitored by SMP/E to make sure that the correct functional level of each element is selected.

#### Checking the APPLY Process

SMP/E provides you with an option to stop APPLY processing just before any updating takes place so you can ensure all prerequisites are satisfied before the installation of the SYSMODs. This helps you see what will happen (and helps you detect problem SYSMODs) without actually updating the target libraries.

#### Updating the Target Libraries

After the proper SYSMODs have been selected and the proper functional and service level of each element has been determined, the APPLY command directs SMP/E to call the system utilities. It is the system utilities that actually place the elements into the target libraries described in the target zone. The source of the elements is the SMPTLIB data sets, the SMPPTS data set, or the indirect libraries, depending on how the SYSMOD was packaged.

**Note:** Because the APPLY command updates the system libraries, you should **never** use it on a live production system. When you process the APPLY command, you should always use a **copy** of the target libraries and target zone. By using a copy, you minimize the risk of new code causing an

outage of your system. This process of copying is called *cloning* and is explained in detail in the *OS/390 Software Management Cookbook*, SG24-4775.

## How SMP/E Keeps Track of APPLY Processing

SMP/E updates the information about the SYSMODs that have been applied. Remember, the target zone reflects the contents of the target libraries. Therefore, after the utility work is complete, and the target libraries have been updated, the target zone is updated to accurately reflect the status of those libraries.

- A SYSMOD entry is created in the **target zone** for each SYSMOD that has been applied. Element entries (such as MOD and LMOD) are also created in the target zone for those elements that have been installed in the target libraries.
- SYSMOD entries in the **global zone** are updated to reflect that the SYSMOD has been applied to the target zone.
- BACKUP entries are created in the **SMPSCDS data set** so the SYSMOD can later be restored, if necessary.

Figure 15 shows what you have learned about APPLY processing.

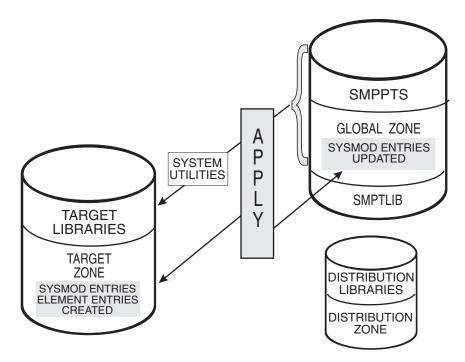

Figure 15. Results of APPLY Processing

## Using the APPLY Command

The APPLY command has many operands that allow you great flexibility in choosing which SYSMODs you want installed in your target libraries. It also provides you with a variety of output based on the operands you specify.

## **Examples**

Let's look at a few examples of how you might use the APPLY command.

#### Applying PTF SYSMODs

After you have received the SYSMODs into the global zone, you can tell SMP/E that you want to install only the PTF SYSMODs. You can do this by specifying the following commands:

SET BDY(MVSTGT1). APPLY PTFS.

By issuing these commands, you direct SMP/E to apply all eligible PTF SYSMODs to target zone MVSTGT1.

Suppose you do not want to install all the PTF SYSMODs, but only a select few. You can do this by specifying the following commands:

SET BDY(MVSTGT1). APPLY SELECT(UZ00001,UZ00002).

Issuing these commands results in the selection of only PTFs UZ00001 and UZ00002 for installation in target zone MVSTGT1.

#### Applying APAR and USERMOD SYSMODs

You may want to install just corrective fixes (APARs) or user modifications (USERMODs) into the target libraries. You can accomplish this with the following commands:

| SET   | BDY(MVSTGT1). |
|-------|---------------|
| APPLY | APARS         |
|       | USERMODS.     |

When you issue these commands, SMP/E installs all eligible APARs and USERMODs into target zone MVSTGT1.

#### Applying SYSMODs for Selected Products

There may be times when you want to update only certain products on your system with the SYSMODs contained on a service tape. Assume you want to install all PTFs for a particular product to your system. This can be accomplished by specifying the following commands:

| SET   | BDY(MVSTGT1).    |
|-------|------------------|
| APPLY | PTFS             |
|       | FORFMID(HOP0001) |

or

| SET   | BDY(MVSTGT1).     |
|-------|-------------------|
| APPLY | FORFMID(HOP0001). |

In both cases, SMP/E applies all applicable PTFs for the product with FMID HOP0001 to target zone MVSTGT1. Unless you specify otherwise, PTFS is the default SYSMOD type.

#### Applying SYSMODs Having Prerequisites

When installing a SYSMOD, you might not always know if it has prerequisites, or if the prerequisites are available. (Sometimes a prerequisite SYSMOD might not be received, or it might be held because it is in error.) In cases such as this, you can direct SMP/E to check whether an equivalent (or superseding) SYSMOD is available, by specifying the GROUPEXTEND operand.

Assume you want to update a product with all the eligible PTFs and APARs. You can do this by specifying the following commands:

SET BDY(MVSTGT1). APPLY PTFS APARS FORFMID(HOP0001) GROUPEXTEND.

By issuing these commands, you direct SMP/E to apply all PTFs and APARs, along with any other required SYSMODs to the product whose FMID is HOP0001 and is located in the MVSTGT1 target zone. If SMP/E cannot find a required SYSMOD, it looks for and uses a SYSMOD that supersedes the required one.

#### Applying SYSMODs Using the CHECK Operand

In the previous example, you directed SMP/E to automatically include all SYSMODs needed for the specified product. There may be times when you want to see which SYSMODs are included before you actually install them. You can do this with the CHECK operand by issuing the following commands:

```
SET BDY(MVSTGT1).
APPLY PTFS
APARS
FORFMID(HOP0001)
GROUPEXTEND
CHECK.
```

After these commands are processed, you can check the SYSMOD Status report to see which SYSMODs would have been installed if you had not specified the CHECK operand. If you are satisfied with the results of this trial run, you can issue the commands again, without the CHECK operand, to actually install the SYSMODs.

For a more complete description of all the APPLY command operands, and for additional examples, see the *OS/390 SMP/E Commands* manual.

## **Reporting Output**

When APPLY processing is complete, these reports will help you analyze the results:

- The SYSMOD Status report provides you with a summary of the processing that took place for each eligible SYSMOD, based on the operands you specified on the APPLY command. It shows you which SYSMODs were applied, which were not applied, and why.
- The Element Summary report provides you with a detailed look at each element affected by APPLY processing. It tells you in which libraries the elements were installed.

- The Causer SYSMOD Summary report provides you with a list of SYSMODs that caused other SYSMODs to fail, and describes the errors that must be fixed to successfully process the SYSMODs. This report can reduce the amount of work involved in figuring out which errors caused SYSMODs to fail.
- The **File Allocation report** provides you with a list of the data sets used for APPLY processing and supplies information about these data sets.

Additional reports may be produced depending on the work being done and the content of the SYSMODs. For more information about all the reports produced by the APPLY command (and samples of actual reports), see the *OS/390 SMP/E Commands* manual.

## Summary

Let's summarize what you have learned about using the APPLY command to install a SYSMOD in the target libraries. The APPLY command:

- · Selects SYSMODs to install
- · Checks that all other required SYSMODs have been (or are being) installed
- · Based on SYSMODs, selects elements to install
- · Directs SMP/E to call the system utilities to update the target libraries
- · Records what is applied:
  - Target zone: Creates SYSMOD entries and element entries
  - Global zone: Updates SYSMOD entries
  - SMPSCDS data set: Creates BACKUP entries
- · Reports the results of processing

Remember, you should **never** perform APPLY processing on a live production system!

# Chapter 6. Restoring the Target Libraries to the Previous Level

If you discover that a particular SYSMOD is causing a problem in your target libraries, you can remove it and replace the elements affected by it with the previous level of those elements, which is obtained from the backup (or distribution) libraries. If you are wondering how a backup version came to exist in the distribution libraries, this topic is covered in Chapter 7, "Accepting the SYSMOD into the Distribution Libraries" on page 35.

You can use the RESTORE command to remove SYSMODs from the target libraries and restore them to a previous level. The RESTORE command reverses APPLY processing, but has no effect on ACCEPT processing.

In this chapter, you will learn about the following topics:

- · What happens during RESTORE processing
- How SMP/E keeps track of RESTORE processing
- Examples of using the RESTORE command
- A summary of the RESTORE command

## What Happens During RESTORE Processing

SMP/E provides you with a method for removing an applied SYSMOD when its installation results in unexpected problems.

## **Removing the SYSMODs**

SMP/E ensures the eligibility of the selected SYSMODs and checks whether other SYSMODs are affected before continuing with RESTORE processing. Because of the various relationships and dependencies among the many SYSMODs, this checking is very important to the integrity of your system. In fact, to ensure that the requisites for a SYSMOD being restored are processed appropriately, SMP/E may require the whole chain of prerequisites to be restored.

## Selecting the Elements

During RESTORE processing, SMP/E uses the information provided in the selected SYSMODs to determine which elements in the target zone should be replaced by elements in the related distribution libraries. The selection of elements is monitored by SMP/E to make sure that the correct functional level of each element is selected.

## **Checking the RESTORE Process**

SMP/E provides you with an option to stop RESTORE processing just before any updating takes place so you can ensure all prerequisites are satisfied before restoring any SYSMODs. This helps you see what will happen without actually making any changes to the elements in the target libraries.

## **Replacing the Elements in the Target Libraries**

When SMP/E is satisfied that the proper SYSMODs have been selected, it uses information from the target zone to determine which distribution zone describes the elements necessary to replace the SYSMOD's elements in the target libraries. The RESTORE command directs SMP/E to call system utilities that replace the elements in the target libraries with the previous level of the elements from the related distribution libraries.

## How SMP/E Keeps Track of RESTORE Processing

SMP/E updates the information about the SYSMODs that have been restored. Remember, the target zone reflects the contents of the target libraries. Therefore, after the utility work is complete, and the target libraries have been updated, the target zone is updated to accurately reflect the status of those libraries.

- All information in the target zone pertaining to the restored SYSMOD is removed. The element entries in the target zone are restored to reflect the distribution zone level of the elements.
- The global zone SYSMOD entries and MCS statements, which are stored in the SMPPTS data set, are deleted for those SYSMODs that have been restored. Any SMPTLIB data sets created during RECEIVE processing are also deleted for the restored SYSMOD. SMP/E automatically performs this global zone clean-up, unless you specify otherwise.

Figure 16 shows what you have learned about RESTORE processing.

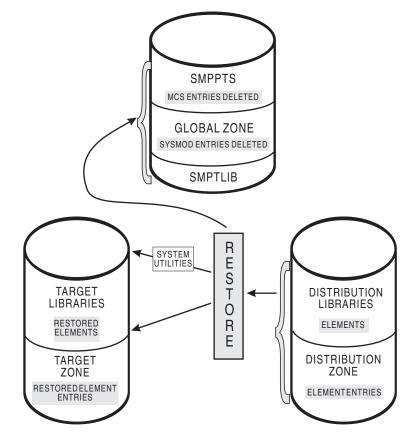

Figure 16. Results of RESTORE Processing

## Using the RESTORE Command

The RESTORE command has operands that allow you to specify the criteria for removing SYSMODs from the target libraries. It also produces output that reports on its processing.

## **Examples**

Let's look at a few examples of how you might use the RESTORE command.

#### **Restoring a Single SYSMOD**

Assume you have applied a SYSMOD and, after some initial testing, you discover that a PTF SYSMOD is causing problems on your system. You can remove this SYSMOD by specifying the following commands:

SET BDY(MVSTGT1). RESTORE SELECT(UZ00001).

By issuing these commands, you instruct SMP/E to remove PTF UZ00001 from target zone MVSTGT1 and replace its elements in the target libraries with the previous level of elements from the distribution libraries.

#### **Restoring SYSMODs Using the GROUP Operand**

When you want to remove a particular SYSMOD, it is not always easy to determine other SYSMODs that need to be restored in order to remove the bad one. Assume a particular PTF SYSMOD is causing a problem, and you want to know if it is dependent on any other SYSMODs so you can also restore those SYSMODs. This can be accomplished by specifying the following commands:

SET BDY(MVSTGT1). RESTORE SELECT(UZ00003) GROUP.

By issuing these commands, you instruct SMP/E to restore PTF UZ00003 and any other related PTFs from target zone MVSTGT1, and replace their elements with the previous level from the distribution zone.

#### **Restoring SYSMODs Using the CHECK Operand**

In the previous example, you directed SMP/E to restore any dependent SYSMODs in order to remove the bad one. There may be times when you want to see which SYSMODs are restored without actually restoring them. You can do this with the CHECK operand by issuing the following commands:

| SET     | BDY(MVSTGT1).   |
|---------|-----------------|
| RESTORE | SELECT(UZ00003) |
|         | GROUP           |
|         | CHECK.          |

After these commands are processed, you can check the SYSMOD Status report to see which SYSMODs would have been restored if you had not specified the CHECK operand. If you are satisfied with the results of this trial run, you can issue the commands again, without the CHECK operand, to actually restore the SYSMODs.

For a more complete description of all the RESTORE command operands, and for additional examples, see the *OS/390 SMP/E Commands* manual.

## **Reporting Output**

When RESTORE processing is complete, these reports will help you analyze the results:

- The **SYSMOD Status report** provides you with a summary of the processing that took place for each eligible SYSMOD, based on the operands you specified on the RESTORE command. It shows you which SYSMODs were restored, which were not restored, and why.
- The **Element Summary report** provides you with a detailed look at each element replaced or modified by RESTORE processing. It tells you in which libraries the elements were restored.
- The Causer SYSMOD Summary report provides you with a list of SYSMODs that caused other SYSMODs to fail, and describes the errors that must be fixed to successfully process the SYSMODs. This report can reduce the amount of work involved in figuring out which errors caused SYSMODs to fail.
- The **File Allocation report** provides you with a list of the data sets used for RESTORE processing and supplies information about these data sets.

Additional reports may be produced depending on the work being done and the content of the SYSMODs. For more information about all the reports produced by the RESTORE command (and samples of actual reports), see the *OS/390 SMP/E Commands* manual.

#### Summary

Let's summarize what you have learned about using the RESTORE command to remove a SYSMOD from the target libraries. The RESTORE command:

- · Removes the SYSMOD from the indicated target zone
- Calls system utilities to replace the SYSMOD's elements in the target libraries with elements from the related distribution libraries
- Records what is restored:
  - Target zone: Restores element entries to reflect their distribution zone level and deletes all information about restored SYSMOD.
  - Global zone: Deletes SYSMOD entries and MCS statements in SMPPTS for restored SYSMOD. Any SMPTLIB data sets created during RECEIVE processing are also deleted for the restored SYSMOD. (This global zone processing is optional.)
  - SMPSCDS data set: Deletes BACKUP entries for restored SYSMOD.
- Reports the results of processing
- **Note:** Not all SYSMODs can be restored. For example, SMP/E cannot restore a SYSMOD that deletes another SYSMOD or that deletes a load module during APPLY processing.

# Chapter 7. Accepting the SYSMOD into the Distribution Libraries

You can use the ACCEPT command to install software in backup (or distribution) libraries. ACCEPT processing is very similar to APPLY processing with one important exception: ACCEPT processing is irreversible.

In this chapter, you will learn about the following topics:

- What happens during ACCEPT processing
- How SMP/E keeps track of ACCEPT processing
- Examples of using the ACCEPT command
- A summary of the ACCEPT command

## What Happens During ACCEPT Processing

After you are satisfied that an applied SYSMOD has performed reliably in your target system, you can install it in your backup system (distribution) libraries.

#### Selecting the SYSMODs

You can specify operands on the ACCEPT command that tell SMP/E which of the received SYSMODs are to be selected for installation in the distribution libraries. SMP/E ensures that all other required SYSMODs have been installed or are being installed concurrently and in the proper sequence.

#### Selecting the Elements

During ACCEPT processing, SMP/E uses the information provided in the selected SYSMODs to determine which elements should be installed in the distribution libraries. The selection of elements is monitored by SMP/E to make sure that the correct functional level of each element is selected.

#### Checking the ACCEPT Process

SMP/E provides you with an option to stop ACCEPT processing before any updating takes place so you can ensure all prerequisites are satisfied before the installation of the SYSMODs. This helps you see what will happen (and helps you detect problem SYSMODs) without actually updating the distribution libraries.

## Updating the Distribution Libraries

After the proper SYSMODs have been selected and the proper functional and service level of each element has been checked, SMP/E calls the system utilities (in the same manner as APPLY and RESTORE) to place the elements into the distribution libraries described in the distribution zone. The source of the elements is the SMPTLIB data sets, the SMPPTS data set, or the indirect libraries, depending on how the SYSMOD was packaged.

**Note:** When ACCEPT processing has been completed, there is no way it can be undone.

## How SMP/E Keeps Track of ACCEPT Processing

SMP/E updates the information about the SYSMODs that have been accepted. Remember, the distribution zone reflects the contents of the distribution libraries. Therefore, after the utility work is complete, and the distribution libraries have been updated, the distribution zone is updated to accurately reflect the status of those libraries.

- A SYSMOD entry is created in the distribution zone for each SYSMOD that has been accepted. Element entries (such as MOD and LMOD) are also created in the distribution zone for the elements that have been installed in the distribution libraries.
- Global zone SYSMOD entries and MCS statements in the SMPPTS data set are deleted for those SYSMODs that have been accepted into the distribution zone. Any SMPTLIB data sets created during RECEIVE processing are also deleted. If you do not want SMP/E to do this global zone clean-up, you have the option to indicate this to SMP/E, and the information is saved.

Figure 17 shows what you have learned about ACCEPT processing.

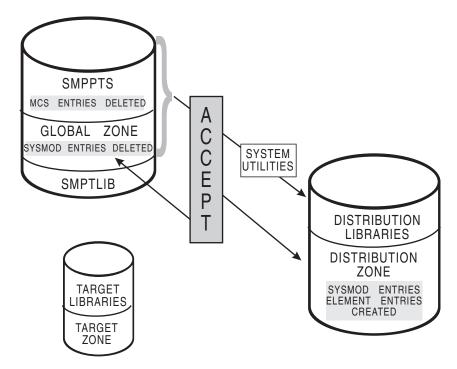

Figure 17. Results of ACCEPT Processing

## Using the ACCEPT Command

The ACCEPT command has many operands that allow you great flexibility for further defining which SYSMODs you want installed in your distribution libraries. It also provides you with a variety of output based on the operands you specify.

## **Examples**

Let's look at a few examples of how you might use the ACCEPT command.

#### Accepting PTF SYSMODs

After you have applied the SYSMODs into the target zone, you can define to SMP/E that you want to install only the PTF SYSMODs into the distribution zone. You can do this by specifying the following commands:

SET BDY(MVSDLB1). ACCEPT PTFS.

By issuing these commands, you direct SMP/E to accept all eligible PTF SYSMODs into distribution zone MVSDLB1.

Suppose you do not want to install all the PTF SYSMODs, but only a select few. You can do this by specifying the following commands:

SET BDY(MVSDLB1). ACCEPT SELECT(UZ00001,UZ00002).

When you issue these commands, only PTFs UZ00001 and UZ00002 are installed in distribution zone MVSDLB1.

#### Accepting SYSMODs for Selected Products

There may be times when you want to update only certain products on your system with the SYSMODs contained on a service tape. Assume you want to install all PTFs for a particular product. This can be accomplished by specifying the following commands:

SET BDY(MVSDLB1). ACCEPT PTFS FORFMID(HOP0001).

or

SET BDY(MVSDLB1). ACCEPT FORFMID(HOP0001).

In both cases, SMP/E accepts all applicable PTFs for the product whose FMID is HOP0001 and that is located in distribution zone MVSDLB1. Unless you specify otherwise, PTFS is the default SYSMOD type.

#### **Accepting SYSMODs Having Prerequisites**

When installing a SYSMOD, you might not always know if it has prerequisites, or if the prerequisites are available. (Sometimes a prerequisite SYSMOD might not be received, or it might be held because it is in error.) In cases such as this, you can direct SMP/E to check whether an equivalent (or superseding) SYSMOD is available, by specifying the GROUPEXTEND operand.

Assume you want to process all PTFs for a product on your system, and you want to ensure that all other required SYSMODs are also processed. You can do this by specifying the following commands:

| SET    | BDY(MVSDLB1).    |
|--------|------------------|
| ACCEPT | PTFS             |
|        | FORFMID(HOP0001) |
|        | GROUPEXTEND.     |

By issuing these commands, you direct SMP/E to accept all PTFs, along with any other required SYSMODs, to the product whose FMID is HOP0001 and is located in the MVSDLB1 target zone. If SMP/E cannot find a required SYSMOD, it looks for and uses a SYSMOD that supersedes the required one.

#### Accepting SYSMODs Using the CHECK Operand

In the previous example, SMP/E was directed to automatically include all SYSMODs needed for the specified product. There may be times when you want to see which SYSMODs are included before you actually install them. You can do this with the CHECK operand by issuing the following commands:

```
SET BDY(MVSTGT1).
ACCEPT PTFS
FORFMID(HOP0001)
GROUPEXTEND
CHECK.
```

After these commands are processed, you can check the SYSMOD Status report to see which SYSMODs would have been installed if you had not specified the CHECK operand. If you are satisfied with the results of this trial run, you can issue the commands again, without the CHECK operand, to actually install the SYSMODs.

For a more complete description of all the ACCEPT command operands and other examples, see the *OS/390 SMP/E Commands* manual.

## **Reporting Output**

When ACCEPT processing is complete, these reports will help you analyze the results:

- The **SYSMOD Status report** provides you with a summary of the processing that took place for each eligible SYSMOD, based on the operands you specified on the ACCEPT command. It shows you which SYSMODs were accepted, which were not accepted, and why.
- The Element Summary report provides you with a detailed look at each element affected by ACCEPT processing. It tells you in which libraries the elements were installed.
- The Causer SYSMOD Summary report provides you with a list of SYSMODs that caused other SYSMODs to fail, and describes the errors that must be fixed to successfully process the SYSMODs. This report can reduce the amount of work involved in figuring out which errors caused SYSMODs to fail.
- The File Allocation report provides you with a list of the data sets used for ACCEPT processing and supplies information about these data sets.

Additional reports may be produced depending on the work being done and the content of the SYSMODs. For more information about all the reports produced by the ACCEPT command (and samples of actual reports), see the *OS/390 SMP/E Commands* manual.

## Summary

Let's summarize what we have learned about using the ACCEPT command to install a SYSMOD in the distribution (or backup) libraries. The ACCEPT command:

- Selects SYSMODs to install
- · Checks that all other required SYSMODs have been (or are being) installed
- · Based on SYSMODs, selects elements to install
- · Directs SMP/E to call the system utilities to update the distribution libraries
- · Records what is accepted:
  - Distribution zone: Creates SYSMOD entries and element entries.
  - Global zone: Deletes SYSMOD entries and MCS statements in SMPPTS. Any SMPTLIB data sets created during RECEIVE processing are also deleted. (This global zone processing is optional.)
- · Reports the results of processing

Remember, once you have accepted a SYSMOD, it cannot be restored!

## Chapter 8. Displaying SMP/E Data

You can use SMP/E to provide helpful information for planning new installations, debugging problems, and other instances when you want to know the function and service level of your product software. There are several ways you can display data in the SMP/E database.

In this chapter, you will learn about the kinds of information that help you manage your system and the best method by which the information can be obtained.

- Query dialogs: The easiest and fastest way to obtain just the information you want
- LIST command: When you need an all-inclusive hardcopy listing of information about your system
- **REPORT commands:** To check and compare the zone contents and generate command output that can be used to update your system
- SMP/E CSI application programming interface: To write an application program to query the contents of your system's CSI data sets.

## Using the Query Dialogs

The SMP/E dialogs provide you with an online method of system management, software inventory, data base inquiries, and guidance. For example, with the Query dialogs, you can look up information in the CSI data set. The Query dialogs are one of the easiest and most direct methods you can use to obtain the content and status of any SYSMOD that has been processed by SMP/E. You can use the Query dialogs to display an entry in either a specific zone (CSI query) or in all zones (cross-zone query).

To get to the Query dialogs, you select SMP/E (option 1) on the initial SMP/E dialog panel (CIDPGV2). Then, on the main menu for SMP/E options (GIM@PRIM), select Query (option 3). This takes you to the initial Query panel, shown in Figure 18 on page 42. If you need assistance with using the Query dialogs, (or any of the SMP/E dialogs), help panels are available.

Let's assume you want to find out which SYSMODs have been applied to a particular target zone on your system. You can accomplish this task using the QUERY SELECTION MENU and selecting the CSI QUERY option (1), as shown in Figure 18 on page 42.

| GIMQU<br>===>                                           |                  | QUERY SELECTION MENU                         |  |
|---------------------------------------------------------|------------------|----------------------------------------------|--|
| 1                                                       | CSI QUERY        | - Display SMPCSI entries                     |  |
| 2                                                       | CROSS-ZONE QUERY | - Display status of an entry in<br>all zones |  |
| 3                                                       | SOURCEID QUERY   | - Display SOURCEIDs for specified zone       |  |
| D                                                       | DESCRIBE         | - Overview of using QUERY                    |  |
| т                                                       | TUTORIAL         | - Information on using QUERY                 |  |
| To return to the SMP/E primary option menu, enter END . |                  |                                              |  |

5647-A01(C) COPYRIGHT IBM CORP 1982, 2000

Figure 18. Query Selection Menu

When the CSI QUERY panel is displayed (see Figure 19), you can indicate that you want SMP/E to check target zone MVSTGT1 for all SYSMOD entries.

| GIMQU1PO<br>===>     |                | CSI QUERY                                                                                                    |
|----------------------|----------------|----------------------------------------------------------------------------------------------------|
| Specify the zone, en | ntry type, and | name to be queried:                                                                                                   |
| ZONE NAME            | ===> MVSTGT1   | Name of the zone to be queried.<br>To display a list of all zones,<br>leave blank                                     |
| ENTRY TYPE           | ===> SYSMOD    | Entry type to be queried.<br>To display a list of all valid<br>entry types, leave ENTRY TYPE<br>and ENTRY NAME blank  |
| ENTRY NAME           | >              | Entry name to be queried.<br>To display a list of all entries<br>for the selected zone and entry<br>type, leave blank |

To return to the Query selection menu, enter END .

Figure 19. CSI Query Panel

Because the ENTRY NAME was left blank on the CSI QUERY panel, SMP/E displays another panel (see Figure 20 on page 43) that lists all the SYSMOD entries in target zone MVSTGT1.

CSI QUERY - SELECT ENTRY GIMQUSEA ===> SCROLL ===> PAGE Select one entry to query from target zone MVSTGT1 : NAME S ACTION AZ00005 UZ00001 S UZ00002 Figure 20. CSI Query - Select Entry Panel The CSI QUERY - SELECT ENTRY panel shows that SYSMODs AZ00005, UZ00001, and UZ00002 have been applied to target zone MVSTGT1. If you want more information about the contents of SYSMOD UZ00001, you can select that entry by entering an S next to it, and another panel is displayed (see Figure 21). GIMQIT26 CSI QUERY - SYSMOD ENTRY ===> SCROLL ===> PAGE To return to the previous panel, enter END . Entry Type: SYSMOD Zone Name: MVSTGT1 Entry Name: UZ00001 Zone Type: TARGET Type: PTF Status: APPLIED FMID: HOP0001 Date/Time: 00.341 APPLIED 13.57:31 ----- ------ ------ ------- ------MODS MOD01 MOD02

Figure 21. CSI Query - SYSMOD Entry Panel

The CSI QUERY - SYSMOD ENTRY panel displays all the relevant information pertaining to SYSMOD UZ00001.

As you can see, the QUERY dialog panels provide a quick and easy way for you to obtain information about your system.

## Using the LIST Command

In the course of managing your system, there may be times when you need a hardcopy listing of some type of information. You can use the LIST command to accomplish this task. For example, it might be necessary for you to have a record of the following:

- All entries of a specific type
- Selected entries of a specific type
- All entries that meet certain criteria

The LIST command can provide you with a listing of this information.

## **Examples**

Let's look at a few basic examples of how you might use the LIST command.

#### Listing Entries in a Particular Zone

In the course of managing your system, you might need to know which SYSMOD entries exist in the global zone. You can find this out by specifying the following commands:

SET BDY(GLOBAL). LIST SYSMODS.

By issuing these commands, you direct SMP/E to list all the SYSMOD entries in the global zone.

#### **Listing Specific Entries**

Suppose you discover a problem on your system and need to determine whether a particular SYSMOD has been installed in the target zone. You can accomplish this by specifying the following commands:

SET BDY(MVSTGT1). LIST SYSMOD(UZ00001).

By issuing these commands, you direct SMP/E to provide you with information about SYSMOD UZ00001 in target zone MVSTGT1.

#### Listing SYSMODs That Are Received but Not Installed

You might have received service into the global zone and are in the process of installing the service on your system. You want to see which of the SYSMODs you have received have not yet been installed in a target zone. This can be accomplished by specifying the following commands:

| SET  | BDY(GLOBAL).     |
|------|------------------|
| LIST | SYSMODS          |
|      | NOAPPLY(MVSTGT1) |

By issuing these commands, you direct SMP/E to list the SYSMODs that have been received, but have not yet been applied to target zone MVSTGT1.

## **Reporting Output**

When LIST processing is complete, these reports will provide you with the information that was requested:

- The LIST Summary report provides you with information about the type of entry, name of entry, and status of entry for zones and data sets you have specified.
- The **File Allocation report** provides you with a list of the data sets used for LIST processing, and supplies information about these data sets.

For a more complete description of the LIST command, additional examples, and samples of actual reports, see the *OS/390 SMP/E Commands* manual.

## **Using the REPORT Commands**

You can use the REPORT commands to check and compare the SYSMODs installed in the different zones that exist on your system. In addition to this checking, you can tell SMP/E to generate the necessary commands to synchronize the specified zones. You can later modify these commands, if necessary, and use them to install the indicated SYSMODs.

One of the REPORT commands (REPORT SYSMODS) is very useful if you want to compare the SYSMODs installed in two zones. This command allows you to compare the following:

- One distribution zone to another distribution zone
- · One target zone to another target zone
- A distribution zone to a target zone
- · A target zone to a distribution zone

## Example

Let's look at a basic example of how you might use the REPORT SYSMODS command. Assume you have two systems using the same global zone, and you want to check which SYSMODs are installed in a target zone on one system, but are not installed in a target zone on the other system. You can accomplish this by specifying the following commands:

```
SET BDY(GLOBAL).
REPORT SYSMODS
INZONE(MVSTGT1)
COMPARED(MVSTGT2).
```

By issuing these commands, you direct SMP/E to compare the SYSMOD content of zone MVSTGT1 to that of zone MVSTGT2. Any SYSMODs that are in zone MVSTGT1 and are not in zone MVSTGT2 appear in the resulting report.

SMP/E also provides output you can use to install those SYSMODs you deem appropriate.

## **Reporting Output**

When REPORT SYSMODs processing is complete, these reports will provide you with the information that was requested:

- The **SYSMOD Comparison report** provides you with a summary of the SYSMODs found in the input zone, but not found in the comparison zone. It can help you determine which SYSMODs might need to be installed in the comparison zone so its content reflects that of the input zone.
- The **File Allocation report** provides you with a list of the data sets used for REPORT processing, and supplies information about these data sets.

For a more complete description of the REPORT commands, additional examples, and samples of actual reports, see the *OS/390 SMP/E Commands* manual.

## **SMP/E CSI Application Programming Interface**

The SMP/E CSI application program interface (GIMAPI) allows you to write application programs that have read-only access to data stored in SMP/E's CSI (Consolidated Software Inventory) data sets. GIMAPI is described in detail in the *OS/390 SMP/E Reference* manual.

#### Summary

Let's summarize what you have learned about using the Query dialogs, the LIST command, the REPORT command, and the CSI API to check SMP/E's records for your system:

- Query dialogs: Easy and fast way to obtain information
- · LIST command: Best for hardcopy listing
- REPORT commands: Best for checking and comparing zone contents
- SMP/E CSI application programming interface: Best for writing an application program to query the contents of your system's CSI data sets.

## Part 2. Guide to Using SMP/E

| Chapter 9. SMP/E Concepts                            | 49 |
|------------------------------------------------------|----|
| What Is SMP/E?                                       | 49 |
| What Are SYSMODs?                                    | 49 |
| Data Sets Used by SMP/E                              | 51 |
| How SMP/E Can Help You Install and Maintain Products | 54 |

## Chapter 9. SMP/E Concepts

This chapter summarizes some basic concepts that you will need to understand before you can use SMP/E. It briefly describes:

- · What SMP/E is
- · What system modifications are
- The data sets used by SMP/E
- How SMP/E can help you install and maintain products, and monitor changes to products

## What Is SMP/E?

Т

Т

SMP/E is the basic tool for installing and maintaining software in OS/390 systems and subsystems. It controls these changes at the element level by:

- Selecting the proper levels of elements to be installed from a large number of potential changes
- Calling system utility programs to install the changes
- Keeping records of the installed changes

SMP/E is an integral part of the installation, service, and maintenance processes for CBPDOs, ProductPacs, RefreshPacs, and selective follow-on service for CustomPacs. In addition, SMP/E can be used to install and service any software that is packaged in SMP/E system modification (SYSMOD) format.

SMP/E can be run either using batch jobs or using dialogs under Interactive System Productivity Facility/Program Development Facility (ISPF/PDF). SMP/E dialogs help you interactively query the SMP/E database, as well as create and submit jobs to process SMP/E commands.

These are some of the types of software that can be installed by SMP/E:

- Products and service provided in CBPDOs and CustomPac offerings
- Products and service from IBM Software Distribution Centers not provided in CBPDOs or CustomPac offerings
- Service provided in Expanded Service Options (ESOs)
- Other products and service

SMP/E can install software from any of these sources, provided it is packaged as a system modification, or *SYSMOD*.

## What Are SYSMODs?

Software, whether it is a product or service, consists of *elements* such as macros, modules, source, and other types of data (such as CLISTs or sample procedures). For software to be installed by SMP/E, it must include control information for the elements. This information describes the elements and any relationships the software has with other products or service that may also be installed on the same OS/390 system. The combination of elements and control information is called a system modification, or *SYSMOD*.

There are four types of SYSMODs:

• Function SYSMODs (or functions). These introduce a new product, a new version or release of a product, or updated functions for an existing product into the system.

There are two types of function SYSMODs:

- A base function either adds or replaces an entire functional area in the system. Examples of base functions are SMP/E and MVS.
- A dependent function provides an addition to an existing functional area in the system. It is called dependent because its installation depends on a base function already being installed. Examples of dependent functions are the language features for SMP/E.
- **PTFs.** These are IBM-supplied, tested fixes for reported problems. They are meant to be installed in all environments. PTFs may be used as preventive service to avoid certain known problems that may have not yet appeared on your system, or they may be used as corrective service to fix problems you have already encountered. The installation of a PTF must always be preceded by that of a function SYSMOD, and often other PTFs as well.
- APAR fixes. Authorized program analysis reports (APARs) are temporary fixes designed to fix or bypass a problem for the first reporter of the problem. These fixes may not be applicable to your environment. The installation of an APAR must always be preceded by that of a function SYSMOD, and sometimes of a particular PTF. That is, an APAR is designed to be installed on a particular preventive-service level of an element.
- User modifications (USERMODs). These are SYSMODs built by you, either to change IBM code or to add independent functions to the system. The installation of a USERMOD must always be preceded by that of a function SYSMOD, sometimes certain PTFs, APAR fixes, or other USERMODs.
  - **Note:** If you want to package a user application program or new system function in SMP/E format, the correct way is to build a base or dependent function SYSMOD, not a USERMOD.

Figure 22 on page 51 shows the hierarchy of the various SYSMOD types. This example shows two service chains: one for the base function HZY1101 and one for the dependent function JZY1121.

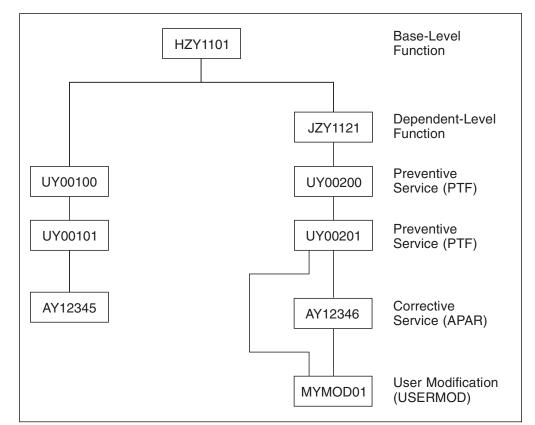

Figure 22. Example of a SYSMOD Hierarchy

SMP/E keeps track of the functional and service levels of each element and uses the SYSMOD hierarchy to determine such things as which functional and service levels of an element should be installed and the correct order for installing updates for elements. For more information about how SMP/E determines the processing order of changes, as well as the functional and service levels of elements, see the APPLY and ACCEPT commands in the *OS/390 SMP/E Commands* manual.

## Data Sets Used by SMP/E

When SMP/E processes SYSMODs, it installs the elements in the appropriate libraries and updates its own records of the processing it has done. SMP/E installs program elements into two types of libraries:

- **Target libraries** contain the executable code needed to run your system (for example, the libraries from which you run your production system or your test system).
- Distribution libraries (DLIBs) contain the master copy of each element for a system. They are used as input to the SMP/E GENERATE command or the system generation process to build target libraries for a new system. They are also used by SMP/E for backup when elements in the target libraries have to be replaced or updated.

To install elements in these libraries, SMP/E uses a database made up of several types of data sets:

 SMPCSI (CSI) data sets are Virtual Sequential Access Method (VSAM) data sets used to control the installation process and record the results of processing.

The CSI data set is a VSAM data set in which SMP/E maintains information about the system. A CSI can be divided into multiple partitions through the VSAM key structure. Each partition is referred to as a *zone*.

There are three types of zones:

- A single global zone is used to record information about SYSMODs that have been received into the SMPPTS data set. The global zone also contains information enabling SMP/E to access the other two types of zones, information about system utilities that SMP/E calls to install elements from SYSMODs, and information allowing you to tailor SMP/E processing.
- One or more target zones are used to record information about the status and structure of the operating system (or target) libraries. Each target zone also points to the related distribution zone, which can be used during APPLY, RESTORE, and LINK when SMP/E is processing a SYSMOD and needs to check the level of the elements in the distribution libraries.
- One or more distribution zones are used to record information about the status and structure of the distribution libraries (DLIBs). Each DLIB zone also points to the related target zone, which is used when SMP/E is accepting a SYSMOD and needs to check if the SYSMOD has already been applied.

Figure 23 shows the relationships between SMP/E zones and libraries.

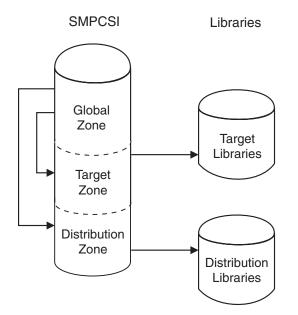

Figure 23. Summary of Zone Relationships

There can be more than one zone in an SMPCSI data set (in fact, there can be up to 32766 zones per data set). For example, an SMPCSI data set can contain a global zone, several target zones, and several distribution zones. The zones can also be in separate SMPCSI data sets. One SMPCSI data set can contain just the global zone, a second SMPCSI data set the target zones, and a third SMPCSI data set the distribution zones. For more information on ways to structure SMPCSI data sets, see the *OS/390 SMP/E Reference* manual.

 An SMPPTS (PTS) data set is a data set for temporary storage of SYSMODs waiting to be installed.

The PTS is used strictly as a storage data set for SYSMODs. The RECEIVE command stores SYSMODs directly on the PTS without any modifications of SMP/E information. The PTS is related to the global zone in that both data sets contain information about the received SYSMODs. Only one PTS can be used for a given global zone. Therefore, you can look at the global zone and the PTS as a pair of data sets that must be processed (for example, deleted, saved, or modified) concurrently.

 The SMPSCDS (SCDS) data set contains backup copies of target zone entries modified during APPLY processing. Therefore, each SCDS is directly related to a specific target zone, and each target zone must have its own SCDS.

SCDS data sets are used by SMP/E to store backup copies of target zone entries modified during APPLY processing. Therefore, each SCDS is directly related to a specific target zone, and each target zone must have its own SCDS.

SMP/E also uses the following data sets:

- The SMPMTS (MTS) data set is a library in which SMP/E stores copies of macros during installation when no other target macro library is identified. Therefore, the MTS is related to a specific target zone, and each target zone must have its own MTS data set.
- The SMPSTS (STS) data set is a library in which SMP/E stores copies of source during installation when no other target source library is identified. Therefore, the STS is related to a specific target zone, and each target zone must have its own STS data set.
- The SMPLTS (LTS) data set is a library that maintains the base version of a load module. The load module in this library specifies a SYSLIB allocation in order to implicitly include modules. Therefore, the LTS is related to a specific target zone, and each target zone must have its own LTS data set.
- Other utility and work data sets.

SMP/E uses information in the CSI data sets to select proper element levels for installation, to determine which libraries should contain which elements, and to identify which system utilities should be called for the installation.

System programmers can also use the CSI data sets to obtain the latest information on the structure, content, and status of the system. SMP/E provides this information in reports, listings, and dialogs to help you:

- Investigate function and service levels
- Understand intersections and relationships of SYSMODs (either installed or waiting to be installed)
- Build job streams for SMP/E processing

# How SMP/E Can Help You Install and Maintain Products

| Where to Begin                                                      | 54       |
|---------------------------------------------------------------------|----------|
| Specifying the Zone to Be Processed: SET                            | 55<br>55 |
| Loading SYSMODs into the SMPPTS: RECEIVE                            | 55       |
| Installing SYSMODs in the Target Libraries: APPLY                   | 55       |
| Installing SYSMODs in the Distribution Libraries: ACCEPT            | 55       |
| Building a System from a Set of Distribution Libraries: GENERATE    | 55       |
| Monitoring Your System                                              | 56       |
| Displaying Information from the SMP/E Database: LIST                | 56       |
| Checking and Comparing Zone Contents: REPORT                        | 56       |
| Managing the SMP/E Database                                         | 56       |
| Removing SYSMODs From the Target Libraries: RESTORE                 | 56       |
| Removing SYSMODs From the PTS: REJECT                               | 57       |
| Processing the SMP/E Database to Create, Update, or Delete a Single |          |
| Entry: UCLIN                                                        | 57       |
| Processing the SMP/E Database to Update Several Entries of the Same | 57       |
| Type: ZONEEDIT                                                      | 57       |
|                                                                     | 57       |
| Processing the SMP/E Database to Write Information to the SMPLOG    |          |
| Data Set: LOG                                                       | 58       |
| Processing the SMP/E Database to Clean Up the SMPSTS, SMPMTS,       |          |
| and SMPSCDS Data Sets: CLEANUP                                      | 58       |
| Managing Zones                                                      | 58       |
| Copying a Zone from One CSI to Another: ZONECOPY                    | 58       |
| Copying a Zone to a Sequential Data Set: ZONEEXPORT                 | 58       |
|                                                                     | 58       |
|                                                                     | 58       |
| Merging Zones: ZONEMERGE                                            | 59       |
| Renaming a Zone: ZONERENAME                                         | 59       |
| Handling Cross-Zone Link-Edits: LINK                                | 59       |
| General SMP/E Processing                                            | 59       |
| Requesting Diagnostic Processing: DEBUG                             | 59       |
| Resetting Return Codes: RESETRC                                     | 59       |

This section briefly describes the tasks involved in general SMP/E processing, installing SYSMODs, and monitoring and maintaining your system, as well as the commands used to accomplish these tasks. Following is a guide to the commands that help you with these tasks. (You can use SMP/E dialogs for all the tasks in this list.) For more information about these commands, see the *OS/390 SMP/E Commands* manual.

# Where to Begin

You must specify a SET command before SMP/E can process any other commands.

#### Specifying the Zone to Be Processed: SET

The main SMP/E database is a set of CSIs. When you establish the SMP/E database, you use the UCLIN command or the administration dialogs to divide the CSI into one or more partitions called *zones*. A zone contains control information for the following:

- A set of target libraries. (These zones are called *target zones*.)
- A set of distribution libraries. (These zones are called *distribution zones*.)
- The data present in the PTS and for general SMP/E processing. (This zone is called the *global zone*.)

You must tell SMP/E which zone you are working with before it can execute any other commands. You direct SMP/E processing to a specific zone by coding the zone name on the SET command.

## Installing SYSMODs

The primary purpose of SMP/E is to install SYSMODs. This section describes the tasks and commands you can use.

### Loading SYSMODs into the SMPPTS: RECEIVE

The RECEIVE command performs the following functions:

- Reads in SYSMODs from a sequential input file, defined by the SMPPTFIN DD statement
- Reads in HOLDDATA for exception SYSMODs from another sequential input file, defined by the SMPHOLD DD statement
- Determines which SYSMODs and HOLDDATA are applicable to your system
- Stores the SYSMODs and HOLDDATA in a storage data set (the PTS data set) and in the global zone

### Installing SYSMODs in the Target Libraries: APPLY

After the SYSMODs have been received, you can use the APPLY command to direct SMP/E to install them in the appropriate target libraries.

#### Installing SYSMODs in the Distribution Libraries: ACCEPT

After installing a SYSMOD in the target libraries and testing it to your satisfaction, you can use the ACCEPT command to have SMP/E install that SYSMOD in the distribution libraries and delete it from the PTS and the global zone.

**Note:** Though the usual order of processing a SYSMOD is RECEIVE, APPLY, and then ACCEPT, you skip the APPLY step and go directly from RECEIVE to ACCEPT. For further information, see Chapter 11, "Installing a New Function" on page 93.

# Building a System from a Set of Distribution Libraries: GENERATE

Use the GENERATE command to create a job stream that builds a system (a set of target libraries) from a set of distribution libraries.

## **Monitoring Your System**

This section describes the tasks and commands you can use to monitor your system.

## Displaying Information from the SMP/E Database: LIST

Use the Query dialogs or the LIST command to display the data SMP/E retains. There are several operands you can use to list subsets of the data.

## Checking and Comparing Zone Contents: REPORT

The REPORT command helps you obtain information about SYSMODs installed on your system. There are several types of REPORT commands that you can use to do the following:

- **REPORT CALLLIBS** to list load modules that need to be relinked because implicitly-included modules have been updated.
- **REPORT CROSSZONE** to list conditional requisites that must be installed in certain zones because of SYSMODs installed in other zones. This information can help you synchronize service for related products that are in different zones.
- REPORT ERRSYSMODS to list SYSMODs that have already been installed but are affected by error holds subsequently received.
- REPORT SOURCEID to list source IDs assigned to SYSMODs in a given zone or ZONESET.
- **REPORT SYSMODS** to list SYSMODs installed in one zone and applicable to a second zone, but not yet installed in it.

## Managing the SMP/E Database

This section describes the tasks and commands you can use to remove SYSMODs and process the SMP/E database as a part of your system maintenance.

#### Notes:

- 1. There is no SMP/E command to remove a SYSMOD from the distribution libraries once you have accepted it.
- Because all SMP/E processing is controlled by information in the CSI data set, you must provide the required information in the CSI before you process any SYSMODs.

### **Removing SYSMODs From the Target Libraries: RESTORE**

After you have installed a SYSMOD in the target libraries, you should test it to make sure the change works correctly. If during testing you find an error in one of the SYSMODs you applied, you can use the RESTORE command to remove that SYSMOD from the system.

The RESTORE command causes the elements in the distribution libraries to be reinstalled on the target libraries. Therefore, when restoring a SYSMOD, you may have to restore more than the one SYSMOD in error. All SYSMODs that have not been accepted and that affect some of the same elements or need the same service level requisites as the one you are restoring must also be restored.

#### Removing SYSMODs From the PTS: REJECT

After receiving a SYSMOD, you can use the REJECT command to remove that SYSMOD from the PTS and the global zone. This can be done to rework a SYSMOD.

You can also use REJECT after you use NOPURGE to accept a SYSMOD into the distribution libraries. Using NOPURGE in the OPTIONS entry prevents SMP/E from deleting the global zone SYSMOD entry and the PTS MCS entry during ACCEPT processing. Later, you can delete the SYSMOD and MCS entries by using REJECT.

# Processing the SMP/E Database to Create, Update, or Delete a Single Entry: UCLIN

You can use the Administration dialogs or the UCLIN command to create or change entries in CSI data sets. UCLIN can be used to create entries required during SMP/E processing, such as entries for:

- Identifying the utilities SMP/E is to use
- Providing information for dynamic allocation support

You can also use UCLIN to correct errors in entries or to alter processing information.

**Note:** This command should be used with **extreme** caution; an incorrect change can cause a SYSMOD to be installed incorrectly later.

UCLIN updates only entries in SMP/E data sets. It does nothing to any elements or load modules in any product libraries. You must ensure that the appropriate changes are made to the libraries.

# Processing the SMP/E Database to Update Several Entries of the Same Type: ZONEEDIT

Use the ZONEEDIT command to quickly change the values for a field in different DDDEF or UTILITY entries in the same zone. You can also use ZONEEDIT to change the cross-zone subentries of MOD, LMOD, and TARGETZONE entries.

# Processing the SMP/E Database to Define the Structure of the Target Libraries: JCLIN

To install a SYSMOD successfully, SMP/E must have information about the structure of your target libraries, such as:

- · The library in which an element resides
- · How modules are link-edited together to form load modules
- Where the load modules exist and their characteristics

The JCLIN command enables you to define the target library structure. In some instances, such as defining the target library structure for data elements, it is not necessary to use JCLIN, because the definition in the MCS statement is sufficient.

When processing the JCLIN command, you provide SMP/E with a job stream containing all the job steps (such as copies, link-edits, and assemblies) needed to create a set of target libraries from a set of distribution libraries. SMP/E then scans that input and builds all required entries to define the target system structure.

# Processing the SMP/E Database to Write Information to the SMPLOG Data Set: LOG

Use the LOG command to write to the SMPLOG and SMPLOGA data sets. This is useful for maintaining documentation about your system, such as who installed a certain SYSMOD, and why.

# Processing the SMP/E Database to Clean Up the SMPSTS, SMPMTS, and SMPSCDS Data Sets: CLEANUP

Use the CLEANUP command to delete entries from the SMPSTS, SMPMTS, and SMPSCDS data sets for a particular target zone, if any entries still exist after the associated SYSMOD has been accepted into the related distribution zone.

# **Managing Zones**

This section describes the tasks and commands you can use to manage zones.

## Copying a Zone from One CSI to Another: ZONECOPY

Use the ZONECOPY command to copy an entire target or distribution zone from one CSI data set to another. When you use the ZONECOPY command, SMP/E checks that the zone you copy into is empty except for a ZPOOL record.

## Copying a Zone to a Sequential Data Set: ZONEEXPORT

The ZONEEXPORT command creates a copy of a specified distribution, target, or global zone and places it into another data set (a variable-block sequential data set). Having this copy of a specified zone gives you two advantages:

- You can use it as a backup copy to recreate a zone that has been accidentally erased or destroyed.
- You can use it as a "transportable" copy to create the same zone on another system or in another CSI data set on the same system.

# Copying a Zone from a Sequential Data Set to a CSI Data Set: ZONEIMPORT

Use the ZONEIMPORT command to reload an exported zone into a distribution, target, or global zone. ZONEIMPORT can be used only with output from ZONEEXPORT.

## **Deleting a Zone: ZONEDELETE**

Sometimes you need to delete the SMP/E data related to one of the systems you are supporting. These are some examples of when you need to delete a zone:

- After a full system generation, you have to delete the information describing the previous target system libraries. Then you rebuild that information to describe the new set of target system libraries built from the distribution libraries.
- After installing a new level of a product that existed in its own target zone and distribution zone, you want to delete the information about the old level of the product and continue processing only the new level.

#### Merging Zones: ZONEMERGE

Use the ZONEMERGE command to merge one zone into another zone after you use the GENERATE command or do a full system generation. When you use the ZONEMERGE command, SMP/E looks through the zones that ZONEMERGE works on and merges the data from them.

#### Renaming a Zone: ZONERENAME

Use the ZONERENAME command to rename a zone. This command can help you keep meaningful names for your zones. You can also use ZONERENAME after a GENERATE command or a full system generation to help you change the name of the distribution zone that GENERATE or the system generation uses to build a new target zone.

#### Handling Cross-Zone Link-Edits: LINK

Use the LINK command to link modules in one zone with load modules in another zone and to track this inclusion so that subsequent APPLY and RESTORE processing can automatically maintain the affected load modules.

## General SMP/E Processing

This section describes general SMP/E processing tasks and the commands you can use to do them.

### **Requesting Diagnostic Processing: DEBUG**

Use the DEBUG command to display the name of the issuing routine in each SMP/E message, to dump SMP/E control blocks, to dump VSAM request parameter list (RPL) control blocks, and to get a SNAP dump of SMP/E and its work areas whenever a specified message is issued.

#### Resetting Return Codes: RESETRC

Normally, the execution of an SMP/E command depends on the successful execution of all preceding commands. However, you can use the RESETRC command to reset the return code to zero. This allows SMP/E to run the next command, even if a preceding command failed.

# Chapter 10. Preparing to Use SMP/E

This chapter discusses how to prepare to use SMP/E after it has been installed. It describes how to do the following:

- 1. Allocate and initialize data sets in the SMP/E database.
- 2. Define entries in the CSI data set to do the following:
  - Create the zones associated with the PTS, distribution libraries, and target libraries.
  - Define the product and SMP/E libraries used during SMP/E processing.
  - Define the utility programs and associated parameters used during SMP/E processing.
  - Define the libraries that are eligible for retry processing after x37 abends.
- 3. Define the information needed to invoke SMP/E.
- 4. Define exit routines, if desired, to customize SMP/E processing.

## Allocating and Initializing Data Sets in the SMP/E Database

To install SYSMODs, SMP/E needs information about them and about the target and distribution libraries where they are to be installed. This information is kept in a database composed of the following data sets:

- SMPCSI (CSI)
- SMPPTS (PTS)
- SMPSCDS (SCDS)

## **CSI Data Sets**

SMP/E uses CSIs to keep records of the system. To define the CSI data sets for your system, you need to do the following:

- 1. Decide how to organize the CSI data sets.
- 2. Understand catalog considerations for CSI data sets.
- 3. Allocate the CSI data sets.
- 4. Define alias entries for user catalogs.
- 5. Initialize the CSI data sets.
- 6. Define the zones for your system.
- 7. Understand how to reorganize a CSI data set to reclaim space.

### **Deciding How to Organize CSI Data Sets**

Before you allocate any CSI data sets, you must decide how to organize those data sets. Consider the following when you make your decision:

- · The DASD configuration of your system libraries
- The organization of your system support structure
- How you want to use SMP/E

There are two basic structures for CSI data sets:

- Single-CSI
- Multiple-CSI

Descriptions of these structures are followed by examples.

*Single-CSI Structure:* You can define the CSI structure to have one CSI that keeps track of all your system activity. The single-CSI data set has one global zone and one or more target and distribution zones. These are some reasons for having a single-CSI data set:

- The single-CSI data set optimizes the use of direct access storage.
- The single-CSI data set puts your whole establishment in one VSAM data set. This provides you with a single control point and one source of information for your whole system.

Single-CSI systems do have a drawback. When SMP/E needs to process a zone, it cannot request access to that specific zone; it must request access to the CSI data set containing that zone. As a result, if you have a single-CSI system, you can run only one background SMP/E job at a time.

Figure 24 shows a single-CSI data set structure.

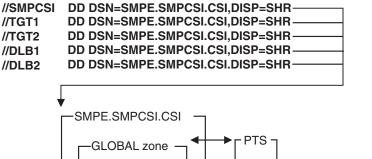

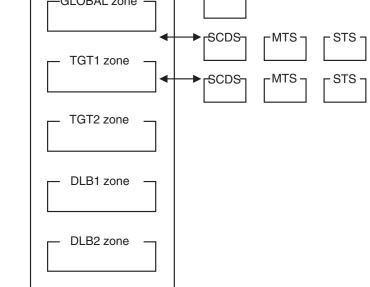

Figure 24. Sample Single-CSI Structure

Multiple-CSI Structure: Multiple CSI data sets can be:

- Separate from each other, each with its own global zone.
- Connected by ZONEINDEX entries to a single global zone. (The global zone must be in one of the CSI data sets.)

Multiple CSIs enable you to use more than one VSAM data set for the global, target, and distribution zones. These are some reasons for having multiple CSI data sets:

- Your system may need multiple CSIs because of the characteristics of a
  particular installation—its programming support, its backup and update needs,
  and its need for added security and data integrity. For example, keeping
  libraries and their associated zones synchronized when you dump them for
  backup is easier if you keep them on the same physical DASD.
- Your system may need multiple CSIs if the support teams for different subsystems—such as MVS, CICS, IMS, and NCP—are at different places.
- You may want to be able to run more than one background SMP/E job at a time. When SMP/E needs to process a zone, it cannot request access to that specific zone; it must request access to the CSI data set containing that zone. If your zones are in separate CSI data sets, processing for one zone does not prevent access to another zone.

Figure 25 shows a multiple-CSI data set structure.

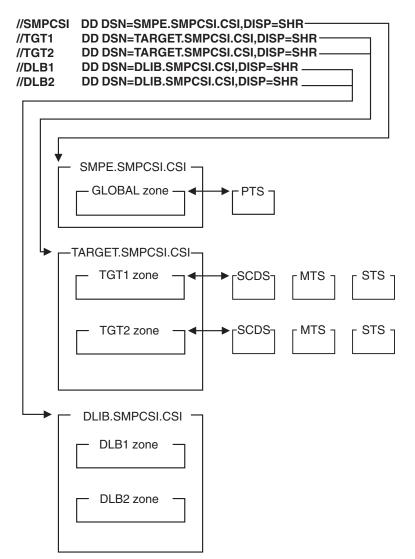

Figure 25. Sample Multiple-CSI Structure

*Examples of CSI Structures:* The following examples show several ways to define a CSI structure describing a sample OS/390 system with Job Entry Subsystem 3 (JES3) and an Information Management System (IMS) subsystem. In some of the examples, a single CSI contains multiple zones. Others show zones that are separated into multiple CSI data sets. Zones in separate CSIs can be connected by a single global zone. The CSI that contains the global zone is called the *master CSI*.

*Example 1: Using a Separate Global Zone for Each Subsystem:* In Figure 26, the existing DASD structure for the libraries is maintained, and a separate global zone is defined for each of the subsystems (MVS, JES3, and IMS). This CSI structure keeps control of the three subsystems separate. You might use this structure if the system programming support for the three subsystems is organizationally separate. A disadvantage is that there is no single control point (global zone) from which to manage or query the entire system.

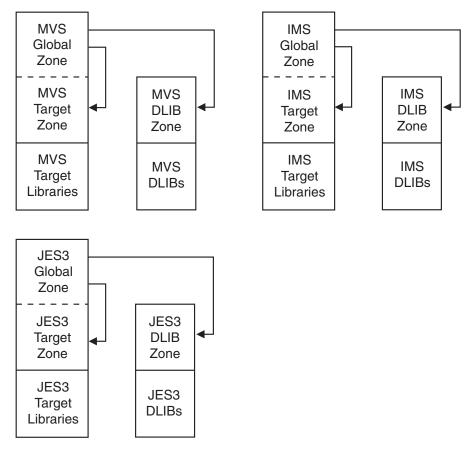

Figure 26. Using a Separate Global Zone for Each Subsystem

*Example 2: Using a Single CSI for the Whole System:* In Figure 27 on page 65, all the SMP/E control information for the system is contained in a single CSI. The system structure is reflected by separate zones for MVS, JES3, and IMS. This CSI structure provides a single control point from which to manage or query the entire system.

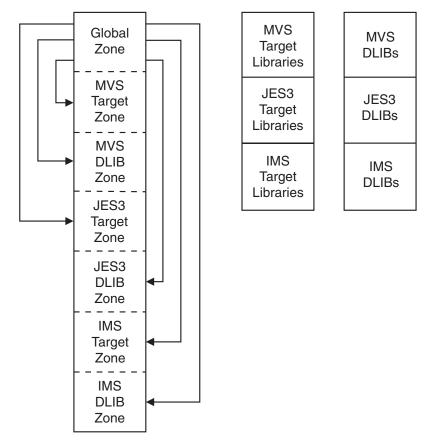

Figure 27. Using One CSI for the Whole System

*Example 3: Using a Master CSI and Multiple CSIs:* In Figure 28 on page 66, one global zone is defined for the entire system in a master CSI, and separate CSIs are allocated for the JES3 and IMS subsystems on the packs where the subsystem libraries reside. This CSI structure provides the advantages of a common control point (as in Example 2) and keeps the SMP/E control information physically associated with the libraries it describes. This is useful when you dump packs for backup.

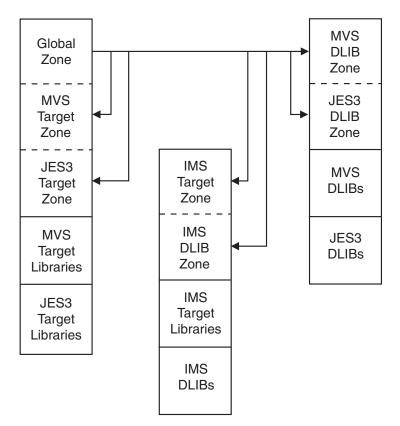

Figure 28. Using a Master CSI

*Example 4: Using a Master CSI and a Separate CSI for Each Zone:* In Figure 29 on page 67, one global zone is defined for the entire system in a master CSI, and separate CSIs are allocated for the JES3 and IMS subsystems on the packs where the subsystem libraries reside. Unlike Example 3, each zone is in its own separate CSI. This CSI structure provides the advantages of a common control point (as in Example 2) and keeps the SMP/E control information physically associated with the libraries it describes. This is useful when you dump packs for backup.

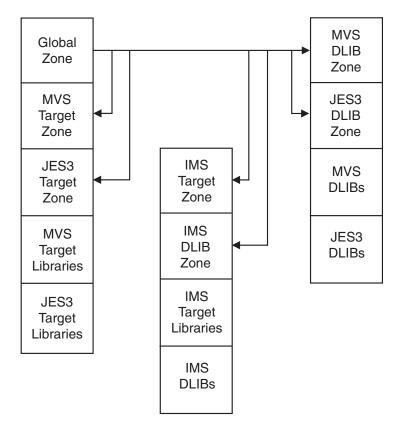

Figure 29. Using a Master CSI and a Separate CSI for Each Zone

*Example 5: Using a Master CSI and One CSI per SREL:* In Figure 30 on page 68, one global zone is defined for the entire system in a master CSI, and separate CSIs are allocated for each SREL (MVS, CICS, NCP, and IMS/DB2). The target zones and DLIB zones associated with a given SREL are in the same CSI. This CSI structure provides the advantages of a common control point through one global zone (as in Example 2) and keeps the SMP/E control information physically associated with the libraries it describes. This is useful when you dump packs for backup.

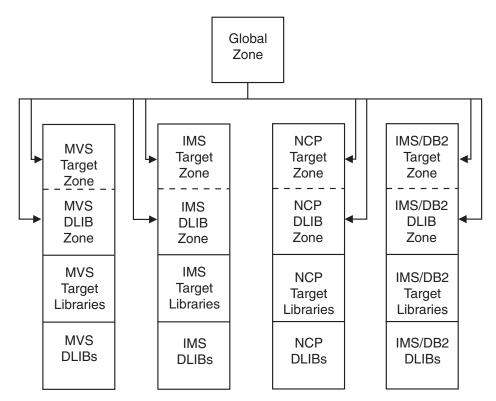

Figure 30. Using a Master CSI and One CSI per SREL

## **Catalog Considerations**

When you catalog the CSI data sets used by SMP/E, remember these considerations:

- User catalogs: You should catalog each CSI in a user catalog, not in the master catalog. However, the user catalog does not need to be on the same volume as the CSI.
- Alias entries for user catalogs: Catalog information should be accessible through your master catalog. One way to do this is to define each user catalog as an alias in the master catalog. For an example of defining an alias for a user catalog, see "Defining an Alias Entry for a User Catalog" on page 70. Defining alias entries for user catalogs enables you to access all the CSI data sets without having to use a STEPCAT DD statement. Also, it eliminates the need to restore both the DASD containing the master catalog and the DASD containing the CSI after an I/O error.

If no alias is defined for the user catalog, you must include a STEPCAT DD statement each time SMP/E is called.

### Allocating a CSI Data Set

CSI data sets are keyed VSAM clusters and are allocated by use of access method services. For additional information and a description of the parameters, see *DFSMS/MVS Access Method Services for VSAM*. The following job allocates a CSI data set with enough space to have multiple target or distribution zones:

Т

```
//DEFINE
          JOB
                 'accounting info',MSGLEVEL=(1,1)
//STEP01
          EXEC PGM=IDCAMS
                 UNIT=3380, VOL=SER=volid1, DISP=SHR
          DD
//CSIVOL
//SYSPRINT DD
                 SYSOUT=A
//SYSIN
          DD
 DEFINE CLUSTER(
                 NAME(SMPE.SMPCSI.CSI)
                 FREESPACE(10 5)
                 KEYS(24 0)
                 RECORDSIZE(24 143)
                 SHAREOPTIONS(2 3)
        VOLUMES(volid1)
                                             _
            DATA(
                 NAME(SMPE.SMPCSI.CSI.DATA)
                 CONTROLINTERVALSIZE(4096)
                 CYLINDERS(250 20)
                )
           INDEX(
                 NAME(SMPE.SMPCSI.CSI.INDEX) -
                 CYLINDERS(5 3)
                )
         CATALOG(user.catalog)
/*
```

In your own job, be sure to include:

• NAME

These are the naming conventions for CSI data sets:

- The high-level qualifier must not be SYS1 if the CSI data set is cataloged in a user catalog rather than in the master catalog. However, the user catalog should be accessible through an alias entry in the master catalog.
- The low-level qualifier must be CSI.

These are examples of SMP/E data set names:

```
'SMPE.SMPCSI.CSI'
'PP.SMPCSI.CSI'
'IMS.SMPCSI.CSI'
'TEST.CSI'
```

- KEYS(24 0)
- RECORDSIZE(24 143)
- SHAREOPTIONS(2 3)

SMP/E requires 2 as the cross-region SHAREOPTIONS value. It uses the default value of 3 as the cross-system SHAREOPTIONS value.

Because SMP/E does not support cross-system sharing of the CSI, you cannot specify **4** as the cross-system value for SHAREOPTIONS. If you want to support cross-zone sharing, you must either use Global Resource Serialization (GRS) or a similar function, or ensure that the data set is not updated by multiple systems simultaneously.

CONTROLINTERVALSIZE (CISIZE)

If you allocate more than one CSI, give each CSI the same control interval (CI) size.

- **Note:** If you are operating in a multiple CSI environment, make sure of the following:
  - That the index CI sizes are equal.
  - That the data CI sizes are equal.
- CYLINDERS

The DATA and INDEX CYLINDERS values are only **estimated** starting values for 3380s. Your cylinder values may vary according to the device type, the software arrangement, the amount of service you install, and the number of CSIs.

### Defining an Alias Entry for a User Catalog

After allocating the CSI data sets, you should define alias entries for the high-level qualifiers of your CSI data sets in your master catalog and relate them to your SMP/E user catalog. This lets you access the new CSI data sets without having to use a STEPCAT DD statement.

The following job creates an alias entry in the master catalog for a CSI data set named *SMPE.SMPCSI.CSI* that is cataloged in a user catalog named *SMPECAT*:

```
//CREATE JOB 'accounting info',MSGLEVEL=(1,1)
//ALIAS EXEC PGM=IDCAMS
//SYSPRINT DD SYSOUT=A
//SYSIN DD *
DEFINE ALIAS -
        (NAME(SMPE) -
        RELATE(SMPECAT)) -
        CATALOG(AMASTCAT/password)
/*
```

If the CSI data sets are cataloged in different user catalogs, they must have different high-level qualifiers.

#### Initializing a CSI Data Set

Before you can use a CSI, you must initialize it with the GIMZPOOL record, which is in SYS1.MACLIB. Use the access method services shown in the following job to initialize the newly allocated CSI data set:

| //ALLOC    | JOB  | 'accounting info',MSGLEVEL=(1,1)   |
|------------|------|------------------------------------|
| //AMS      | EXEC | PGM=IDCAMS                         |
| //SMPCSI   | DD   | DSN=SMPE.SMPCSI.CSI,DISP=OLD       |
| //ZP00L    | DD   | DSN=SYS1.MACLIB(GIMZPOOL),DISP=SHR |
| //SYSPRINT | DD   | SYSOUT=A                           |
| //SYSIN    | DD   | *                                  |
|            | REPR | 0 OUTFILE(SMPCSI) -                |
|            | INFI | LE(ZPOOL)                          |
| 1.         |      |                                    |

/\*

#### Notes:

- You can use the access method services REPRO command to copy an entire CSI from one data set to another. If you have allocated a CSI in preparation for using the REPRO command to copy in an existing CSI, do **not** initialize your newly allocated CSI with the GIMZPOOL record. A GIMZPOOL record is copied in when the existing CSI is copied into your new CSI. If you initialized the new CSI with the GIMZPOOL record, it would contain two GIMZPOOL records after REPRO processing, instead of just the one required.
- Make sure you use the OS/390 V2R7 SMP/E GIMZPOOL record to initialize CSIs that you will use with OS/390 V2R7 SMP/E.

#### **Defining Zones for Your System**

Once you have allocated and initialized the CSI data sets, you need to create within them the entries SMP/E uses to maintain your system. The first entries you need to define are the *zone definition entries* — GLOBALZONE, TARGETZONE, and DLIBZONE entries —,which set up zones in CSI data sets.

- GLOBALZONE entry. A global zone is created by defining a GLOBALZONE entry. The GLOBALZONE entry contains processing-related information for SMP/E. It is also used by SMP/E as an index to target and distribution zones, either in the same CSI or in different CSI data sets. The GLOBALZONE entry must be defined before you can do any other processing for that global zone.
- TARGETZONE entry. A target zone is created by defining a TARGETZONE entry. The TARGETZONE entry contains information SMP/E uses to process a specific target zone and the associated target libraries. It must be defined before you can do any other processing for that target zone.
- **DLIBZONE entry.** A distribution zone is created by defining a DLIBZONE entry. The DLIBZONE entry contains the information SMP/E uses to process a specific distribution zone and the associated distribution libraries. It must be defined before you can do any other processing for that distribution zone.

Figure 31 on page 72 illustrates how zone definition entries define the relationships between zones.

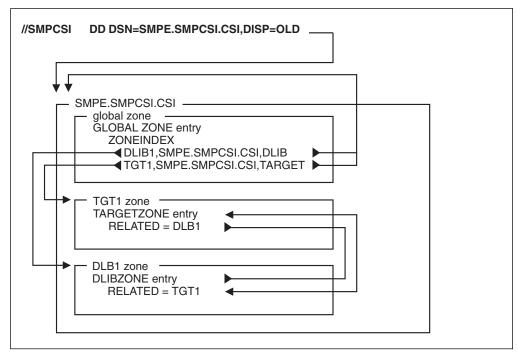

Figure 31. Relationships between Zone Definition Entries

After you have defined the zones for your system, you can create other entries. SMP/E zones contain two basic types of entries:

• Entries controlling SMP/E processing.

You generally define processing control entries through the SMP/E Administration dialogs or with the UCLIN command. Table 2 summarizes the information specified in these entries.

• Entries describing the structure and status of the target and distribution libraries.

Status and structure entries are generally created by SMP/E when you install SYSMODs, run the JCLIN command, or copy entries from one zone to another. Table 3 on page 73 summarizes the information specified in these entries.

SMP/E provides a member in SYS1.SAMPLIB (GIMSAMPU) containing sample UCLIN statements to define entries for a basic OS/390 system. You can access this member by use of standard system utilities. The sample definitions are syntactically correct and can be used as the basis for your CSI entries. This sample is not complete for all systems, but it is an example of the types of information various entries need. For examples of UCLIN to define entries, see the *OS/390 SMP/E Commands* manual. The chapter on the UCLIN command shows the UCLIN syntax for each entry type, and the chapter on SMP/E data set entries contains a description of the syntax plus examples and notes on its use.

| Table 2 (Page 1 of 2). Entries Controlling SMP/E Processing |            |        |              |      |
|-------------------------------------------------------------|------------|--------|--------------|------|
|                                                             |            | Zor    | e Where Defi | ned  |
| Type of Information                                         | Entry Type | Global | Target       | DLIB |
| Data set definitions for dynamic allocation <sup>1</sup>    | DDDEF      | Х      | Х            | Х    |
| DLIB zone processing information                            | DLIBZONE   |        |              | Х    |

|                                                               |            | Zone Where Defined |        |      |
|---------------------------------------------------------------|------------|--------------------|--------|------|
| Type of Information                                           | Entry Type | Global             | Target | DLIB |
| Exception (held) SYSMODs <sup>2</sup>                         | HOLDDATA2  | Х                  |        |      |
| FMIDs to limit the SYSMODs processed by an SMP/E command      | FMIDSET    | x                  |        |      |
| Global zone processing information                            | GLOBALZONE | Х                  |        |      |
| Processing options <sup>3</sup>                               | OPTIONS    | Х                  |        |      |
| Target zone processing information                            | TARGETZONE |                    | Х      |      |
| Utility program parameters4                                   | UTILITY    | Х                  |        |      |
| Zone names to limit the SYSMODs processed by an SMP/E command | ZONESET    | x                  |        |      |

#### Notes:

- 1. For more information about dynamically allocating data sets, see "How to Dynamically Allocate Data Sets to Be Used During SMP/E Processing" on page 76.
- 2. For more information about processing exception SYSMODs, see Chapter 15, Managing Exception SYSMODs. HOLDDATA entries cannot be updated by UCLIN or the Administration dialogs.
- 3. For more information about defining information to be used during SMP/E's retry processing after *x*37 abends, see "Recovering After Errors from Utility Processing" on page 82.
- 4. For more information about defining utility programs and associated parameters, see "Defining Utility Programs and Associated Parameters to SMP/E" on page 78.

|                                                                                                    |                                                | Zone Where Defined |        |      |
|----------------------------------------------------------------------------------------------------|------------------------------------------------|--------------------|--------|------|
| Type of Information                                                                                                    | Entry Type                                     | Global             | Target | DLIB |
| Assembler statements that can be assembled to create an object module                                                                       | ASSEM                                          |                    | Х      | Х    |
| Data elements installed in the target or<br>distribution libraries (data elements are<br>elements other than macros, modules, or<br>source) | Data element entries                           |                    | Х      | Х    |
| Distribution libraries that were totally copied to target libraries                                                                         | DLIB                                           |                    | Х      | Х    |
| Elements installed in a hierarchical file system (HFS)                                                                                      | Hierarchical file<br>system element<br>entries |                    | х      | х    |
| Load module information                                                                                                    | LMOD                                           |                    | Х      | Х    |
| Macros that have been installed in the target or distribution libraries                                                                     | MAC                                            |                    | Х      | Х    |
| Module source that has been installed in the target or distribution libraries                                                               | SRC                                            |                    | Х      | Х    |
| Modules used to create load modules in the target libraries                                                                                 | MOD                                            |                    | Х      | Х    |
| SYSMODs that have been processed                                                                                                    | SYSMOD                                         | Х                  | х      | Х    |

#### Reorganizing a CSI Data Set to Reclaim Space

During normal SMP/E processing, VSAM control interval splits and control area splits can occur. These splits use up some of the free space in each control interval or control area, and this can degrade SMP/E performance and DASD space utilization. You should monitor your VSAM data sets regularly to determine how many splits have occurred and how much free space remains. The following job lists the catalog entry for data set SMPE.SMPCSI.CSI:

```
//LISTCAT JOB
                   'accounting info', MSGLEVEL=(1,1)
//STEP01
           EXEC
                  PGM=IDCAMS
//SYSPRINT DD
                  SYSOUT=A
//SYSIN
           DD
                  *
  LISTCAT
         ENTRIES(SMPE.SMPCSI.CSI) -
         ALL
/*
```

After examining the LISTCAT output, you may determine that the CSI should be reorganized to eliminate splits in the control intervals or control areas and to reset the amount of free space available. This can be done through the access method services EXPORT and IMPORT commands. Once a CSI has been exported, a new CSI can be allocated, and the exported CSI can be imported so that normal SMP/E processing can continue.

**Note:** These examples are not the only way of compressing the CSI. You may prefer to use another method, drawing on your experience and knowledge of VSAM.

The following is a sample job for exporting the CSI:

```
//EXPORT
           JOB
                  'accounting info', MSGLEVEL=(1,1)
           EXEC
//STEP01
                  PGM=IDCAMS
                  DSN=SMPE.SMPCSI.CSI,DISP=OLD
//SMPCSI
           DD
//TEMPCSI DD
                  DSN=SMPCSI.DATA,DISP=OLD
//SYSPRINT DD
                  SYSOUT=A
//SYSIN
           DD
  EXPORT SMPE.SMPCSI.CSI
         INFILE(SMPCSI)
         OUTFILE(TEMPCSI)
/*
```

The following is an sample job for importing the CSI:

```
//IMPORT
           JOB
                  'accounting info', MSGLEVEL=(1,1)
//STEP01
           EXEC
                  PGM=IDCAMS
//SMPCSI
           DD
                  DSN=SMPE.SMPCSI.CSI,DISP=OLD
//TEMPCSI DD
                  DSN=SMPCSI.DATA,DISP=OLD
//SYSPRINT DD
                  SYSOUT=A
//SYSIN
           DD
  IMPORT INFILE(TEMPCSI)
                          -
          OUTFILE(SMPCSI)
          INTOEMPTY
```

/\*

#### Notes:

 If you want to delete the original CSI (SMPE.SMPCSI.CSI) when the exported copy (SMPCSI.DATA) is created, do **not** use the IDCAMS TEMPORARY keyword on the EXPORT command.

If you want to make a backup copy of the CSI, you can use the TEMPORARY keyword on the EXPORT command to keep the original CSI intact.

- 2. Use a sequential data set to receive the exported CSI.
- After allocating a new CSI to be imported into, do not prime it with the GIMZPOOL record provided in SYS1.MACLIB; if you do, the import operation will fail.

## **PTS Data Sets**

The PTS data set is used as temporary storage for SYSMODs. It contains one member for each SYSMOD received. Each member is called a modification control statement (MCS) entry and is an exact copy of the SYSMOD as it was received from the SMPPTFIN data set. The name of an MCS entry matches the ID of the SYSMOD it contains. Generally, the MCS entries are kept on the PTS until the SYSMOD is accepted; then, under normal processing, they are deleted.

Because the PTS is associated with the global zone, you should allocate one PTS data set for each global zone you define. The allocation of space and directory blocks for the SMP/E PTS depends on your plans for installing and maintaining the functions managed by the global zone. For more information about allocating the PTS data set, see the *OS/390 SMP/E Reference* manual.

## **SCDS Data Sets**

The SCDS data set contains backup copies of target-zone entries that are modified during APPLY processing. These backup copies are made before the entries are (1) changed by inline JCLIN, a ++MOVE MCS, or a ++RENAME MCS or (2) deleted by an element MCS with the DELETE operand. The backup copies are used during RESTORE processing to return the entries to the way they were before APPLY processing.

Each backup copy of an entry is associated with the SYSMOD that caused the entry to be backed up. Together, the collection of entries associated with a SYSMOD is called the *BACKUP* entry for that SYSMOD. When you process the SCDS (for example, to list entries), you can specify only BACKUP entries; you cannot process individual entries within a BACKUP entry.

An SCDS must exist for each target zone within a CSI. The correct SCDS to be used during processing is determined either by the SMPSCDS DDDEF entry in each specific target zone or by a DD statement in the JCL. An SCDS can be allocated the same way as any normal partitioned data set. The allocation of space and directory blocks for this data set depends on your plans for installing and maintaining functions. For more information about allocating the SCDS data set, see the *OS/390 SMP/E Reference* manual.

# How to Dynamically Allocate Data Sets to Be Used During SMP/E Processing

The processing of SMP/E commands requires a variety of data sets. You can either provide the DD statements for these data sets (such as in a cataloged procedure) or have SMP/E allocate the data sets dynamically. Dynamic allocation has the advantage that data sets are allocated only as they are needed; DD statements must successfully allocate all data sets, regardless of whether they are needed for the command being processed.

There are some drawbacks to using DD statements. For example, all the data sets defined by DD statements must be successfully allocated, regardless of whether they are needed for the command being processed. In addition, if you are running several SMP/E commands, you must be careful to use the correct DD statements for each command. If you are processing zones that are in different CSI data sets, you must make sure to provide a DD statement that points to each of those zones and their associated CSIs.

With dynamic allocation, you do not have these problems. Subsequent sections describe the sources from which SMP/E can get the information it needs to allocate data sets dynamically and how it chooses which of these sources to use.

### Sources of Information for Dynamic Allocation

SMP/E can use several sources of information to allocate data sets dynamically:

- DDDEF entries
- Module GIMMPDFT
- Standard defaults

**DDDEF Entries:** You can use DDDEF entries to provide SMP/E with information it needs to allocate any of the following:

- Permanent data sets, such as target libraries, distribution libraries, and SMP/E data sets
- · Temporary data sets
- SYSOUT data sets
- Work data sets
- Pathnames for elements and load modules residing in a hierarchical file system (HFS)

The name of the DDDEF entry must match the ddname of the data set it describes, and the entry must exist in the zone that uses the data set. DDDEF entries provide more flexibility than DD statements; they enable different zones to use different data sets for the same ddname, and they use resources more efficiently because they allow SMP/E to allocate only the data sets it needs. For more information about DDDEF entries, see the *OS/390 SMP/E Reference* manual.

**Module GIMMPDFT:** Another way to provide SMP/E with information about data sets is through module GIMMPDFT, which is part of SMP/E. Unlike DDDEF entries, however, this information applies to all zones, not just to the set-to zone. (Although you can use GIMMPDFT to define temporary data sets, it is easier to tailor the definitions to your system if you use DDDEF entries instead.) CSECT GIMMPDFT in this module contains two tables:

- Table 1 defines SYSOUT data sets.
- Table 2 defines temporary data sets, such as the SMPWRK*x* data sets and the SYSUT*x* data sets.

GIMMPDFT also contains information on space allocation values for SMPTLIB data sets. For more information about module GIMMPDFT, see the appendix on dynamic allocation in the *OS/390 SMP/E Reference* manual.

*Standard Defaults:* The SMPOUT and SYSPRINT data sets are critical for SMP/E to operate properly. Therefore, in case they are not defined, SMP/E has built-in defaults for them.

- SMPOUT is allocated either as SYSOUT (for background processing) or to the terminal (for foreground processing).
- SYSPRINT is allocated as SYSOUT.

### **How Dynamic Allocation Works**

Once SMP/E has determined which data sets are needed for the command it is processing, SMP/E checks whether DD statements have been provided for any of those data sets. SMP/E uses information from those DD statements in allocating the data sets to which they apply. If any data sets lack DD statements, SMP/E must allocate them dynamically. To get the information it needs to do this, SMP/E checks the following sources in the order shown.

- DDDEF entries. If the zone specified on the SET command contains a DDDEF entry for the required data set, SMP/E uses that entry to allocate the data set. Otherwise, it checks the next source.
- 2. **Table 1 in GIMMPDFT.** If table 1 defines the data set, SMP/E uses that information to allocate the data set. Otherwise, it checks the next source.
- 3. **Table 2 in GIMMPDFT.** If table 2 defines the data set, SMP/E uses that information to allocate the data set. Otherwise, it checks the next source.
- 4. **Standard defaults.** If the data set is for SMPOUT or SYSPRINT, SMP/E uses the standard default to allocate the data set. Otherwise, data set allocation fails.

#### Notes:

- When a data set is part of a concatenation (such as the SYSLIB concatenation), SMP/E does not do the checking described above. All data sets in a concatenation must be defined the same way. For example, if a DDDEF entry specifies a concatenation, all the specified entries must also be defined by DDDEF entries.
- 2. For the cross-zone phase of APPLY and RESTORE processing, a DD statement cannot be used to allocate the SYSLIB for a cross-zone load module. This library can be allocated only through a DDDEF entry in the cross-zone containing the LMOD entry for the cross-zone load module.

# Defining Utility Programs and Associated Parameters to SMP/E

SMP/E calls utility programs to install SYSMODs in the target and distribution libraries. These utilities must reside in either the LNKLST concatenation or the link pack area (LPA), as defined in SYS1.PARMLIB. SMP/E uses default utility programs unless you define OPTIONS entries and UTILITY entries specifying other utilities and parameters.

- OPTIONS entries point to the specific UTILITY entry to be used for each type of utility. These are the types of utilities you can point to:
  - Access methods services
  - Assembler
  - Compress
  - Сору
  - Link-edit
  - Retry after x37 abends
  - Update
  - Superzap
- Each UTILITY entry defines the information to be used when invoking a specific type of utility:
  - The name of the utility program
  - The maximum utility return code that SMP/E should consider to be successful
  - The ddname to be used for utility output
  - Parameters to be passed to the utility

## **Using Default Values for Utility Programs**

If you do not define UTILITY entries and OPTIONS entries to specify which utility programs to use, SMP/E uses default utility programs, as well as its own default values, for return codes, print values, and the parameters to be passed. Table 4 lists the default values for the various types of utility programs.

| Table 4 (Page 1 of 2). Default Values for UTILITY Entries |         |    |                          |                            |  |
|-----------------------------------------------------------|---------|----|--------------------------|----------------------------|--|
| Utility                                                   | NAME    | RC | PRINT                    | PARM                       |  |
| Access<br>method<br>services                              | IDCAMS  | 0  | SYSPRINT                 |                            |  |
| Assembler                                                 | ASMA90  | 4  | SYSPRINT                 | XREF,<br>NOOBJECT,<br>DECK |  |
| Compress                                                  | IEBCOPY | 0  | SYSPRINT                 |                            |  |
| Сору                                                      | IEBCOPY | 0  | SYSPRINT                 |                            |  |
| Hierarchical<br>file system<br>copy                       | BPXCOPY | 0  | SYSPRINT<br>(see note 3) |                            |  |

| Utility                   | NAME                                | RC | PRINT                                       | PARM                                           |
|---------------------------|-------------------------------------|----|---------------------------------------------|------------------------------------------------|
| Link-edit utility         | IEWBLINK or<br>IEWL (see<br>note 1) | 8  | SYSPRINT                                    | LET, LIST,<br>NCAL, XREF<br>(see note 2)       |
| Retry after<br>x37 abends | IEBCOPY                             | 0  | SYSPRINT                                    |                                                |
| Update                    | IEBUPDTE                            | 0  | SYSPRINT                                    | Determined<br>by SMP/E<br>during<br>processing |
| Superzap                  | IMASPZAP                            | 4  | SYSPRINT                                    |                                                |
| Notes:                    |                                     |    |                                             |                                                |
|                           | •                                   |    | IEWBLINK is the d ort the binder, IEW       |                                                |
|                           |                                     | 0  | ontains a CALLLIB<br>fault. In this case, S |                                                |

- CALL for the link to the actual target library or NCAL for the link to the SMPLTS library. SMP/E always uses NCAL for ACCEPT processing.
- 3. If SYSTSPRT is specified as the PRINT value, it is ignored and the default of SYSPRINT is used instead.

## **Defining Values for Utility Programs**

If you want to use utility programs other than the defaults, or if you want to specify different parameters for the default utility programs, you need to identify the programs to SMP/E by defining UTILITY entries and OPTIONS entries. For example, the installation information for a particular product you are about to install may direct you to use a specific link-edit utility and may indicate that the maximum successful return code from the utility is 4, not 8.

Figure 32 on page 80 shows how OPTIONS entries, UTILITY entries, zone definition entries, and the SET command are related.

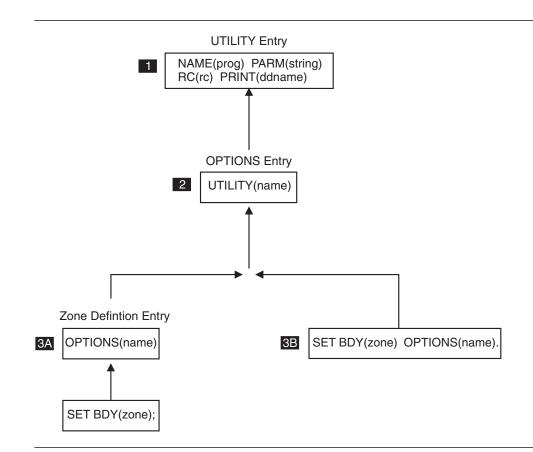

Figure 32. Relationships of OPTIONS, UTILITY, Zone Definition Entries and the SET Command

These are the basic steps you follow:

- **1** Define the desired utility name and parameters in a UTILITY entry.
- 2 Define an OPTIONS entry that points to that UTILITY entry.
- **3** Put the OPTIONS entry into effect by doing one of the following:
  - A If the information should be the default for processing a particular zone, update the associated zone definition entry to point to the desired OPTIONS entry. The default OPTIONS ENTRY is always used for processing that zone, unless you override the OPTIONS entry with the SET command.
  - Otherwise, use the SET command to indicate which OPTIONS entry to use when processing the zone specified on the SET command. The information in the specified OPTIONS entry overrides the default OPTIONS entry defined for the zone.

For examples of these steps, see "Example: How to Request the Desired Utility Processing" on page 81. For more detailed information, see the descriptions of OPTIONS entries, UTILITY entries, and zone definition entries in the *OS/390 SMP/E Reference* manual, and the SET command in the *OS/390 SMP/E Commands* manual.

**Note:** You can also restrict the utility programs that SMP/E can use by modifying the information in module GIMUTTBL, which is provided by SMP/E. For more information, see the appendix on restricting utility programs in the *OS/390 SMP/E Reference* manual.

# Example: How to Request the Desired Utility Processing

Table 5 describes the steps you need to follow in order to get the desired utility processing. For details on syntax and coding considerations, see the *OS/390 SMP/E Reference* manual.

| teps                                                                                               | Sample Scenario     |                                                                                 |                                                                                                    |                                 |  |
|----------------------------------------------------------------------------------------------------|---------------------|---------------------------------------------------------------------------------|----------------------------------------------------------------------------------------------------|---------------------------------|--|
| Define the desired utility name and parameters in a UTILITY                                        |                     |                                                                                 | a user routine, USERRCVR,<br>x37 abends. This is the proces                                                                      |                                 |  |
| entry.                                                                                             |                     | • The program must receive parameter TYPE=FAST.                                 |                                                                                                    |                                 |  |
|                                                                                                    | •                   | • The output should                                                             | go to X37PRINT rather than S                                                                                                    | YSPRINT.                        |  |
|                                                                                                    |                     | A return o                                                                      | code of 4 or less is acceptable                                                                                                  |                                 |  |
|                                                                                                    | •                   |                                                                                 | s the listing of member names<br>sing done by your program.                                                                      | during retry                    |  |
|                                                                                                    | The fo              | ollowing UCL defines                                                            | the desired UTILITY entry for                                                                                                    | your program:                   |  |
|                                                                                                    | SET<br>UCLIN        | BDY(GLOBAL)                                                                     | /* Set to global zone.<br>/*                                                                                                    | */.<br>*/.                      |  |
|                                                                                                    | ADD                 | UTILITY(MYX37)<br>NAME(USERRCVR)<br>PARM(TYPE=FAST)<br>PRINT(X37PRINT)<br>RC(4) | <pre>/* Retry/recovery program /* Program name. /* PARM value. /* SYSPRINT ddname. /* Highest acceptable /* return code.</pre>   | •                               |  |
|                                                                                                    |                     | LIST(NO)                                                                        | /* No list of member name<br>/*                                                                                                  | s. */<br>*/.                    |  |
| 2 Connect the UTILITY entry to<br>an OPTIONS entry.                                                |                     | an OPTIONS entry. T                                                             | /*<br>desired UTILITY entry, you ne<br>he following UCL defines an C<br>points to UTILITY entry MYX3                             | PTIONS entry                    |  |
|                                                                                                    | SET<br>UCLIN<br>ADD | BDY(GLOBAL)<br>OPTIONS(MYOPT1)<br>RETRY(MYX37)                                  | <pre>/* Set to global zone. /* /* New OPTIONS entry. /* Connect to retry. /*</pre>                                               | */.<br>*/.<br>*/<br>*/          |  |
|                                                                                                    | ENDUCL              |                                                                                 | /*                                                                                                    | */.                             |  |
| 3A Use the zone definition entry<br>to specify your OPTIONS entry<br>as the default OPTIONS entry. | target<br>point     | zone TGT1. In this ca<br>to your OPTIONS er                                     | IONS entry to be the default for<br>ase, the TARGETZONE entry<br>atry. The following UCL update<br>GT1 so it points to OPTIONS e | for TGT1 must<br>s the existing |  |
|                                                                                                    | SET<br>UCLIN<br>REP | BDY(TGT1)<br>TARGETZONE<br>OPTIONS(MYOPT1)                                      | /* Set to target zone, TG<br>/*<br>/* Update zone definition<br>/* OPTIONS entry to be us                                        | */.<br>. */<br>ed.*/            |  |
|                                                                                                    |                     |                                                                                 | /*                                                                                                    | */.                             |  |

| Steps                                                                                                    | Sample Scenario     |                                                                                                    |                                                                                                    |
|----------------------------------------------------------------------------------------------------|---------------------|----------------------------------------------------------------------------------------------------|----------------------------------------------------------------------------------------------------|
| <b>3B</b> Use the SET command to have your OPTIONS entry override the default OPTIONS entry for the zone. | c<br>MYOI(<br>the S | override whatever the override whatever the over<br>PT1) for processing pa<br>SET command preceding<br>o your OPTIONS entry | default OPTIONS entry, you might want to<br>default might be and use OPTIONS entry<br>articular commands or SYSMODs. In this case<br>ing the commands you want to process must<br>y. The following UCL points the SET command<br>PTIONS entry MYOPT1: |
|                                                                                                    | SET<br>:            | BDY(TGT1)<br>Options(Myopt1)                                                                                                | <pre>/* Set to target zone, TGT1.*/ /* OPTIONS entry used. */.</pre>                                                                                                    |

# **Recovering After Errors from Utility Processing**

To complete as many updates as possible to your product libraries, SMP/E tries to recover from errors that occur during processing by the utilities it invokes. The type of recovery SMP/E attempts for such errors depends on the type of error that occurred and the type of utility that was called.

- **Batched updates, no out-of-space problems.** Items to be processed by the link-edit utility or the copy utility are often batched. If an error other than an *x*37 abend occurs during such a utility call, SMP/E debatches the items and reinvokes the utility to attempt updates for individual members. This recovery is attempted automatically by SMP/E; no user intervention is required.
- **Out-of-space errors (***x***37 abends).** If a list of data sets is specified by the user, SMP/E attempts "retry" processing for data sets that have run out of space. During retry processing, the data set that ran out of space is compressed, and the utility is called again to retry the updates.

If retry processing does not reclaim sufficient space and input to the utility was batched (copy or link-edit utility only), SMP/E debatches the input and retries the utility for each member separately. If this final attempt fails, the resulting *x*37 abend is treated as an unacceptable utility return code, and processing continues for other eligible updates.

This section explains what you need to define in order to have SMP/E attempt retry processing for x37 abends.

## **Overview of Your Input to Retry Processing**

Your input to retry processing is through subentries in the OPTIONS entry, an optional retry exit routine, and the RETRY command operand.

• **OPTIONS entry.** The RETRYDDN and EXRTYDD subentries in the OPTIONS entry indicate which libraries are eligible for retry processing.

The RETRYDDN subentry specifies which libraries should be included in retry processing. Without this list of libraries, SMP/E does not attempt retry processing.

The EXRTYDD subentry specifies which libraries should be excluded from retry processing. This makes it easier for you to include all but a few specific libraries in retry processing.

• **Exit routine.** The retry exit routine enables you to control retry processing when an *x*37 abend occurs, instead of having SMP/E compress the out-of-space data set and reinvoke the failing utility.

If SMP/E determines that a retry can be attempted, it cancels the abend dump and calls the retry exit routine. The routine can then either cancel retry processing or perform some other method of recovery.

RETRY operand. The RETRY operand tells SMP/E whether to attempt retry
processing for the specific SMP/E command that is being processed. RETRY
can be specified on the ACCEPT, APPLY, LINK, and RESTORE commands.

You do not need to specify this operand in order to request retry processing, because the default is RETRY(YES). However, you can explicitly specify RETRY(YES) if you want to.

To prevent retry processing for a specific command, specify RETRY(NO) instead of using RETRY(YES).

### Example: How to Request the Desired Retry Processing

Table 6 describes the steps you need to follow in order to get the desired retry processing. For details on syntax and coding considerations, see the *OS/390 SMP/E Reference* manual.

| eps                                                                                                    |                                                                                  | Sample Scenario                                                                                                    |  |
|----------------------------------------------------------------------------------------------------|----------------------------------------------------------------------------------|----------------------------------------------------------------------------------------------------|--|
| Decide which data sets should be included in or excluded from retry processing.                                                                               | You want retry processing for all libraries except LINKLIB, MIGLIB, and NUCLEUS. |                                                                                                    |  |
| Define the necessary subentries in the OPTIONS entries that you plan to use.                                                                                  | for all<br>com                                                                   | ready have been using OPTIONS entry OPT1<br>your ACCEPT, APPLY, LINK, and RESTORE<br>mands. You need to add RETRYDDN and<br>TYDD values to specify the libraries that are<br>eligible for retry processing. |  |
|                                                                                                    | SET<br>UCLIN<br>ADD                                                              | BDY(GLOBAL).<br>Options(opti)                                                                                                    |  |
|                                                                                                    |                                                                                  | RETRYDDN(ALL)<br>EXRTYDD(LINKLIB,MIGLIB,<br>NUCLEUS)                                                                                                    |  |
|                                                                                                    | ENDUCL                                                                           | •<br>•                                                                                                    |  |
| Decide whether to use the default RETRY UTILITY<br>entry, or to point to and define a RETRY UTILITY<br>entry that specifies the desired information.          | You wi                                                                           | II use the defaults for the retry utility as showr<br>in Table 4 on page 78.                                                                                                    |  |
| If desired, define an exit routine for retry processing.                                                                                                    | You                                                                              | will use SMP/E's retry processing instead of writing a retry exit routine.                                                                                                    |  |
| The <i>OS/390 SMP/E Reference</i> manual provides all the information you need about the interface for this routine and what SMP/E expects the routine to do. |                                                                                  |                                                                                                    |  |

| iteps                                                                                                    | Sample Scenario                                                                                                    |
|----------------------------------------------------------------------------------------------------|----------------------------------------------------------------------------------------------------|
| <ul> <li>Make sure the desired OPTIONS entry is in effect<br/>for the zone you are processing.<br/>The methods you can use are shown in Figure 32<br/>on page 80.</li> </ul>                                                             | As indicated in step 2, you have been using OPTIONS<br>entry OPT1. Instead of specifying it on the SET<br>command, you have defined TZONE entry (TGT1) and<br>DZONE entry (DLIB1), which specify OPT1 as the<br>OPTIONS entry to be used. (These zones are alread<br>defined in the global zone by ZONEINDEX subentries<br>SET BDY(TGT1).<br>UCLIN .<br>ADD TARGETZONE(TGT1)<br>OPTIONS(0PT1)<br>SREL(Z038)<br>RELATED(DLIB1)<br>ENDUCL .<br>SET BDY(DLIB1).<br>UCLIN .<br>ADD DLIBZONE(DLIB1)<br>OPTIONS(0PT1) |
| <ul> <li>Use RETRY(YES) on the commands you want<br/>retry processing to be done for (ACCEPT, APPLY,<br/>LINK, or RESTORE).</li> <li>Iote: To prevent retry processing for a specific<br/>command, specify RETRY(NO) instead.</li> </ul> | SREL (Z038)<br>RELATED (TGT1)<br>ENDUCL .<br>You are installing product HYY2102 and the related<br>service, and you want SMP/E to attempt retry<br>processing. You choose to use RETRY(YES) as the<br>default instead of specifying it explicitly.<br>SET BDY(TGT1).<br>APPLY FORFMID(HYY2102)<br>FUNCTIONS PTFS<br>GROUPEXTEND                                                                                                    |

# Defining the Information Needed to Invoke SMP/E

There are several ways to call SMP/E after it has been installed:

- Use the SMP/E dialogs.
- Submit a background job that calls GIMSMP, the program name for SMP/E. This job can call SMP/E either directly or in a cataloged procedure.

This section describes the types of information you need to provide if you use a cataloged procedure to invoke SMP/E. It discusses the following:

- Required JCL statements
- A sample cataloged procedure for SMP/E

## **Required JCL Statements**

Unless you are using the SMP/E dialogs, you must provide the following JCL statements to invoke SMP/E:

- A JOB statement
- An EXEC statement
- DD (data definition) statements

*JOB Statement:* The **JOB statement** describes your installation-dependent parameters. The JOB statement (or the EXEC statement, or both) can also include the REGION parameter to set the size of the region in which SMP/E runs. For details, see *OS/390 MVS JCL User's Guide*, GC28-1758 or *OS/390 MVS JCL Reference*, GC28-1757.

**Note:** To enable the SMP/E job step to get the maximum space above 16 megabytes. you can specify REGION=0M. Or, if you prefer, you can specify a more specific region size. Formulas for estimating the region size for SMP/E are provided in the *OS/390 SMP/E Reference* manual.

**EXEC Statement:** The **EXEC statement** must specify PGM=GIMSMP or the name of your cataloged procedure for calling SMP/E. (For an example of a cataloged procedure, see "Sample Cataloged Procedure for SMP/E" on page 86.) The following can be specified in the EXEC statement PARM parameter:

#### CSI= dsname

where *dsname* is the name of the CSI data set containing the global zone. (This data set is also known as the *master CSI*.) This parameter is used to enable SMP/E to allocate the master CSI data set dynamically.

**Note:** If there is an SMPCSI DD statement, the CSI= *dsname* operand is not allowed. If both are specified, SMP/E does **not** run.

#### DATE= date

where *date* can be one of the following:

- U or IPL To use the IPL date of the system.
- REPLY To request the date from the operator. As a result, SMP/E issues message GIM399I.
- *yyddd* To specify a specific date, where *yy* is the year and *ddd* is the day of the year (the Julian date).

If DATE is not specified, the IPL date of the system is used.

# PROCESS=WAIT or

# PROCESS=END

The PROCESS parameter is used to control how long a job should wait if a CSI or PTS data set is not immediately available because it is currently being used either by another job or by a dialog.

- WAIT causes the job to wait until the data set is available. A message is issued to the system operator every 30 minutes while the job is waiting.
- END causes the job to wait for 10 minutes. If the data set is still not available after the 10-minute wait, the command requiring the data set is stopped.

If **PROCESS** is not specified, the default is PROCESS=WAIT.

For more information on obtaining and sharing CSI data sets, see the "Sharing SMP/E Data Sets" appendix of the *OS/390 SMP/E Reference* manual.

Processing of the PTS data set is also affected by the WAITFORDSN value specified in its DDDEF entry. WAITFORDSN determines whether SMP/E should wait to allocate a data set that is not immediately available. If the

DDDEF entry specifies WAITFORDSN=NO (or lets this value default to NO) and the data set is not available, allocation of the data set fails, regardless of the PROCESS value specified on the EXEC statement. If WAITFORDSN=NO, SMP/E does not wait to retry allocation of the data set.

For example, suppose a PTS with a disposition of OLD is already being used by a job, and a second job tries to access the same PTS data set by allocating it through a DDDEF entry. The DDDEF entry used by the second job for the PTS specifies WAITFORDSN=NO. As a result, allocation of the PTS fails for the second job.

**DD Statements: DD statements** define the data sets that can be used in SMP/E processing. For information on the data sets required for each command, see the chapters on individual SMP/E commands in the *OS/390 SMP/E Commands* manual.

**Note:** You can use DDDEF entries, rather than DD statements, to allocate many of the necessary data sets. For more information, see "How to Dynamically Allocate Data Sets to Be Used During SMP/E Processing" on page 76.

#### Sample Cataloged Procedure for SMP/E

Figure 33 on page 87 is a sample cataloged procedure, SMPPROC, that can be used to run SMP/E. The numbers to the left of the statements correspond to the notes that follow the example. When you write a cataloged procedure for SMP/E, remember the following:

- Tailor your own cataloged procedure to fit your system and processing requirements.
- You may want to use a single procedure for all SMP/E processing, or you may want to define multiple procedures for specific SMP/E commands and include in each one just those DD statements required for that command. For example, a special procedure for RECEIVE might include the SMPPTFIN DD statement but no DD statements for the target and distribution libraries.

**Note:** The SYSLIB concatenations for APPLY and ACCEPT should point to different libraries.

- Most of the data sets in the cataloged procedure can be allocated without DD statements. If you use the methods described for the data sets listed below, you may not need a cataloged procedure.
  - Master CSI data set. The master CSI data set can be specified on the CSI= parameter of the EXEC statement for GIMSMP, rather than on the SMPCSI DD statement. For more information about parameters you can specify on the EXEC statement, see "Required JCL Statements" on page 84.
  - Target and distribution zones. CSI data sets for target and distribution zones are normally dynamically allocated with zone indexes in the global zone. If you want to use the batch local shared resources (BLSR) subsystem, you must supply your own JCL statements. For examples of defining zone indexes and of specifying JCL for BLSR, see OS/390 SMP/E Reference.
  - Other data sets. Other data sets in the cataloged procedure can be defined with DDDEF entries. When you use DDDEF entries, only the data sets SMP/E needs for a particular run are allocated.

When you use DD statements, all the data sets defined must be online and allocated. Therefore, you might want to use a combination of DDDEF entries and a cataloged procedure shorter than the one in Figure 33 on page 87. For more information about DDDEF entries, see *OS/390 SMP/E Reference*.

- Although they are not shown in the sample cataloged procedure, the following DD statements may also be required:
  - An SMPCNTL DD statement, pointing to the commands that SMP/E processes, is required by all commands.
  - An SMPPTFIN DD statement, pointing to the source of the SYSMODs that are processed, is required by the RECEIVE command.
  - An SMPHOLD DD statement, pointing to the source of the HOLDDATA that is processed, is required by the RECEIVE command.
  - If the SYSMODs being processed were packaged in relative files, an SMPTLIB DD statement is required.
  - If any of the SYSMODs being installed contain elements packaged with the LKLIB operand, a DD statement for the ddname specified on that operand is required by the APPLY and ACCEPT commands.
  - If any of the SYSMODs being installed contain elements or JCLIN packaged with the TXLIB operand, a DD statement for the ddname specified on that operand is required by the APPLY and ACCEPT commands.
- If any of the required data sets (such as the SMPPTFIN) are not defined in the cataloged procedure or by DDDEF entries, they must be specified in the JCL used to call SMP/E.
- For more information about the data sets required by each SMP/E command, see the OS/390 SMP/E Commands manual.

| //SMPPROC  | PROC             |  |
|------------|------------------|--|
| //SMP      | EXEC PGM=GIMSMP  |  |
| //*        | SYSOUT data sets |  |
| //SMPOUT   | DD SYSOUT=A      |  |
| //SMPRPT   | DD SYSOUT=A      |  |
| //SMPLIST  | DD SYSOUT=A      |  |
| //SMPSNAP  | DD SYSOUT=A      |  |
| //SMPDEBUG | DD SYSOUT=A      |  |
| //SYSPRINT | DD SYSOUT=A      |  |
| //SMPPUNCH | DD SYSOUT=B      |  |
|            |                  |  |

Figure 33 (Part 1 of 2). Sample SMP/E Cataloged Procedure

1

| 2<br>3<br>4<br>5 | //*<br>//SMPPTS<br>//SMPLTS<br>//SMPSTS<br>//SMPSCDS<br>//SMPLOG<br>//SMPLOGA | SMP/E data sets<br>DD DSN=SYS1.SMPPTS,DISP=SHR<br>DD DSN=SYS1.SMPLTS,DISP=OLD<br>DD DSN=SYS1.SMPMTS,DISP=OLD<br>DD DSN=SYS1.SMPSTS,DISP=OLD<br>DD DSN=SYS1.SMPSCDS,DISP=OLD<br>DD DSN=SYS1.SMPLOG,DISP=MOD<br>DD DSN=SYS1.SMPLOGA,DISP=MOD                      |
|------------------|-------------------------------------------------------------------------------|----------------------------------------------------------------------------------------------------|
| 6                |                                                                               | Master CSI<br>DD DSN=SMPE.SMPCSI.CSI,DISP=SHR<br>DD DSN=MVSTGT1.SMPDATA1,DISP=MOD<br>DD DSN=MVSTGT1.SMPDATA2,DISP=MOD                                                                                                    |
| 7                | //*<br>//SMPWRK1<br>//<br>//SMPWRK2<br>//                                     | <pre>SMP/E temporary data sets<br/>DD UNIT=SYSDA,SPACE=(CYL,(2,1,5)),DISP=(,DELETE),<br/>DCB=BLKSIZE=6160<br/>DD UNIT=SYSDA,SPACE=(CYL,(2,1,5)),DISP=(,DELETE),<br/>DCB=BLKSIZE=6160</pre>                                                                      |
| 8                | //SMPWRK3<br>//<br>//SMPWRK4<br>//<br>//SMPWRK6<br>//                         | <pre>DD DSN=data set name,<br/>UNIT=SYSDA,SPACE=(CYL,(2,1,5)),DISP=(,CATALOG),<br/>DCB=BLKSIZE=3120<br/>DD UNIT=SYSDA,SPACE=(CYL,(2,1,5)),DISP=(,DELETE),<br/>DCB=BLKSIZE=3120<br/>DD UNIT=SYSDA,SPACE=(CYL,(2,1,5)),DISP=(,DELETE),<br/>DCB=BLKSIZE=6160</pre> |
|                  | //*<br>//Sysut1<br>//Sysut2<br>//Sysut3<br>//Sysut4                           | Utility data sets<br>DD UNIT=SYSDA,SPACE=(CYL,(2,1)),DISP=(,DELETE)<br>DD UNIT=SYSDA,SPACE=(CYL,(2,1)),DISP=(,DELETE)<br>DD UNIT=SYSDA,SPACE=(CYL,(2,1)),DISP=(,DELETE)<br>DD UNIT=SYSDA,SPACE=(TRK,(2,1)),DISP=(,DELETE)                                       |
| 9                | //*<br>//SYSLIB                                                               | Assembler SYSLIB data set<br>DD DSN=data set name,DISP=SHR<br>• • •                                                                                                    |
|                  | //*<br>//LINKLIB                                                              | Target libraries<br>DD DSN=SYS1.LINKLIB,DISP=OLD<br>• • •                                                                                                    |
|                  | //*<br>//AOSC5<br>//                                                          | Distribution libraries<br>DD DSN=SYS1.AOSC5,DISP=OLD                                                                                                    |
|                  | 11                                                                            | PEND                                                                                                    |

Figure 33 (Part 2 of 2). Sample SMP/E Cataloged Procedure

- **SMPPUNCH** is required for the GENERATE, REPORT, and UNLOAD commands. Because it may have a high level of output, SMPPUNCH should be directed to disk or tape.
- 2 SMPPTS should be coded with DISP=SHR. This allows concurrent jobs to share the PTS as much as possible. For more information on how SMP/E shares data sets, see the "Sharing SMP/E Data Sets" appendix of the OS/390 SMP/E Commands manual.

**3** SMPLTS is required for changes to the base version of a load module.

**SMPMTS** is required for changes to macros that do not reside in a target library.

**5 SMPSTS** is required for changes to source code that does not reside in a target library.

**6 SMPCSI** DD statements should be coded with **DISP=SHR**. This allows SMP/E to share the CSI data sets as much as possible. If **DISP=0LD** is specified, no data-set sharing is attempted. For more information on how SMP/E shares data sets, see the "Sharing SMP/E Data Sets" appendix of the *OS/390 SMP/E Commands* manual.

**SMPWRK1—SMPWRK6** show only sample sizes for the data sets. The actual size required depends on the number of SYSMODs being processed and the number of elements within those SYSMODs.

**3** SMPWRK3 can be permanently allocated in order to reuse assemblies. For more information, see the description of the REUSE operand under the APPLY command in the OS/390 SMP/E Commands manual.

**9** SYSLIB concatenation depends on how you intend to use the distribution libraries. For details on which data sets to include and in what order, see the *OS/390 SMP/E Reference* manual.

If you use a different SYSLIB concatenation for APPLY and ACCEPT and prefer to use a SYSLIB DD statement, you should have at least two procedures. If you use DDDEFs to point to the different library concatenations, you can use one procedure. You can modify the examples to use the appropriate procedure.

The following job uses the cataloged procedure in Figure 33 on page 87 to call SMP/E.

| //*              | EXEC SMPPROC<br>DD points to<br>the SYSMOD | the file or data set that cor<br>s to be received |         |
|------------------|--------------------------------------------|---------------------------------------------------|---------|
| //SMPHOLD        | •                                          | the file or data set that cor                     | itains  |
| //*<br>//SMPTLIB |                                            | TA to be received                                 |         |
| //SMPCNTL        | DD 0N11-5580,V0L-                          | SER-ILIDUI                                        |         |
| SET              |                                            | /* Set to global zone                             | */.     |
| RECEIVE          |                                            | /* receive SYSMODS and                            | */      |
| RECEIVE          |                                            | /* HOLDDATA                                       | */      |
|                  |                                            | /* Assign a source ID                             | */      |
|                  | 500R0E1D(ATT 115)                          | /*                                                | */.     |
| LIST             | MCS                                        | /* List the cover letters                         | */      |
|                  | SOURCEID(MYPTFS)                           | /* for the SYSMODs                                | ,<br>*/ |
|                  | ()                                         | /*                                                | */.     |
| SET              | BDY(TARGET1)                               | /* Set to target zone                             | */.     |
| APPLY            | SOURCEID(MYPTFS)                           | /* Apply the SYSMODs                              | */      |
|                  |                                            | /*                                                | */.     |
| LIST             | LOG                                        | /* List the target zone log                       | */.     |
| /*               |                                            |                                                   |         |

*How to Determine the Appropriate SYSLIB Concatenation:* There are two ways to determine the appropriate SYSLIB concatenation:

 The first approach treats the distribution libraries as backup libraries for SMP/E RESTORE processing.

- The second approach, normally used during system generation, treats the distribution libraries as totally separate from the target libraries.
- **Note:** The examples shown are for processing a zone for SREL Z038 containing the MVS base control program (BCP). For other zones, follow the recommendations for the products residing in those zones.

*Distribution Libraries as Backup Libraries for RESTORE:* Treating the distribution libraries as backup libraries for SMP/E RESTORE processing ensures that the module accepted into the distribution libraries is exactly the same as the module applied to the target libraries. Thus, if you need to restore the module, the level returned to the system is exactly the same as had been previously installed. In this approach, the SYSLIB concatenation used during ACCEPT processing is the same as that used during APPLY processing. Figure 34 is an example of the proper SYSLIB concatenation.

| //+ | Include SMPMTS first                        |
|-----|---------------------------------------------|
|     | followed by all macro target libraries      |
|     | followed by all macro distribution          |
|     | •                                           |
| //* |                                             |
|     | DD DSN=SYS1.SMPMTS, DISP=OLD                |
|     | DD DSN=SYS1.MACLIB,DISP=OLD                 |
|     | DD DSN=SYS1.MODGEN,DISP=OLD                 |
|     | IF YOU NEED TO ASSEMBLE JES SOURCE MODULES: |
|     | either HASPSRC (JES2) or JES3MAC (JES3)     |
|     | DD DSN=SYS1.HASPSRC,DISP=OLD                |
|     | SISTMAC1 if ACF/VTAM is installed           |
|     | DD DSN=SYS1.SISTMAC1,DISP=OLD               |
|     | DD DSN=SYS1.ATSOMAC,DISP=OLD                |
|     | DD •                                        |
|     | DD • other macro target libraries           |
|     | DD •                                        |
|     | DD DSN=SYS1.AMACLIB,DISP=OLD                |
|     | DD DSN=SYS1.AMODGEN,DISP=OLD                |
| //* | IF YOU NEED TO ASSEMBLE JES SOURCE MODULES: |
| //* | either HASPSRC (JES2) or JES3MAC (JES3)     |
|     | DD DSN=SYS1.HASPSRC,DISP=OLD                |
| //* | AISTMAC1 if ACF/VTAM is installed           |
|     | DD DSN=SYS1.AISTMAC1,DISP=OLD               |
| 11  | DD •                                        |
| 11  | DD • other macro distribution libraries     |
| 11  | DD •                                        |
|     |                                             |

Figure 34. APPLY and ACCEPT SYSLIB Concatenation

Note: This SYSLIB concatenation is the usual one for APPLY processing.

If you always accept the same SYSMODs you apply, when SMP/E does an assembly during ACCEPT processing, it uses the same level of macros as during APPLY processing. This makes sure the same object deck is generated.

*Risks for This Approach:* There are several risks in using this approach:

 You are accepting modules using levels of macros that may not be completely tested. If you later find an error in the macro, you have no way of redoing the assembly.  If you apply SYSMODs that have macro changes between the APPLY and ACCEPT, the assembly done during ACCEPT processing may not be the same as processing done during APPLY processing.

Because macro changes are generally compatible, these risks are minimal.

*Distribution Libraries as Totally Separate from Target Libraries:* Treating the distribution libraries as totally separate from the target libraries ensures that only the latest tested version of a macro is used during an assembly. Thus, the SYSLIB concatenation at ACCEPT is different from that at APPLY.

The SMPMTS data set contains macros from SYSMODs that are applied. Therefore, the proper SYSLIB concatenation for APPLY processing includes the SMPMTS data set, as is shown in Figure 35.

| 11.      |                                              |
|----------|----------------------------------------------|
|          | Include SMPMTS first                         |
|          | followed by all macro target libraries       |
| //*      | followed by all distribution                 |
| //*      | libraries                                    |
| //SYSLIB | DD DSN=SYS1.SMPMTS,DISP=OLD                  |
|          | DD DSN=SYS1.MACLIB,DISP=OLD                  |
| 11       | DD DSN=SYS1.MODGEN,DISP=OLD                  |
| //*      | IF YOU NEED TO ASSEMBLE JES SOURCE MODULES:  |
|          | either HASPSRC (JES2) or JES3MAC (JES3)      |
|          | DD DSN=SYS1.HASPSRC,DISP=OLD                 |
| //*      | SISTMAC1 if ACF/VTAM is installed            |
|          | DD DSN=SYS1.SISTMAC1,DISP=OLD                |
|          | DD DSN=SYS1.ATSOMAC,DISP=OLD                 |
|          | DD •                                         |
|          | DD • other macro target libraries            |
|          | DD •                                         |
|          | DD •                                         |
| 11       | DD • any macro distribution libraries needed |
| //       | DD •                                         |
|          |                                              |

Figure 35. APPLY SYSLIB Concatenation: APPLY Different from ACCEPT

During ACCEPT processing, the macros in the SMPMTS and in the target macro libraries are not considered to have been tested. The SMPMTS is, therefore, not concatenated. Figure 36 on page 92 shows the proper SYSLIB concatenation for ACCEPT.

| //*      | Include only macro distribution             |
|----------|---------------------------------------------|
| //*      | libraries                                   |
| //       | DD DSN=SYS1.AMACLIB,DISP=OLD                |
| //SYSLIB | DD DSN=SYS1.AMODGEN,DISP=OLD                |
| //*      | IF YOU NEED TO ASSEMBLE JES SOURCE MODULES: |
| //*      | either HASPSRC (JES2) or JES3MAC (JES3)     |
| //       | DD DSN=SYS1.HASPSRC,DISP=OLD                |
| //*      | AISTMAC1 if ACF/VTAM is installed           |
|          | DD DSN=SYS1.AISTMAC1,DISP=OLD               |
|          | DD DSN=SYS1.ATSOMAC,DISP=OLD                |
| 11       | DD •                                        |
| 11       | DD • other macro distribution libraries     |
| 11       | DD •                                        |

Figure 36. ACCEPT SYSLIB Concatenation: APPLY Different from ACCEPT

*Risks for This Approach:* There is a risk with using this approach: The results of the assembly at ACCEPT may be different from those at APPLY. This can mean that if a SYSMOD is restored, and the distribution library module is installed into the target libraries, you may have a completely untested version of the module. This could introduce new errors into your system.

## **Defining Exit Routines**

There are two types of exit routines you can define to tailor SMP/E processing:

- The RECEIVE exit routine enables you to scan statements in the SMPPTFIN data set at RECEIVE time. It is loaded at the start of RECEIVE processing and is deleted at the end of RECEIVE processing.
- The **retry exit routine** enables you to control retry processing when a data set runs out of space at ACCEPT, APPLY, LINK, or RESTORE time. (In retry processing, the data set is compressed and the utility that failed is called again.) The retry exit routine is loaded at the start of SMP/E processing and deleted at the end of ACCEPT, APPLY, LINK, or RESTORE processing.

For more details, see the chapter describing installation-wide exit routines in the *OS/390 SMP/E Reference* manual.

# Chapter 11. Installing a New Function

This chapter discusses methods you can use to install a new function. It describes:

- · Sources of new functions and sources of installation information
- · How to choose an installation method
- An example of installing a function by the RECEIVE-APPLY-ACCEPT method

## Introduction

The primary purpose of SMP/E is to help you install SYSMODs in your target and distribution libraries. To do this, SMP/E provides three basic commands: RECEIVE, APPLY, and ACCEPT. In addition, some products provide special generation support that enables you to build a set of target libraries with the output of macro assemblies.

This chapter summarizes the general steps you follow to install a function. You should look at the installation materials that arrive with a function to find out about special requirements and procedures for installing the function. Table 7 lists sources of new functions and places where you can find information for installing the new functions.

| Table 7. Sources for Functions and Their Installation Information |                                                                |                                                          |
|-------------------------------------------------------------------|----------------------------------------------------------------|----------------------------------------------------------|
| Product Delivery Vehicle                                          | Products and Service You Get                                   | Installation Materials You Can<br>Use                    |
| CBPDO                                                             | Products and service (not integrated) on a single logical tape | Sample jobs to receive products and service              |
|                                                                   |                                                                | Program directories for the<br>products you ordered      |
|                                                                   |                                                                | Installation manuals for the<br>products you ordered     |
| Independent product                                               | Product tape                                                   | Program directory for the product                        |
|                                                                   | CUM tape                                                       | Installation manual for the product (if one is provided) |

## Methods for Installing Function SYSMODs

There are various methods of using SMP/E commands and product-supplied generation procedures to install function SYSMODs. Here are the procedures you might need to use:

- RECEIVE-APPLY-ACCEPT is the **standard** installation method. It uses SMP/E RECEIVE, APPLY, and ACCEPT commands to install functions onto a subsystem. Usually, you do not have to do any special processing outside SMP/E to install your functions. The JCLIN needed to set up the load modules for the function is sent along with the function.
- RECEIVE-ACCEPT-Stage 1 Generation-JCLIN-GENERATE

RECEIVE-ACCEPT-Stage 1 Generation-JCLIN-Stage 2 Generation

RECEIVE-ACCEPT-Stage 1 Generation-JCLIN-APPLY

RECEIVE-ACCEPT-Stage 1 Generation-DELETE-JCLIN-APPLY

These methods are **special generation** installation methods. Each uses generation procedures (such as IMS subsystem generation or SMP/E product generation) with SMP/E commands to install functions. Usually, you need to use a special generation method when your function requires some kind of tailoring through a macro assembly. For example, your new product may be one that cannot be customized independently after it is installed. The JCLIN needed for the function is contained in the generation macros and procedures.

## **Choosing an Installation Method**

The installation method you choose depends on what function you are installing.

The methods are summarized in Table 8, and described in more detail afterwards. However, if there is a program directory or an installation manual for the function you are installing, you should follow the installation method described there.

| -                                                                | n of Methods for Installing Functions                                                                                                   |                                                                                                    |
|------------------------------------------------------------------|----------------------------------------------------------------------------------------------------|----------------------------------------------------------------------------------------------------|
| Method                                                           | Functions Processed                                                                                                    | When to Use                                                                                                    |
| RECEIVE-APPLY-ACCEPT                                             | Functions that do not use generation macros and procedures for tailoring.                                                               | To update an existing subsystem<br>with these functions, or to create<br>or replace a subsystem that<br>consists solely of these functions. |
|                                                                  |                                                                                                    | <b>Note:</b> This method is used for<br>running job steps created<br>and tailored by the SMP/E<br>GENERATE command.                         |
| RECEIVE-ACCEPT-Stage 1<br>Generation-JCLIN-GENERATE              | Functions included by generation<br>macros and procedures, and<br>functions that are not included and<br>therefore must be reinstalled. | To create or replace a subsystem<br>with these functions by running job<br>steps created and tailored by the<br>SMP/E GENERATE command.     |
|                                                                  |                                                                                                    | Note: This method is used for<br>installing functions included<br>with a CBIPO.                                                             |
| RECEIVE-ACCEPT-Stage 1<br>Generation-Stage 2<br>Generation-JCLIN | Functions included by special generation macros and procedures.                                                                         | To create or replace a subsystem<br>with these functions by running job<br>steps created directly by these<br>macros and procedures.        |
| (No JCLIN data is provided with the product.)                    |                                                                                                    | Note: Any needed functions not<br>included by these macros<br>and procedures must be<br>separately installed or<br>reinstalled.             |
| RECEIVE-ACCEPT-Stage 1<br>Generation-JCLIN-APPLY                 | A function that:<br>• Uses a generation macro and<br>procedure                                                                          | To update an existing subsystem with this function.                                                                                         |
|                                                                  | Does not delete another     function                                                                                                    |                                                                                                    |

Т

| Table 8 (Page 2 of 2). Comparison of Methods for Installing Functions |                                                                |                                                     |  |
|-----------------------------------------------------------------------|----------------------------------------------------------------|-----------------------------------------------------|--|
| Method                                                                | Functions Processed                                            | When to Use                                         |  |
| RECEIVE-ACCEPT-Stage 1<br>Generation-DELETE-JCLIN-<br>APPLY           | A function that:<br>• Uses a generation macro and<br>procedure | To update an existing subsystem with this function. |  |
|                                                                       | Deletes another function                                       |                                                     |  |

# **RECEIVE-APPLY-ACCEPT Method**

Use this method for installing a function that does not require special processing—for instance, when you are creating or replacing a subsystem consisting of functions that do not need special generation macros. For more details on this installation method, see "Using the Standard RECEIVE-APPLY-ACCEPT Method" on page 100.

In this method of installation, you:

- 1. Use the RECEIVE command to get the SYSMODs from the input data set and put them in the SMP/E data sets (the PTS and global zone within the CSI).
- 2. Use the APPLY command to install the SYSMODs in the target system libraries; then test them as required.
- 3. Use the ACCEPT command to install the SYSMODs into the distribution libraries.

## **RECEIVE-ACCEPT-Stage 1 Generation-JCLIN-GENERATE Method**

Use this method if you are creating or replacing a subsystem by running job steps created and tailored by the SMP/E GENERATE command.

GENERATE eliminates the need to reinstall products that are not included by a generation procedure. GENERATE is also used to install a mix of products, some of which are included in a generation procedure.

**Note:** If any elements (such as macros or modules) are owned both by products that are included in a generation procedure and by products that are not, you must make sure that the proper version of the element is used. To do this, you should examine all the output of steps 4 and 10 in "For Building Your Own Subsystem" and edit the generation procedure output or the GENERATE output when necessary. You may also need to process the steps in an order different from the order described below.

#### For Building Your Own Subsystem

- Make the service level of the distribution libraries you will use match the old service-level target zone from which you will use the GENERATE command to reinstall any products not included by the generation procedure. (For example, before you do a subsystem generation, accept or restore any service that has been applied to avoid regression.)
- 2. Use the RECEIVE command to get the new SYSMODs.

- Use the ACCEPT command with the BYPASS(APPLYCHECK) operand to install the SYSMODs directly into the distribution libraries. This tells SMP/E to accept a SYSMOD even though it has not been applied.
  - **Note:** For products not included in the generation procedure and that contain inline JCLIN, you can simplify installation by processing their JCLIN data at ACCEPT time. To do this, set the ACCJCLIN indicator in the DLIBZONE entry before installing the products. Then accept these products. See Chapter 26, "Processing Inline JCLIN at ACCEPT Time" on page 203 for more information.
- Use the Stage 1 generation procedure provided to create the JCL for a job (or set of jobs). This procedure should be described in the documentation provided with the product.
- 5. Allocate new target libraries.
- 6. Allocate the following new SMP/E data sets:

SMPLTS SMPMTS SMPSTS SMPLOG and SMPLOGA SMPSCDS

If you do not start your subsystem with new, empty versions of these data sets, you may inadvertently regress your new subsystem when service is applied.

- 7. Build a new target zone that reflects the structure of the subsystem you are building. This involves:
  - · Allocating a new target zone
  - Copying the distribution zone into the new target zone

For more information about these processes, see "When Defining a New Target Zone" on page 155.

- **Note:** If you saved inline JCLIN at ACCEPT time for any of the products not included by the generation procedure, the target zone now describes the structure of those products.
- 8. Add any necessary entries to the new target zone and to the global zone. (For example, define DDDEF entries in the new target zone and OPTIONS entries in the global zone.)
- 9. Run JCLIN against the new target zone using the Stage 1 generation output JCL from step 4 as input. This updates the target zone with information on the structure of all the products included by the generation procedure.
  - **Note:** If there are intersections between SYSGEN-supported products and products without SYSGEN support, process step 9 after step 11.
- Run GENERATE against the old target zone using the FORFMID operand to specify all products not included by a generation procedure. This creates jobs to reinstall these products.
  - **Note:** If inline JCLIN was saved for any of these products at ACCEPT time, you should not include them on this GENERATE command.
- 11. Run JCLIN against the new target zone using the GENERATE output JCL from step 10 as input. This updates the target zone with information on the structure of the specified products not included by the generation procedure.

- 12. Process GENERATE without the FORFMID operand to create the tailored JCL for the jobs that will install all products as defined in the target zone.
- 13. Run the jobs created by GENERATE to build the subsystem.

#### Usage Notes

DDDEF entries for target and distribution libraries must exist in the target zone. You must also define temporary data sets. You can use either DDDEF entries or module GIMMPDFT.

If you intend to build your own subsystem that has products not included by a generation procedure, you may want to save inline JCLIN for these products in the distribution zone during ACCEPT processing. Saving the inline JCLIN eliminates the need to run the GENERATE and JCLIN steps to update the target zone for these products. See Chapter 26, "Processing Inline JCLIN at ACCEPT Time" on page 203 for more information on ACCJCLIN and on saving and using inline JCLIN.

Because you are accepting a SYSMOD without having applied it first, SMP/E will not delete the global zone SYSMOD entry or the PTS MCS entry when the SYSMOD is accepted. If you want the SYSMODs to be purged, you should use the REJECT command to purge all the accepted SYSMODs. See the chapter on the REJECT command in the *OS/390 SMP/E Commands* manual.

Use CLEANUP to delete entries from the SMPMTS, SMPSTS, and SMPSCDS data sets. Use REJECT to delete MCSs from the PTS data set and to delete SYSMOD entries from the global zone. See the *OS/390 SMP/E Commands* manual for more details on the CLEANUP and REJECT commands.

**Note:** A checklist to guide you through the above procedure is included in Appendix A.

# RECEIVE-ACCEPT-Stage 1 Generation-Stage 2 Generation-JCLIN Method

Use this method if you are creating or replacing a subsystem by running job steps created and tailored by generation macros and procedures.

**Note:** Any needed product functions not included by these macros and procedures must be separately installed or reinstalled.

- 1. Use the RECEIVE command to read in the new SYSMODs.
- Use the ACCEPT command with the BYPASS(APPLYCHECK) operand to install the SYSMODs directly into the distribution libraries. This tells SMP/E to accept a SYSMOD even though it has not been applied.
  - **Note:** Accepting the SYSMOD puts the generation macros supplied with the product into a set of distribution libraries. This enables the assembler to access the macros during the generation procedure.
- 3. Use the Stage 1 generation procedure provided to create the JCL for a job (or set of jobs). This procedure should be described in the documentation provided with the product.

Т

- 4. Allocate new target libraries. If you do not start your new subsystem with an empty SMPLTS, SMPMTS, and SMPSTS, you may inadvertently regress your new subsystem when service is applied.
- 5. Build a new target zone that reflects the structure of the subsystem you are building. This involves:
  - Allocating a new target zone
  - · Copying the distribution zone into the new target zone

For more information about these processes, see "When Defining a New Target Zone" on page 155.

- 6. Add any necessary entries to the new target zone and to the global zone. (For example, define DDDEF entries in the new target zone, and OPTIONS entries in the global zone.)
- 7. Run the Stage 1 generation output JCL to install the products in the target libraries. This is the Stage 2 generation step.
- 8. Run JCLIN against the new target zone, using the Stage 1 generation output JCL from step 3 as input. This updates the target zone with information on the structure of all the products included by the generation procedures.
- 9. Reinstall any required products that were not included in the generation procedure. For more information, see "Installing a Product after System or Subsystem Generation" on page 159.

#### **Usage Notes**

Because you are accepting a SYSMOD without having applied it first, SMP/E does not delete the global zone SYSMOD entry or the PTS MCS entry when the SYSMOD is accepted. If you want the SYSMODs to be purged, you should use the REJECT command to purge all the accepted SYSMODs. See the chapter on the REJECT command in the *OS/390 SMP/E Commands* manual.

Use CLEANUP to delete entries from the SMPMTS, SMPSTS, and SMPSCDS data sets. Use REJECT to delete MCSs from the PTS data set and to delete SYSMOD entries from the global zone. For more details on the CLEANUP and REJECT commands, see the *OS/390 SMP/E Commands* manual.

## **RECEIVE-ACCEPT-Stage 1 Generation-JCLIN-APPLY Method**

Use this method to update an existing subsystem with a function that does not supply inline JCLIN and uses a special generation macro or procedure to define the product structure.

Note: Do not use this for a function that supplies inline JCLIN.

- 1. Receive the function SYSMOD from the distribution tape.
- 2. Accept the SYSMOD, using the BYPASS(APPLYCHECK) operand. This tells SMP/E to accept a SYSMOD even though it has not been applied. In this case, when accepting a SYSMOD, SMP/E does not look at the target zone at all.
  - **Note:** Accepting the SYSMOD puts the generation macros supplied with the product into a set of distribution libraries. This enables the assembler to access the macros during the generation assembly.

- 3. Do a Stage 1 generation.
- 4. Run JCLIN, using the Stage 1 generation output as input for JCLIN. This updates the target zone with information about the target libraries.
- 5. Apply the SYSMOD. This installs the function in the target libraries.

#### **Usage Notes**

Before doing the Stage 1 generation, make sure the macro libraries for the new products are in the SYSLIB concatenation.

The generation procedure provided with some products enables you to generate job steps that not only generate the link-edit and copy steps necessary to create the members of the required target libraries, but also allocate those libraries. Other pregeneration or postgeneration job steps required by a specific product may also be provided.

When the SMP/E JCLIN command is run after a subsystem generation, SMP/E does nothing to support these other steps. SMP/E only looks at the copy, assembly, and link-edit steps to create the correct structure entries in the target zone. When using this method, therefore, you may have to edit the assembler output to create a subset of the original job stream that is really run. GENERATE, which works on products not included by a generation procedure, does not need this step.

Use CLEANUP to delete entries from the SMPMTS, SMPSTS, and SMPSCDS data sets. Use REJECT to delete MCSs from the PTS data set and to delete SYSMOD entries from the global zone. See the *OS/390 SMP/E Commands* manual for more details on the CLEANUP and REJECT commands.

## **RECEIVE-ACCEPT-Stage 1 Generation-DELETE-JCLIN-APPLY Method**

Use this method to update an existing subsystem with a function that uses a special generation macro or procedure and that deletes another function. In this case, two functions are required: the replacement function and a dummy function. The dummy function SYSMOD must contain a ++VER statement with a DELETE operand specifying the previous releases. The dummy function SYSMOD and the RECEIVE, APPLY, and ACCEPT job stream used to install it would be packaged as an element in the replacement function being installed. This dummy function SYSMOD is received, applied, and accepted to delete the previous releases of the product from the existing target and distribution libraries.

- 1. Receive the function SYSMOD from the distribution tape.
- 2. Accept the SYSMOD using the BYPASS(APPLYCHECK) operand. This tells SMP/E to accept a SYSMOD even though it has not been applied. In this case, when accepting a SYSMOD, SMP/E does not look at the target zone at all.
  - **Note:** Accepting the SYSMOD puts the subsystem generation macros supplied with the product into a set of distribution libraries. This enables the assembler to access the macros during subsystem generation.
- 3. Do a Stage 1 generation.
- 4. Install the dummy SYSMOD using RECEIVE, APPLY, and ACCEPT. This deletes the previous releases of the product from the system.

- 5. Run JCLIN using the Stage 1 generation output as input for JCLIN. This updates the target zone with information about the target libraries.
- 6. Apply the SYSMOD. This installs the function in the target libraries.

#### **Usage Notes**

Before doing the Stage 1 generation, make sure the macro libraries for the new products are in the SYSLIB concatenation.

The generation procedure provided with some products enables you to generate job steps that not only generate the link-edit and copy steps necessary to create the members of but also allocate those libraries. Other pregeneration or postgeneration job steps required by a specific product may also be provided.

When the JCLIN is processed after a subsystem generation, SMP/E does nothing to support these other steps. SMP/E only looks at the copy, assembly, and link-edit steps to create the correct structure entries in the target zone. When using this method, therefore, you may have to edit the assembler output to create a subset of the original job stream that will really be run. GENERATE, which works on products not included by a generation procedure, does not need this step.

Use CLEANUP to delete entries from the SMPMTS, SMPSTS, and SMPSCDS data sets. Use REJECT to delete MCSs from the PTS data set and to delete SYSMOD entries for the previous release and the dummy function from the global zone. Use UCLIN to delete the SYSMOD entries for the previous release and the dummy function from the target and distribution zones. See the *OS/390 SMP/E Commands* manual for more details on the CLEANUP, REJECT, and UCLIN commands.

When you apply a function that deletes a previous release, SMP/E deletes the related entries from the target zone. Therefore, you do not want to use the JCLIN command to update those entries and then have the APPLY command delete them. This is why you save the JCL and process it at APPLY time. This way, SMP/E deletes the old entries and then builds new ones using the JCL information.

## Using the Standard RECEIVE-APPLY-ACCEPT Method

This section describes the standard process for using the RECEIVE, APPLY, and ACCEPT commands to install a function.

**Note:** You can use either the SMP/E dialogs or JCL jobs to receive, apply, and accept functions. The basic steps to follow are the same. If you have access to the SMP/E dialogs, you should use them. Otherwise, you can use the steps described in this chapter as examples.

## **Preparing Your System**

Before you start doing any operations on the product function or service tape you have received, there is work you should do to your system to make sure it is ready and to be certain you can recover in case of a serious failure during installation.

Following are some of these steps:

 Read the documentation for your new product. This includes the program directory and, if provided, an installation guide. Also use Information/ACCESS or SoftwareXcel Extended, or ask your IBM Support Center to check the IBM Preventive Service Planning (PSP) files for the latest information about the product. This is important because there may be a PTF for the product that is not included on a CUM tape or ESO, or one of the PTFs may contain an error you should know about.

- 2. When you order a product, you should **update the FMID list** in the global zone with the FMIDs of the products you will be receiving. (Check the program directory for this information.) This enables you to receive any preventive service shipped between the time you order the product and the time you install it.
- 3. **Read the program directory.** It tells you which libraries are affected, whether any existing libraries must be expanded and by how much, and whether any new libraries are required.
- 4. **Prepare the target and distribution libraries.** If these libraries are properly prepared before you apply or accept a SYSMOD, very little time is lost if an error occurs.

List the VTOC of the target and distribution packs. This shows you which data sets are into their secondary extents, or are too full to contain additional elements that may be applied or accepted. If you are unsure how large a data set will grow, you may want to check full data sets against the SYSMODs you will be processing.

Partitioned data sets with a high percentage of their space used can be compressed by use of IEBCOPY. If it looks as if more space may be needed even after the compression, allocate a larger data set and copy the nearly full data set into it; then delete the old data set. Rename the new one properly and, if it has had to be allocated on a different pack, update any procedure necessary with the new VOLUME data.

This preparation is time-consuming but takes less time and work than recovering from an out-of-space abend (E37, B37, and so on).

SMP/E command operands can also help you handle out-of-space abends.

- The COMPRESS operand tells SMP/E to compress the data sets **before** they are updated; this can help you avoid an *x*37 ABEND. For more information about the COMPRESS operand, see the *OS/390 SMP/E Commands* manual.
- The RETRY(YES) operand tells SMP/E to attempt recovery after an x37 ABEND occurs by compressing the affected data sets and retrying the failing utility. If you still need space after SMP/E's initial retry attempt and input to the utility was batched (copy or link-edit utility only), SMP/E debatches the input and retries the utility separately for each member. For information about this retry processing, see "Recovering After Errors from Utility Processing" on page 82.
- 5. Allocate any new libraries required. Determine where they are to be allocated and then allocate them. Remember that the program directory ordinarily shows how much space will be used—not how much space to allocate for the libraries. Libraries should be allocated with more space than required to allow for later modifications. Usually, twice the required space is recommended to allow for the replacement of every element in the library without running out of space.

Remember to add the appropriate DDDEF entries to the target zones and DLIB zones into which you will be installing this function.

- 6. Check the SMP/E data sets to make sure they have enough space. If necessary, compress or expand the partitioned data sets. A data set that is easily overlooked in this process is the SMPSTS, which fills very rapidly when you are receiving source updates (JES2 and JES3, for example). Reorganize or expand (if necessary) the CSI data set (using access method services EXPORT and IMPORT).
- 7. **Create a backup for the volumes affected.** This is a very important step that should not be overlooked. Without a current backup copy, a serious system failure during installation means not only redoing the installation in process but also means going to the last backup level and redoing all the work done since then.
- 8. Estimate the time required for APPLY and ACCEPT processing. Make sure enough time is available to allow these jobs to run to completion.

The program directory or installation guide may contain information to help you estimate the time required.

## Staging the SYSMODs: The RECEIVE Process

When you get a new function, you usually get the function itself, plus any related service that is available.

- If the function was part of a CBPDO, you get one logical tape that contains the function and the unintegrated service.
- If the function was individually ordered from the IBM software distribution center, you get one tape containing the function itself and another tape (called the *cumulative service tape*, or *CUM tape*) containing PTF service through the latest preventive service level.

If there is no preventive service for the function, it is not included in your order.

The first step in installing the new function is the RECEIVE process, which reads in the SYSMODs so they can be installed later.

- If you have access to the SMP/E dialogs, you can use the RECEIVE dialog to receive the function and any related service and HOLDDATA. This is true both for functions obtained in a CBPDO and for functions obtained from the IBM distribution centers.
- If the function was part of a CBPDO, you can use the RIMLIB job included on the CBPDO tape to receive the function, service, and HOLDDATA shipped on the CBPDO. For more information, see *OS/390 Planning for Installation* and the documentation that was included with the CBPDO.
- If the function was individually ordered from the IBM distribution center, you can use the jobs later in this chapter to receive the function from the product tape and the service from the CUM tape.

#### **Receiving the Function SYSMOD**

Function SYSMODs obtained from IBM are packaged in RELFILE format. Before any actual processing takes place, SMP/E must first determine if the SYSMODs packaged in RELFILE format are to be received from tape or DASD. If the SMPPTFIN data set is located on tape, SMP/E assumes that the RELFILEs are on tape. If the SMPPTFIN data set is located on DASD, SMP/E assumes the RELFILEs are on DASD and are cataloged.

During RECEIVE processing, the contents of the RELFILEs are placed into the SMPTLIBs, which are used as temporary storage. SMPTLIBs that are uncataloged are automatically cataloged by SMP/E. When the RELFILEs are on DASD, SMP/E checks to ensure that the RELFILE and SMPTLIB names are not the same. If they are, RECEIVE processing stops.

**Note:** Do not deallocate the SMPTLIBs after the RECEIVE step; they must remain allocated until after the function is applied and accepted.

Use the SMP/E dialogs or the following sample job to receive the function:

```
//RECEIVE JOB 'accounting info',MSGLEVEL=(1,1)
//RECFUNCT EXEC SMPPROC
//SMPTLIB DD UNIT=3380,VOL=SER=TLIB01
//SMPPTFIN DD DSN=SMPMCS,
             UNIT=(TAPE,,DEFER),
\Pi
11
             VOL=SER=xxxxxx,
             DISP=(OLD, PASS)
11
//SMPCNTL DD *
SET
        BDY (GLOBAL)
                         /* Set to global zone.
                                                      */.
RECEIVE S(HXX1200)
                          /* Receive only this
                                                      */
                          /* SYSMOD.
        SYSMODS
                                                      */
                         /* List its MCS
                                                      */.
        LIST
/*
```

#### **Receiving the Cumulative Service Tape**

If you got a cumulative service tape with your function order, the next step is to receive the PTFs on that tape.

Table 9 defines the contents of each file on the CUM tape.

| Table 9. Format of a CUM Tape |          |                                |
|-------------------------------|----------|--------------------------------|
| File Number Used with SMP/E   |          | Description of Contents        |
| 1                             | Yes      | Preventive service PTFs        |
| 2                             | No       | Reserved                       |
| 3                             | No       | Reserved                       |
| 4                             | Yes      | HOLDDATA for exception SYSMODs |
| 5                             | No       | JCLIN file                     |
| 6                             | Optional | UCLIN file                     |

Use the SMP/E dialogs or the following sample job to receive service and HOLDDATA from the CUM tape:

//RECEIVE JOB 'accounting info',MSGLEVEL=(1,1) //RECCUM EXEC SMPPROC //SMPPTFIN DD UNIT=(TAPE,,DEFER), 11 **VOL=(PRIVATE, RETAIN, SER=***xxxxxx***)**, 11 DCB=(LRECL=80,BLKSIZE=7200,RECFM=FB),  $\Pi$ DISP=(SHR, PASS) //SMPHOLD DD UNIT=AFF=SMPPTFIN,  $\Pi$ VOL=(PRIVATE, RETAIN, SER=xxxxxx), 11 DCB=(LRECL=80,BLKSIZE=7200,RECFM=FB), 11 DISP=(SHR, PASS) //SMPCNTL DD \* BDY(GLOBAL) /\* Set to global zone. \*/. SFT /\* Receive all SYSMODs RECEIVE SYSMODS \*/ HOLDDATA /\* and any exception data. \*/ SOURCEID(*xxxxxxx*) /\* Assign them a common \*/ /\* identifier. \*/. LIST SYSMODS /\* Now list the SYSMOD \*/ MCS /\* and MCS (cover letter) \*/ SOURCEID(xxxxxxxx) /\* for only those SYSMODs. \*/. /\*

**Note:** If multiple service tapes are being RECEIVED, it is necessary to CONCATENATE the DD cards for SMPPTFIN and SMPHOLD.

The SOURCEID operand of the RECEIVE and LIST commands is used to list the PTF cover letters, rather than the LIST operand of RECEIVE, because the output is in a more usable format. You should substitute a meaningful value for *xxxxxxxx* in each command. The value should be unique to this product.

The DCB values for SMPHOLD and SMPPTFIN may have to be modified.

If any of the PTFs on the tape indicate (by the ++HOLD SYSTEM statement with a reason ID equal to "UCLIN") that the PTF requires UCLIN to be run, file 6 contains the UCLIN for that PTF. You must follow the instructions given in the PTF for the installation of the UCLIN. For further information, see "PTFs That Need UCLIN" on page 122.

#### Updating the Target Libraries: The APPLY Process

After preparing your target and distribution libraries and receiving the function and any related service and HOLDDATA, the next step is to update your target libraries. Some functions cannot be installed by the standard RECEIVE-APPLY-ACCEPT method; they require a generation procedure, such as IMS subsystem generation. To make sure the function can be installed by the RECEIVE-APPLY-ACCEPT process, review the program directory for the products you are installing.

When installing a new function, you are concerned with three groups of SYSMODs:

- · The function itself
- All PTFs applicable to the function
- All PTFs applicable to other functions that are specified as requisites of the function or service applicable to the function

You may be able to apply all the required SYSMODs with one APPLY command. This method has several advantages:

- It eliminates the need to run the APPLY command several times in order to install the complete set of SYSMODs required.
- You replace elements in the target libraries less often; therefore, there is less risk of running out of space.
- Because the SMP/E overhead and the number of invocations of the system utilities are reduced, overall processing time is decreased.

Therefore, although SMP/E supports the separate installation of a new function and its service, the common installation method is preferred unless the product program directory for other unique installation requirements directs otherwise. This is the method illustrated in subsequent examples. For more information about the APPLY command operands, see the chapter on the APPLY command in the *OS/390 SMP/E Commands* manual.

When you are updating the target libraries, there are actually three distinct SMP/E jobs to be run:

- Receive additional HOLDDATA. Before starting the APPLY, you should contact the IBM Support Center to get additional HOLDDATA from the product PSP file or the CORPE PSP file. Obtaining and receiving additional HOLDDATA is covered under "Processing HOLDDATA from PSP Files" on page 150. The other two steps are covered in more detail in the following sections.
- Run the APPLY CHECK job. This is a nonupdating mode of APPLY. Its purpose is to help resolve any problems that may prevent the APPLY from completing processing successfully.
- Apply the SYSMOD updates. This installs the new function and service into the target libraries.

#### Checking the Update: The APPLY CHECK Process

The purpose of this step is to determine:

- Whether any errors will occur while the new function is being applied (except for errors that occur as a direct result of an update, such as a target library running out of space). This includes missing DDDEF entries.
- Whether any requisite SYSMODs are missing.
- The target libraries that will be updated.
- The SYSMODs, if any, that will be regressed.

Use the SMP/E dialogs or the following sample job to do an APPLY CHECK for the function and related SYSMODs:

```
//APPLY
           JOB 'accounting info', MSGLEVEL=(1,1)
//APPLYCHK EXEC SMPPROC
//SMPTLIB DD UNIT=3380,VOL=SER=TLIB01
//SMPCNTL DD *
                            /* Set to target zone.
SET
         BDY(TGT1)
                                                        */.
APPLY
         FORFMID(HXX1200)
                            /* Apply for this FMID
                                                        */
                            /* the function itself
         FUNCTIONS
                                                        */
                            /* and all its PTFs.
         PTFS
                                                        */
         GROUPEXTEND
                           /* Also all requisite PTFS. */
         CHECK
                           /* But do not update libs.
                                                        */
                            /* Bypass all options
         BYPASS(ID
                                                        */
                IFREQ
                PRE
                REO
                HOLDSYSTEM
                HOLDERROR
                HOLDUSER
                HOLDCLASS (UCLREL, ERREL)
               )
```

/\*

#### Notes:

- 1. The SMPTLIB DD statement included here is the same one used when the function was being received. (This DD statement is not necessary if the SMPTLIB data sets are cataloged.)
- 2. This example uses the GROUPEXTEND operand because the function and all its service are being installed at the same time.
- All the BYPASS options are specified to allow SMP/E to check for all possible errors.

**Researching the APPLY CHECK Reports:** As a result of running the APPLY CHECK job, SMP/E produces various messages and reports that you should now use to do further research. Here are some of the errors that may have been detected:

- Some DD statements may be missing. Check the program directory or the OS/390 SMP/E Reference manual to determine why they are required and how they should be specified.
- Some APAR fixes or USERMODs may be regressed. If so, you must determine why. For APAR fixes, you have to get the version of the APAR fix applicable to the new product. For USERMODs, you have to rework the modification to make it applicable to the new function, or eliminate the modification if the product being installed provides the same function. When doing the actual APPLY operation, you may need to specify the BYPASS operand to inform SMP/E that you have resolved these problems.
- Some prerequisite or requisite PTFs may be missing. If so, you should determine whether they can be obtained. Some may already be on an ESO tape you have in-house but have not received; others may not have been shipped, in which case you have to get an early copy of them by contacting the IBM Support Center. Although you can also avoid these conditions by using the BYPASS operand, you are advised not to do this because the regressions have not been resolved.

- **Note:** Obtaining a product in a CBPDO greatly reduces the amount of work needed to find requisite PTFs, because CBPDOs include all the service for products applicable to the selected SREL.
- Some elements may not have been selected for installation. For each such element, if the current functional owner (that is, FMID) is an IBM product, there may not be a problem; this condition is common and occurs because there are multiple functions with common elements. Check the program directory or installation guide for the product you are installing to determine whether this condition is normal or if it indicates a problem.

If the FMID is not one for an IBM product, further research is necessary. Contact the current owner of the element to determine how that product is related to the one you are installing.

- Some of the PTFs may not have been selected for installation because of exception SYSMOD conditions identified by the ++HOLD MCSs. When installing a new function, you may want to research these PTFs further. You can use the reason ID and the comments specified in the ++HOLD MCS to determine which of the following actions is most appropriate:
  - Bypass the condition using the BYPASS(HOLDERR) operand
  - Do not install the PTF
  - Obtain a fix for the APAR

*Getting Additional SYSMODs:* After doing the research step, you may decide that additional SYSMODs are needed. If so:

- 1. Obtain the additional SYSMODs by using CBPDO, ESO, CSSF Information/Access, SoftwareXcel Extended, or the IBM Support Center.
- 2. Receive the additional SYSMODs, using the same source ID value as used when processing the CUM tape.
- 3. Rerun the APPLY CHECK job.

Repeat this process until no new errors are reported.

#### Updating the Target Library: The APPLY Process

After you have done the APPLY CHECK and the associated research and the other necessary preparation, the APPLY job itself should be fairly simple. The APPLY job does the same checking as the APPLY CHECK and then continues by calling the appropriate system utilities to get all the elements installed.

**Note:** If a product deletes another product, you cannot use the RESTORE command to back off the applied product and bring back the deleted one.

Use the SMP/E dialogs or the following sample job to apply the function and any related SYSMODs:

```
//APPLY
           JOB 'accounting info', MSGLEVEL=(1,1)
//APPLY
           EXEC SMPPROC
//SMPTLIB DD UNIT=3380,VOL=SER=TLIB01
//SMPCNTL DD *
SFT
        BDY(TGT1)
                           /* Set to target zone.
                                                        */.
APPLY
         FORFMID(HXX1200)
                           /* Apply for this FMID
                                                        */
         FUNCTIONS
                           /* the function itself
                                                        */
                           /*
                                and all its PTFs.
         PTFS
                                                        */
         GROUPEXTEND
                           /* Also all requisite PTFs. */
                            /* No check this time.
                                                        */
         BYPASS(HOLDCLASS(UCLREL, ERREL) / * Bypass options.*/
                HOLDSYS(reason-id,...) /*
                                                        */
*/.
/*
```

If you have obtained additional APAR fixes or USERMODs, you should either specify each of these SYSMODs in the SELECT operand, or if **all** applicable APARs and USERMODs are to be applied, specify the APARS and USERMODS operands.

**Note:** For most products, you do not have to do any additional processing to get the elements into executable format. However, some products may require you to run additional utilities or to perform extra steps after applying the SYSMODs. See your product documentation for more information.

## **Testing the New Function**

After installing the new function, you should perform two operations:

- 1. Create a backup of the updated data sets, including any SMP/E data sets affected, in case something happens to the data sets during the next phase.
  - **Note:** If you are doing the installation on a clone of your original system, you already have a backup—your original system.
- 2. Do some testing before putting the new function into production. This testing should include some of the following:
  - If the product has supplied installation verification procedures (IVPs), they should be run.
  - If your installation has a test job stream, the tests should be run.
  - If the new function could at all affect your ability to IPL the system, try an IPL at this time.

Only after verifying the new function on a noncritical test system should you put it into production. You should not consider the test phase completed until you have run the new function in production mode for some period (as determined by your installation requirements). Only then, if no errors are found, are you ready to go to the next step, updating your distribution libraries.

## Updating the Distribution Libraries: The ACCEPT Process

The last major phase of installing a new function is to update the distribution libraries, using the SMP/E ACCEPT command. This is a very critical step: Once the function and its service have been accepted, there is no SMP/E method for removing it from either the target or distribution libraries.

When you are ready to update your distribution libraries, you have the same set of considerations and SMP/E support as described under "Updating the Target Libraries: The APPLY Process" on page 104, and the same three-phase operation:

- Receive additional data. Before starting the ACCEPT process, you should obtain any additional HOLDDATA for the function you are installing by using CBPDO, ESO, CSSF Information/Access, SoftwareXcel Extended, or the IBM Support Center. See "Processing HOLDDATA from PSP Files" on page 150 for additional information.
  - **Note:** If there is a significant time between the APPLY process and ACCEPT process, additional problems may have been reported for which ++HOLD statements have been created. If this new data is not obtained, SMP/E may install PE PTFs into the distribution libraries.
- 2. **Run the ACCEPT CHECK job.** This is a nonupdating mode of ACCEPT. Its purpose is to help resolve any problems that may prevent the ACCEPT from completing processing successfully.
- 3. Accept the SYSMOD update. This installs the new function and service into the distribution library.

#### Checking the Update: The ACCEPT CHECK Process

The ACCEPT CHECK job provides the same function for the distribution libraries that the APPLY CHECK job provides for the target libraries. See "Checking the Update: The APPLY CHECK Process" on page 105.

Use the SMP/E dialogs or the following sample job to do an ACCEPT CHECK for the function and related SYSMODs:

```
JOB 'accounting info',MSGLEVEL=(1,1)
//ACCEPT
//ACCEPTCK EXEC SMPPROC
//SMPTLIB DD UNIT=3380,VOL=SER=TLIB01
//SMPCNTL DD *
         BDY(DLIB1)
                            /* Set to DLIB zone.
SET
                                                        */.
         FORFMID(HXX1200)
                           /* Accept for this FMID
ACCEPT
                                                        */
         FUNCTIONS
                           /* the function itself
                                                        */
         PTFS
                            /*
                                 and all its PTFs.
                                                        */
         GROUPEXTEND
                           /* Also all requisite PTFs. */
                           /* But do not update libs. */
         CHECK
         BYPASS(ID
                            /* Bypass all options
                                                        */
                IFREQ
                PRE
                REO
                HOLDSYSTEM
                HOLDERROR
                HOLDUSER
                HOLDCLASS (UCLREL, ERREL)
               )
         •
/*
```

**Researching the ACCEPT CHECK Reports:** The ACCEPT CHECK reports should be researched in the same manner as the APPLY CHECK reports (see "Researching the APPLY CHECK Reports" on page 106).

*Getting Additional SYSMODs:* The process of getting additional SYSMODs or APAR fixes for those PTFs being accepted is the same as during the APPLY process (see "Getting Additional SYSMODs" on page 107).

#### Updating the Distribution Library: The ACCEPT Process

The ACCEPT process updates the distribution libraries. Use the SMP/E dialogs or the following sample job to accept the function and any related SYSMODs:

```
//ACCEPT
           JOB 'accounting info', MSGLEVEL=(1,1)
//ACCEPT
           EXEC SMPPROC
//SMPTLIB DD UNIT=3380,VOL=SER=TLIB01
//SMPCNTL DD *
SET
         BDY(DLIB1)
                           /* Set to DLIB zone.
                                                        */.
ACCEPT
        FORFMID(HXX1200) /* Accept for this FMID
                                                        */
         FUNCTIONS
                            /*
                                 the function itself
                                                        */
         PTFS
                            /*
                                 and all its PTFs.
                                                        */
         GROUPEXTEND
                           /* Also all requisite PTFs. */
                            /* No check this time.
                                                        */
         BYPASS(HOLDCLASS(UCLREL, ERREL) / * Bypass options */
                HOLDSYS(reason-id,...) /*
                                                        */
*/.
/*
```

**Note:** If you have obtained additional APAR fixes or USERMODs, you should either specify each of these SYSMODs in the SELECT operand or, if **all** applicable APARs and USERMODs are to be installed, specify the APARS and USERMODS operands.

## Checking Other Zones for Requisites: REPORT CROSSZONE

After installing a function, you may need to check other zones for conditional requisites. A conditional requisite is software (such as service) that must be installed for a given function if another function is also installed. To help automate the research for conditional requisites, the installation logic (SMP/E modification control statements) for a function uses ++IF statements to identify the requisites.

Conditional requisites may be for functions that are installed in different zones. SMP/E does not enforce cross-zone requisites during APPLY or ACCEPT processing; however, the SMP/E REPORT CROSSZONE command can be used after a function and the related service has been installed in order to identify cross-zone requisites defined in the installation logic. To help you install the identified requisites, REPORT CROSSZONE can also write APPLY and ACCEPT commands to the SMPPUNCH data set.

So, if the function you have installed (or any related service) specifies conditional requisites, you should run the REPORT CROSSZONES command against the target and DLIB zones containing that product, as well as against the zones containing the functions identified on the ++IF statements. For more information about the REPORT CROSSZONE command, see Chapter 21, "Identifying Cross-Zone Requisites: The REPORT CROSSZONE Command" on page 179.

# **Chapter 12. Installing Preventive Service**

This chapter describes the steps for installing preventive service. After an introduction to preventive service and a summary of the preventive service process, it discusses the following topics:

- Preparing your system
- Staging the SYSMODs with the RECEIVE command
- Updating the target libraries with the APPLY command
- Testing the new service level
- · Updating the distribution libraries with the ACCEPT command

## Introduction

You install preventive service through the use of the SMP/E preventive service process. The process uses:

- A tape that contains the preventive service—either a CBPDO tape or an expanded service options (ESO) tape.
- A well-defined set of steps that you should follow to install each service level in order to bring your system up to the current service level.

ESOs are used as input to the software manufacturing database for the service to be included in CBPDOs. As a result, there are many similarities between these two offerings.

If you receive service and HOLDDATA from both CBPDO and ESO tapes, make sure you install them in service level order—for example, service level 0001, followed by service level 0002, and so on. Each PTF that is currently available on a service level has a corresponding source ID. After you have received PTFs from one of these service offerings (ESO or CBPDO), do not try to receive them again from the other.

## **CBPDO** Tapes

CBPDO tapes can be ordered periodically, as you decide to update your system. A CBPDO tape contains the PTFs, HOLDDATA, and PSP upgrade files to bring your system up to a service level that you select. A CBPDO is ordered for a particular feature—MVS NCP, database systems, or CICS. These features correspond to the SRELs to which products are applicable.

You have two options when ordering a CBPDO: you can get products plus service, or service only. (If you are interested just in installing preventive service, order a service-only CBPDO.) With both of these options, you automatically receive service for products for which you are already licensed under a single customer number for a single feature.

The amount of service you receive in your CBPDO depends on your selection of a service level and whether this is your first CBPDO order.

• If you select a service level, you get all service from that level to the current level.

- If you do not select a service level and this is your first CBPDO order, you get all the service shown on the order checklist.
- If you do not select a service level and you have ordered a CBPDO before, you
  get service following the service level that was shipped in your previous
  CBPDO.

The CBPDO tape is a standard label (SL) tape, with files arranged as shown in Table 10.

| Table 10. Format of a CBPDO Tape |                    |                                                                                     |
|----------------------------------|--------------------|-------------------------------------------------------------------------------------|
| File Number                      | Processed by SMP/E | Contents                                                                            |
| 1                                | No                 | Documents                                                                           |
| 2                                | No                 | Installation RIMs                                                                   |
| 3                                | Yes                | HOLDDATA for exception SYSMODs                                                      |
| 4                                | No                 | Program directories and PSP information                                             |
| 5                                | Yes                | SMPMCS file (MCS statements for<br>SYSMODs on the tape), PTFs, and cover<br>letters |
| 6– <i>n</i>                      | Yes                | RELFILEs for products on the tape                                                   |

# **ESO Tapes**

As an IBM customer, you may periodically receive a customized ESO tape based on your IBM software distribution profile. This tape has the PTFs, HOLDDATA, ++ASSIGN statements, and UCLIN data needed to bring your system up to the current service level.

Service levels are identified according to when they were available correctively. For example:

| Service Level | When Available Correctively |
|---------------|-----------------------------|
| 0008          | August 2000                 |
| 0101          | January 2001                |
| 0111          | November 2001               |

The ESO tape is a nonlabeled (NL) tape, with files arranged as shown in Table 11 on page 113.

| Table 11. Format of an ESO |                       |                                               |  |  |
|----------------------------|-----------------------|-----------------------------------------------|--|--|
| File Number                | Processed<br>by SMP/E | Contents                                      |  |  |
| 1                          | Yes                   | ++ASSIGN statements                           |  |  |
|                            |                       | PTFs within the requested service level range |  |  |
|                            |                       | PTFs that resolve PE PTFs contained in ESO    |  |  |
| 2                          | No                    | Installation and usage instructions           |  |  |
| 3                          | No                    | Softcopy of packing list for all PTFs         |  |  |
| 4                          | Yes                   | HOLDDATA for exception SYSMODs                |  |  |
| 5                          | Optional              | UCLIN file                                    |  |  |

## **Preventive Service Process: Summary**

The preventive service process has five phases:

- 1. Prepare your system.
- 2. Stage the preventive service.
- 3. Update the target libraries.
- 4. Test the system.
- 5. Update the distribution libraries.

The preventive service phases are the same as those defined in Chapter 13, "Installing Corrective Service" on page 127, although the steps within each phase differ. These phases are the basic SMP/E operations to install any SYSMOD.

Each of these phases consists of a series of steps—SMP/E jobs, research, or invocations of system utilities—that must be done to make sure the preventive service is installed correctly and to ensure the integrity of your system libraries.

The steps defined are the normal steps for the installation of most PTFs. Any PTF that requires special processing will contain instructions for installing it.

Generally, you should first attempt to install all the normal PTFs that you have received and then to install those having special requirements. The intention is to install the maximum number of preventive fixes on your system as soon as possible.

**Note:** You should let SMP/E manage PE PTFs (PTFs discovered to be in error), rather than researching and resolving them yourself.

The following sections describe, in detail, the steps necessary for each of the preventive service phases.

**Note:** You can use either the SMP/E dialogs or JCL jobs to receive, apply, and accept preventive service. The basic steps are the same. If you have access to the SMP/E dialogs, you should use them. Otherwise, you can use the steps described in this chapter as examples.

## **Preparing Your System**

Before you start installing preventive service, you should do the following to make sure that your system is ready and that you can recover in case of a serious failure during installation:

 Get the latest HOLDDATA from the IBM Support Center, the Customer Software Support Facility (CSSF) of Information/Access, or SoftwareXcel Extended. You process this HOLDDATA during the next phase.

As described in Chapter 15, "Managing Exception SYSMODs" on page 141, an ESO may contain PTFs that were discovered to be in error (called PE PTFs) after they were shipped to an IBM software distribution center. You can find out about PE PTFs from your IBM Support Center, CSSF Information/Access, or SoftwareXcel Extended, and build the corresponding ++HOLD/++RELEASE statements necessary to prevent introducing problems by processing PTFs with known errors.

- · Make sure you have the publications you need.
- Estimate the time you need for APPLY and ACCEPT processing. Make sure there is time for these jobs to run to completion.
- Back up your disk packs.

## Staging the SYSMODs: The RECEIVE Process

After you prepare your target and distribution libraries, receive the preventive service SYSMODs (PTFs) and the HOLDDATA (including data on the CBPDO or ESO and any obtained from the IBM Support Center) into the SMP/E database (the global zone and the SMPPTS).

- If the service was obtained from a CBPDO, you can use SMP/E dialogs or the RIMLIB job included on the CBPDO tape to receive the service and HOLDDATA shipped on the CBPDO. For more information, see the documentatiion that was included with your tape.
- If the service was obtained from an ESO, you can use the SMP/E dialogs or the following sample job to receive the service and HOLDDATA.

```
//RECESO EXEC SMPPROC
//SMPHOLD DD DSN=HOLDDATA,
\boldsymbol{H}
              UNIT=TAPE,
11
              VOL=(PRIVATE, RETAIN, SER=tape1),
11
              LABEL=(4,NL),
               DCB=(LRECL=80, BLKSIZE=7200, RECFM=FB),
11
              DISP=(SHR, PASS)
11
//SMPPTFIN DD DSN=SMPPTFIN,
11
              UNIT=AFF=SMPHOLD,
11
              VOL=(PRIVATE, RETAIN, SER=tape1),
11
              LABEL=(1,NL),
11
              DCB=(LRECL=80, BLKSIZE=7200, RECFM=FB),
11
               DISP=(OLD, PASS)
//SMPCNTL DD *
                                                        */.
         BDY(GLOBAL)
                         /* Set to global zone.
SET
RECEIVE SYSMODS
                         /* Receive all SYSMODs.
                                                        */
         HOLDDATA
                         /* Receive HOLDDATA.
                                                        */
         SOURCEID(
                         /* Optional: Assign SOURCEID */
           XXXXXXXXX)
                         /* (SOURCEIDs are included
                                                        */.
                         /* on all MVS/ESO tapes)
                                                        */
```

**Note:** If multiple ESO service tapes are being RECEIVED, the additional tape volumes must be concatenated under the SMPPTFIN DD card. See File 2 of an ESO tape for further information.

In CBPDO and ESO tapes, PTFs are assigned SOURCEID values by ++ASSIGN statements. You can assign an additional value by specifying it on the RECEIVE command. The SOURCEID operand is used with the MCS operand on the LIST command to list the PTF cover letters. This is used rather than the LIST operand on the RECEIVE command because the output is in a more usable format.

- For ESO tapes, you should substitute a meaningful value for *xxxxxxxx* in each command shown above. The value should be unique and easily tied to an ESO.
- For CBPDO tapes, the recommended format is PDO*yyww*, where *yy* is the year and *ww* the week of the CBPDO tape.

The DCB values shown for SMPHOLD and SMPPTFIN are those used for preventive service when this publication was written. If these values change, use the ones defined for the ESO.

For both CBPDO and ESO tapes, you should call the IBM Support Center to obtain additional HOLDDATA (unless you just received your tape). For additional information, see "Processing HOLDDATA from PSP Files" on page 150. You can use the SMP/E dialogs or the following sample job to process the data set with the HOLDDATA obtained from the IBM Support Center.

```
JOB 'accounting info', MSGLEVEL=(1,1)
//RECEIVE
            EXEC SMPPROC
//RECESM
//SMPHOLD
            DD ...data describing your data set
               ...must be RECFM=FB, LRECL=80
//*
//SMPCNTL
            DD *
         BDY(GLOBAL)
                        /* Set to global zone.
                                                    */.
SET
RECEIVE HOLDDATA
                        /* Receive HOLDDATA.
                                                    */.
/*
```

The HOLDDATA you obtain from the IBM Support Center should be in SMP/E format. If not, or if you are creating your own HOLDDATA, see the *OS/390 SMP/E Reference* manual to review the syntax for the ++HOLD statements.

## **Updating the Target Libraries: The APPLY Process**

After you prepare your target and distribution libraries and receive all the necessary PTFs and HOLDDATA, update the target libraries. Though most PTFs can be installed directly into the target libraries, some require special processing. Some examples of special processing are:

- You must use a system generation procedure, either to install the PTF or to activate the service after installation.
- You may have to run UCLIN to install the PTF.
- The PTF may cause changes affecting your operations.

These PTFs contain a ++HOLD statement that automatically places them into HOLD for SYSTEM action status; that is, SMP/E does not allow them to be installed unless you take some direct action, such as specifying BYPASS(HOLDSYS) on the APPLY command. These PTFs should not be processed immediately; you should attempt to install all PTFs not requiring such actions and then return to process these. For additional information about these PTFs, see "Installing PTFs That Need Special Processing" on page 121.

When installing preventive service, you are concerned with two groups of PTFs:

- · All PTFs from the CBPDO or ESO you are installing
- · Any other PTFs that are required to install these PTFs

SMP/E provides operands—SOURCEID and GROUP or GROUPEXTEND— on the APPLY command that facilitate the installation of all required PTFs by use of one APPLY command. Installing all PTFs with one APPLY command provides several advantages:

- It eliminates the need to run the APPLY command several times in order to install the complete set of PTFs required.
- It reduces the risk of running out of space, because you are replacing elements in the target libraries less often.
- It decreases overall processing time, because there is less SMP/E overhead and the system utilities are invoked less often.

When you update the target libraries, there are three distinct SMP/E jobs to be run:

- Receive additional HOLDDATA. Before starting the APPLY, you should contact the IBM Support Center to obtain any additional HOLDDATA for the CBPDO or ESO you are installing. This step is required if:
  - a. You did not obtain the additional HOLDDATA from the IBM Support Center during the staging phase.
  - b. There has been a delay between the RECEIVE and APPLY staging phase and the target update phase.

We will not discuss this first step further here. If you need to perform this step, see "Staging the SYSMODs: The RECEIVE Process" on page 114.

- Run the APPLY CHECK job. This second step is a nonupdating mode of APPLY, referred to as the APPLY CHECK run. Its purpose is to assist in resolving any problems that prevent the APPLY itself from completing processing successfully.
- 3. **Run the APPLY job.** This third step is the updating mode of APPLY, in which the preventive service is installed into the target libraries.

The following sections describe the last two steps as well as the processing of PTFs that require special processing.

## Checking the Update (APPLY CHECK)

The purpose of this step is to determine:

- Whether any errors will occur when you apply a SYSMOD (except for those error conditions that occur as a direct result of an update, such as a target library running out of space)
- Whether any requisite PTFs are missing
- The target system libraries that will be updated during APPLY
- The PTFs or APARs, if any, that will be regressed during APPLY

The GROUP and GROUPEXTEND operands allow SMP/E to include any PTF that may be required to install PTFs on the current service level (PUT0003 in the example that follows). Some of the PTFs on previous tapes may not have been installed, because they were in hold status (PE PTFs) at the time the ESO containing the service level was installed. The current service level may contain fixes for the APARs that caused the original PTFs to be held. These PTFs, because they have module intersections with the PE PTF, must either be prerequisite to the old PTFs or must supersede them so SMP/E can automatically include the old PTFs when the fixing PTF is installed.

The following sample job shows how to do an APPLY CHECK for preventive service:

```
//APPLY
           JOB 'accounting info', MSGLEVEL=(1,1)
//APPLYCHK EXEC SMPPROC
//SMPCNTL DD *
SET
         BDY(TGT1)
                            /* Set to target zone.
                                                         */.
         SOURCEID(PUT0003) /* Apply this service level */
APPLY
         GROUPEXTEND
                           /* and all requisite PTFs, */
         CHECK
                            /* but do not update libs. */
         SELECT(sysmod-id,...) /* Select additional
                                                         */
*/
         REDO
                            /* Use REDO only if any of */
                            /* the SYSMODs in the
                                                         */
                            /* SELECT list are to be
                                                         */
                            /* reinstalled.
                                                         */
         BYPASS(ID
                                                         */
                            /* Bypass ID check,
                HOLDCLASS(UCLREL) /* UCL
                                                         */
                HOLDSYS(reason-id,...) /* hold sys check*/
*/
                                                         */.
                            /*
/*
```

You may be able to improve SMP/E performance by including the source IDs for previous service levels within the SOURCEID operand. The following job provides an example of an APPLY CHECK job for PTFs in service level 0003:

```
//APPLY
           JOB 'accounting info', MSGLEVEL=(1,1)
//APPLYCHK EXEC SMPPROC
//SMPCNTL DD *
SET
        BDY(TGT1)
                          /* Set to target zone.
                                                        */.
APPLY
        SOURCEID(PUT0003 /* Apply this service level */
                 PUT0002 /* and back-level tapes
                                                        */
                 PUT0001) /* back to some reasonable */
                           /* level.
                                                        */
         GROUPEXTEND
                           /* And all requisite PTFs.
                                                        */
         CHECK
                           /* But do not update libs.
                                                        */
         SELECT(sysmod-id,...) /* Select additional
                                                        */
*/
         REDO
                           /* Use REDO only if any of */
                            /* the SYSMODs in the
                                                        */
                           /* SELECT list are to be
                                                        */
                            /* reinstalled.
                                                        */
         BYPASS(ID
                           /* Bypass ID check,
                                                        */
                HOLDCLASS(UCLREL) /* UCL
                                                        */
                HOLDSYS(reason-id,...) /* hold sys check*/
*/
                            /*
                                                        */.
```

**Note:** This form of the SOURCEID operand can also be used to group service levels initially in one APPLY command.

If you want to install preventive service only on selected functional areas of the system, you can also specify the FORFMID operand on the APPLY command, specifying either specific function identifiers (FMIDs) or the name of one or more FMIDSETs.

#### **Researching the APPLY CHECK Reports**

As a result of running the APPLY CHECK job, SMP/E produces various messages and reports you should now use to perform further research. Here are some of the errors that may be detected:

- Some DD statements may be missing. Check the *OS/390 SMP/E Reference* manual to determine why they are required and how they should be specified.
- Some APARs or USERMODs may be regressed. If so, you must determine why. For APARs, obtain the version of the APAR fix applicable to the service level. For USERMODs, rework the modification to be applicable to the new service level. When performing the actual APPLY operation, you most likely need to specify the BYPASS operand in order to inform SMP/E that you have resolved these problems.
- Some requisite PTFs may be missing. If so, you should determine how they
  can be obtained. Some may be on service levels you have not received; others
  may not have been shipped, in which case you have to obtain an early copy of
  them by contacting the IBM Support Center. Although you can get around
  these conditions by using the BYPASS operand, you are advised not to do this
  because the regressions have not been resolved.

- Some of the PTFs are not installed because of exception SYSMOD conditions identified by the ++HOLD statements. You should ignore these PTFs until a fixing PTF is delivered in a subsequent service level.
  - **Note:** Depending on your requirement to install such PTFs, you can use the reason ID and the comments specified in the ++HOLD statement to determine which of the following actions is most appropriate:
    - Bypass the condition using the BYPASS(HOLDERR) operand
    - Do not install the PTF
    - Obtain a fix for the APAR

A common cause of regression is user modification. When USERMODs are applied to your system, the service level information (RMID or UMID) is altered to reflect these additions. The APPLY CHECK may have flagged a SYSMOD as one that would cause regression.

This regression-handling procedure works under the assumption that you have applied, but not yet accepted, a USERMOD. This means that the USERMOD has applied service to the target libraries, but the service in your distribution library is that which the SYSMOD should be applied against.

You can follow these steps for handling regression:

- 1. Restore the module from the distribution library back into the target system to back off the USERMOD.
- 2. Apply the SYSMOD in question to the target system in order to keep SMP/E's information about the target system up to date.
- 3. Accept the SYSMOD into the distribution libraries.

When USERMODs are applied on a system, it is up to you to ensure that they are at the proper level.

If you reapply your USERMOD at this point, remember to exclude it when accepting the preventive service if you want to be able to restore your system to the level assumed by the next preventive service update.

The following steps describe regression handling.

 Restore APARs or USERMODs, if necessary. Use the RESTORE command to remove the APAR or USERMOD from the target libraries. This places into the target library the versions of the elements that currently exist in the distribution library.

Use the SMP/E dialogs or the following sample job to restore the SYSMODs:

```
//SMPRESTR JOB 'accounting info',MSGLEVEL=(1,1)
//RESTORE EXEC SMPPROC
//SMPCNTL DD *
SET
        BDY(TGT1)
                         /* Set to target zone.
                                                     */.
RESTORE
                         /* Put DLIB data into
                                                     */
                         /*
                               target libraries.
                                                     */
        SELECT(AZ00001,
                        /* Must be SELECT or GROUP, */
               AZ00002) /*
                                NOT by source ID.
                                                     */
        RETRY
                         /* Compress, if x37 occurs. */
                         /*
                                                     */.
```

- 2. **Repeat the APPLY CHECK.** This gives you an updated status report to determine that all regression conditions have been addressed.
- 3. If a USERMOD or APAR is necessary, compare the PTF just flagged by APPLY CHECK with the APAR or USERMOD that caused the regression. You may need microfiche or a dump of the module. If any changes are needed, follow the steps below. Otherwise, continue with the APPLY step.
  - Do one of the following:
    - For a USERMOD, add the REWORK operand to the ++USERMOD MCS. The REWORK operand allows the updated SYSMOD to be automatically rereceived, as long as it is more recent than the version that has already been received. This takes the place of rejecting the SYSMOD and receiving it.
    - For an APAR or USERMOD, reject the prior copy from the SMPPTS.

The SMP/E REJECT job removes the USERMOD or APAR from the SMPPTS. This prevents the prior copy from being applied again.

A sample REJECT job follows:

```
//SMPREJ JOB 'accounting info',MSGLEVEL=(1,1)
//REJECT EXEC SMPPROC
//SMPCNTL DD *
SET
         BDY(GLOBAL)
                         /* Set to global zone.
                                                  */.
REJECT
                         /* Remove these two
                                                   */
                         /* SYSMODS from the
                                                  */
         S(AZ00001,
                         /* PTS and global zone. */
           AZ00002)
                         /*
                                                   */.
/*
```

• Receive the USERMODs or APARs. This loads the SYSMODs into the SMPPTS.

#### Getting Additional SYSMODs

After doing the research step, you may decide that additional SYSMODs are needed. These should be obtained from the IBM Support Center and then received into the SMPPTS.

At this time, you should modify the APPLY command to add a SELECT operand specifying each of the PTFs obtained from the IBM Support Center. An alternative is to assign all such PTFs the same source ID value as the service level, or to assign them a unique value and then add that value to the SOURCEID operand.

This process should continue until no new errors are reported.

## Updating the Target Library (APPLY)

If the suggested preparation and all phases of the APPLY CHECK are completed, the APPLY job itself should be fairly simple. The APPLY job performs the same checking as the APPLY CHECK and then calls the appropriate system utilities to install all the elements.

Use the SMP/E dialogs or the following sample job to apply the preventive service:

```
//APPLY
           JOB 'accounting info', MSGLEVEL=(1,1)
//APPLY
           EXEC SMPPROC
//SMPCNTL DD *
SET
         BDY(TGT1)
                            /* Set to target zone.
                                                         */.
APPLY
         SOURCEID(PUT0003) /* Apply this service level */
                            /* and all requisite PTFs, */
         GROUPEXTEND
         SELECT (UZ00001
                            /* Plus two other PTFs.
                                                         */
                UZ00002
                            /*
                                                         */
                AZ12345
                            /* Plus two APAR fixes.
                                                         */
                AZ12346)
                            /*
                                                         */
                            /* No check this time.
                                                         */
         REDO
                            /* Use REDO only if any of
                                                         */
                            /* the SYSMODs in the SELECT*/
                            /* list are to be
                                                         */
                            /* reinstalled.
                                                         */
         BYPASS (
                            /* Bypass only required for */
                HOLDSYS(reason-id,...) /* hold sys check*/
```

\*/. /\*

I

1

- If you have obtained additional APAR fixes or USERMODs, you should either specify each of these SYSMODs in the SELECT operand or, if all applicable APARs and USERMODs are to be installed, specify the APARS and USERMODS operands.
- If any of the SYSMODs specified in the SELECT list have already been applied and you want to reinstall them, you must also specify the REDO operand on the APPLY command.
- If you want to install preventive service only on selected functional areas of the system, you can also specify the FORFMID operand on the APPLY command, specifying either specific function identifiers (FMIDs) or the name of one or more FMIDSETs.

# Installing PTFs That Need Special Processing

There are so many reasons a PTF may require special processing that it is impossible to document how you should handle each case. Any PTF requiring special processing should contain a ++HOLD statement (after all the ++VER statements and before the first element MCS). That ++HOLD statement should be as follows:

```
++HOLD(sysmod-id) /* Originating SYSMOD ID. */
SYSTEM /* Special processing info. */
FMID(sysmod-id) /* Functional owner. */
REASON(reason-id)
....any amount of comment text
....
)
```

See the *OS/390 SMP/E Reference* manual for a detailed description of the ++HOLD statement syntax. The comment text within the ++HOLD statement, or in the PTF cover letter, contains a description of all the special processing necessary to install this PTF.

#### **PTFs That Need UCLIN**

For some SYSMODs provided on an ESO, you may have to run UCLIN either before or after installing the SYSMOD (the PTF gives exact directions). The UCLIN to be run should be listed in the PTF cover letter. The UCLIN statements for all PTFs on the ESO are contained in file 5 of the ESO tape.

This file can be read into a data set or just printed so that it is readable. The following IEBGENER job reads the UCLIN into a file called UCLFILE on the volume you name:

| //READUCL  | JO  | 3 'accounting info',MSGLEVEL=(1,1)               |
|------------|-----|--------------------------------------------------|
| //READUCL  | EXI | EC PGM=IEBGENER                                  |
| //SYSPRINT | DD  | SYSOUT=A                                         |
| //SYSUT1   | DD  | DSN=UCLIN,                                       |
| 11         |     | UNIT=TAPE,                                       |
| 11         |     | VOL=SER=xxxxxx,                                  |
| 11         |     | <pre>DCB=(BLKSIZE=7200,LRECL=80,RECFM=FB),</pre> |
| 11         |     | DISP=SHR                                         |
| //SYSUT2   | DD  | DSN=UCLFILE,                                     |
| 11         |     | UNIT=SYSDA,                                      |
| 11         |     | DISP=(NEW,KEEP),                                 |
| 11         |     | <pre>DCB=(BLKSIZE=7200,LRECL=80,RECFM=FB),</pre> |
| 11         |     | SPACE=(TRK,(10,5))                               |
| //SYSIN    | DD  | DUMMY                                            |

As you can see, the UCLIN records are in 80-byte format with the same DCB parameters as the PTFs and SMPHOLD file. The example uses the same DCB parameters on output and input. You can change the output (SYSUT2) to suit your jobs.

The UCLIN is formatted and tagged as shown in the following example. Columns 73 to 80 contain the characters **UCL** followed by the five-number PTF identifier:

| +1+2+               | .+8      |
|---------------------|----------|
| UCLIN CDS .         | UCL12345 |
| DEL MOD(IFBMODXX) . | UCL12345 |
| ENDUCL .            | UCL12345 |
| UCLIN CDS .         | UCL54321 |
| DEL MOD(IFAMODYY) . | UCL54321 |
| ENDUCL .            | UCL54321 |

- **Note:** If it is necessary to use any of this UCLIN with a SYSMOD, you must do the following:
  - 1. Add the appropriate SET command before the UCLIN command.
  - Use the UCL statements as delivered. SMP/E ignores the data set operands on the UCLIN command.
  - Put the sets of SMP/E commands and UCL statements in a data set, make the SMPCNTL DD statement point to that data set, and run SMP/E.

In the previous example, PTFs UZ12345 and UZ54321 would require the UCL described. The UCLIN job for UZ12345, specified for target zone MVSTGT1, might look like that in the following example:

//PUTUCL JOB 'accounting info',MSGLEVEL=(1,1)
//PUTUCL EXEC SMPPROC
//SMPCNTL DD DSN=UCLFILE,DISP=SHR
/\*

The data set pointed to by the SMPCNTL DD statement would contain the statements shown in the following example:

```
----+---1-------8

SET BDY(MVSTGT1) /* Set to target zone. */.

UCLIN .

DEL MOD(IFBMODXX).

ENDUCL .

UCL54321

DEL MOD(IFAMODYY) .

UCL54321

ENDUCL .

UCL54321
```

## **Testing the New Service Level**

After having installed the new service, you should perform two operations:

- 1. Create a backup of the updated data sets, including the SMP/E data sets affected. This ensures that if something happens to the data sets during the next phase, you do not have to repeat all the processing done in previous steps.
- 2. Perform some testing before putting the service into production. This testing should include some of the following:
  - Run selected product IVP jobs.
  - Run test job streams, if your installation has them.
  - Attempt an IPL.

Only after verifying the service on a noncritical test system should you put that service into production. The test phase should not be considered complete until you have run the service in production mode for some period (as determined by the requirements for your installation). If no errors are found, you are ready to proceed to the next step: updating your distribution libraries.

## **Updating the Distribution Libraries: The ACCEPT Process**

The last major phase of installing preventive service is updating the distribution libraries with the SMP/E ACCEPT command. This is a very critical step. Once the service is accepted, there is no SMP/E method to remove it from either the target or distribution libraries.

When you are ready to update your distribution libraries, you have the same set of considerations and SMP/E support as described under "Updating the Target Libraries: The APPLY Process" on page 116, and the same three-phase operation:

- Receive additional HOLDDATA. Before starting the ACCEPT, you should contact the IBM Support Center, CSSF Information/Access, or SoftwareXcel Extended to obtain any additional HOLDDATA for the service level you are installing. This step is required if:
  - You did not obtain the additional HOLDDATA from the IBM Support Center during the staging phase.

- There has been a delay between the RECEIVE staging phase and the ACCEPT DLIB update phase.
- 2.

#### Notes:

- a. If there is a significant time between the APPLY and ACCEPT, additional problems may have been reported for which ++HOLD statements have been created. If this new data is not obtained, SMP/E may install PE PTFs into the distribution libraries.
- b. You may want to run the REPORT ERRSYSMODS command to see whether any SYSMODs that are applied are now in error. For more information, see Chapter 22, "Identifying Installed SYSMODs Affected by Error Holds: The REPORT ERRSYSMODS Command" on page 183.
- Run the ACCEPT CHECK job. The second job is a nonupdating mode of ACCEPT, referred to as the ACCEPT CHECK run. Its purpose is to help resolve any problems that prevent the ACCEPT itself from successfully completing processing.
- 4. **Run the ACCEPT update.** The third job is the updating mode of ACCEPT, in which the preventive service is installed into the distribution libraries.
- **Note:** Special processing may be required during the ACCEPT process. PTFs requiring this processing should be handled in the same manner as during the APPLY process.

#### Checking the Update (ACCEPT CHECK)

The ACCEPT CHECK job provides the same function for the distribution libraries that the APPLY CHECK job provided for the target libraries. See "Checking the Update (APPLY CHECK)" on page 117.

Use the SMP/E dialogs or the following sample job to do an ACCEPT CHECK for preventive service. This example is an ACCEPT CHECK job for PTFs in service level 0003:

```
JOB 'accounting info', MSGLEVEL=(1,1)
//ACCEPT
//ACCEPTCK EXEC SMPPROC
//SMPCNTL DD *
         BDY(DLIB1)
                            /* Set to DLIB zone.
                                                        */.
SFT
ACCEPT
         SOURCEID(PUT0003) /* Accept this service level*/
         GROUPEXTEND(
                           /* Include requisite PTFs */
                NOAPARS
                           /* Don't include APARs or */
                NOUSERMODS) /* USERMODS
                                                        */
         CHECK
                            /* but do not update libs. */
         SELECT(sysmod-id,...) /* Select additional
                                                        */
*/
         REDO
                            /* Use REDO only if any of */
                            /* the SYSMODs in the SELECT*/
                            /* list are to be
                                                        */
                            /* reinstalled.
                                                        */
         BYPASS(ID
                            /* Bypass ID check.
                                                        */
                HOLDCLASS(UCLREL) /*
                                                        */
                HOLDSYS(reason-id,...) /* hold sys check*/
*/.
/*
```

**Note:** This example can be used for PTFs from either a CBPDO or an ESO.

If you want to install preventive service only on selected functional areas of the system, you can also specify the FORFMID operand on the ACCEPT command, specifying either specific function identifiers (FMIDs) or the name of one or more FMIDSETs.

#### **Researching the ACCEPT CHECK Reports**

The ACCEPT CHECK reports should be researched in the same manner as the APPLY CHECK reports (see "Researching the APPLY CHECK Reports" on page 118).

#### Getting Additional SYSMODs

The procedure for getting additional SYSMODs or APAR fixes from those PTFs being accepted is the same as that followed during the APPLY process (see "Getting Additional SYSMODs" on page 120).

If you obtain additional SYSMODs during the ACCEPT phase, you should process these through the APPLY phase before accepting them.

#### Updating the Distribution Library (ACCEPT)

The ACCEPT command causes SMP/E to update the distribution libraries. You can use the SMP/E dialogs or the following sample job to accept the preventive service:

```
JOB 'accounting info',MSGLEVEL=(1,1)
//ACCEPT
//ACCEPT
           EXEC SMPPROC
//SMPCNTL DD *
SET
         BDY(DLIB1)
                            /* Set to DLIB zone.
                                                        */.
ACCEPT
         SOURCEID(PUT0003) /* Accept this service level*/
         GROUPEXTEND (
                            /* Include requisite PTFs */
                           /* Don't include APARs or */
                NOAPARS
                NOUSERMODS) /* USERMODS
                                                        */
                            /* No check this time.
                                                        */
         SELECT(sysmod-id,...) /* Select additional
                                                        */
*/
         REDO
                            /* Use REDO only if any of */
                            /* the SYSMODs in the
                                                        */
                            /* SELECT list are to be
                                                        */
                            /* reinstalled.
                                                        */
         BYPASS(
                            /* Bypass required only for */
                HOLDSYS(reason-id,...) /* hold system
                                                        */
*/.
/*
```

#### Notes:

- If you have obtained additional APAR fixes or USERMODs, you should either specify each of these SYSMODs in the SELECT operand or, if all applicable APARs and USERMODs are to be installed, specify the APARS and USERMODS operands.
- If you want to install preventive service only on selected functional areas of the system, you can also specify the FORFMID operand on the ACCEPT command, specifying either specific function identifiers (FMIDs) or the name of one or more FMIDSETs.

## Installing PTFs That Need Special Processing

During the ACCEPT process, the considerations for special processing are the same as for the APPLY process (see "Installing PTFs That Need Special Processing" on page 121).

## **Chapter 13. Installing Corrective Service**

This chapter describes the steps for installing corrective service. It discusses these topics:

- An introduction to corrective service
- Building and checking a corrective service fix
- Preparing your system
- Staging the SYSMODs with the RECEIVE command
- Updating the target libraries with the APPLY command
- · Testing the corrective service
- Updating the distribution libraries with the ACCEPT command

## Introduction

Corrective service is the process of installing a SYSMOD to resolve a specific problem in your system. The problem has usually been brought to your attention because the system has not functioned as expected (for example, an abend has occurred, or jobs are not running as expected).

The first task is to investigate the problem, so that the failing component and module can be identified. The *OS/390 SMP/E Diagnosis Guide* provides helpful information on diagnosing and handling SMP/E problems. This can be done in conjunction with the IBM Support Center. SMP/E can help you work with the IBM Support Center to isolate and obtain a fix for the problem. Useful information includes:

- · The function and service level of the module involved
- The service level of your system—that is, the specific SYSMODs that have been installed
- Any USERMODs involved
- · The affected load modules

After determining the cause of the error, you want a fix for the problem. There are several possibilities:

- The problem has already been reported, and a PTF has been created to fix the module. That PTF may not have been shipped on an ESO. If it has been shipped, you should have it in your shop (already received). If not, the IBM Support Center can help you get a copy of it.
- The PTF identified by the Support Center may have been received but not yet applied. Use the LIST command or the SMP/E Query dialog to check the status of the PTF.
- 3. The problem has been previously reported. No PTF has been created, but an APAR fix is available either to fix or to bypass the problem.
- 4. The problem is a new one, and no fix is available. In this case, you have to work with the IBM Support Center to construct a fix for your system.

No matter where you obtain the fix, the installation of that fix is said to be in corrective mode.

**Note:** You can use either the SMP/E dialogs or JCL jobs to build, receive, apply, and accept corrective service. The basic steps to follow are the same. If you have access to the SMP/E dialogs, you should use them. Otherwise, you can use the steps described in this chapter as examples.

## **Building or Checking the Fix**

If the fix is a PTF, either from a CBPDO, an ESO or the IBM Support Center, you can assume that the construction of that fix is accurate and the material in this section is not applicable.

If the fix obtained is not a PTF, you should make sure it was constructed accurately. This is true even if the fix obtained from the IBM Support Center is already in SMP/E format (that is, you received a ++APAR type SYSMOD).

If you have to build the fix yourself, see the *MVS Packaging Rules* for rules for constructing APAR SYSMODs and the *OS/390 SMP/E Reference* for details on MCS syntax. (To get started, you might find Chapter 25, "Building a User Modification" on page 189 helpful.) The general format of all ++APAR fixes is:

| ++APAR(xxxxxxx)          | /* APAR identifier         | */. |
|--------------------------|----------------------------|-----|
| ++VER (srel)             | /* System identifier       | */  |
| FMID (aaaaaaa)           | /* Functional area         | */  |
| PRE (                    | /* PRE some SYSMODs.       | */  |
| bbbbbbb                  | /* PRE RMID of element     | */  |
| ссссссс ссссссс          | /* and any UMIDs present.  | */  |
| ссссссс ссссссс          | /*                         | */  |
| )                        | /*                         | */  |
| SUP (                    | /* SUP some SYSMODs.       | */  |
| dddddd dddddd            | /* Fixes incorporated into | */  |
| dddddd dddddd            | /* this fix                | */  |
| )                        | /*                         | */. |
| ++ZAP (modname)          | /*                         | */  |
| <b>DISTLIB(</b> eeeeeee) | /* DLIB name               | */. |
| Some superzap cards her  | e                          |     |
| or                       |                            |     |
| ++MACUPD (macname)       | /*                         | */  |
| <b>DISTLIB(</b> eeeeeee) | /* DLIB name               | */. |
| Some IEBUPDTE cards her  | e                          |     |
| or                       |                            |     |
| ++SRCUPD (srcname)       | /*                         | */  |
| <b>DISTLIB(</b> eeeeeee) | /* DLIB name               | */. |
| Some IEBUPDTE cards her  | e                          |     |

You should perform the following checks to ensure the accuracy of the fix:

- 1. Make sure the value *xxxxxxx* in the ++APAR statement is equal to the APAR number associated with the problem you are fixing.
- Make sure the system release value (SREL) in the ++VER statement matches one of those defined as an SREL subentry in the TARGETZONE entry for your target zone.
- 3. Make sure the FMID value *aaaaaaa* in the ++VER statement matches the FMID value in the appropriate element entry in your target zone. You can determine this value by listing the appropriate entry.

- 4. If the element entry in your target zone has an RMID value different from its FMID value, make sure it is a prerequisite of the APAR fix (that is, make sure the *bbbbbbb* value is accurate). If the RMID and FMID values are equal, the *bbbbbbb* value need not be specified.
- 5. If the element entry in your target zone has any UMID values, you should first make sure the fix itself was constructed so that it works correctly in that environment.

You should then make sure each of the UMID values is specified in the PRE operand in place of the *ccccccc* values shown in the example. This is not absolutely required, but if it is not done, SMP/E issues warning messages during installation indicating that these SYSMODs may have an intersection with the one you are installing, and therefore may be regressed. Putting the UMID values in the PRE list suppresses these messages.

- If this SYSMOD is to fix multiple problems, each of the additional APARs that are being fixed should be specified in the SUP operand (*dddddd* values in the example).
- 7. Make sure the name in the ++ZAP, ++MACUPD, or ++SRCUPD statement is correct.
- 8. Make sure the value *eeeeeeee* specified in the DISTLIB operand matches the DISTLIB value in the target zone entry.
  - **Note:** The DISTLIB value is optional, but it is a good idea to specify it to make sure there is no mistake about which element you are dealing with.

Once you have made sure the SYSMOD is accurate, you are ready to start the actual installation process.

## **Preparing Your System**

Corrective service is very different from the installation of a new function or preventive service.

- It usually affects a very limited area of the system.
- It is usually done because a severe problem is affecting the system.
- There is a need for an **immediate** fix.
- The fix usually takes little time to install.

Thus, there is usually no need or time to prepare the system by backing up packs, compressing libraries, and so on. If possible, it is a good idea to have a backup system available in case a problem does occur.

#### Staging the SYSMODs: The RECEIVE Process

After verifying that the corrective SYSMOD is syntactically correct and specifies the proper set of functions and PTFs, receive that SYSMOD (APAR or PTF) into the SMP/E database so you can install it into the target libraries.

Because corrective service requires a very small number of SYSMODs—often only one—the job of receiving it is very simple. You can use the SMP/E dialogs or the following sample job:

```
//RECEIVE JOB 'accounting info',MSGLEVEL=(1,1)
//RECEIVE EXEC SMPPROC
//SMPPTFIN DD ...points to input with SYSMOD
//*
                 If you put the SYSMOD in a data set
                    refer to that data set.
//*
//*
                 If the SYSMOD is in card format
                    use "DD *" followed by the cards.
//*
//SMPCNTL DD *
SET
         BDY(GLOBAL)
                            /* Set to global zone.
                                                         */.
RECEIVE SELECT(
                            /* Receive selected SYSMODs.*/
                            /* Specify SYSMOD number.
                ΧΧΧΧΧΧΧ
                                                         */
                            /*
               )
                                                         */
         SYSMODS
                            /* Only process SMPPTFIN -
                               do not look at SMPHOLD.
                                                         */.
/*
```

**Note:** No source ID was assigned. This is because the SYSMOD is installed selectively in the APPLY step. If you want to assign a common value or tag the SYSMOD with some sort of identifier (such as programmer initials), you can use the SOURCEID operand.

If the input data set contains only the SYSMODs you are installing for this corrective service problem, you can omit the SELECT operand. SMP/E then attempts to process all the SYSMODs in the SMPPTFIN input data set.

## Updating the Target Libraries: The APPLY Process

After receiving the corrective service, you are ready to install it into the target libraries. You should not attempt to install the SYSMODs without first verifying them. If you have done all the proper checking before this time, the SYSMODs should be installed correctly. However, if you have overlooked something, the direct installation may cause unexpected results.

## Checking the Update (APPLY CHECK)

The purpose of this job is to verify that the SYSMOD(s) can be installed correctly and that you understand what libraries and load modules in the system are affected. You can use the SMP/E dialogs or the following sample job to do an APPLY CHECK for corrective service:

```
//APPLY
           JOB 'accounting info', MSGLEVEL=(1,1)
//APPLYCHK EXEC SMPPROC
//SMPCNTL DD *
SET
         BDY(TGT1)
                            /* Set to target zone>
                                                         */.
APPLY
         SELECT(
                            /* Install selected SYSMOD. */
                            /* Specify SYSMOD name here.*/
                ΧΧΧΧΧΧΧ
                            /*
               )
                                                         */
         CHECK
                            /* In check mode only.
                                                         */
         REDO
                            /* Only if SYSMOD is being
                                                         */
                            /* reinstalled.
                                                         */.
```

#### **Researching the APPLY CHECK Reports**

Review the reports from the check, looking for the following types of information:

- Were any error messages produced? If so, determine the cause and fix the problem.
- Will any SYSMODs be regressed? If so, determine how to resolve the problems.
- · Are any other areas of the system affected?

**Using HOLDDATA to Assist in Identifying Fixes:** If the SYSMOD you are installing is a PTF (obtained from a CBPDO, an ESO, or directly from the IBM Support Center), SMP/E may have some HOLDDATA stored applying to that PTF. If so, the reports will indicate all the reason IDs preventing PTF installation. You should use these reason IDs to determine what the errors are. This can be done by:

- 1. Listing the SYSMOD and MCS entries for the PTF.
- 2. Looking at the ++HOLD statements that are listed.
- Using the COMMENT field in the ++HOLD statement to determine the cause of the error. If the COMMENT field is not present or does not describe the problem adequately, ask the IBM Support Center for further information.
- 4. Determining whether the error in the PTF is critical enough to stop it from being installed. Remember that you are trying to fix an existing problem; you may decide to install the PTF to fix that problem because the exposure is minimal.
- 5. If necessary, contact the IBM Support Center to obtain a corrective fix for the PTF. If, in the preceding step, you decided that the PTF should be installed immediately to fix your problem, you should perform this step at some later date.

#### Getting Additional SYSMODs

If the research of the APPLY CHECK reports discloses that additional SYSMODs are required, these should be obtained in the same manner as the original corrective SYSMOD.

## Updating the Target Library (APPLY)

Once the APPLY CHECK has run to your satisfaction, you are ready to install the fix using the SMP/E dialogs or the following sample job to apply the corrective service:

```
//APPLY
           JOB 'accounting info',MSGLEVEL=(1,1)
//APPLY
           EXEC SMPPROC
//SMPCNTL DD *
                                                          */.
SET
         BDY(TGT1)
                            /* Set to target zone.
         SELECT(
APPLY
                            /* Install selected SYSMOD. */
                XXXXXXX
                            /* Specify SYSMOD name here.*/
               )
                             /*
                                                          */
         REDO
                             /* Only if SYSMOD is being
                                                         */
                             /* reinstalled.
                                                          */
                                                         */.
                             /* Note no check operand.
```

#### Testing the Corrective Service

The testing needed after you install a corrective fix depends on the type of problem you encountered. It may range from no testing to running the job in which the error was detected.

## Updating the Distribution Libraries: The ACCEPT Process

Once you have installed the corrective service into the target libraries, you must decide whether you want to update the distribution libraries. You should base this decision on the products involved and on your processing requirements.

The following is a consideration for **not** accepting corrective service:

Corrective service has not been tested and, therefore, may be found to be in error at some later date. Once you have accepted the SYSMODs, there is no RESTORE capability.

The following are some of the considerations for **accepting** corrective service:

- If you do not accept the SYSMOD and you perform a system generation, all that service is lost and must be reinstalled.
- If you must restore a SYSMOD, the work required increases with the number of SYSMODs that have been applied but not accepted. All intersecting SYSMODs must be restored, and then all but the desired SYSMOD must be reapplied. This is especially true for source-modified products.

The following sections describe the steps you should use, assuming you have decided to accept some corrective service.

## Checking the Update (ACCEPT CHECK)

The ACCEPT CHECK job provides the same function for the distribution libraries that the APPLY CHECK job provided for the target libraries. It is important because the function and service level of the modules in the distribution libraries may be different from that in the target libraries. You can use the SMP/E dialogs or the following sample job to do an ACCEPT CHECK for corrective service:

```
//ACCEPT
          JOB 'accounting info', MSGLEVEL=(1,1)
//ACCEPTCK EXEC SMPPROC
//SMPCNTL DD *
SET
        BDY(DLIB1)
                           /* Set to DLIB zone.
                                                        */.
                            /* Install selected SYSMOD. */
ACCEPT
        SELECT(
                          /* Specify SYSMOD name here.*/
               ΧΧΧΧΧΧΧ
                           /*
              )
                                                        */
                                                        */.
         CHECK
                            /* In check mode only.
```

#### **Researching the ACCEPT CHECK Reports**

You should research the ACCEPT CHECK reports in the same way as for the APPLY process (see "Researching the APPLY CHECK Reports" on page 131).

**Using HOLDDATA to Assist in Identifying Fixes:** If SMP/E reported any exception SYSMOD data during the APPLY CHECK process, you should expect to see the same information during the ACCEPT CHECK process. If you have processed any HOLDDATA between the APPLY and ACCEPT, additional

information may be reported. This information should be handled in the same manner as the APPLY information.

#### Getting Additional SYSMODs

If additional SYSMODs are required to ACCEPT the corrective service, you should obtain them in the same manner as the original corrective service SYSMOD.

**Note:** If you obtain additional SYSMODs, make sure you process them through the APPLY and test phases before accepting them.

## Updating the Distribution Library (ACCEPT)

Once the ACCEPT CHECK runs to your satisfaction, you are ready to accept the fix. Use the SMP/E dialogs or the following sample job to accept the corrective service:

```
//ACCEPT
          JOB 'accounting info', MSGLEVEL=(1,1)
//ACCEPT
          EXEC SMPPROC
//SMPCNTL DD *
        BDY(DLIB1)
                            /* Set to DLIB zone.
SET
                                                        */.
                            /* Install selected SYSMOD. */
ACCEPT
        SELECT(
                            /* Specify SYSMOD name here.*/
                XXXXXXX
               )
                            /*
                                                        */
                            /* Note no check operand.
                                                        */.
```

## Chapter 14. Installing a User Modification

This chapter describes the steps for installing a user modification (USERMOD). After an introduction to USERMODs, it describes the following processes:

- Preparing your system
- Staging the USERMOD with the RECEIVE command
- Updating the target libraries with the APPLY command
- Testing the USERMOD
- · Updating the distribution libraries with the ACCEPT command

## Introduction

A USERMOD is a SYSMOD used to make a modification to some IBM-supplied software element (module, macro, source, or data element) to implement a new function or to provide a hook into a user program that provides that function.

A USERMOD should not be confused with an APAR SYSMOD (corrective fix), even if you built the initial version of that fix to fix a problem immediately. For a description of how to construct USERMODs, see Chapter 25, "Building a User Modification" on page 189. For details on the syntax of the MCS statements used in constructing USERMODs, see the *OS/390 SMP/E Reference* manual. The *MVS Packaging Rules* contains additional information on when a USERMOD should be used. The rest of this chapter assumes that you have properly constructed the USERMOD and are now ready to install it.

**Note:** You can use either the SMP/E dialogs or JCL jobs to receive, apply, and accept USERMODs. The basic steps to follow are the same. If you have access to the SMP/E dialogs, you should use them. Otherwise, you can use the steps described in this chapter as examples.

## **Preparing Your System**

You must determine the amount of system preparation necessary for your USERMOD. If it is extensive and affects critical components of the system, you should perform the same tasks as defined under "Preparing Your System" on page 100 or "Preparing Your System" on page 114. If it is a minor change, affecting very few modules and not critical to the operation of the system, no preparation is needed.

#### Staging the SYSMODs: The RECEIVE Process

Because a USERMOD is generally processed as a single SYSMOD, processing is very similar to that for corrective service; that is, it is received by use of the SELECT option. Use the SMP/E dialogs or the following sample job to receive the USERMOD:

```
//RECEIVE JOB 'accounting info',MSGLEVEL=(1,1)
//RECEIVE EXEC SMPPROC
//SMPPTFIN DD ...points to input with your USERMOD
//*
                 If you put the USERMOD in a data set
//*
                    refer to that data set.
//*
                 If the USERMOD is in card format
                    use "DD *" followed by the cards.
//*
//*
                 Create your data set in LRECL=80,
//*
                    FB format.
//SMPCNTL DD *
SET
         BDY(GLOBAL)
                            /* Set to global zone.
                                                         */.
RECEIVE SELECT(
                            /* Receive selected SYSMODs.*/
                            /* Specify USERMOD number.
                XXXXXXX
                                                         */
               )
                            /*
                                                         */
         SYSMODS
                            /* Only process SMPPTFIN -
                               do not look at SMPHOLD.
                                                         */.
/*
```

**Note:** No source ID was assigned, because the SYSMOD is installed selectively in the APPLY step. If you want to assign a common value to all the USERMODs or tag each of them with some sort of identifier (such as programmer initials), you can use the SOURCEID operand.

If the input data set contains only USERMODs that you want to receive now, you can omit the SELECT operand. SMP/E then attempts to process all SYSMODs in the SMPPTFIN input data set.

#### Updating the Target Libraries: The APPLY Process

After receiving the USERMOD, you are ready to install it into the target libraries. You may be tempted to install the SYSMODs without first performing the verification pass. If you have constructed your USERMOD correctly, it should install correctly. However, if you have overlooked something, the direct installation may cause unexpected results. Thus, it is advisable to perform the verification pass.

## Checking the Update (APPLY CHECK)

The purpose of this job is to verify that the SYSMODs are installed correctly and that you understand which libraries and load modules in the system are affected. Use the SMP/E dialogs or the following sample job to do an APPLY CHECK for the USERMOD:

```
JOB 'accounting info', MSGLEVEL=(1,1)
//APPLY
//APPLYCHK EXEC SMPPROC
//SMPCNTL DD *
SET
         BDY(TGT1)
                            /* Set to target zone.
                                                          */.
APPLY
         SELECT(
                            /* Install selected SYSMOD. */
                            /* Specify SYSMOD name here.*/
                ΧΧΧΧΧΧΧ
               )
                            /*
                                                          */
         CHECK
                            /* In check mode only.
                                                          */.
```

**Note:** At times, it may be necessary to reinstall a USERMOD—for example, after the installation of a PTF. If you are reinstalling it, the APPLY REDO operand is necessary. You may also have to specify one of the BYPASS operands; that depends on the relationship between your USERMOD and the PTF that was installed.

#### **Researching the APPLY CHECK Reports**

Review the reports from the APPLY CHECK process, looking at the following types of information:

 Were any error messages produced? If so, determine the cause and fix the problem.

A common error here is that the FMID specified on the ++VER modification control statement did not match the FMID value in the element entry; therefore, SMP/E does not select the element to be installed. This condition does not stop the USERMOD from being installed. However, messages are issued to say which elements were not selected.

• Will any SYSMODs be regressed? If so, determine how to resolve the problems.

## Updating the Target Library (APPLY)

Once the APPLY CHECK runs to your satisfaction, you are ready to install the USERMOD. Use the SMP/E dialogs or the following sample job to apply it:

```
JOB 'accounting info',MSGLEVEL=(1,1)
//APPLY
//APPLY
          EXEC SMPPROC
//SMPCNTL DD *
        BDY(TGT1)
SET
                          /* Set to target zone.
                                                        */.
APPLY
         SELECT(
                           /* Install selected SYSMOD. */
               ΧΧΧΧΧΧΧ
                           /* Specify SYSMOD name here.*/
               )
                            /*
                                                        */
                            /* Note no check operand.
                                                        */.
```

#### Testing the USERMOD

The amount of testing needed after the installation of a USERMOD depends on the changes you are making. You may want to review the recommendations found under "Testing the New Function" on page 108 and "Testing the New Service Level" on page 123.

When originally constructing your USERMOD, you may want to provide a document similar to a program directory, containing some of the following information:

- The elements affected.
- The areas within each element.
- Externals of the change.
- An IVP job that can be used to ensure that the USERMOD is working correctly. This can be used after subsequent preventive service is applied or if the USERMOD must be reinstalled because a new release of the IBM product is installed.

This information may be helpful to the next system programmer responsible for installing and maintaining your USERMOD.

### Updating the Distribution Libraries: The ACCEPT Process

Once you have installed the USERMOD into the target libraries, you must decide whether you want to update the distribution libraries. This decision is up to you; you should base it on the products involved and your processing requirements.

The following is a consideration **against** accepting USERMODs:

If a problem is encountered in the modified modules, you may be asked to re-create the problem using an unmodified version. If you have accepted the USERMOD, you cannot create an unmodified version of the module unless you are also maintaining a separate set of distribution libraries without the USERMODs.

- **Note:** You can use ++HOLD statements to prevent USERMODs from being accepted. For each USERMOD that you want to keep from being accepted, follow these steps after applying the USERMOD:
  - Create a ++HOLD statement with a user reason ID that you plan to use only for USERMODs that are not supposed to be accepted. Here is an example:

++HOLD(*usermod*) USER REASON(NOUSERM) COMMENT(do not accept this usermod).

 Run the SMP/E RECEIVE command to read in the ++HOLD statement. Use the SMPHOLD DD statement to point to the data set containing the ++HOLD statement.

Because of the user hold, this USERMOD can be accepted only if you bypass the specific user reason ID. The SYSMOD will not be automatically accepted if you specify USERMOD or the specific SYSMOD ID on the ACCEPT command without bypassing the user reason ID.

Be aware that if you receive the ++HOLD statement before applying the USERMOD, you must bypass the user hold reason ID in order to apply the USERMOD.

The following are some of the considerations for accepting USERMODs:

- If you do not accept the USERMOD and you perform a system generation, that modification is lost and must be reinstalled.
- If you must restore a SYSMOD, the number of SYSMODs that are in an APPLY-only state (that is, not yet accepted) increases the work you must do to restore that SYSMOD. All intersecting SYSMODs must be restored, and then all but the desired SYSMODs must be reapplied. This is especially true for source-modified products.

The following sections describe the steps you should use, assuming you have decided to accept the USERMOD.

## Checking the Update (ACCEPT CHECK)

The ACCEPT CHECK job provides the same function for the distribution libraries that the APPLY job provides for the target libraries. It is important because the function and service level of the modules in the distribution libraries may be different from that in the target libraries. Use the SMP/E dialogs or the following sample job to do an ACCEPT CHECK for the USERMOD:

```
//ACCEPT
           JOB 'accounting info', MSGLEVEL=(1,1)
//ACCEPTCK EXEC SMPPROC
//SMPCNTL DD *
         BDY(DLIB1)
                            /* Set to DLIB zone.
                                                         */.
SET
ACCEPT
         SELECT(
                            /* Install selected SYSMOD. */
                            /* Specify SYSMOD name here */
                ΧΧΧΧΧΧΧ
                            /*
               )
                                                         */
         CHECK
                            /* In check mode only.
                                                         */.
```

#### **Researching the ACCEPT CHECK Reports**

You should research the ACCEPT CHECK reports in the same manner as the APPLY reports (see "Researching the APPLY CHECK Reports" on page 137).

## Updating the Distribution Library (ACCEPT)

Once the ACCEPT CHECK runs to your satisfaction, you are ready to accept the fix. Use the SMP/E dialogs or the following sample job to accept the USERMOD:

```
//ACCEPT
           JOB 'accounting info', MSGLEVEL=(1,1)
           EXEC SMPPROC
//ACCEPT
//SMPCNTL DD *
         BDY(DLIB1)
                                                         */.
SET
                            /* Set to DLIB zone.
                            /* Install selected SYSMOD. */
ACCEPT
         SELECT(
                            /* Specify SYSMOD name here */
                XXXXXXX
               )
                            /*
                                                         */
                            /* Note no check operand.
                                                         */.
```

## Chapter 15. Managing Exception SYSMODs

This chapter explains how SMP/E manages SYSMODs that require special processing. It discusses these topics:

- An introduction to exception SYSMODs
- What SMP/E does with HOLDDATA
- Sources of HOLDDATA
- Steps for processing the data

### Introduction

Most SYSMODs you receive from IBM can be installed without additional considerations; you can simply receive, apply, and then accept them. For some SYSMODs, however, this is not possible. Examples of such SYSMODs are:

- SYSMODs that were sent out to correct a problem but that either have not fixed the problem or have introduced a new problem. These are called *PTFs in error*, or *PE PTFs*.
- SYSMODs that require special SMP/E processing, such as UCLIN.
- SYSMODs that require special installation processing, such as an I/O generation or a full SYSGEN, or a fix that must be concurrently installed on all processors in a network.
- SYSMODs that introduce changes into the system that you should be made aware of, such as changes to operator messages or critical documentation changes.

In SMP/E terms, these SYSMODs are called *exception SYSMODs*. SMP/E supplies a function to automate the management of exception SYSMODs. SMP/E supports three categories of exception SYSMODs:

- Error. PTFs in error (PE PTFs).
- System. SYSMODs identified by IBM as requiring special processing or notification.
- User. Any SYSMODs that you identify as requiring special processing.

Two MCSs are used to manage exception SYSMODs:

- ++HOLD puts a SYSMOD into exception status.
- ++RELEASE removes a PE PTF from exception status when it has been determined that the PTF was held erroneously.

++HOLD statements for system holds are usually built as part of the held PTF. ++RELEASE statements and ++HOLD statements for error or user holds must be in the SMPHOLD data set. ++HOLD and ++RELEASE statements provided by SMPHOLD (external holds) identify the following:

- The SYSMOD ID of the exception SYSMOD (that is, the SYSMOD being held).
- The exception SYSMOD category.
- The FMID to which that ++HOLD applies.

- The reason the SYSMOD is being put into or was in exception status. This is a 1- to 7-character alphanumeric string called the *reason ID*.
  - For error-category exception SYSMODs, SMP/E expects the reason ID to be the SYSMOD ID of the APAR reporting the problem.
  - For system-category exception SYSMODs, SMP/E expects the reason ID to be a short description of the action required.
  - For user-category exception SYSMODs, SMP/E makes no assumption about what the reason ID represents.

For more information about reason IDs, see the *OS/390 SMP/E Reference* manual.

- Text describing why the SYSMOD is being put into exception status. This field is only for ++HOLD statements.
- An alternative way to release the exception SYSMOD. This field is only for ++HOLD statements.

Every ++HOLD statement specifies a HOLD category of ERROR, SYSTEM, or USER. In addition to one of these categories, a ++HOLD statement may include a HOLD CLASS, an alternative way to release a held SYSMOD. For example, a SYSMOD may require UCLIN changes unless a SYSGEN is done. The ++HOLD statement for that SYSMOD would have a SYSTEM reason ID of UCLIN and a CLASS of SYSGEN.

++HOLD statements provided within a SYSMOD identify the same information. However, even though these internal holds are effective against the containing SYSMOD, the SYSMOD ID specified on the hold may be different from that of the containing SYSMOD, as long as the SYSMOD ID specified on the hold is superseded by the containing SYSMOD.

SMP/E then manages exception SYSMODs by actually managing the resolution of the problems described by the reason ID specified on the ++HOLD statement.

Subsequent sections of this chapter describe how SMP/E uses HOLDDATA during the installation of a SYSMOD, where the exception SYSMOD statements come from, and how to process them. The chapters on the RECEIVE command, the APPLY command, and the ACCEPT command in *OS/390 SMP/E Commands* contain a much more detailed explanation of the material covered here.

## What SMP/E Does with the HOLDDATA

This section describes what SMP/E does with the HOLDDATA when processing the various commands associated with installing and removing SYSMODs.

**Note:** You must provide SMP/E with the most current HOLDDATA possible to get the most benefit from this support.

## Initial Entry into Staging Data Sets: RECEIVE

The RECEIVE command tells SMP/E to take the HOLDDATA from the input data set on which it was delivered and store it in the SMP/E database.

The two operands that control input processes are:

- SYSMOD, which tells SMP/E to process the SYSMODs from the data set specified by the SMPPTFIN DD statement
- HOLDDATA, which tells SMP/E to process the HOLDDATA (++HOLD and ++RELEASE statements) from the data set specified by the SMPHOLD DD statement

You can specify one or both operands on the RECEIVE command. If neither operand is specified, SMP/E attempts to receive the SYSMODs from SMPPTFIN, and HOLDDATA from SMPHOLD.

When receiving a SYSMOD, SMP/E creates two entries:

- 1. An MCS entry is created on the SMPPTS. This entry is an exact copy of the SYSMOD as it appeared in the SMPPTFIN data set.
- 2. A SYSMOD entry is created in the global zone. This entry contains information that describes the installation requirements and element content of the SYSMOD.

When receiving the HOLDDATA, SMP/E also creates (or modifies) two entries:

- A HOLDDATA entry is created (or modified) in the global zone. This entry is an exact copy of the ++HOLD statements as they appeared in the SMPHOLD data set. The name of the entry is the ID of the SYSMOD affected by this ++HOLD statement. The HOLDDATA entry for a single SYSMOD can contain multiple ++HOLD statements.
  - **Note:** When a ++RELEASE statement is processed, SMP/E removes the corresponding ++HOLD statement from the HOLDDATA entry. When all ++HOLD statements are removed, the HOLDDATA entry is automatically deleted.
- 2. A SYSMOD entry is created (or modified) in the global zone. This entry contains information that describes the exception SYSMOD conditions.

For each ++HOLD statement processed, SMP/E updates the global zone SYSMOD entry to add a HOLD reason ID subentry. There are three types of HOLD reason ID subentries, HOLDERROR, HOLDSYSTEM, and HOLDUSER, corresponding to the three categories of exception SYSMODs.

**Note:** When a ++RELEASE statement is processed, SMP/E removes the corresponding reason ID from the global zone SYSMOD entry. Do not use the ++RELEASE statement to install a SYSMOD with an unresolved reason ID. Use the appropriate BYPASS operand instead.

## **Updating Target Libraries: APPLY**

When SMP/E applies a SYSMOD, SMP/E checks to see if that SYSMOD is currently in exception SYSMOD status by seeing if there are any HOLD reason ID subentries in the global zone SYSMOD entry. If so, SMP/E makes sure each reason ID is resolved before allowing the SYSMOD to be installed.

For an error reason ID to be resolved, **at least one** of the following conditions must be met:

- The reason ID must be superseded by another SYSMOD being installed.
- The reason ID must already exist as a SYSMOD entry in the target zone.
- You must specify BYPASS(HOLDERROR) on the APPLY command to show that you are aware that an unresolved exception SYSMOD is being installed.
- If there is a HOLD CLASS associated with the reason ID, you can specify BYPASS(HOLDCLASS) on APPLY to indicate that you are using an alternative way to resolve the reason ID.

See the BYPASS operand in the chapter on the APPLY command in the *OS/390 SMP/E Commands* manual for additional information.

Internal holds are considered resolved if any of the following conditions are met:

- The SYSMOD ID specified on the ++HOLD defining the exception is found as a SYSMOD entry in the distribution zone
- The SYSMOD ID specified on the ++HOLD defining the exception is being superseded by a SYSMOD being accepted concurrently
- The applicable BYPASS operand is specified.

You can resolve external system and user reason IDs by specifying BYPASS(HOLDSYSTEM) or BYPASS(HOLDUSER) on the APPLY command. If there is a HOLD CLASS associated with the reason ID, you can specify BYPASS(HOLDCLASS) on APPLY to indicate that you are using an alternative way to resolve the reason ID.

If you choose to resolve a reason ID by using the BYPASS operand, you must do any required processing at the appropriate time. Otherwise, errors related to the undone processing may occur, even though the reason ID was considered resolved.

**Note:** You may use the ++RELEASE statement for user category reason IDs if you want to unconditionally release the SYSMOD for all systems. Remember that, unlike BYPASS, ++RELEASE actually deletes the ++HOLD statement. If you plan to use the user category ++HOLD statement, see the *OS/390 SMP/E Reference* manual for more information on the naming conventions for reason IDs.

If all reason IDs are resolved, SMP/E allows the SYSMOD to be applied. If any remain unresolved, SMP/E prevents the SYSMOD, and any other SYSMODs dependent on this one, from being installed.

SMP/E leaves the reason IDs in the global zone SYSMOD entry when the SYSMOD is applied, so if the SYSMOD is applied on another system later, the same checking is done on that system. If the information had been deleted during

the first APPLY, SMP/E would not recognize the problem when the SYSMOD is applied to subsequent systems. Therefore, the ++RELEASE statement **should not be used** to install an exception SYSMOD with an unresolved reason ID. The appropriate BYPASS operand should be used instead.

In summary, SMP/E ensures that no known problems are introduced into your system by managing those problems at the level of the individual problem, rather than the SYSMOD level. It is, therefore, very important that SMP/E have the most current information on exception SYSMODs. For more information on the importance of having current HOLDDATA and what you **must do** to provide that information to SMP/E, see "How to Process HOLDDATA" on page 148.

#### Updating Distribution Libraries: ACCEPT

Exception SYSMOD processing is the same when accepting a SYSMOD as when applying one, except that the appropriate distribution zone is used to determine whether the fixes for the reason IDs have been installed.

#### **Removing HOLDDATA from SMP/E Data Sets**

There are various ways to remove HOLDDATA from SMP/E data sets.

#### After a Successful ACCEPT

When accepting a SYSMOD, if SMP/E determines that the global zone SYSMOD entry and the SMPPTS MCS entry are to be deleted, SMP/E deletes any HOLDDATA associated with those SYSMODs. Once the SYSMOD and MCS entries for a SYSMOD have been deleted, you will probably not install that SYSMOD on any other systems, so you would not need the HOLDDATA again.

#### **During RESTORE Processing**

HOLDDATA is never deleted during RESTORE processing. The assumption is that you may later want to reapply the SYSMODs you are restoring.

#### With the REJECT Command

If you are using the SMPPTS as a history file of all SYSMODs, you may eventually want to purge some of those SYSMODs. To do this, use the REJECT command. You can use the HOLDDATA operand to have SMP/E delete not only the global zone SYSMOD and SMPPTS MCS entries, but also any associated HOLDDATA.

## Sources of HOLDDATA

Besides the data you create, these are the main sources of HOLDDATA provided by IBM:

- · CBPDO tapes
- Expanded service options (ESO) tapes
- Preventive service planning (PSP) information from the CSSF files
- Cumulative service (CUM) tape

This section describes these sources.

## **CBPDO** Tapes

One of the primary means of obtaining HOLDDATA is CBPDO tapes. IBM custom-builds these tapes to provide the products and service you request, taking into consideration whether this is your first CBPDO order.

- If you select a particular service level, you get HOLDDATA for all service from that level to the current level.
- If you do not select a service level and this is your first CBPDO order, you get HOLDDATA for all the service shown on the order checklist.
- If you do not select a service level and you have ordered a CBPDO before, you
  get HOLDDATA for service following the last service level that was shipped in
  your previous CBPDO.

The HOLDDATA on a CBPDO tape has been customized to your product set. That is, it contains only data applicable to PTFs for those products **within a given feature** for which you are licensed under a single customer number. However, it does not reflect the contents of any specific system within the establishment defined by that customer number.

The HOLDDATA on the CBPDO tape should be processed immediately on receipt of the tape. You can use either the SMP/E dialogs or the RIMLIB jobs provided with the CBPDO tape to receive the HOLDDATA. For more information, see the documenation that came with the CBPDO tape.

## **ESO** Tapes

Another way to obtain HOLDDATA is through ESO tapes. IBM regularly creates the service levels shipped on these tapes, then custom-builds ESOs for users and makes the tapes available through either subscription orders or special request orders.

The HOLDDATA on an ESO tape has been customized to your product set. That is, it contains only data applicable to PTFs for those products **within a given feature** for which you are licensed under a single customer number. However, it does not reflect the contents of any specific system within the establishment defined by that customer number.

The HOLDDATA on the ESO should be processed immediately on receipt of the tape. For more information on processing the ESO, see "Processing HOLDDATA from an ESO" on page 149 and "Example of Processing HOLDDATA" on page 152.

## **PSP** Information

Once a service level has been created, there is no further opportunity to change the HOLDDATA on that tape, even though new errors are reported. It is, however, important that you have this error information when you are about to install a CBPDO or an ESO. Otherwise, you may direct SMP/E to install a PE PTF, thus introducing a problem while fixing one. To solve this problem, PSP files have been set up to hold this additional HOLDDATA. Within each SREL, there is one PSP file for each service level. When a service level is created, a PSP file is also created. As problems (APARs) are reported, appropriate ++HOLD statements are added to the applicable PSP files. IBM determines the applicable PSP files as follows:

- 1. Determine the PTF that introduced the APAR.
- If the PTF is not yet assigned a monthly service level, add a ++HOLD statement to the CORPE PSP file as well as the most current monthly bucket.
  - **Note:** The CORPE PSP file is for PE PTFs available correctively, but not yet assigned to a monthly service level. The current monthly bucket will contain ++HOLD statements for corrective service PTFs as well as those assigned to a monthly service level.
- 3. If the PTF is available on a service level, determine the service level on which that PTF was first shipped.
- 4. Add a ++HOLD statement to the PSP file corresponding to that service level.
- 5. Add a ++HOLD statement to each PSP file corresponding to any service levels shipped after the one determined in the previous step, up to the current service level.
- 6. Add a ++HOLD statement for the next service level.
- 7. No further PSP files are updated.

Before installing a CBPDO tape, an ESO tape, or PTFs in corrective mode, use CSSF Information/Access or SoftwareXcel Extended, or contact the IBM Support Center to get the information in the applicable PSP file. For more information on how to use the PSP information, see "Processing HOLDDATA from PSP Files" on page 150 and "Example of Processing HOLDDATA" on page 152.

#### CUM Tapes

There may also be HOLDDATA on the CUM tape that you may receive when you order a new function. Normally, when a developer first delivers a product to an IBM software distribution center, there are no PTFs applicable to the product, and hence no HOLDDATA. Therefore, in general, early users of a product receive only the function tape.

As the product is used and problems are reported, PTFs are developed. These PTFs, in turn, can have problems reported against them; as a result, exception SYSMOD data must be created.

Now, users who order the product receive not only the function tape but also a tape containing any PTFs applicable to the function. This tape is called the *CUM tape*. The tape contains not only the PTFs but also the HOLDDATA applicable to those PTFs. The format of the tape is described in Table 9 on page 103. For more information on how to use the CUM tape HOLDDATA, see "Processing HOLDDATA from PSP Files" on page 150 and "Example of Processing HOLDDATA" on page 152.

Periodically, the PTFs on the CUM tape are integrated into the product tape itself. This is done by replacing the elements in the product tape with the corresponding elements from the PTF with the highest service level and then updating the SMP/E install logic to reflect the integration of this service. SMP/E is used to do this service integration, to make sure no PTFs are integrated with unresolved HOLDDATA. When a PTF is integrated, any HOLDDATA associated with that PTF is deleted from the exception SYSMOD file of the CUM tape.

**Note:** To integrate a PTF with HOLDDATA, that exception condition must have been resolved as described under "What SMP/E Does with the HOLDDATA" on page 142 and is thus no longer required.

#### How to Process HOLDDATA

The management of exception SYSMODs is a very important part of SMP/E. SMP/E's ability to manage exception SYSMODs, however, is limited by the quality and timeliness of the HOLDDATA made available to it. To gain the full advantage of this function, you must understand how SMP/E expects the three HOLDDATA input sources to be used and the times during which SMP/E expects them to be used.

The following steps summarize the process for managing exception SYSMOD data:

- Receive all new products as you get them, or use UCLIN to add the FMIDs of the new products to the global zone. This allows you to process exception SYSMODs for them. Then receive any associated HOLDDATA shipped with the product.
- 2. Receive HOLDDATA from subsequent CBPDO, ESO, or CUM tapes in service level order. Remember to do the following:
  - Receive all new products as you get them so you can process exception SYSMODs for them.
  - Receive HOLDDATA as soon as you get your CBPDO, ESO, or CUM tapes.
- 3. Before doing preventive service, do the following:
  - a. Get the PSP file associated with the last service level for which you processed HOLDDATA, and receive this additional HOLDDATA for your products.
  - b. Get the CORPE PSP file. This contains PE PTFs that are available correctively but are not yet available in a service level.
  - c. List and review HOLDDATA for SYSTEM HOLDs and, if possible, handle the required special conditions. Then apply and accept these processed SYSMODs by specifying BYPASS(HOLDSYS) and listing the individual SYSMOD IDs on the SELECT operand. This helps makes sure all available service is installed when you do preventive service.

Be sure to review "Example of Processing HOLDDATA" on page 152. This example shows why you should follow the procedures defined.

#### Processing HOLDDATA from a CBPDO Tape

When you receive a CBPDO tape, the HOLDDATA it contains is based on the service level you selected and on whether this is your first CBPDO. This HOLDDATA pertains both to the PTFs actually on that tape and to PTFs shipped on previous tapes. Follow these steps to process the HOLDDATA:

1. Receive the HOLDDATA from the CBPDO tape **as soon as you get the tape**. Use the SMP/E dialogs or the RIMLIB job provided with the CBPDO tape.

By receiving the HOLDDATA as soon as possible, you make sure SMP/E has the most current information available. Therefore, if you try to install any PTF in response to a problem on your system and that PTF is in error, SMP/E knows this and warns you so you can weigh the effect of installing the known problem against the effect of fixing the problem you have encountered.

2. Receive the SYSMODs from the CBPDO tape **as soon as you get the tape**. Use the SMP/E dialogs or the RIMLIB job provided with the CBPDO tape.

This makes sure that all available PTFs are ready to be installed. If you find a problem in your system and determine that a PTF must be installed in corrective mode, you have a better chance of having that PTF and all its requisites readily available on the SMPPTS.

Note: You can receive the SYSMODs and HOLDDATA separately or in the same job.

By following these procedures, you are essentially making a trade-off: system resources as increased DASD space for the SMPPTS against the time the system programmer would spend on searching for the service level with the required PTF and on fixing problems caused by installing PE PTFs.

One important part of this procedure is that the HOLDDATA on each CBPDO and ESO **must be received in chronological order**. SMP/E processes the ++HOLD and ++RELEASE statements in the order in which they are encountered. Therefore, there can be an exposure if you receive the data out of sequence. For instance, the tapes may be set up so that one contains a ++HOLD for a PTF and a subsequent one contains a ++RELEASE for the same PTF. If the tapes are processed in the wrong order, the RELEASE statement is processed first, and then the HOLD statement. As a result, the PTF remains held.

#### Processing HOLDDATA from an ESO

When you receive your expanded service options (ESO) tape, the HOLDDATA it contains pertains both to the PTFs actually on that tape and to PTFs shipped in previous service levels. SMP/E and exception SYSMOD support have been designed to work most efficiently and effectively if you adhere to the following processing guides:

 Receive the HOLDDATA file of the ESO as soon as you get the tape using the SMP/E dialogs or the following sample job:

```
//RECHOLD JOB 'accounting info',MSGLEVEL=(1,1)
//RECEIVE EXEC SMPPROC
//SMPHOLD DD ...data describing exception file
//SMPCNTL DD *
SET BDY(GLOBAL) /* Set to global zone. */.
RECEIVE HOLDDATA /* Receive only exception
SYSMOD data. */.
```

```
/*
```

By receiving the HOLDDATA as soon as possible, you make sure SMP/E has the most current information available. Therefore, if you try to install any PTF in response to a problem on your system and that PTF is in error, SMP/E knows this and warns you so you can balance the effect of installing the known problem against the effect of fixing the problem you have encountered.  Receive the SYSMOD file of the ESO as soon as you get the tape using the SMP/E dialogs or the following sample job:

```
//RECPTFS JOB 'accounting info',MSGLEVEL=(1,1)
//RECEIVE EXEC SMPPROC
//SMPPTFIN DD ...data describing sysmods file
//SMPCNTL DD *
SET
         BDY (GLOBAL)
                            /* Set to global zone.
                                                     */.
RECEIVE SYSMODS
                            /* Receive only SYSMODs. */
        SOURCEID(MYESO)
                            /* Specify user-defined
                                                     */.
                               source ID value.
LIST
        SYSMODS
                            /* Now list the SYSMODs */
        MCS
                            /* including SMP MCS
                                                     */
         SOURCEID(MYESO)
                            /* for those SYSMODs just
                               received.
                                                     */.
```

/\*

This makes sure that all available PTFs are ready to be installed. If you find a problem in your system and determine that a PTF must be installed in corrective mode, you have a better chance of having that PTF and all its requisites readily available on the SMPPTS.

**Note:** The SOURCEID operand is optional. All PTFs in an ESO are assigned SOURCEID values by ++ASSIGN statements.

Although the procedures for receiving the SYSMOD and the HOLDDATA file are shown as separate jobs, they can be done in one RECEIVE command by specifying both the SYSMODS and HOLDDATA operands. In fact, this is the preferred method and is the default if neither operand is specified.

By following these procedures, you are essentially making a trade-off: system resources as increased DASD space for the SMPPTS against the time the system programmer would spend on searching for the service level with the required PTF and on fixing problems caused by installing PE PTFs.

One important part of this procedure is that the HOLDDATA on each ESO and CBPDO **must be received in chronological order**. SMP/E processes the ++HOLD and ++RELEASE statements in the order in which they are encountered. Therefore, there can be an exposure if you receive the data out of sequence. For instance, the tapes may be set up so that one contains a ++HOLD for a PTF and a subsequent one contains a ++RELEASE for the same PTF. If the tapes are processed in the wrong order, the RELEASE statement is processed first, and then the HOLD statement. As a result, the PTF remains held.

## **Processing HOLDDATA from PSP Files**

Another source of exception SYSMOD data is the PSP file, available through CSSF Information/Access, through SoftwareXcel Extended, or on request to your IBM Support Center. For each service level that is applicable to a specific environment, there is a PSP file containing additional HOLDDATA. This file contains all the ++HOLD and ++RELEASE statements applicable to PTFs on either that service level or earlier ones. You should process this PSP file before you install an ESO or before you install a CBPDO tape that includes PTFs from that service level.

When you are ready to install a CBPDO or ESO, you must do the following:

- Make sure you have received the HOLDDATA from, at minimum, all the CBPDOs and ESOs up to the service level of the tape you are installing. You should receive the HOLDDATA from **all the available tapes** to reduce the amount of data that you have to get from PSP.
- Contact the IBM Support Center, CSSF Information/Access, or SoftwareXcel Extended to get the latest CORPE PSP file, as well as the PSP file associated with the **latest service level for which you have received HOLDDATA** (not the PSP file for the service level that you are installing).
- Create a data set containing the ++HOLD statements obtained from the IBM Support Center, CSSF Information/Access, or SoftwareXcel Extended.
- 4. Receive that data set using the SMP/E dialogs or the following sample job.

```
//RECHOLD JOB 'accounting info',MSGLEVEL=(1,1)
//RECEIVE EXEC SMPPROC
//SMPHOLD DD ...data describing your data set
//SMPCNTL DD *
SET BDY(GLOBAL) /* Set to global zone. */.
RECEIVE HOLDDATA /* Receive only exception
SYSMOD data. */.
/*
```

You should also use the IBM Support Center, CSSF Information/Access, or SoftwareXcel Extended to get PSP information whenever you are installing corrective service. Before installing a PTF in corrective mode, determine the service level on which it was initially shipped. Then contact the IBM Support Center to get the PSP data associated with that service level to determine whether there are any ++HOLD statements for that PTF. If so, process them, and install the PTF.

#### Processing HOLDDATA from a CUM Tape

When you order a new software product from IBM, you receive two tapes:

- The function tape itself
- The CUM tape for the function

The CUM tape contains any PTFs applicable to the function but not already integrated into it by the service update process (SUP process). As soon as you receive your new function order, you should do the following:

- Either receive the function or use the UCLIN command to add the FMID of the new function into the global zone GLOBALZONE FMID subentry list. This enables you to receive service applicable to that function.
- Receive file 4 of the CUM tape to provide SMP/E with all available HOLDDATA for the new function. This step is required.
- 3. Receive file 1 of the CUM tape to make all the current PTFs for the function available to SMP/E.

If the new function arrives at the same time as an ESO, process the new function package first so that any PTFs contained within the ESO can also be received.

As in processing an ESO, the purpose here is to make sure the HOLDDATA is kept as up-to-date as possible.

## **Example of Processing HOLDDATA**

Assume you are ready to actually install a CBPDO or ESO. The following example may help you understand the reasons behind the recommendations made in this chapter. In this example:

- 1. Table 12 on page 152 shows information on exception SYSMODs. The PTFs and PSP files are as follows:
  - a. Column 1 lists the three service levels involved in this example.
  - b. Column 2 lists the five SYSMODs in each service level.
  - c. Column 3 lists the ++HOLD statements contained on the CBPDO or ESO.

For simplicity, there are no PE PTFs before the first service level in the example (PUT0001). The exact syntax and APAR numbers for the ++HOLD are not significant for this example.

- d. Column 4 lists the ++HOLD statements contained in the PSP file associated with each of the service levels. The exact syntax and APAR numbers for the ++HOLD are not significant for this example.
- 2. The SYSMODs have been marked PE as follows:
  - As of the 0001 service level, there were no PTFs in error.
  - Between the 0001 and the 0002 service levels, PTFs UR00002 and UR00003 were marked as PE.
  - Between the 0002 and the 0003 service levels, PTF UR00005 was marked PE.
  - At the 0003 service level, PTF UR00001 was marked as PE.
- 3. Table 12 shows the contents of each of the files at some time after the creation of the 0003 service level.

| Table 12. CBPDO/Service Level/PSP HOLDDATA Example |                                                     |                       |                                                            |  |
|----------------------------------------------------|-----------------------------------------------------|-----------------------|------------------------------------------------------------|--|
| Service Level                                      | PTFs Per<br>Service Level                           | PTFs with<br>HOLDDATA | HOLDDATA in PSP<br>File for the Source ID<br>Service Level |  |
| PUT0001                                            | UR00001<br>UR00002<br>UR00003<br>UR00004<br>UR00005 |                       | UR00001<br>UR00002<br>UR00003<br>UR00005                   |  |
| PUT0002                                            | UR00006<br>UR00007<br>UR00008<br>UR00009<br>UR00010 | UR00002<br>UR00003    | UR00001<br>UR00005                                         |  |
| PUT0003                                            | UR00011<br>UR00012<br>UR00013<br>UR00014<br>UR00015 | UR00005               | UR00001                                                    |  |

- 4. You are now trying to install PTFs at service level 0001. The amount of processing you have to do before installing 0001 service level PTFs depends on what you did with PTFs in 0002 and 0003 service levels.
  - If you have received the HOLDDATA for service levels 0001, 0002, and 0003, you have to process only the one ++HOLD statement for PTF UR00001 from the PSP file for service level 0003.
  - If you have received only the HOLDDATA for service level 0002, you have to process the two ++HOLD statements for PTFs UR00001 and UR00005 from the PSP file for service level 0002.
  - If you decided not to process any data for particular service levels until you are actually ready to install them (that is, if you did nothing with service level 0002 or 0003), you have to process the four ++HOLD statements for PTFs UR00001, UR00002, UR00003, and UR00005 from the PSP file for service level 0001.
  - **Note:** In each case, you used the PSP file associated with the last service level for which you received the HOLDDATA, but if you had kept current in processing the exception SYSMOD files from the service levels, you would have had less information to obtain from the IBM Support Center.

In this example, the number of PTFs and HOLDDATA was small and, thus, the data seems manageable. However, with a real service level with hundreds of PTFs, the amount of manual work involved in getting the ++HOLD statements from the IBM Support Center, CSSF Information/Access, or SoftwareXcel Extended and then keying them into a data set and receiving them could be very time-consuming. So, the cost of the increased DASD space necessary to store the HOLDDATA each month is commonly paid back in increased programmer productivity when the service level is to be installed.

# Chapter 16. Creating Target Zones after Using a Special Generation Procedure

This chapter discusses how to create the appropriate entries in a target zone after you have installed SYSMODs by one of the special generation methods described in Chapter 11, "Installing a New Function" on page 93. The following sections tell how to initialize entries when you are:

- Defining a new target zone
- Updating an existing target zone

## When Defining a New Target Zone

You may need to define a new target zone in the following cases:

- · When performing a full-system generation
- When installing a product after system or subsystem generation
- When using the GENERATE command
- When reinstalling the entire product

#### After Full-System Generation

After performing a full-system generation, you must create a new target zone describing the set of target libraries created during system generation. The examples on the next pages show how you can do this, using one of the following:

- The ZONECOPY command can be used only when the distribution zone and the previous target zone reside in an SMPCSI data set different from that of the new target zone. ZONECOPY provides the best performance and also creates a backup copy of the zone.
- The ZONEEXPORT and ZONEIMPORT commands can be used regardless of where the distribution zone and the old and new target zones reside.
   ZONEEXPORT and ZONEIMPORT not only copy the zones, but also provide you with a backup copy of the exported zone.
- The ZONERENAME and ZONEMERGE commands can be used when the target and distribution zones are in the same SMPCSI data set.

For more information about the zone utility commands, see the chapters on the ZONECOPY command, the ZONEIMPORT command, the ZONEEXPORT command, and the ZONEMERGE command in the *OS/390 SMP/E Reference* manual.

**Note:** After doing a full-system generation, in addition to allocating a new target zone and copying the distribution zone to the new target zone, you must also allocate new SMPMTS and SMPSTS data sets. You must also allocate new data sets unique to the target zone, such as SMPLOG, SMPLOGA, and SMPSCDS. If you do not start your new system with an empty SMPMTS and SMPSTS, you may inadvertently regress your new system when service is applied.

# Example 1: Using the ZONECOPY or ZONEEXPORT and ZONEIMPORT Commands

1. Define the new target zone. Assume that:

- The previous target zone was named MVSTGT1.
- The new target zone is named MVSTGT2 and is copied from distribution zone MVSDLIB.
- The OPTIONS entry used is MVSOPT.
- MVSTGT2 is created in SMPE.SMPCSI.CSI.
  - **Note:** If the SMPCSI you are importing to is new, you have to allocate the CSI and prime it with GIMZPOOL.

The following SMP/E commands define the new target zone:

| SET    | BDY(GLOBAL) | /* Set to global.           | */. |
|--------|-------------|-----------------------------|-----|
| UCLIN  |             | /* UCLIN to def new zone.   | */. |
| ADD    | GZONE       | /*                          | */  |
|        | ZONEINDEX(  | /* Define zone in CSI.      | */  |
|        | (MVSTGT2)   | ,SMPE.SMPCSI.CSI,TARGET) /* | */  |
|        | )           | /*                          | */  |
|        |             | /* Define new zone.         | */. |
| ENDUCL |             | /*                          | */. |

- 2. Copy the information from the distribution zone into the new target zone. This can be done in one of two ways:
  - If the new target zone, MVSTGT2, and the distribution zone exist in different SMPCSI data sets, you can use the ZONECOPY command as follows:

| SET      | BDY (MVSTGT2)    | <pre>/* Set to target zone.</pre>   | */. |
|----------|------------------|-------------------------------------|-----|
| ZONECOPY | (MVSDLIB)        | /* Copy DLIB zone                   | */  |
|          | INTO(MVSTGT2)    | <pre>/* into new target zone.</pre> | */  |
|          | RELATED(MVSDLIB) | /* Same info as in                  | */  |
|          | OPTIONS(MVSOPT)  | /* old zone.                        | */. |

 If the new target zone, MVSTGT2, and the distribution zone exist in the same SMPCSI data set, you must use the ZONEEXPORT and ZONEIMPORT commands as follows:

| SET  | BDY(MVSDLIB)     | /* | Set to DLIB zone.        | */. |
|------|------------------|----|--------------------------|-----|
| ZEXP | (MVSDLIB)        | /* | Export DLIB zone         | */  |
|      | OFILE(DD1)       | /* | to DD1 sequential file.  | */. |
| SET  | BDY (MVSTGT2)    | /* | Set to target zone.      | */. |
| ZIMP | (MVSDLIB)        | /* | Import DLIB zone         | */  |
|      | INTO(MVSTGT2)    | /* | into new target zone     | */  |
|      | IFILE(DD1)       | /* | from DD1 sequential file | .*/ |
|      | RELATED(MVSDLIB) | /* | Same info as in          | */  |
|      | OPTIONS(MVSOPT)  | /* | old zone.                | */. |

At this point, your new target zone contains all the information about the function and service levels of the elements in your new target libraries.

3. Copy the target library information from your old target zone into your new target zone. This can be done by using the ZONEMERGE command as follows:

| /* Set to new zone.                  | */.                                                                      |
|--------------------------------------|--------------------------------------------------------------------------|
| /* Merge from MVSTGT1                | */                                                                       |
| <pre>/* into new zone MVSTGT2.</pre> | */                                                                       |
| <pre>/* Definition only</pre>        | */                                                                       |
| <pre>/* with replace option.</pre>   | */.                                                                      |
|                                      | /* Merge from MVSTGT1<br>/* into new zone MVSTGT2.<br>/* Definition only |

The only entries that will be copied in this case are the DDDEF entries. These entries should not have changed during system generation.

If you have changed the unit or volume serial number of the target volumes, and the DDDEF entries describing those libraries also contain the UNIT or VOLUME information (that is, the DDDEF entries did not assume that the data sets were cataloged), these entries must be modified with either ZONEEDIT or UCLIN to reflect the new data.

**Note:** To make a mass change, use ZONEEDIT or the dialogs rather than several UCLIN commands.

The following is an example of how to modify the DDDEF entries using ZONEEDIT to change both the UNIT and VOLUME information:

| SET E      | BDY(MVSTGT2)     | /* | Set to new target zone. | */. |
|------------|------------------|----|-------------------------|-----|
| ZONEEDIT D | DDDEF            | /* | All DDDEF entries       | */. |
| CHANGE L   | JNIT(*,3380)     | /* | now on UNIT 3380s       | */  |
| ١          | VOLUME(*,TGTPCK) | /* | and VOLUME TGTPCK.      | */. |
| ENDZONEED  | IT               | /* |                         | */. |

4. Now that the target zone is defined and primed with the nonstructure entries from the previous target zone, prime the new target zone with structure information about the entries in the new target libraries. Do this by using the JCLIN command of SMP/E with the Stage 1 generation output as input. If the Stage 1 generation output JCL was saved in data set STG1.MVSTGT2.CNTL and you have an SMPPROC similar to the one described under "Defining the Information Needed to Invoke SMP/E" on page 84, the following job primes the new target zone:

```
//JOB1
           JOB 'accounting info', MSGLEVEL=(1,1)
//STEP1
           EXEC SMPPROC
//SMPJCLIN DD DSN=STG1.MVSTGT2.CNTL,DISP=SHR
//SMPCNTL DD *
         BDY(MVSTGT2).
                            /* Set to new target.
                                                        */
SET
JCLIN
                            /* Update zone.
                                                        */.
LIST
                            /* List zone.
                                                        */.
/*
```

 The new target zone, MVSTGT2, is now ready to be used for the installation of service or new functions. When this system has been tested and the old level, MVSTGT1, is no longer required, delete it by the use of the following ZONEDELETE command.

| SET      | BDY(MVSTGT1)   | <pre>/* Set to old target.</pre> | */. |
|----------|----------------|----------------------------------|-----|
| ZONEDELE | TE             | /*                               | */  |
|          | TZONE(MVSTGT1) | /* Delete it.                    | */. |

## Example 2: Using the ZONERENAME and ZONEMERGE Commands

This example creates a new target zone to replace an existing one. Example 1 used SMP/E zone commands to create a new target zone; this example uses access method services.

- Create a total copy of the SMPCSI data set containing the distribution zone describing the distribution libraries used to create the new target libraries. Assume:
  - The previous target zone was named MVSTGT1.
  - The new target zone is named MVSTGT2 and is generated from distribution zone MVSDLIB, which exists in SMPE.DLIBCSI.CSI.
  - The new target zone is to exist in data set SMPE.TGTCSI.CSI.

Define a new VSAM data set and use the access method services REPRO command as follows:

```
//REPRO JOB 'accounting info',MSGLEVEL=(1,1)
//STEP1 EXEC PGM=IDCAMS
//OLDCSI DD DSN=SMPE.DLIBCSI.CSI,DISP=OLD
//NEWCSI DD DSN=SMPE.TGTCSI.CSI,DISP=OLD
//SYSPRINT DD SYSOUT=A
//SYSIN DD *
    REPRO -
        INFILE(OLDCSI) -
        OUTFILE(NEWCSI)
/*
```

You now have a copy of the SMPCSI data set containing the distribution zone used to generate your new target libraries. The objective now is to transform the copy of the distribution zone into a target zone that actually describes the function, service level, and system structure of the new target libraries.

 Make the copied distribution zone a target zone and connect that target zone to the global zone through ZONEINDEX information. This can be done by using the ZONERENAME command as follows:

| SET BDY (GLOBAL)     | /* Set to global zone.               | */.  |
|----------------------|--------------------------------------|------|
| ZONERENAME (MVSDLIB) | /* Rename DLIB zone                  | */   |
| NEWDATASET(          | <pre>/* existing in the copy o</pre> | f */ |
| SMPE.TGTCSI.CSI      | /* the CSI data set.                 | */   |
| )                    | /*                                   | */   |
| TO(MVSTGT2)          | /* New target name and               | */   |
| TOTYPE(TARGET)       | <pre>/* change type to target</pre>  | */   |
| RELATED(MVSDLIB)     | /* and connect to old DLI            | B.*/ |
| OPTIONS(MVSOPT)      | /* Use different                     | */   |
|                      | <pre>/* options entry.</pre>         | */.  |

After this command runs, the global zone contains a ZONEINDEX subentry for MVSDLIB, indicating that it still resides in the original SMPCSI data set; a ZONEINDEX subentry for MVSTGT1; and a ZONEINDEX subentry for the new zone MVSTGT2, indicating that the zone exists in data set SMPE.TGTCSI.CSI.

3. Delete any other zones that may be in the copied SMPCSI data set. This can be done by also renaming those zones in much the same way as MVSDLIB was renamed, and then using the ZONEDELETE command to delete those zones from the copied SMPCSI data set. When renaming the extra zones, remember to use names not currently defined in the global zone ZONEINDEX subentries.

4. Copy the DDDEF entries from your old target zone to your new target zone. This can be done using the ZONEMERGE command as follows:

| SET BDY (MVSTGT2)  | /* Set to new zone.                   | */. |
|--------------------|---------------------------------------|-----|
| ZONEMERGE(MVSTGT1) | /* Merge from MVSTGT1                 | */  |
| INTO(MVSTGT2)      | /* into new zone MVSTGT2.             | */  |
| DEFINITION         | <pre>/* Definition information.</pre> | */. |

If the unit and volume were specified in any of the DDDEF entries copied during the ZONEMERGE operation, those entries should be modified to reflect the unit and volume of the new target libraries as follows:

| SET      | BDY (MVSTGT2)    | <pre>/* Set to new target zone</pre> | */. |
|----------|------------------|--------------------------------------|-----|
| ZONEEDIT | DDDEF            | /* all DDDEF entries                 | */. |
| CHANGE   | UNIT(*,3380)     | /* now on UNIT 3380s                 | */  |
|          | VOLUME(*,TGTPCK) | /* and VOLUME TGTPCK.                | */. |
| ENDZONEE | DIT              | /*                                   | */. |

Your new target zone, MVSTGT2, now contains information about the function and service levels of each element of your new target libraries (because that information was in the distribution zone that you used to create the new target zone). What is missing is the information describing how the elements (modules, macros, and source code) from the installed products are installed in the new target libraries. This information is added with the JCLIN command, as shown in the preceding example.

Your new target zone is now ready for use.

#### Installing a Product after System or Subsystem Generation

Some products are not included in a system or subsystem generation procedure. Reinstalling them after a complete system generation (both Stage 1 and Stage 2) can be a long and error-prone process. If the product has been accepted, the problems created are further complicated by incomplete data in the target zone. When the distribution zone is copied to the target zone, the product that was accepted to the distribution zone now appears to be installed in the system, when in fact it is not.

There are two methods of installing the product into the new target libraries:

- Using the GENERATE command
- · Reinstalling the entire product

The first method is recommended because it is less prone to error.

#### Using the GENERATE command

GENERATE eliminates the need to reinstall products not included by a generation procedure. For the steps you follow, see "RECEIVE-ACCEPT-Stage 1 Generation-JCLIN-GENERATE Method" on page 95.

#### **Reinstalling the Entire Product**

- 1. Obtain the function tape.
- 2. Make sure the function has been rejected.
- 3. Obtain all service tapes pertaining to the product that bring it up to the same service level that existed before system generation.
- 4. Build an SMP/E job to receive the function and all service.
- 5. Build an SMP/E job to apply the product selectively using the REDO and BYPASS operands.

# When Updating an Existing Target Zone

After a partial system generation, you may need to update an existing target zone.

# After Partial System Generation

#### I/O (Device) Generation

**Note:** To avoid regression, accept or restore all service and products **before** an I/O generation.

After an I/O (device) system generation, the Stage 1 generation output JCL must be used as input for JCLIN processing to ensure that:

- The module, macro, and load module entries in the target zone are updated.
- The new assembler entries are stored with the new assembler input in the target zone.
- The linkage editor control statements for load module entries are replaced, except for linkage editor CHANGE and REPLACE control statements that were carried over to the updated version.

# Chapter 17. Creating Cross-Product, Cross-Zone Load Modules: The LINK Command

This chapter discusses the LINK command, with an emphasis on when and how to use it.

# When to Use LINK

Products sometimes contain modules from other products. For example, a product may need to:

- Include another product's modules in its load modules. In this case, as long as the two products are in the same zone, SMP/E can automatically include the required modules in the load modules that need them (if the modules reside in the target library as single-CSECT load modules). SMP/E also tracks the inclusion of these cross-product modules in the load modules.
- Update another product's load module with one of its modules. In this case, as long as the two products are in the same zone, SMP/E can automatically relink the load module and include the supplied module. SMP/E also tracks the inclusion of the modules in the cross-product load module.

However, when such products reside in different zones, SMP/E cannot automatically perform the cross-zone link-edits. The LINK command can be used to perform these cross-zone link-edits as postinstallation steps within SMP/E control. The LINK command causes the required load modules in one zone to be linked with modules residing in another zone, and tracks this inclusion so that subsequent APPLY and RESTORE processing can automatically maintain the affected load modules.

#### Notes:

- When SMP/E processes the LINK command, it assumes that adding the desired modules to the load modules does not require any changes to the load module definition (that is, the linkage editor control statements or linkage editor attributes). If any such changes are needed, make them through JCLIN before using the LINK command.
- For the LINK command, the SET BOUNDARY command must specify the target zone that contains the LMOD entries for the load modules to be link-edited.
- 3. There are times when the LINK command is **not** appropriate to use—generally, for products that are written in a high-level language and, as a result, include modules from libraries (such as compiler libraries) owned by a different product. Your options for installing such a product depend on how the product was packaged.
  - SYSLIB DD statements are used in link-edit steps in order to implicitly include the necessary modules.

In this case, when you install the product, the implicitly-included modules are automatically linked into the load modules. If the libraries containing those modules are updated, you can use the REPORT CALLLIBS command to rebuild the affected load modules. For more information, see

Chapter 20, "Picking Up Implicitly-Included Modules from Upgraded Libraries: The REPORT CALLLIBS Command" on page 177.

 No SYSLIB DD statements are used in link-edit steps in order to implicitly include the necessary modules. In this case, you must use postinstallation link-edit steps outside of SMP/E.

#### How to Use LINK

Assume you have installed GDDM and CICS, and some of the GDDM modules must be linked into CICS load modules. GDDM resides in zone GDDTZN, and the zone controlling CICS is CICTZN. Because GDDM and CICS are controlled by different zones, SMP/E does not automatically link the GDDM modules into the CICS load modules when GDDM is installed. The LINK command can be used instead.

In this example, GDDM module ADMABCD needs to be linked into CICS load module DFHWXYZ. Module ADMABCD is installed in a target library as a single-CSECT load module when GDDM is installed. Therefore, SMP/E can use the target library version of ADMABCD to update CICS load module DFHWXYZ. (If a module does not reside in a target library as a single-CSECT load module, SMP/E uses the related distribution zone copy of the module to update the load module.)

The following commands can be used to have SMP/E install and track the installation of GDDM module ADMABCD in the CICS load module:

| BDY(CICTZN)       | <pre>/* Target zone for CICS.</pre> | */.                                                                             |
|-------------------|-------------------------------------|---------------------------------------------------------------------------------|
| MODULE(ADMABCD)   | /* Link module ADMABCD              | */                                                                              |
| FROMZONE (GDDTZN) | /* residing in zone GDDTZN          | */                                                                              |
| INTOLMOD(DFHWXYZ) | /* into load module DFHWXYZ.        | */.                                                                             |
|                   | FROMZONE (GDDTZN)                   | MODULE(ADMABCD)/* Link module ADMABCDFROMZONE(GDDTZN)/* residing in zone GDDTZN |

These commands cause GDDM module ADMABCD to be linked into CICS load module DFHWXYZ. SMP/E also adds cross-zone subentries to the affected entries:

- An XZLMOD subentry is added to the ADMABCD MOD entry in target zone GDDTZN so that if ADMABCD is updated, it can be automatically replaced in the CICS load module.
  - **Note:** The CICS load module is automatically updated **only** if the XZLINK subentry was previously set to AUTOMATIC in the TZONE entry for zone CICTZN. Here is an example of the commands that can be used to do this:

| SET BDY(CICTZN) | ) /*        | Target  | zone for  | CICS.  | */. |
|-----------------|-------------|---------|-----------|--------|-----|
| UCLIN.          |             |         |           |        |     |
| ADD TZONE(CICTZ | ZN) /*      | Update  | TZONE ent | try    | */  |
| XZLINK(AUT      | DMATIC). /* | to do a | automatic | links. | */. |
| ENDUCL.         |             |         |           |        |     |

- An XZMOD subentry is added to the CICS DFHWXYZ LMOD entry in target zone CICTZN to indicate that:
  - DFHWXYZ now contains ADMABCD.
  - Any updates for ADMABCD should be accepted only from zone GDDTZN.
- TIEDTO subentries are added to the TZONE entries for CICTZN and GDDTZN to indicate that there is a relationship between modules and load modules in these zones.

For more information on the LINK command and cross-zone updating during APPLY and RESTORE processing, see the *OS/390 SMP/E Commands* manual.

# Chapter 18. Displaying the Data Managed by SMP/E: The LIST Command

This chapter discusses the LIST command. After an introduction, it discusses these topics:

- Listing all the SMP/E data
- Listing by specific entry type
- Listing specific entries
- Listing by FMID or FMIDSET
- Listing to compare two zones

#### Introduction

The SMP/E database contains much information that is useful to you at certain times. For instance, when a problem is encountered in your system:

- You need to know the functional and service level of the module with the error.
- You may also want to know when that module was last changed: a recent change may have caused the problem.
- After reporting the problem, you can start working with the IBM Support Center to debug the problem. They may want to know the status of other specific PTFs: have you installed them; are they available on your system; is anything stopping them from being installed?
- After identifying the problem in the module, you may want to know whether any
  other parts of the system are affected by that module.

All of this information is available in the SMP/E database. You can obtain the information by using the SMP/E dialogs as you debug the problem. You can also use the SMP/E LIST command to create hardcopy listings of the information.

With the LIST command, you can display all entries of a specified type or specific entries. The following sections demonstrate the flexibility of the LIST command. For a complete description of all the LIST command operands, see the chapter on the LIST command in the *OS/390 SMP/E Commands* manual.

#### Listing All the SMP/E Data

If you encounter a problem with your system, the SMP/E data describing that system can be very important in diagnosing the problem. This information can be obtained by using the SMP/E dialogs during the debugging process. However, if the system is not running, the information is not available unless you have periodically listed the SMP/E data for the system.

Therefore, it is advisable to list all the data for each of your systems and save the hardcopy listing. The data can be listed by individual zone. The following is an example of a job for listing all the entries in zone TGT01.

```
JOB 'accounting info', MSGLEVEL=(1,1)
//LIST
           EXEC SMPPROC
//LIST
//SMPCNTL DD *
SET
         BDY(TGT01)
                            /* Set to desired zone.
                                                         */.
LIST
                            /* List all entries
                                                         */
         XREF
                            /* with XREF option to show
                               additional relationships
                                                         */.
                               between entries.
/*
```

Because the global zone contains data used to process each of the target zones and distribution zones, you may want to list that data more often. The following job lists all the data in the global zone, including the SYSMOD entries and the MCS entries:

```
//LIST JOB 'accounting info',MSGLEVEL=(1,1)
//LIST EXEC SMPPROC
//SMPCNTL DD *
SET BDY(GLOBAL) /* Set to global zone. */.
LIST /* List all entries. */.
/*
```

If you do not require a listing of the SYSMOD and MCS entries, you can use the LIST operands that enable you to list only specific entry types. For additional information, see "Listing by Specific Entry Type" on page 167.

SMP/E also provides support to list all the entries for all the zones defined in the GLOBALZONE entry. This enables you to display all data for all systems with one SMP/E command. Here is an example of this option:

```
/*
```

Notes:

- 1. The ALLZONES operand should be used with caution; it may produce a large amount of output.
- 2. This function can also be qualified by other LIST operands to limit the entries listed from each zone. For example, the following job will list only the SYSMOD entries from all zones:

```
//LIST
           JOB 'accounting info', MSGLEVEL=(1,1)
           EXEC SMPPROC
//LIST
//SMPCNTL DD *
         BDY(GLOBAL)
                            /* Set to global zone.
                                                         */.
SET
                            /* List the SYSMOD entries
LIST
         SYSMOD
                                                         */
         ALLZONES
                            /* for all zones.
                                                         */.
/*
```

### Listing by Specific Entry Type

At times, you may need to have a listing of all entries of a certain type. For example:

- You may want to display all the DDDEF entries for a particular target zone or distribution zone.
- You may want to list all the OPTIONS and UTILITY entries in the global zone so you do not duplicate an existing entry.

SMP/E supports various operands on the LIST command that you can use to list all the entries for one or more entry types. The following job shows how to use the DDDEF, OPTIONS, and UTILITY operands on the LIST command to do this:

```
//LIST
           JOB 'accounting info', MSGLEVEL=(1,1)
           EXEC SMPPROC
//LIST
//SMPCNTL DD *
SET
         BDY(TGT1)
                            /* Set to target zone
                                                         */.
         DDDEF
                            /* List all DDDEF entries.
LIST
                                                         */
                            /*
                                                         */.
SET
         BDY(DLIB1)
                            /* Set to DLIB zone
                                                         */.
                            /* List all DDDEF entries.
LIST
         DDDEF
                                                         */
                            /*
                                                         */.
SFT
         BDY(GLOBAL)
                            /* Set to global zone.
                                                         */.
LIST
         OPTIONS
                            /* List all options
                                                         */
         UTILITY
                            /* and utility entries.
                                                         */
                            /*
                                                         */.
/*
```

For a complete list of all the operands corresponding to the various entry types, see the chapter on the LIST command in the *OS/390 SMP/E Commands* manual.

**Note:** Not all entry types are valid for each zone type. For example, requesting a listing of the OPTIONS entries in a target zone results in an error, because OPTIONS entries exist only in the global zone. For a summary of the types of entries contained in each type of zone, see Table 2 on page 72 and Table 3 on page 73.

Sometimes, the various entry-type operands can be further qualified to process only a subset of all existing entries. The most common type for which this can be done is the SYSMOD entries. There are numerous operands to qualify SYSMOD entries. The chapter on the LIST command in the *OS/390 SMP/E Commands* manual describes all of them in detail.

One of the most common uses of this function is to determine the functions (or FMIDs) that have been installed. The following job can be used to list:

- The function SYSMODs installed on TGT1
- Those PTFs that have been applied to TGT1 but not yet accepted to DLIB1

```
//LIST
           JOB 'accounting info', MSGLEVEL=(1,1)
//LIST
           EXEC SMPPROC
//SMPCNTL DD *
SET
         BDY(TGT1)
                            /* Set to target zone.
                                                         */.
LIST
         SYSMOD
                            /* List the SYSMOD entries
                                                         */
         FUNCTIONS
                            /* for function SYSMODs.
                                                         */
                            /*
                                                         */.
LIST
         SYSMOD
                            /* List the SYSMOD entries
                                                         */
         PTFS
                            /* for PTF type SYSMODs
                                                         */
         NOACCEPT(DLIB1)
                            /* not yet accepted.
                                                         */
                            /*
                                                         */.
/*
```

#### Listing Specific Entries

When you encounter a problem in your system and contact the IBM Support Center to resolve the problem, you may be asked to provide very specific information. For example:

- · What is the service level of the module in which the problem was reported?
- Are there any USERMODs for the module?
- Do you have a specific PTF installed?

If you have a complete, current listing of all the entries in your system, you can get this information from that listing. You can also get it through the SMP/E dialogs while you are talking to the IBM Support Center.

SMP/E also provides additional LIST functions that you can use to display only specified entries. This is done by allowing you to specify a list of entry names (in parentheses) after each of the entry-type operands. For example, assume that you need to know the function and service level for modules GIMMPDRV and GIMMPIO and if SYSMOD UR12345 has been installed. The following job can be used:

```
//LIST
           JOB 'accounting info', MSGLEVEL=(1,1)
//LIST
           EXEC SMPPROC
//SMPCNTL DD *
SET
         BDY(TGT1)
                            /* Set to target zone.
                                                          */.
         MOD (GIMMPDRV
LIST
                            /* List these two modules
                                                          */
             GIMMPIO)
                            /*
                                                          */
         SYSMOD(UR12345)
                            /* and this SYSMOD.
                                                          */
                                                          */.
                             /*
```

/\*

You receive a listing of the required information for the two modules. If SYSMOD UR12345 was installed, it should be listed; otherwise, you receive a message saying that the entry was not found (meaning it has not been installed).

Another common use for this function is to list the cover letters for specific PTFs. The following job shows an example of a job for listing the cover letters for PTFs UR00001, UR00002, and UR00003:

```
//LIST
           JOB 'accounting info', MSGLEVEL=(1,1)
//LIST
           EXEC SMPPROC
//SMPCNTL DD *
SET
         BDY (GLOBAL)
                            /* Set to global zone.
                                                          */.
         MCS(
                             /* List cover letters
LIST
                                                          */
             UR00001
                             /* for these three PTFs.
                                                          */
             UR00002
             UR00003
            )
/*
```

# Listing by FMID or FMIDSET

Frequently, you deal with one area of the system at a time and would like to see all the information relating to that one area. You can use the FORFMID operand in conjunction with the various entry-type operands to limit the entries processed. Here is an example listing:

- All the entries associated with function HXY1100
- All the MAC entries associated with function HXZ2100
- All the SYSMOD and module entries associated with either function JXY1123 or JXY1124

| //LIST   | JOB 'accounting  | info',MSGLEVEL=(1,1)               |     |
|----------|------------------|------------------------------------|-----|
| //LIST   | EXEC SMPPROC     |                                    |     |
| //SMPCNT | LDD *            |                                    |     |
| SET      | BDY(TGT1)        | <pre>/* Set to target zone.</pre>  | */. |
| LIST     |                  | /* List all entries                | */  |
|          | FORFMID(HXY1100) | /* for this FMID.                  | */  |
|          |                  | /*                                 | */. |
| LIST     | MAC              | <pre>/* List only the macros</pre> | */  |
|          | FORFMID(HXZ2100) | /* for this FMID.                  | */  |
|          |                  | /*                                 | */. |
| LIST     | SYSMOD           | /* List SYSMOD entries             | */  |
|          | MOD              | /* and MOD entries                 | */  |
|          | FORFMID(JXY1123  | /* for this FMID                   | */  |
|          | JXY1124)         | /* or this FMID.                   | */  |
|          |                  | /*                                 | */. |
| /*       |                  |                                    |     |

**Note:** The names within the FORFMID operand can be names of FMIDSET entries. In this case, SMP/E lists all the entries associated with any of the FMIDs defined in the FMIDSET entry.

### Listing to Compare Two Zones

If you have multiple zones, you may sometimes want to determine the functional and service differences between them. The LIST command provides you with this capability.

**Note:** You can also use the REPORT SYSMODS command to compare the SYSMOD content of two zones. Besides telling you which SYSMODs are installed in one zone but not in a second, REPORT SYSMODS also indicates which of the uninstalled SYSMODs are applicable to the second

zone and generates commands you can run to install the SYSMODs in the second zone. For more information, see Chapter 24, "Comparing the SYSMODs Installed in Two Zones: The REPORT SYSMODS Command" on page 187.

One possibility might be that you have two products at different service levels. The product at the lower service level works, and the product at the higher service level does not work. You might use LIST to compare the zones for the two systems and to determine what is causing the problem.

This example compares two target zones, TGT1 and TGT2. The commands in the following example perform the comparison for you:

| //LIST   | JOB 'accounting | info',MSGLEVEL=(1,1)                   |     |
|----------|-----------------|----------------------------------------|-----|
| //LIST   | EXEC SMPPROC    |                                        |     |
| //SMPCNT | L DD *          |                                        |     |
| SET      | BDY(TGT1)       | /* Set to target zone TGT1.            | */. |
| LIST     | SYSMODS         | /* List the SYSMODs                    | */  |
|          |                 | /* in zone TGT1                        | */  |
|          | NOAPPLY(TGT2)   | /* that have not been                  | */  |
|          |                 | <pre>/* applied to TGT2.</pre>         | */  |
|          |                 | /*                                     | */. |
| SET      | BDY(TGT2)       | <pre>/* Set to target zone TGT2.</pre> | */. |
| LIST     | SYSMODS         | /* List the SYSMODs                    | */  |
|          |                 | /* in zone TGT2                        | */  |
|          | NOAPPLY(TGT1)   | /* that have not been                  | */  |
|          |                 | /* applied to TGT1.                    | */  |
|          |                 | /*                                     | */. |
| /*       |                 |                                        |     |

By comparing the two resulting listings, you can see the differences between the two zones.

In this second example, the same product is installed in different zones. You want to compare the service to make sure both copies of the product are at the same level. For example, assume that product PVT1102 is installed in two target zones and two distribution zones:

| TGT1    | TGT2    |
|---------|---------|
| PVT1102 | PVT1102 |
|         |         |
| DLIB1   | DLIB2   |
| PVT1102 | PVT1102 |

You want to make sure that PVT1102 is at the same service level in all the zones. To do this, you can use the LIST command and compare which SYSMODs are installed in which zones.

To compare the service levels of product PVT1102 in the two distribution zones, you can use the commands in the following example:

```
JOB 'accounting info',MSGLEVEL=(1,1)
//LIST
//LIST
          EXEC SMPPROC
//SMPCNTL DD *
SET
      BDY(DLIB1)
                        /* Set to DLIB1.
                                                 */.
LIST
      SYSMOD
                         /* List SYSMODs
                                                 */
      FORFMID (PVT1102) /* for PVT1102
                                                 */
      NOACCEPT (DLIB2)
                         /* in DLIB1, not DLIB2. */.
SET
      BDY(DLIB2)
                         /* Set to DLIB2.
                                                */.
LIST
      SYSMOD
                         /* List SYSMODs
                                                */
      FORFMID (PVT1102) /* for PVT1102
                                                 */
      NOACCEPT (DLIB1)
                         /* in DLIB2, not DLIB1. */.
```

Similarly, to compare the service records for the target zone copies of PVT1102, you can use LIST with the NOAPPLY operand.

#### Summary

The LIST command enables you to:

- Compare two target zones using the NOAPPLY operand.
- Compare two distribution zones using the NOACCEPT operand in place of the NOAPPLY operand.
- Compare a target zone and a distribution zone using both the NOAPPLY and NOACCEPT operands.

This gives you the ability to compare all combinations of zone types, keeping in mind that the zone for the NOAPPLY operand must be a target zone, and that the zone for the NOACCEPT operand must be a distribution zone.

# Chapter 19. Changing the Data SMP/E Manages: The UCLIN Command

This chapter discusses the UCLIN command, with an emphasis on how and when to use it.

## Introduction

The SMPCSI and associated data sets contain basically two types of information:

- Information added as a result of installing SYSMODs. Generally, this type is managed completely by SMP/E; that is, appropriate entries are added, changed, or deleted as SYSMODs are installed. You need not make any modification to the database to record this information. You may, however, need to make changes to do the following:
  - Record changes made outside SMP/E
  - Delete information no longer required
  - Recover from an SMP/E or system error
- Information added by you to control the installation of SYSMODs. You must manually add this information to the database before processing any SYSMODs. You may later need to modify the information to reflect new processing information.

The UCLIN command helps you to make these changes.

To use UCLIN effectively, you should have a detailed understanding of how it works and what it can do. The chapter on the UCLIN command in the *OS/390 SMP/E Commands* manual and SMP/E data-set entries in the *OS/390 SMP/E Reference* manual provide that level of detail. Read those chapters before trying to run any UCLIN commands. The following sections describe, at a very high level, what UCLIN is.

#### When to Use UCLIN

UCLIN is a very powerful function that must be used with extreme caution. You can use UCLIN to modify almost all the data in the SMP/E database. When you are modifying an entry, SMP/E makes sure the data within that one entry is consistent—that is, that the result could have occurred during normal SMP/E processing. However, no checking is done to make sure the resulting entry is consistent with other related entries in the database.

For example, you can use UCLIN to delete a UTILITY entry in the global zone without SMP/E detecting any error condition. However, if there is an OPTIONS entry within the global zone that refers to the deleted UTILITY entry, an error occurs when you attempt to use that OPTIONS entry. This is a very simple example of inconsistent data across entries that does not result in a serious error. UCLIN modifications to other entries, such as element, LMOD, or SYSMOD, may not be detected as error conditions during processing, but may cause incorrect processing, such as failing to link a module, updating the wrong library, or installing a SYSMOD that should not be installed.

In general, consider the following before making the UCLIN update:

1. Determine whether there is a better method of obtaining the same result. Table 13 shows where to find more information about alternatives to UCLIN.

| Table 13. Alternatives to UCLIN                                                                                    |                                                                                                    |
|----------------------------------------------------------------------------------------------------|----------------------------------------------------------------------------------------------------|
| To Do This without UCLIN:                                                                                          | Look Here for More Information:                                                                                              |
| Change a common subentry in several DDDEF or UTILITY entries in the same zone                                      | OS/390 SMP/E Commands: Chapter on the ZONEEDIT command                                                                       |
| Update the cross-zone subentries of the MOD, LMOD, and TARGETZONE entry                                            | OS/390 SMP/E Commands: Chapter on the ZONEEDIT command                                                                       |
| Add, rename, or delete a zone                                                                                      | OS/390 SMP/E Commands: Chapters on the following commands:                                                                   |
|                                                                                                    | • Adding a zone: To add a zone, you can use the following commands, depending on the particular situation:                   |
|                                                                                                    | ZONECOPY ZONERENAME                                                                                                    |
|                                                                                                    | ZONEEXPORT, UCLIN for the ZONEINDEX, and ZONEIMPORT                                                                          |
|                                                                                                    | Renaming a zone: To rename a zone, you must use the following command:                                                       |
|                                                                                                    | ZONERENAME                                                                                                    |
|                                                                                                    | • <b>Deleting a zone:</b> To delete a zone,<br>you can use the following commands,<br>depending on the particular situation: |
|                                                                                                    | ZONEDELETE ZONEEXPORT                                                                                                    |
| Change the structure of your system<br>(For example, to add, delete, move, or<br>rename elements or their aliases) | MVS Packaging Rules: Section on how to<br>avoid UCLIN by using the appropriate<br>MCSs and operands                          |

- 2. If you are not the originator of the UCLIN, make sure you understand **exactly** what is being done and why. If you are not sure, find out before making the update.
- 3. Make sure the UCLIN is being done in the correct sequence in the process—before or after the installation of the SYSMOD.
- 4. Make sure all the data is correct.
- 5. List the entry before changing it. This makes sure you know what the original entry looked like in case an error is reported during the UCLIN or the modification causes an error.
- 6. Once you have done all of the above, if you have been given directions for installing the UCLIN (for example, in the PTF cover letter or in the program directory for a new function), follow those directions.

# How to Use UCLIN

UCLIN is used to update the entries in the SMP/E database, just as the SPZAP utility is used to update the system libraries. That is, it enables you to:

- Add new information
- Delete existing information
- · Replace existing information with new information

Not all functions are supported for all entries or all data sets. Table 14 shows the UCL statements that can be used for each data set.

| Table 14. UCL Statements for SMP/E Data Sets |     |     |     |
|----------------------------------------------|-----|-----|-----|
| Data Set                                     | ADD | DEL | REP |
| SMPCSI                                       | Yes | Yes | Yes |
| SMPMTS                                       |     | Yes |     |
| SMPSCDS                                      |     | Yes |     |
| SMPSTS                                       |     | Yes |     |

The chapter on the UCLIN command in the *OS/390 SMP/E Commands* manual and SMP/E data-set entries in the *OS/390 SMP/E Reference* manual provide that level of detail. contain more detailed definitions of which entry for each data set is supported, what data within each entry may be modified, and the exact syntax for each entry and data item.

The general format for UCLIN statements is:

| SET    | BDY (xxxxxxx) | /* | Set to correct zone.   | */. |
|--------|---------------|----|------------------------|-----|
| UCLIN  |               | /* | Marks start of UCLIN.  | */. |
| ••••   | •••           | /* | UCL                    | */  |
| UCL s  | tatements     | /* | statements             | */  |
| ••••   | •••           | /* | to make modifications. | */  |
| ENDUCL |               | /* | Marks end of UCLIN.    | */. |

The general format of each UCL statement is as follows:

| ADD   REP   DEL | <pre>/* Type modification</pre>        | */  |
|-----------------|----------------------------------------|-----|
| type(name)      | /* Entry type and name                 | */  |
| operand         | /*                                     | */  |
| operand         | /* Optional                            | */  |
| operand         | /* operands                            | */  |
| operand         | /*                                     | */  |
|                 | <pre>/* End of one UCL statement</pre> | */. |

#### Where:

#### ADDIREPIDEL

specifies the action to be taken on the entry or operands specified.

In general, ADD means add the entry or operand only if it is not already present; REP means replace the operand if it is already present, otherwise add it; and DEL means delete the entry or operand if it exists. For a more detailed description of the functions provided by ADD, REP, and DEL, see the chapter on the UCLIN command in the *OS/390 SMP/E Commands* manual.

#### type(name)

specifies the entry type (such as MOD, MAC, SRC, data element type, SYSMOD) and name of the entry (such as GIMMPDRV, HELP, MYSRCMOD, MYCLIST, UR12345).

#### operand

specifies the individual data items in the entry that are to be modified.

The data items can be:

- · Single operands, such as RENT or REUS or COPY
- Single value subentries, such as DISTLIB(AOS12), where only one value can be placed within the parentheses
- Multiple value subentries, such as LMOD(LMOD01,LMOD02,LMOD3) or MAC(MAC01,MAC02), where more than one value can be specified within the parentheses

# Chapter 20. Picking Up Implicitly-Included Modules from Upgraded Libraries: The REPORT CALLLIBS Command

This chapter contains information about using the REPORT CALLLIBS command to relink cross-product load modules when libraries containing implicitly-included modules have been updated. It discusses these topics:

- How to run the REPORT CALLLIBS command
- How to use the JCL generated by the REPORT CALLLIBS command to relink the load modules

# Introduction

In the course of maintaining your system, you may need to find out if a particular library (which you upgraded) contains modules that are implicitly included in any other product's load modules. (The libraries containing such modules are defined by the CALLLIBS subentries in the load module's LMOD entry.) If so, you would want to make sure that the other product's load modules are relinked so that they contain the latest routines from the upgraded library. You could use the REPORT CALLLIBS command to identify the load modules that need to be updated. To obtain this information, follow these steps:

- 1. Run the REPORT CALLLIBS command to get a report of the affected load modules.
- 2. Use the JCL that is generated to relink these load modules.

### **Running the REPORT CALLLIBS Command**

You can use the REPORT CALLLIBS command to get a list of all the load modules whose LMOD entries contain a CALLLIBS subentry list. This list is provided in the CALLLIBS Summary report. Besides the report, SMP/E writes JCL to the SMPPUNCH data set, which you can use to relink the appropriate load modules.

### **Running the REPORT CALLLIBS Command**

For example, assume you have installed a new release of the PL/I compiler. A new set of compiler library routines is installed with the compiler into the PLIBASE library. Your system might contain load modules that implicitly include routines from the PLIBASE library. You need to ensure the affected load modules include the latest routines from the upgraded library.

ZONESET entry TZONSET identifies the target zones associated with the affected load modules. To identify the load modules that might need to be updated, you would use the following REPORT CALLLIBS command:

| REPORT | CALLLIBS(PLIBASE) | /* | Rep | ort on de | dname    | */  |
|--------|-------------------|----|-----|-----------|----------|-----|
|        | ZONES (TZONSET)   | /* | for | ZONESET   | TZONSET  | */  |
|        | JOBCARD (JDDNAME) | /* | for | JOBCARD   | JDDNAME. | */. |

Because NOPUNCH was not specified, SMP/E writes the necessary JCL to the SMPPUNCH data set.

# **Relinking the Load Modules**

The SMPPUNCH output produced by the REPORT CALLLIBS command contains the JCL needed to relink the identified load modules. You can tailor the output as appropriate, and then run the JCL.

For more information on the REPORT CALLLIBS command, see the *OS/390 SMP/E Commands* manual.

# Chapter 21. Identifying Cross-Zone Requisites: The REPORT CROSSZONE Command

This chapter contains information about using the REPORT CROSSZONE command to check for requisites between zones. It discusses these topics:

- How to define a ZONESET
- How to run the REPORT CROSSZONE command
- How to install the SYSMODs, using the output from the REPORT CROSSZONE command

#### Introduction

Your system may contain products that are packaged and installed separately, but which have service level or interface dependencies. For example, an interface error in one product may require a change to another product that used the interface. When this happens, a unique PTF is generated for each product. The relationship between the PTFs can be specified in a conditional requisite (++IF) modification control statement in the PTFs. During APPLY, ACCEPT, and RESTORE processing, SMP/E automatically checks the requisites if the products are in the same zone. However, if the products are in separate zones, the requisites are not automatically checked in any other zones.

To make sure these requisites are installed where they are needed, you must:

- 1. Define a set of zones to be checked for conditional requisites. This is done with the ZONESET entry in the global zone.
  - **Note:** All the zones in the ZONESET must be defined by ZONEINDEX subentries in the same global zone as the ZONESET entry.
- 2. Run the REPORT CROSSZONE command to get a list of the SYSMODs that must be installed and the zones where they are needed.
- 3. Install the SYSMODs in the indicated zones.
- Note: If you just want to check service levels for products, you should use the REPORT SYSMODS command or the LIST command. See Chapter 24, "Comparing the SYSMODs Installed in Two Zones: The REPORT SYSMODS Command" on page 187 and "Listing to Compare Two Zones" on page 169 for more information.

### Defining a ZONESET

To tell SMP/E which zones it should check for missing requisites, you must define a global zone ZONESET entry. You may have one or more ZONESETs to describe groups of products that might have dependencies on each other.

For example, assume you have a system that supports two products, ABC and AYZ, that have dependencies on one another. You might have one zone, BASEABC, for the base ABC function, and another zone, PRODABC, for a dependent function. Likewise, you might have a zone BASEXYZ for the base XYZ function, and another zone, PRODXYZ, for a dependent function. The dependent

functions are different versions of the same product, and they must be synchronized with each other and with their base functions. You can set up two ZONESETs to help keep these products at the same service level.

These are the commands you can use to define the ZONESETs:

| //UCL<br>//UCL | JOB 'accountin<br>EXEC SMPPROC | g info',MSGLEVEL=(1,1)             |      |
|----------------|--------------------------------|------------------------------------|------|
| //SMPCNT       | L DD *                         |                                    |      |
| SET            | BDY(GLOBAL)                    | /* Set to global zone.             | */.  |
| UCLIN          |                                | /*                                 | */.  |
| ADD            | ZONESET (ZONEA)                | /* Create ZONESET ZONEA            | . */ |
|                | ZONE(BASEABC,                  | <pre>/* Include these zones.</pre> | */   |
|                | PRODABC,                       | /*                                 | */   |
|                | PRODXYZ)                       | /*                                 | */   |
|                | •                              |                                    |      |
| ADD            | ZONESET (ZONEX)                | /* Create ZONESET ZONEX            | . */ |
|                | ZONE(BASEXYZ,                  | <pre>/* Include these zones.</pre> | */   |
|                | PRODXYZ,                       | /*                                 | */   |
|                | PRODABC)                       | /*                                 | */   |
| ENDUCL<br>/*   | •                              | /*                                 | */.  |

When you define a ZONESET, remember:

- Each zone in a ZONESET must also be defined in the global zone.
- Each zone in a ZONESET must be defined in the same global zone. They cannot be defined in global zones that are in different CSI data sets.
- A zone can be part of more than one ZONESET.
- A ZONESET can contain both target and distribution zones.

For more information on defining the ZONESET entry, see the *OS/390 SMP/E Reference* manual.

# **Running the REPORT CROSSZONE Command**

After you have defined the appropriate ZONESET, you can run the REPORT CROSSZONE command to get a list of all the SYSMODs that must be installed and which zones in the ZONESET need them. This list is the Cross-Zone Requisite SYSMOD report. It identifies which of the needed SYSMODs must be received and which SYSMODs caused the needed SYSMODs to be listed. Besides the report, SMP/E writes commands to the SMPPUNCH data set. You can use them to install the SYSMODs in the appropriate zones.

If all the zones in a ZONESET are of the same type, SMP/E determines the type of report to be generated. For example, a ZONESET containing only target zones results in a Cross-Zone Requisite SYSMOD report for APPLY processing. On the other hand, your ZONESET can be mixed; that is, it may contain both target and distribution zones. If this is the case, you need to specify which type of Cross-Zone report you want generated.

You can limit which SYSMODs SMP/E reports on by specifying any combination of these operands on the REPORT CROSSZONE command:

- FORZONE: to list only SYSMODs needed in specific zones in the ZONESET
- FORFMID: to list only SYSMODs needed for specific FMIDs in the ZONESET zones
- **DLIBZONE** or **TARGETZONE:** to tell SMP/E which zones you want a report on (if the zones contained in the zone set specified by ZONESET are mixed)

**Note:** DLIBZONE and TARGETZONE are mutually exclusive operands.

For more information on the REPORT CROSSZONE command, see the *OS/390 SMP/E Reference* manual.

To continue the example for this chapter, assume you applied a number of SYSMODs to the zones in ZONESET ZONEA. Some of these SYSMODs named conditional requisites. To find out which zones are affected by these requisites, you can use the following commands:

```
//REPORT JOB 'accounting info',MSGLEVEL=(1,1)
//REPORT EXEC SMPPROC
//SMPCNTL DD *
SET BDY(GLOBAL) /* Set to global zone. */.
REPORT CROSSZONE /* Report on */
ZONESET(ZONEA) /* ZONESET ZONEA. */.
/*
```

### Installing the SYSMODs

Once you have the Cross-Zone Requisite SYSMOD report, you can install the missing SYSMODs in the zones where they are needed. Follow these steps:

- 1. Receive any SYSMODs that have not yet been received.
- Install the SYSMODs in the zones where they are needed. If you have the SMPPUNCH output from the REPORT CROSSZONE command, you can use that.
- Rerun the REPORT command using the same ZONESET to check the results of installing the new SYSMODs.
- 4. Receive and install any additional SYSMODs that are needed.

For the example in this chapter, follow these steps for ZONESET ZONEA and ZONESET ZONEX, because both contain zone PRODXYZ. You can continue to run the REPORT CROSSZONE command and install SYSMODs until all the needed SYSMODs have been installed in both ZONESETs.

# Chapter 22. Identifying Installed SYSMODs Affected by Error Holds: The REPORT ERRSYSMODS Command

This chapter contains information about using the REPORT ERRSYSMODS command to check for installed SYSMODs affected by error holds that were subsequently received. It discusses these topics:

- How to run the REPORT ERRSYSMODS command
- How to use output from the REPORT ERRSYSMODS command for installing the SYSMODs

### Introduction

In the course of maintaining your system, you can apply or accept service and later receive HOLDDATA that affects that service. If any of that HOLDDATA was for an error reason ID, you should install a resolving SYSMOD so that the error does not occur on your system. However, SMP/E does not automatically write any reports during RECEIVE processing to help you do this. To see if any installed SYSMODs are affected by error holds that were subsequently received, you must:

- 1. Run the REPORT ERRSYSMODS command to get a list of the SYSMODs that must be installed and the zones where they are needed.
- 2. Install the resolving SYSMODs in the indicated zones.
- 3. Determine whether any resolving SYSMODs are available for held SYSMODs.

# **Running the REPORT ERRSYSMODS Command**

After you have received HOLDDATA, you can run the REPORT ERRSYSMODS command to get a list of all the SYSMODs that are affected by any unresolved error holds. This list is the Exception SYSMOD report, which also tells whether any resolving SYSMODs have been received for these holds and whether any of the resolving SYSMODs have error holds against them. Besides the report, SMP/E writes commands to the SMPPUNCH data set. You can use them to install the resolving SYSMODs in the appropriate zones.

You can limit which HOLDDATA SMP/E reports on by specifying any combination of these operands on the REPORT ERRSYSMODS command:

- BEGINDATE: to check HOLDDATA entries for error reason IDs that were received by SMP/E on or after the specified date
- ENDDATE: to check HOLDDATA entries for error reason IDs that were received by SMP/E on or before the specified date
- FORFMID: to list only SYSMODs owned by specific FMIDs

For more information on the REPORT ERRSYSMODS command, see the *OS/390 SMP/E Commands* manual.

Here is an example of when you might want to use the REPORT ERRSYSMODS command. Assume that you have just received some HOLDDATA, and you need to

know whether it affects any of the SYSMODs you have already accepted into distribution zone DZONE1. You can use the following commands:

```
//REPORT
           JOB 'accounting info', MSGLEVEL=(1,1)
//REPORT
           EXEC SMPPROC
//SMPCNTL DD *
SET
       BDY(GLOBAL)
                           /* process global zone
                                                          */.
       ERRSYSMODS /* report on exception
ZONES(DZONE1) /* SYSMODs in this zone
REPORT ERRSYSMODS
                                                          */
                                                          */
       BEGINDATE(01 01 00) /* for HOLDDATA received */
       ENDDATE(02 01 00) /* between these dates
                                                          */.
```

#### Installing the SYSMODs

Once you have the Exception SYSMOD report, you can install the resolving SYSMODs in the zones where they are needed. Follow these steps:

- 1. If any resolving SYSMODs are held, run REPORT ERRSYSMODS, specifying the global zone, to see if any SYSMODs have been received that resolve the additional holds for the resolving SYSMODs.
- If the Exception SYSMOD report for the global zone shows resolving SYSMODs for the additional holds, edit the SMPPUNCH output to add the new resolving SYSMODs and to update the selection list so the held resolving SYSMODs will be processed.
- 3. Use the SMPPUNCH output to install the resolving SYSMODs in DZONE1.

# Chapter 23. Listing the Source IDs in a Zone: The REPORT SOURCEID Command

This chapter contains information about using the REPORT SOURCEID command to list the source IDs assigned to SYSMODs in a given zone or ZONESET. It discusses these topics:

- How to run the REPORT SOURCEID command
- How to list SYSMODs using the output from the REPORT SOURCEID command

## Introduction

In the course of maintaining your system, you may need to find out which source IDs are assigned to SYSMODs in a given zone. For example, assume you install service using CBPDOs, which assign source IDs to the service SYSMODs they contain. You can use the REPORT SOURCEID command to determine the latest service level you have installed in a particular zone. To determine the service level based on source IDs, follow these steps:

- Run the REPORT SOURCEID command to get a list of which source IDs are assigned to SYSMODs in a given zone.
- 2. If desired, list the SYSMOD entries for the SYSMODs with those source IDs.

# **Running the REPORT SOURCEID Command**

You can use the REPORT SOURCEID command to get a list of all the source IDs assigned to SYSMODs in a given zone. This list is the SOURCEID report, which may also indicate which SYSMODs these source IDs are assigned to. Besides the report, SMP/E writes commands to the SMPPUNCH data set, which you can use to list the SYSMODs. For details on the REPORT SOURCEID command, see the *OS/390 SMP/E Commands* manual.

Here is an example of when you might want to use the REPORT SOURCEID command. Assume you want to find out which source IDs are associated with SYSMODs in target zone TGT1, and you want to know which SYSMODs each source ID is assigned to. You can use the following commands:

```
SET BDY(GLOBAL).
REPORT SOURCEID
ZONES(TGT1)
SYSMODIDS.
```

#### Listing the SYSMODs

If you want more information about the SYSMODs that are assigned the source IDs shown in the SOURCEID report, you can list the related SYSMOD entries. The SMPPUNCH output produced by the REPORT SOURCEID command contains the LIST SYSMOD SOURCEID(...) commands needed to list the SYSMODs for the source IDs in the SOURCEID report. You can tailor the SMPPUNCH output to list

the SYSMODs in which you are interested, and run the commands to list the desired SYSMODs.

# Chapter 24. Comparing the SYSMODs Installed in Two Zones: The REPORT SYSMODS Command

This chapter contains information about using the REPORT SYSMODS command to check if SYSMODs installed in one zone are applicable to and installed in a second zone. It discusses these topics:

- How to run the REPORT SYSMODS command
- How to install SYSMODs using the output from the REPORT SYSMODS command

## Introduction

In the course of maintaining your system, you may need to compare the function and service level of two zones. For example, if you have installed the same products in different zones, you may want to make sure that both copies of these products are at the same level. SMP/E does not do this kind of checking automatically. To compare the SYSMODs installed in two zones, you must:

- 1. Run the REPORT SYSMODS command to get a list of the SYSMODs that are installed in the first zone and that are applicable to the second zone but are not yet installed there.
- 2. Install the applicable SYSMODs in the second zone.

# **Running the REPORT SYSMODS Command**

You can run the REPORT SYSMODS command to get a list of all the SYSMODs that are installed in one zone and not in a second. This list is the SYSMOD Comparison report, which also tells which of these SYSMODs are applicable to the second zone, shows if the SYSMODs have been received, and lists any source IDs associated with the SYSMODs. Besides the report, SMP/E writes commands to the SMPPUNCH data set, which you can use to install the SYSMODs. For details on the REPORT SYSMODS command, see the *OS/390 SMP/E Commands* manual.

Here is an example of when you might want to use the REPORT SYSMODS command. Assume you have two OS/390 systems. The target zones that control these systems are TGZONE1 and TGZONE2, and they are serviced from the same global zone. You want to determine which SYSMODs are installed in TGZONE1 and are not installed in, but are applicable to, TGZONE2. You can use the following commands:

| SET    | BDY(GLOBAL)         | /* process global zone     | */. |
|--------|---------------------|----------------------------|-----|
| REPORT | SYSMODS             | /* report on SYSMODs       | */  |
|        | INZONE(TGZONE1)     | /* input zone TGZONE1      | */  |
|        | COMPAREDTO(TGZONE2) | /* comparison zone TGZONE2 | */. |

# Installing the SYSMODs

Once you have the SYSMOD Comparison report, you can install the applicable SYSMODs in the zone where they are needed. Follow these steps:

- 1. Research the report to determine which of the identified SYSMODs you want to install into the comparison zone.
- 2. Find and receive any applicable SYSMODs that were not available and that you want to install. The source ID in the report identifies some possible sources for obtaining the SYSMODs.
- 3. Tailor the SMPPUNCH output to install the set of SYSMODs that you deem appropriate; then run the commands to install the desired SYSMODs.

# Chapter 25. Building a User Modification

This chapter discusses steps and considerations for building a user modification (USERMOD). It provides the following information:

- How to choose between building a SYSMOD as a USERMOD and building it as a function
- How to create modification control statements
- Examples of USERMODs

# Choosing between a USERMOD and a Function SYSMOD

Software products available from IBM provide you with many functions. However, these functions may not always exactly meet your processing requirements. Many of these products provide interfaces, such as user exit routines or dummy modules, that you can use to customize the functions to your needs. Sometimes, however, you may need to change a function substantially. You can do this by either:

- Constructing a user modification as USERMODs to an existing function
- · Constructing an additional function SYSMOD

Although you might be able to make these changes without SMP/E, there are advantages to creating them either as USERMODs or as function SYSMODs so that SMP/E can install them.

When SMP/E installs the changes, it does the following:

- Keeps a record of the changes
- Reports any intersections with SYSMODs provided by IBM
- Ensures that the changes are not regressed
- · Ensures that the changes are installed properly in the correct libraries
- · Lets you remove the changes if there are problems

Before creating your changes, you must decide whether to build a USERMOD type SYSMOD or a function SYSMOD. Table 15 lists considerations that will help you make this decision.

| Table 15 (Page 1 of 2). Comparison of USERMODs and Function SYSMODs |                                                                                                    |  |
|---------------------------------------------------------------------|----------------------------------------------------------------------------------------------------|--|
| USERMOD                                                             | Function SYSMOD                                                                                                    |  |
| Provides changes for elements owned by an existing function.        | Provides new elements or new element versions for a new function.                                                                                   |  |
| May provide new elements for an existing function.                  |                                                                                                    |  |
| SMP/E reports on changes attempted by PTFs, APARs, or USERMODs.     | SMP/E does not report on changes<br>attempted by PTFs, APARs, or<br>USERMODs.                                                                       |  |
| Other SYSMODs for the same function can update the elements.        | Because the SYSMOD owns the element,<br>SYSMODs for other functions cannot<br>update the element without also changing<br>the owner of the element. |  |

| Table 15 (Page 2 of 2). Comparison of USERMODs and Function SYSMODs |                                           |  |
|---------------------------------------------------------------------|-------------------------------------------|--|
| USERMOD Function SYSMOD                                             |                                           |  |
| Better for small changes that affect only a few elements.           | Better for major additions to the system. |  |

# **Creating the MCSs**

This section describes some of the considerations for building the MCSs for a USERMOD SYSMOD. See the *MVS Packaging Rules* for guidelines on when to use USERMODs and the *OS/390 SMP/E Reference* manual for more information on MCS syntax.

#### The ++USERMOD MCS

The ++USERMOD statement identifies this SYSMOD as a USERMOD and assigns a 7-character identifier to the SYSMOD.

The format of the ++USERMOD statement is:

++USERMOD(*xxxxxx*) /\* \*/.

#### The ++VER MCS

The ++VER statement is necessary in all SYSMODs. It describes the environment necessary for installing the SYSMOD.

The general format of the ++VER statement follows:

| ++VER           | /* Environment MCS                   | */  |
|-----------------|--------------------------------------|-----|
| (srel)          | /* System and release ID             | */  |
| FMID(aaaaaaa)   | /* Functional area                   | */  |
| PRE (           | /*                                   | */  |
| bbbbbbb bbbbbbb | /* Prerequisite PTFs                 | */  |
| bbbbbbb bbbbbbb | /*                                   | */  |
| )               | /*                                   | */  |
| REQ (           | /*                                   | */  |
| ссссссс ссссссс | <pre>/* Other related USERMODs</pre> | */  |
| ссссссс ссссссс | /*                                   | */  |
| )               | /*                                   | */  |
| SUP (           | /*                                   | */  |
| dddddd ddddda   | / /* Other USERMODs incorp-          | */  |
| dddddd ddddda   | / /* orated into this one            | */  |
| )               | /*                                   | */. |

#### Specifying the Proper System Release

The SREL value (*srel*) must be one of those defined as an SREL subentry in the TARGETZONE entry. If the USERMOD is a change to an IBM product, the SREL should correspond to the SREL value specified in the IBM product that currently owns the elements within this SYSMOD.

#### Specifying the FMID Value

If any element is owned by an FMID different from that specified in the ++VER statement, that element is not selected for installation during APPLY or ACCEPT processing, and message GIM45401W is issued. This condition is a SYSMOD construction error. SMP/E supports a SYSMOD construction that assumes that this condition occurs regularly and that the SYSMOD contains an ++IF statement specifying another SYSMOD that supplies the proper functional version of the element.

**Note:** As was explained earlier, it is a good idea to construct a USERMOD so that each SYSMOD contains only one element. This construction method eliminates this problem.

#### **Specifying the Proper Requisites**

When you specify requisite SYSMODs, you are defining two kinds of relationships:

- · The relationship of your SYSMOD to previous versions of the element
- The relationship of your SYSMOD to other SYSMODs currently on the system

The following text describes how you can define these relationships.

#### **Relationships to Earlier Versions of the Elements:**

- 1. If the element entry in your target zone has an RMID value different from its FMID value, ensure it is a prerequisite of the USERMOD fix; that is, make sure the *bbbbbbb* value shown in the example is accurate. If the RMID and FMID values are equal, the *bbbbbbb* value need not be specified.
- 2. If the element entry in your target zone has any UMID values, you should first check to make sure the USERMOD itself was constructed so it works correctly in that environment. You should then make sure each of the UMID values is specified in the PRE operand in place of the *cccccc* values shown in the example. This is not an absolute requirement, but if it is omitted, SMP/E issues warning messages during installation identifying that these SYSMODs may have an intersection with the one you are installing and, therefore, may be regressed. Putting the UMID values in the PRE list suppresses these messages.
- If you do not specify the requisites that previously replaced an element, SMP/E does not allow your USERMODs to be installed unless you specify BYPASS(ID) on the APPLY or ACCEPT commands.
- 4. If you want this SYSMOD installed without any warning or error messages, you must specify all the current UMID values of each element in the SYSMOD in the PRE operand. This indicates to SMP/E that the SYSMOD was designed to be installed on the current function and service level of the element, including update level.

If you do not specify the requisites that previously updated an element, the following occurs:

- If your SYSMOD contains an element replacement, SMP/E does not allow the SYSMOD to be installed unless BYPASS(ID) is specified on the APPLY and ACCEPT command.
- If your SYSMOD contained an element update, SMP/E allows the SYSMOD to be installed, but issues a warning message for each requisite not specified in the PRE list.

This means SMP/E is unable to determine if there is an intersection between your update and those already on the element. It assumes that there is none, and you should investigate both updates to verify this.

**Relationships to Other SYSMODs:** Your SYSMOD may depend on another USERMOD or IBM PTF being installed, because you depend on the function provided by that SYSMOD. You may want to indicate that this SYSMOD is part of a set of USERMODs designed to provide some user function. Because each SYSMOD contains only one element, you want to tell SMP/E that they should all be installed together. This is done with the REQ operand (the *cccccc* values in the example).

#### Specifying Superseded SYSMODs

If this SYSMOD is to fix multiple problems, each of the additional APARs that are being fixed should be specified in the SUP operand (*dddddd* values in the example). This notifies SMP/E that it is not necessary to install those SYSMODs after the current SYSMOD is installed.

#### The ++JCLIN MCS

The ++JCLIN statement is necessary in all SYSMODs that add new modules or change the link-edit characteristics or link-edit control cards for existing load modules. The data following the ++JCLIN statement consists of the jobs necessary for installing the new module or link-editing the affected load modules, as if that JCL were actually to be used to perform the installation.

The general format of the ++JCLIN statement is:

++JCLIN /\* Installation data \*/.

#### ++MOD and ++ZAP MCSs

The ++MOD and ++ZAP statements are used to identify a replacement and update to a module in the distribution library.

The data following the ++MOD statement is an object deck. The general format of the ++MOD statement is:

| ++MOD(modname)                     | <pre>/* Distribution name</pre> | */ |
|------------------------------------|---------------------------------|----|
| <b>DISTLIB</b> (dlibname)          | /* DLIB ddname                  | */ |
| <pre> 0bject deck for module</pre> |                                 |    |
| •••                                |                                 |    |

The data following the ++ZAP statement is a set of superzap control statements. The general format of the ++ZAP statement is:

| ++ZAP(modname)           | /*        | Distribution | name | */  |
|--------------------------|-----------|--------------|------|-----|
| DISTLIB(dlibname         | e) /*     | DLIB ddname  |      | */. |
| <br>Superzap control<br> | statement |              |      |     |

The superzap control statements are the same as you would use if you were calling the superzap utility. The only exception is that on the NAME statement, you should specify only the CSECT name within the distribution library module, rather than the load module name and the CSECT name. When SMP/E installs the SYSMOD, it determines all the load modules into which this distribution module was link-edited and then calls the superzap utility for each of these load modules, modifying the NAME statement as appropriate.

#### ++MAC and ++MACUPD MCSs

The ++MAC and ++MACUPD statements are used to identify a replacement and update to a macro in the distribution library.

The data following the ++MAC statement is the macro replacement. The general format of the ++MAC statement is:

| ++MAC(macname)                | /* Macro name  | */  |
|-------------------------------|----------------|-----|
| <pre>DISTLIB(dlibname)</pre>  | /* DLIB ddname | */. |
| <pre> Macro replacement</pre> |                |     |

The data following the ++MACUPD statement is the control statements that would have been used if you called the IEBUPDTE utility. The general format of the ++MACUPD statement is:

| ++MACUPD(macname)                   | /* Macro name  | */  |
|-------------------------------------|----------------|-----|
| DISTLIB( <i>dlibname</i> )          | /* DLIB ddname | */. |
| <pre> Update control statemer</pre> | nts            |     |

The following restrictions are enforced by SMP/E:

- 1. The first statement must be the "./ change name=macname" control statement.
- The name specified on the change statement must be the same as on the ++MACUPD statement.
- 3. No insert or delete statement can be used. Inserting must be done by manually assigning each line a number. Deleting must be done by commenting out the line. This restriction enables SMP/E to merge the update control statement when multiple SYSMODs modify the same macro.

#### ++SRC and ++SRCUPD MCSs

The ++SRC and ++SRCUPD statements are used to identify a replacement and update to source in the distribution library. The format of the MCSs and the data format and restrictions are similar to those for macros.

#### **Data Element MCSs**

Data element MCSs are used to define replacements for data elements, which are elements other than macros, modules, and source code. These include TSO CLISTs, help panels, ISPF dialog panels, and online publications libraries. (For a complete description of data elements, see the chapter on MCSs in the *OS/390 SMP/E Reference* manual.) You can add a data element by packaging it in a USERMOD.

The data element MCS is immediately followed by the data element itself. The general format of the data element MCS is:

To be packaged inline, a data element must contain fixed-block 80 records. If the original format of the element is not fixed-block 80 records, you can use GIMDTS, a service routine provided with SMP/E, to transform the element into the required format before packaging it. Later, when SMP/E installs the element, it is reconverted to its original format. For more information about using GIMDTS, see the *OS/390 SMP/E Reference* manual.

# **Hierarchical File System Element MCSs**

The hierarchical file system element MCSs are used to define a replacement for an element residing in a hierarchical file system (HFS). You can add a hierarchical file system element by packaging it in a USERMOD.

The hierarchical file system element MCS is immediately followed by the hierarchical file system element itself. The general format of a hierarchical file system element MCS is:

| <pre>++hfs_element(hfsname)</pre> | /* HFS name             | */  |
|-----------------------------------|-------------------------|-----|
| <pre>DISTLIB(dlibname)</pre>      | /* DLIB ddname          | */. |
| <pre> Hierarchical file sys</pre> | tem element replacement |     |

To be packaged inline, a hierarchical file system element must contain fixed-block 80 records. If the original format of the element is not fixed-block 80 records, you can use GIMDTS, a service routine provided with SMP/E, to transform the element into the required format before packaging it. Later, when SMP/E installs the element, it is reconverted to its original format. For more information about using GIMDTS, see the *OS/390 SMP/E Reference* manual.

# **Examples of USERMODs**

This section contains examples of USERMODs that:

- Update a module
- · Replace a module
- · Add new modules
- Replace a macro or source code
- · Update a macro or source code
- Add new source code
- Add source code that uses an IBM-supplied macro
- · Add a module that uses an IBM-supplied macro

### **Example 1: Updating a Module**

This is an example of a USERMOD that updates SMP/E module GIMMPDFT, which provides information for dynamically allocating SYSOUT data sets.

| ++USERMOD(USM<br>++VER(Z038)<br>FMID(HMP:                                                                                                    |                                                                                    | /* S                  | REL for   | D of USE<br>MVS.<br>le to SM |       | */.<br>*/<br>*/<br>*/ |
|----------------------------------------------------------------------------------------------------|------------------------------------------------------------------------------------|-----------------------|-----------|------------------------------|-------|-----------------------|
| ++ZAP(GIMMPDF                                                                                                    | Г)                                                                                 | ,<br>/* N             | lame of S | SMPE mod                     | lule. | ,<br>*/               |
| DISTLIB(#                                                                                                    | ÁŐS12)                                                                             | /* d<br>/*            | ldname o  | f DLIB.                      |       | */<br>*/.             |
| <ul> <li>* Verify exist</li> <li>VER 0058</li> <li>* Verify exist</li> <li>VER 0059</li> <li>* Replace with</li> <li>* REP 0050</li> <li>*</li> </ul> | ting ddname.<br>4040404040404040<br>ting SYSOUT cla<br>40<br>ting terminal a<br>90 | ass.<br>assig<br>= dd |           | ass                          |       |                       |

#### Notes:

- 1. You should verify each location that you are going to update.
- 2. You can specify only one name in the NAME statement.
- 3. The changes made by the REP statements are explained by the preceding comment lines.

#### Example 2: Replacing a Module

This is an example of a USERMOD that replaces SMP/E module GIMMPUXD, which is the driver for the SMP/E user exit routines. After writing and assembling a customized version of GIMMPUXD, package it in a USERMOD, as shown below:

| ++USERMOD(USMP002) /* | SYSMOD is for USERMOD. */. |  |
|-----------------------|----------------------------|--|
| ++VER(Z038) /*        | SREL for MVS. */           |  |
| FMID(HMP1C00) /*      | Applicable to SMPE. */     |  |
| . /*                  | */                         |  |
| ++MOD(GIMMPUXD) /*    | Name of SMPE module. */    |  |
| DISTLIB(AOS12) /*     | ddname of DLIB. */         |  |
| /*                    | */.                        |  |

•••

 $\dots$  object module for customized version of GIMMPUXD

•••

**Note:** There are no PRE operands on the ++VER statement, because this module has not been modified since its initial installation. Therefore, only the ++VER FMID operand is required.

#### Example 3: Adding New Modules

This is an example of a USERMOD that adds new modules to create a new load module. In this example, the load module is a user exit routine that is called by the version of GIMMPUXD updated in the previous example. The new modules are SMPMOD01, SMPMOD02, and SMPMOD03. These modules are link-edited to create load module SMPEXT01, whose entry point is SMPMOD01. The target library for SMPEXT01 is SYS1.LINKLIB. The following example shows how the new modules and load modules can be packaged in a USERMOD.

```
++USERMOD(USMP003)
                             /* SYSMOD ID of USERMOD.
                                                          */.
++VER(Z038)
                             /* SREL for MVS.
                                                          */
     FMID(HMP1C00)
                            /* Applicable to SMPE.
                                                          */
     PRE(USMP002)
                             /* Need updated GIMMPUXD
                                for routine to be called.*/
                             /*
                                                          */.
++JCLIN
                             /* JCLIN to install routine.*/.
           JOB 'accounting info', MSGLEVEL=(1,1)
//JOB1
           EXEC PGM=IEWL
//STEP1
//PVTDLIB1 DD DSN=SYS1.PVTDLIB1,DISP=OLD
//SYSLMOD DD DSN=SYS1.LINKLIB,DISP=OLD
//SYSPRINT DD SYSOUT=A
//SYSLIN
           DD *
  INCLUDE PVTDLIB1(SMPMOD01)
  INCLUDE PVTDLIB1(SMPMOD02, SMPMOD03)
  ENTRY
           SMPMOD01
 NAME
           SMPEXT01(R)
/*
++MOD(SMPMOD01)
                             /* Customized exit routine. */
     DISTLIB(PVTDLIB1)
                             /* ddname of DLIB.
                                                          */
                             /*
                                                          */.
. . .
... object module for SMPMOD01
. . .
++MOD(SMPMOD02)
                             /* Customized exit routine. */
     DISTLIB(PVTDLIB1)
                             /* ddname of DLIB.
                                                          */
                             /*
                                                          */.
... object module for SMPMOD02
. . .
++MOD(SMPMOD03)
                             /* Customized exit routine. */
     DISTLIB(PVTDLIB1)
                                                          */
                             /* ddname of DLIB.
                             /*
                                                          */.
... object module for SMPMOD03
. . .
```

#### Notes:

- This SYSMOD names SYSMOD USMP002 as a prerequisite because the exit routines in USMP003 are not called until the new version of GIMMPUXD is installed.
- The ++JCLIN statement is required because the SYSMOD provides new modules and a new load module.

- This SYSMOD could have been packaged as a ++FUNCTION, because each of the modules is user-written.
- 4. This SYSMOD could have been packaged as three separate SYSMODs, each containing one module. In that case, each SYSMOD would then need to specify the ++VER REQ operand so the SYSMODs would be installed as a set.

#### Example 4: Replacing a Macro or Source Code

This is an example of a USERMOD that adds a new macro. In this example, the macro is installed in a target and a distribution library. In addition, source code element USRSRC01 is to be assembled when the macro is installed.

```
/* SYSMOD ID of USERMOD.
++USERMOD(UJES004)
                                                         */.
++VER(Z038)
                            /* SREL for MVS.
                                                         */
     FMID(HJE2102)
                            /* Applicable to JES.
                                                         */
                            /*
                                                         */.
++MAC(USRMAC01)
                            /* Name of new macro.
                                                         */
     DISTLIB(USRMACLB)
                            /* ddname of DLIB.
                                                         */
     SYSLIB (MACLIB)
                            /* ddname of system MACLIB. */
     ASSEM (USRSRC01)
                            /* Reassemble this source. */
                            /*
                                                         */.
. . .
... macro replacement
. . .
```

#### Notes:

- No JCLIN is required to install a new macro; all necessary information can be specified on the ++MAC statement.
- 2. You can follow this example to add new source code, with the following exceptions:
  - The ASSEM operand is not required for source code. If SMP/E understands where source code is to be installed, it automatically tries to assemble the new version of the source code after replacing the old version.
  - To define how the source code should be installed, you should include a ++JCLIN statement followed by JCLIN data. The JCLIN data should be similar to that in the example of adding a new module.

#### Example 5: Updating a Macro or Source Code

The following is an example of a USERMOD to update a macro that was added by a previous USERMOD.

```
++USERMOD(UJES005)
                            /* SYSMOD ID of USERMOD.
                                                         */.
++VER(Z038)
                            /* SREL for MVS.
                                                         */
    FMID(HJE2102)
                          /* Applicable to JES.
                                                         */
     PRE (UJES004)
                            /* Previous replacement.
                                                         */
                            /*
                                                         */.
++MACUPD(USRMAC01)
                            /* Update customized macro. */
     DISTLIB(USRMACLB)
                            /* ddname of DLIB.
                                                         */
                            /* SMPE knows SYSLIB.
                                                         */
     ASSEM(USRSRC01)
                            /* Reassemble this source. */
                            /*
                                                         */.
./ CHANGE NAME=USRMAC01
...
... macro changed lines here with
... sequence numbers in columns 73-80
. . .
```

#### Notes:

- 1. The ++VER PRE operand specifies the previous SYSMOD that replaced the macro.
- 2. You can follow this example to update source code, with the following exceptions:
  - The ASSEM operand is not used for source code.
  - Because the SYSMOD adding the source code defined how the module should be installed, there is no need to repeat that information on a ++JCLIN statement in the USERMOD.

### Example 6: Adding New Source Code

Assume that you have written new source code to be added to an existing product. It is a member in one of your partitioned data sets. To be installed, it must be assembled, then copied as a single-module load module into its target library. Table 16 shows the information you need to specify and where to specify it.

| Table 16 (Page 1 of 2). Information Nee   | eded to Add New Source Code                                                          |
|-------------------------------------------|--------------------------------------------------------------------------------------|
| Information to Provide:                   | Where to Specify It:                                                                 |
| 1 Name of source code element:            | Element name on ++SRC MCS:                                                           |
| IFBSRC01                                  | ++SRC(IFBSRC01)                                                                      |
| 2 Name of object module produced          | <ul> <li>JCLIN data, M= value on COPY SELECT statement:</li> </ul>                   |
| by assembly:                              | COPY SELECT M=(IFBSRC01)                                                             |
| IFBSRC01 (same as source code<br>element) |                                                                                      |
| 3 Where input source code is              | TXLIB value on ++SRC MCS:                                                            |
| provided:                                 | ++SRC(IFBSRC01) TXLIB(REPLACE)                                                       |
| PDS member                                | <ul> <li>DDDEF entry or DD statement for APPLY and ACCEPT<br/>processing:</li> </ul> |
|                                           | REPLACE DD DSN=                                                                      |

| nformation to Provide:                  | Where to Specify It:                                                                                   |
|-----------------------------------------|----------------------------------------------------------------------------------------------------|
| 4 Target library for source:            | SYSLIB value on ++SRC MCS:                                                                             |
| SYS1.IFBSRC                             | ++SRC(IFBSRC01) SYSLIB(IFBSRC)                                                                         |
|                                         | <ul> <li>JCLIN data, OUTDD value on COPY statement:</li> </ul>                                         |
|                                         | COPY INDD=xxxxxx,OUTDD=IFBSRC TYPE=SRC                                                                 |
|                                         | <ul> <li>DDDEF entry or DD statement for APPLY processing:</li> </ul>                                  |
|                                         | IFBSRC DD DSN=SYS1.IFBSRC                                                                              |
| 5 Target library for load module:       | JCLIN data, OUTDD value on COPY statement:                                                             |
| SYS1.LPALIB                             | COPY INDD=xxxxxxx,OUTDD=LPALIB TYPE=MOD                                                                |
|                                         | <ul> <li>DD statement in JCLIN data and in SMP/E job for APPLY<br/>processing:</li> </ul>              |
|                                         | LPALIB DD DSN=SYS1.LPALIB                                                                              |
| 6 Distribution library for source code: | DISTLIB value on ++SRC MCS:                                                                            |
| SYS1.AIFBSRC                            | ++SRC(IFBSRC01) DISTLIB(AIFBSRC)                                                                       |
|                                         | <ul> <li>JCLIN data, INDD value on COPY statement:</li> </ul>                                          |
|                                         | COPY INDD=AIFBSRC,OUTDD=IFBSRC TYPE=SRC                                                                |
|                                         | <ul> <li>DD statement or DDDEF entry for ACCEPT processing:</li> </ul>                                 |
|                                         | AIFBSRC DD DSN=SYS1.AIFBSRC                                                                            |
| 7 Distribution library for assembled    | DISTMOD value on ++SRC MCS:                                                                            |
| object module:                          | ++SRC(IFBSRC01) DISTMOD(AOS23)                                                                         |
| SYS1.AOS23                              | <ul> <li>JCLIN data, INDD value on COPY statement:</li> </ul>                                          |
|                                         | COPY INDD=A0S23,OUTDD=LPALIB TYPE=MOD                                                                  |
|                                         | <ul> <li>DD statement in JCLIN data and in SMP/E job during APPLY an<br/>ACCEPT processing:</li> </ul> |
|                                         | AOS23 DD DSN=SYS1.AOS23                                                                                |
| 8 How to install the source code:       | ++SRC MCS automatically notifies SMP/E to assemble the                                                 |
| Assemble, then copy                     | module.                                                                                                |
|                                         | <ul> <li>JCLIN data, COPY steps:</li> </ul>                                                            |
|                                         | //JOB1 JOB<br>//STEP1 EXEC PGM=IEBCOPY                                                                 |
|                                         | //AIFBSRC DD DSN=SYS1.AIFBSRC,                                                                         |
|                                         | //IFBSRC DD DSN=SYS1.IFBSRC,                                                                           |
|                                         | //AOS23 DD DSN=SYS1.AOS23,<br>//LPALIB DD DSN=SYS1.LPALIB,                                             |
|                                         | //SYSIN DD *                                                                                           |
|                                         | COPY INDD=AIFBSRC, OUTDD=IFBSRC TYPE=SRC                                                               |
|                                         | SELECT M=(IFBSRC01)<br>COPY INDD=AOS23,OUTDD=LPALIB TYPE=MOD                                           |
|                                         | SELECT M=(IFBSRC01)                                                                                    |
|                                         | /*                                                                                                    |
|                                         | The OPTIONS and UTILITY entries in effect for the APPLY or                                             |
|                                         | ACCEPT command being processed specify the names of the                                                |
|                                         | assembler and copy utilities to use and parameters to be passed to them.                               |

The following is a sample USERMOD that can be used to package the source code. The numbers associate items in the SYSMOD with the information listed in Table 16 on page 198.

| 8<br>6<br>4<br>7<br>5     | ++USERMOD(USR0001)<br>++VER(Z038) FMID(MYFMID1).<br>++JCLIN.<br>//JOB1 JOB<br>//STEP1 EXEC PGM=IEBCOPY<br>//AIFBSRC DD DSN=SYS1.AIFBSR<br>//IFBSRC DD DSN=SYS1.IFBSR<br>//AOS23 DD DSN=SYS1.AOS23<br>//LPALIB DD DSN=SYS1.LPALI | <pre>/* For my function. */. /* Link object module. */. RC,DISP=SHR C,DISP=SHR ,DISP=SHR</pre>                                          |  |
|---------------------------|----------------------------------------------------------------------------------------------------|----------------------------------------------------------------------------------------------------|--|
| 4,6<br>2<br>5,7<br>2      | <pre>//SYSIN DD *    COPY INDD=AIFBSRC,OUTDD=I    SELECT M=(IFBSRC01)    COPY INDD=A0S23,OUTDD=LPA    SELECT M=(IFBSRC01) /*</pre>                                                                                              |                                                                                                    |  |
| 1,2,8<br>3<br>6<br>7<br>4 | · · · · · · · · · · · · · · · · · · ·                                                                                                    | <pre>/* My source module. */ /* Where source is. */ /* DISTLIB for source. */ /* DISTLIB for object. */ /* SYSLIB for source. */.</pre> |  |

# Example 7: Adding New Source Code that Uses an IBM-Supplied Macro

Assume you are packaging one of your user-written routines as a USERMOD (UMOD001). Your USERMOD includes assembler source (SRCPART), which is to be included in load module LOADMOD1 and is packaged as a SRC element with a ++SRC statement, as described in previous USERMOD examples. SRCPART refers to an IBM-supplied macro (IBMMAC), which was packaged in its owning product with a ++MAC statement. You want SRCPART to be automatically reassembled every time IBMMAC is updated or replaced with service. To accomplish this, your USERMOD must contain a JCLIN assembly step in addition to the necessary SMP/E MCS statements. (This means you need to supply the same SRCPART definition as part of the JCLIN input, as well as after the ++SRC statement.) Your USERMOD might look something like this:

```
++USERMOD(UMOD001).
++VER(srel) FMID(fmid).
++JCLIN.
//STEP1
           EXEC PGM=IEUASM
//SYSPUNCH DD DSN=&&PUNCH(SRCPART),DISP=(PASS);
//SYSIN
           DD *
SRCPART CSECT
        IBMMAC
        BR
             14
        END
//LINK
           EXEC PGM=IEWL
//SYSLMOD DD DSN=SYS1.LINKLIB,DISP=SHR
//SYSLIN
           DD *
  INCLUDE SYSPUNCH(SRCPART)
  NAME LOADMOD1
/*
++SRC(SRCPART) SYSLIB(tgtlib) DISTLIB(dlib).
SRCPART CSECT
        IBMMAC
        BR
             14
        END
```

When the assembly step in the JCLIN is processed, a GENASM subentry is added to the MAC entry for IBMMAC indicating SRCPART is to be assembled whenever IBMMAC is updated. So, if you install a SYSMOD that updates IBMMAC, SMP/E automatically reassembles SRCPART and link-edits the new copy into LOADMOD1.

**Note:** Remember, when a link-edit step contains a SYSLMOD DD statement, SMP/E uses the low-level qualifier of the data set name to determine the ddname of the load module's target library (and, by extension, the name of the DDDEF entry to use when allocating this library). In this USERMOD, for example, SMP/E looks for a DDDEF entry named LINKLIB in order to allocate the SYSLMOD data set.

### Example 8: Adding a New Module that Uses an IBM-Supplied Macro

Assume you are packaging one of your user-written routines as a USERMOD (UMOD001). Your USERMOD includes an object module (SRCPART), which is to be included in load module LOADMOD1 and is packaged as a MOD element with a ++MOD statement, as described in previous USERMOD examples. SRCPART refers to an IBM-supplied macro (IBMMAC), which was packaged in its owning product with a ++MAC statement. You want to be notified whenever IBMMAC is updated or replaced with service so you can update your module and reapply your USERMOD. To accomplish this, your USERMOD must include the macro, and must specify the last SYSMOD that replaced the macro (the RMID value in the MAC entry) and all the SYSMODs that have updated the macro (the UMID values in the MAC entry) as prerequisites. Your USERMOD might look something like this:

```
++USERMOD(UMOD001).
++VER(srel) FMID(fmid) PRE(macrmid).
++JCLIN.
//LINK
           EXEC PGM=IEWL
//SYSLMOD DD DSN=SYS1.LINKLIB,DISP=SHR
//SYSLIN
           DD *
  INCLUDE DLIB1(SRCPART)
  NAME LOADMOD1
/*
++MAC(IBMMAC).
  . . .
 macro source
  . . .
++MOD(SRCPART) DISTLIB(dlib).
  . . .
  module object deck
  . . .
```

Because you specified the macro's RMID and UMIDs, when IBMMAC is serviced, the APPLY will get a MODID error for the USERMOD. You will have to restore the USERMOD to successfully apply the service. Then you can rework the USERMOD and apply it again.

**Note:** Remember, when a link-edit step contains a SYSLMOD DD statement, SMP/E uses the low-level qualifier of the data set name to determine the ddname of the load module's target library (and, by extension, the name of the DDDEF entry to use when allocating this library). In this USERMOD, for example, SMP/E looks for a DDDEF entry named LINKLIB in order to allocate the SYSLMOD data set.

### Chapter 26. Processing Inline JCLIN at ACCEPT Time

This chapter provides you with information on using inline JCLIN to update the distribution zone during ACCEPT processing. It discusses:

- What is meant by inline JCLIN
- The benefit of processing inline JCLIN at ACCEPT time
- Restrictions to remember

#### What Is Meant by Inline JCLIN

JCLIN input can be either **inline** or **out-of-stream**. Inline JCLIN is identified by a ++JCLIN MCS. Out-of-stream JCLIN is in the data stream identified by the SMPJCLIN DD statement. A SYSMOD does not have to be packaged in a particular way to contain inline JCLIN. SYSMODs packaged as relative files, inline, and in indirect libraries can all have inline JCLIN.

### **Reasons for Processing Inline JCLIN at ACCEPT Time**

Saving inline JCLIN for products not included by a subsystem generation procedure makes building a new subsystem easier. When SMP/E processes the JCLIN before it processes the elements, the distribution zone is initialized with JCLIN information for products not included by a subsystem generation procedure. Later, when SMP/E uses the existing distribution libraries and the GENERATE command to build a subsystem, this JCLIN data is copied into the target zone. This eliminates the need for a separate step to obtain JCLIN information for products not included by a subsystem generation for products not included by a subsystem.

### Restrictions

Remember the following restrictions when you plan to save inline JCLIN at ACCEPT time:

 Before you begin building the distribution libraries, set the ACCJCLIN indicator in the associated DLIBZONE entry. This tells SMP/E to save inline JCLIN in the distribution zone.

If ACCJCLIN is not set when you initially build the distribution libraries, it cannot be set until the next time the libraries are built.

- After you use SMP/E and the ACCJCLIN indicator to install a product, you must keep ACCJCLIN set in the DLIBZONE entry. This makes sure that any time you accept service for that product, its JCLIN is updated in the distribution zone.
- The only way to save inline JCLIN in the distribution zone is through the ACCEPT command. The JCLIN command does not update the distribution zone.
- Saving JCLIN at ACCEPT does not take the place of a stage 1 system generation for products that are included in a subsystem generation procedure.
- Because additional data is being saved in the distribution zone, the SMPCSI data set containing the distribution zone may require more DASD space.

Inline JCLIN is not processed for superseded or deleted SYSMODs.

The NOJCLIN operand on the ACCEPT command prevents the processing of inline JCLIN. NOJCLIN can be used if the JCLIN contains data that would overlay user-modified entries in the distribution zone.

If you specify NOJCLIN without an operand list, inline JCLIN is not processed for any SYSMOD that was selected and that contained a ++JCLIN statement. If you specify NOJCLIN with an operand list, inline JCLIN is not processed for the specified SYSMODs.

For more information about JCLIN processing, see the OS/390 SMP/E Commands manual.

# Chapter 27. Determining Which SYSMODs Led Others to Fail: The Causer SYSMOD Summary Report

This chapter describes root cause analysis and provides examples of how to use the causer SYSMOD information in the Causer SYSMOD Summary report and the SYSMOD Status report to determine the cause of SYSMOD failure.

#### Introduction

A *causer SYSMOD* is a SYSMOD whose failure led to the failure of other SYSMODs. To identify causer SYSMODs, SMP/E performs root cause analysis for the ACCEPT, APPLY, and RESTORE commands. The types of errors SMP/E analyzes to determine causer SYSMODs include the following:

- Held SYSMODs
- Missing requisite SYSMODs
- Utility program failures: copy, update, assembler, link, zap
- Out-of-space conditions: x37 ABENDs
- · Missing DD statements and other allocation errors
- ID errors (a SYSMOD does not supersede or specify as a prerequisite an RMID or a UMID of an element)
- JCLIN errors (syntax errors)

The results of SMP/E's root cause analysis are presented in two reports:

• SYSMOD Status report

This report summarizes the processing done for each eligible SYSMOD. For SYSMODs that failed, the report lists the causer SYSMODs.

After you check the SYSMOD Status report to determine the results of processing, use the Causer SYSMOD Summary report to determine which errors need to be corrected.

Causer SYSMOD Summary report

This report lists the causer SYSMODs along with a brief summary of the related messages, descriptions of the errors that caused the SYSMODs to fail, and, when feasible, some causes for those errors.

### **Using Causer SYSMOD Information**

How you use the causer SYSMOD information provided by the Causer SYSMOD Summary report and the SYSMOD Status report depends on what you need to install—all the SYSMODs specified on the command you are processing, or only specific ones. This section describes some general scenarios and includes an example of using these reports.

#### **Resolving Errors for All SYSMODs That Failed**

Suppose you are installing a CBPDO, but the reports show that several of the SYSMODs failed. You want to resolve all the reported errors and install all the SYSMODs in the CBPDO.

- 1. Go to the Causer SYSMOD Summary report to identify the causer SYSMODs and determine how to resolve the errors.
- 2. Resolve the errors.
- 3. Rerun the command that failed. If you find more errors on this pass, repeat the process.

#### **Resolving Errors for a Single SYSMOD That Failed**

Suppose you are installing a group of SYSMODs, but the reports show that several of them have failed. You want to resolve the errors for one specific SYSMOD and install it.

- 1. Use the SYSMOD Status report to determine the causer SYSMOD for the SYSMOD that you need to install.
- Go to the Causer SYSMOD Summary report and determine how to resolve the errors for the causer SYSMOD.
- 3. Resolve the errors.
- 4. Rerun the command to install the SYSMOD that previously failed. If you find more errors on this pass, repeat the process.

### Example

Suppose you ran the following command:

APPLY S(UR00001) GEXT CHECK.

and the SYSMOD Status report included the results shown in Figure 37.

| Page nnnn | - NOW SE   | ET TO TARG | ET ZONE <i>nnı</i> | nnnn DATE mm/dd/yy TIME hh:mm:ss GIMSMP LVL 27.nn SMPRPT OUTPUT                                                         |
|-----------|------------|------------|--------------------|----------------------------------------------------------------------------------------------------|
| SYSMOD S  | TATUS REPO | ORT FOR AP | PLY PROCESS        | SING SYSMODS APPLIED - 0                                                                                                |
| 1         | *' INDICAT | TES THE NO | N SATISFIE         | SMOD OR HOLD CONDITION IS NOT SATISFIED<br>D REQUISITE SYSMOD OR HOLD CONDITION IS BYPASSED<br>SYSMOD WAS NOT PROCESSED |
| SYSMOD    | STATUS     | ТҮРЕ       | FMID               | REQUISITE SYSMODS, SUPBY SYSMODS, HOLD REASON-IDS, AND CAUSER SYSMODS                                                   |
| AR00001   | NOGO       |            |                    | SUPBY #UR00002                                                                                                    |
| UR00001   | HELD       | PTF        | HROOTC1            | HOLDE -AR00001<br>CAUSER UR00002                                                                                        |
| UR00002   | HELD       | PTF        | HROOTC1            | HOLDE -AR00003<br>CAUSER UR00002                                                                                        |

Figure 37. SYSMOD Status Report: Sample Report for APPLY

In this case, the report indicates that APPLY processing failed for SYSMODs UR00001 and UR00002 because of unresolved error holds. The causer SYSMOD for both PTFs is UR00002. Next, you look up UR00002 in the Causer SYSMOD Summary report, shown in Figure 38 on page 207.

Page nnnn- NOW SET TO TARGET ZONE nnnnnnnDATE mm/dd/yyTIME hh:mm:ss GIMSMP LVL 27.nnSMPRPT OUTPUTCAUSER SYSMOD SUMMARY REPORT FOR APPLYPROCESSINGCAUSERFMIDMESSAGE IDPAGEERROR DESCRIPTION AND POSSIBLE CAUSESUR00002HROOTC1GIM3590112ERROR HOLD AR00003 WAS NOT RESOLVED.

Figure 38. Causer SYSMOD Summary Report: Sample Report for APPLY

That report shows that APPLY processing failed because error hold AR00003 was not resolved for SYSMOD UR00002. By resolving this hold, you will fix the errors listed in the SYSMOD Status report.

Table 17 shows the steps involved in figuring out which SYSMOD led others to fail. The first column outlines the new method you can follow using causer SYSMOD information, and the second column outlines the old method you had to follow before causer SYSMOD information was available.

This example, being fairly simple, may not make it immediately obvious just how much time the causer SYSMOD information can save you. Try to imagine using the steps in the *Before Causer SYSMOD Information* column to figure out the causer for numerous other SYSMODs by analyzing all their related error messages. Using the causer SYSMOD information can save considerable time.

| Table 17 (Page 1 of 2). Figuring Out the Causer SYSMOD (with and without the Causer SYSMOD Information)                                                                                                    |                                                                                                    |  |  |  |
|----------------------------------------------------------------------------------------------------|----------------------------------------------------------------------------------------------------|--|--|--|
| With Causer SYSMOD Information                                                                                                    | Before Causer SYSMOD Information                                                                                                    |  |  |  |
| <ol> <li>Do one of the following:         <ul> <li>Check the SYSMOD Status report for the causers; then look them up in the Causer SYSMOD Summary report.</li> <li>Go to the Causer SYSMOD Summary report to determine the causers. (UR00002 is the causer SYSMOD in the example.)</li> </ul> </li> </ol> | <ol> <li>Check the SYSMOD Status report. In this example, UR00001 and UR00002 have a status of HELD, and AR00001 has a status of NOGO.</li> <li>APPLY processing failed for UR00001 because error hold AR00001 was not resolved.</li> <li>AR00001 should have been superseded by UR00002, but UR00002 had an unresolved error hold.</li> <li>APPLY processing failed for UR00002 because error hold AR00003 was not resolved.</li> </ol> |  |  |  |

| With Causer SYSMOD Information      |                                                                                                    | MOD (with and without the Causer SYSMOD Information) Before Causer SYSMOD Information                                                                                                    |  |  |
|-------------------------------------|----------------------------------------------------------------------------------------------------|----------------------------------------------------------------------------------------------------|--|--|
| 2.                                  | Read the error description in the Causer<br>SYSMOD Summary report to identify the<br>problem. The report tells us that error hold                                                                                     | 2. Look up the error messages in the SMPOL<br>output. There are three informational messag<br>two error messages, and one severe messa                                                                                                 |  |  |
| AR00003 for UR00002 was not resolve | AR00003 for UR00002 was not resolved.                                                                                                    | <ul> <li>GIM30206E—APPLY processing failed for<br/>SYSMOD UR00001.</li> </ul>                                                                                                    |  |  |
|                                     |                                                                                                    | <ul> <li>GIM35901I—error hold AR00001 was not resolved.</li> </ul>                                                                                                    |  |  |
|                                     |                                                                                                    | <ul> <li>GIM30206E—APPLY processing failed for<br/>SYSMOD UR00002.</li> </ul>                                                                                                    |  |  |
|                                     |                                                                                                    | <ul> <li>GIM35901I—error hold AR00003 was not resolved.</li> </ul>                                                                                                    |  |  |
|                                     |                                                                                                    | <ul> <li>GIM24801S—no SYSMODs satisfied the<br/>APPLY command.</li> </ul>                                                                                                    |  |  |
|                                     |                                                                                                    | GIM20501I—APPLY processing is complete.                                                                                                    |  |  |
|                                     |                                                                                                    | SYSMOD UR00001 failed because error hold<br>AR00001 was not resolved. SYSMOD UR00002<br>would have superseded AR00001, but UR00002<br>failed because error hold AR00003 was not<br>resolved. Therefore, we need to resolve<br>AR00003. |  |  |
| the<br>mos<br>add                   | The report summarizes the error messages and<br>the possible causes for a SYSMOD failure. In<br>most cases, you should not need to look up<br>additional information in the messages manual<br>and the SMPOUT output. | <ol> <li>Look up GIM35901 to find out how to resolve<br/>error hold AR00003.</li> </ol>                                                                                                    |  |  |
|                                     |                                                                                                    | <ul> <li>If you want to resolve the reason ID,<br/>determine if AR00003 or a superseding<br/>SYSMOD is available to be received. If it is<br/>not, you need to get a copy from IBM.</li> </ul>                                         |  |  |
|                                     |                                                                                                    | <ul> <li>If you do not want to resolve the reason ID,<br/>you need to bypass it.</li> </ul>                                                                                                    |  |  |
| 4.                                  | Take the appropriate action:                                                                                                    | 4. Take the appropriate action:                                                                                                    |  |  |
|                                     | <ul> <li>To resolve the reason ID, receive AR00003<br/>or a superseding SYSMOD, and rerun the<br/>APPLY command.</li> </ul>                                                                                           | <ul> <li>To resolve the reason ID, receive AR00003<br/>or a superseding SYSMOD, and rerun the<br/>APPLY command.</li> </ul>                                                                                                    |  |  |
|                                     | <ul> <li>To bypass the reason ID, specify<br/>BYPASS (HOLDERR (AR00003)) on the APPLY<br/>command, and rerun the command.</li> </ul>                                                                                  | <ul> <li>To bypass the reason ID, specify<br/>BYPASS (HOLDERR (AR00003)) on the APPLY<br/>command, and rerun the command.</li> </ul>                                                                                                   |  |  |

Part 3. Appendixes

### Appendix A. Notices

T

I

Т

I

Т

Т

I

T

T

This information was developed for products and services offered in the USA.

IBM may not offer the products, services, or features discussed in this document in other countries. Consult your local IBM representative for information on the products and services currently available in your area. Any reference to an IBM product, program, or service is not intended to state or imply that only that IBM product, program, or service may be used. Any functionally equivalent product, program, or service that does not infringe any IBM intellectual property right may be used instead. However, it is the user's responsibility to evaluate and verify the operation of any non-IBM product, program, or service.

IBM may have patents or pending patent applications covering subject matter described in this document. The furnishing of this document does not give you any license to these patents. You can send license inquiries, in writing, to:

IBM Director of Licensing IBM Corporation North Castle Drive Armonk, NY 10504-1785 USA

For license inquiries regarding double-byte (DBCS) information, contact the IBM Intellectual Property Department in your country or send inquiries, in writing, to:

IBM World Trade Asia Corporation Licensing 2-31 Roppongi 3-chome, Minato-ku Tokyo 106, Japan

The following paragraph does not apply to the United Kingdom or any other country where such provisions are inconsistent with local law: INTERNATIONAL BUSINESS MACHINES CORPORATION PROVIDES THIS PUBLICATION "AS IS" WITHOUT WARRANTY OF ANY KIND, EITHER EXPRESS OR IMPLIED, INCLUDING, BUT NOT LIMITED TO, THE IMPLIED WARRANTIES OF NON-INFRINGEMENT, MERCHANTABILITY OR FITNESS FOR A PARTICULAR PURPOSE. Some states do not allow disclaimer of express or implied warranties in certain transactions, therefore, this statement may not apply to you.

This information could include technical inaccuracies or typographical errors. Changes are periodically made to the information herein; these changes will be incorporated in new editions of the publication. IBM may make improvements and/or changes in the product(s) and/or the program(s) described in this publication at any time without notice.

Any references in this information to non-IBM Web sites are provided for convenience only and do not in any manner serve as an endorsement of those Web sites. The materials at those Web sites are not part of the materials for this IBM product and use of those Web sites is at your own risk.

| 1              | IBM may use or distribute any of the information you supply in any way it believes appropriate without incurring any obligation to you.                                                                                                    |
|----------------|----------------------------------------------------------------------------------------------------|
| <br> <br>      | Licensees of this program who wish to have information about it for the purpose of<br>enabling: (i) the exchange of information between independently created programs<br>and other programs (including this one) and (ii) the mutual use of the information<br>which has been exchanged, should contact: |
| <br> <br> <br> | IBM Corporation<br>Mail Station P300<br>2455 South Road<br>Poughkeepsie, NY 12601-5400<br>USA                                                                                                    |
| <br>           | Such information may be available, subject to appropriate terms and conditions, including in some cases, payment of a fee.                                                                                                    |
| <br> <br>      | The licensed program described in this information and all licensed material<br>available for it are provided by IBM under terms of the IBM Customer Agreement,<br>IBM International Program License Agreement, or any equivalent agreement<br>between us.                                                |
| 1              | If you are viewing this information softcopy, the photographs and color illustrations may not appear.                                                                                                    |

### Trademarks

I.

I

I

Т

Т

1

Т

| | | The following terms are trademarks of the IBM Corporation in the United States, other countries, or both:

 I
 UNIX is a registered trademark of The Open Group in the United States and other countries.

 I
 Other company, product, and service names may be trademarks or service marks of others.

### Glossary

- 1 This glossary defines technical terms and abbreviations
- used in OS/390 SMP/E documentation. If you do not
- I find the term you are looking for, refer to the index of
- the appropriate SMP/E manual or view IBM Dictionary
- I of Computing, located at:
- http://www.ibm.com/networking/nsg/nsgmain.htm

**Sequence of Entries:** For clarity and consistency of style, this glossary arranges the entries alphabetically on a letter-by-letter basis. In other words, only the letters of the alphabet are used to determine sequence; special characters and spaces between words are ignored.

**Organization of Entries:** Each entry consists of a single-word or multiple-word term or the abbreviation or acronym for a term, followed by a commentary. A commentary includes one or more items (definitions or references) and is organized as follows:

- 1. An item number, if the commentary contains two or more items.
- 2. A usage label, indicating the area of application of the term, for example, "In programming," or "In SMP/E." Absence of a usage label implies that the term is generally applicable to SMP/E, to IBM, or to data processing.
- 3. A descriptive phrase, stating the basic meaning of the term. The descriptive phrase is assumed to be preceded by "the term is defined as ..." The part of speech being defined is indicated by the opening words of the descriptive phrase: "To ..." indicates a verb, and "Pertaining to ..." indicates a modifier. Any other wording indicates a noun or noun phrase.
- 4. Annotative sentences, providing additional or explanatory information.
- 5. References, directing the reader to other entries or items in the dictionary.

*References:* The following cross-references are used in this glossary:

**Contrast with.** This refers to a term that has an opposed or substantively different meaning. **Synonym for.** This indicates that the term has the same meaning as a preferred term, which is defined in its proper place in the glossary.

**Synonymous with.** This is a backward reference from a defined term to all other terms that have the same meaning.

**See.** This refers you to multiple-word terms that have the same last word.

See also. This refers the reader to related terms that have a related, but not synonymous, meaning.

**Deprecated term for** or **Deprecated abbreviation for**. This indicates that the term or abbreviation should not be used. It refers to a preferred term, which is defined in its proper place in the glossary.

**Selection of Terms:** A term is a word or group of words to be defined. In this glossary, the singular form of the noun and the infinitive form of the verb are the terms most often selected to be defined. If the term may be abbreviated, the abbreviation is given in parentheses immediately following the term. The abbreviation is also defined in its proper place in the glossary.

# Α

**ACCEPT**. The SMP/E command used to install SYSMODs in the distribution libraries.

**accept**. In SMP/E, to install SYSMODs in the distribution libraries. This is done with the ACCEPT command.

accepted SYSMOD. A SYSMOD that has been successfully installed by the SMP/E ACCEPT command. Accepted SYSMODs do not have the ERROR flag set and are found as SYSMOD entries in the distribution zone.

Access method services (AMS). The system utility program used to support VSAM data sets.

AMS. Access method services.

APAR. Authorized program analysis report.

**APAR fix.** A temporary correction of a defect in an IBM system control program or licensed program that affects a specific user. An APAR fix is usually replaced later by a permanent correction called a PTF. APAR fixes are identified to SMP/E by the ++APAR statement.

**applied SYSMOD**. A SYSMOD that has been successfully processed by the SMP/E APPLY command. Applied SYSMODs do not have the ERROR flag set and are found as SYSMOD entries in the target zone.

**APPLY**. The SMP/E command used to install SYSMODs in the target libraries.

**apply**. In SMP/E, to install SYSMODs in the target libraries. This is done with the APPLY command.

**ASSEM entry**. An SMP/E entry containing assembler statements that can be assembled to create an object module.

authorized program analysis report (APAR). A

report of a problem caused by a suspected defect in a current unaltered release of a program. The correction is called an APAR fix.

### В

**BACKUP entries**. A collection of SMP/E target zone entries that are copied into the SMPSCDS data set during APPLY processing before they are updated by inline JCLIN, a ++MOVE MCS, or a ++RENAME MCS, or before they are deleted by an element MCS with the DELETE operand.

BACKUP entries consist of:

- A SYSMOD entry indicating what entries have been added, deleted, or updated
- ASSEM entries for updated target zone ASSEM entries
- LMOD entries for updated target zone LMOD entries
- MAC entries for updated or deleted target zone MAC entries
- MOD entries for updated or deleted target zone MOD entries
- SRC entries for updated or deleted target zone SRC entries
- Data element entries for deleted target zone data element entries
- DLIB entries for updated target zone DLIB entries

BALR. Branch and link register commands.

**base function**. A SYSMOD defining elements of the base system or other products that were not previously present in the target libraries. Base functions are identified to SMP/E by the ++FUNCTION statement. SMP/E is an example of a base function.

**base level system**. The level of the target system modules, macros, source, and DLIBs created by system generation, to which function and service modifications are applicable.

**base version of a load module**. Some load modules include modules both explicitly (through INCLUDE statements) and implicitly (through a SYSLIB allocation). The base version of such a load module includes only the explicitly-defined modules for the load module. It is maintained by SMP/E in the SMPLTS data set. The base version of a load module is used with the SYSLIB

allocation as input to the link-edit utility in order to build the load module in its target libraries.

**binder**. A program that processes the output of language translators and compilers into an executable program (load module). It is part of the DFSMS/MVS element of OS/390.

**bypass**. In SMP/E, to circumvent errors that would otherwise cause SYSMOD processing to fail. This is done by using the BYPASS operand on an SMP/E command.

# С

**causer SYSMOD**. A SYSMOD identified by root cause analysis to be at the base of errors that caused other SYSMODs to fail. See *root cause analysis*.

CBPDO. MVS Custom-Built Product Delivery Offering.

CICS. Customer Information Control System.

**CLEANUP**. The SMP/E command used to delete entries from the SMPMTS, SMPSTS, and SMPSCDS data sets after a SYSMOD has been accepted into the related distribution zone.

#### CNTL. See SMPCNTL.

**coexisting functions**. Functions that meet these requirements: (1) they are for the same system or subsystem and have the same SREL value, (2) they do not delete or supersede each other and are not negative prerequisites, and (3) if they are base functions, they are for different products. See also *conditionally coexisting functions* and *unconditionally coexisting functions*.

**conditional requisites**. Requisites defined by an ++IF statement. These are requisites that must be installed if the functions specified on the ++IF statements are installed.

**conditionally coexisting functions**. Functions that coexist but do not have to be in the same zone.

consolidated software inventory. See SMPCSI.

**corequisite SYSMODs**. SYSMODs each of which can be installed properly only if the other is present. Corequisites are defined by the REQ operand on the ++VER statement.

**corrective service**. Any SYSMOD used to selectively fix a system problem. Generally, corrective service refers to APAR fixes.

**cross-zone**. (1) A target zone other than the set-to zone that defines a load module containing modules

from set-to zone. Also called a *TIEDTO zone*. The modules were added to the load module through the SMP/E LINK command. The relationship between the cross-zone and the set-to zone is established through the TIEDTO subentry in their zone definition entries. See also *set-to zone* and *TIEDTO relationship*. (2) Pertaining to relationships between zones, especially as a result of conditional requisites (++IF statements) or LINK processing. See also *cross-zone requisite, cross-zone load module,* and *cross-zone module*.

**cross-zone load module**. A load module containing modules from a different zone as a result of LINK processing.

**cross-zone module**. A module included in a load module from a different zone as a result of LINK processing.

**cross-zone requisite**. A conditional requisite that must be installed in one zone because of another SYSMOD that is installed in a different zone. The REPORT command can be used to check information saved from ++IF statements and determine where any cross-zone requisites should be installed.

**CSI**. Consolidated software inventory data set. See *SMPCSI*.

CSSF. Customer Software Support Facility.

CUM tape. Cumulative service tape.

**cumulative service tape (CUM tape)**. The tape sent with an order for a new function that contains all the current PTFs for that function.

**Customer Software Support Facility (CSSF)**. A database in Information/Access that can be used to research APARs and to obtain information about preventive service planning.

### D

**data element**. An element that is not a macro, module, or source—for example, a dialog panel or sample code.

**DDDEF entry**. An SMP/E entry containing the information SMP/E needs in order to dynamically allocate a particular data set.

**DEBUG**. The SMP/E command used to obtain additional information for problem determination—for example, to trace messages or take dumps.

**debug**. In SMP/E, to obtain additional information for problem determination—for example, to trace messages or take dumps. This is done with the DEBUG command.

I definition side deck. A file in the hierarchical file

system, a member of a partitioned data set, or a

sequential data set that contains binder IMPORT control
 statements.

**deleted function**. In SMP/E, a function that was removed from the system when another function was installed. This is indicated by the DELBY subentry in the SYSMOD entry for the deleted function. See also *explicitly deleted function* and *implicitly deleted function*.

**deleting function.** A function that removes other functions from the system. This is done by specifying them on the DELETE operand of the ++VER statement.

**dependent function**. A function that introduces new elements or redefines elements of the base level system or other products. A dependent function cannot exist without a base function. Dependent functions are identified to SMP/E by the ++FUNCTION statement.

**dialog**. The interactive support provided by SMP/E through ISPF. Instead of entering specific commands and operands, you can use panels to specify the desired processing.

**distribution library (DLIB).** A library that contains the master copy of all the elements in a system. A distribution library can be used to create or back up a target library.

**distribution zone**. In SMP/E, a group of records in a CSI data set that describes the SYSMODs and elements in a distribution library.

**DLIB**. Distribution library.

**DLIB entry**. An SMP/E entry describing a distribution library that has been totally copied into a target library.

**DLIBZONE entry**. An SMP/E entry containing information used by SMP/E to process a specific distribution zone and the associated distribution libraries.

**DLL**. Dynamic link library

### Ε

EC. Engineering change.

element. In SMP/E, part of a product, such as a macro, module, dialog panel, or sample code.

element MCS. An MCS used to replace or update an element.

element selection. The process by which SMP/E chooses the appropriate changes for an element

affected by several SYSMODs being installed at the same time.

**entry.** In SMP/E, a collection of records in a CSI data set. An entry can be created, updated, or deleted by use of UCL statements.

**environment**. The functions (FMIDs) installed on a particular system or subsystem (SREL).

**ERROR indicator**. In SMP/E, an indicator in a target or distribution zone SYSMOD entry that shows that SYSMOD processing failed. The ERROR indicator is set before SMP/E updates any libraries and is reset if processing is successful. If processing fails, it remains set to show that an error occurred.

ESO. Expanded service options.

**exception SYSMOD**. A SYSMOD that is in error or that requires special processing before it can be installed. ++HOLD and ++RELEASE statements identify exception SYSMODs.

EXCP. Execute channel programs.

**expanded service options (ESO)**. A tape that includes preventive service PTFs. Where available, it replaces PUTs as the vehicle for delivering preventive service. An ESO contains PTFs and ++ASSIGN statements assigning source IDs for the PTFs. In the United States, this tape is available from the IBM Support Center and can be ordered either by subscription or as needed.

**explicitly deleted function**. A function deleted because it was specified on the DELETE operand of a ++VER statement in another SYSMOD.

**exported zone**. A zone copied into a sequential data set by use of the SMP/E ZONEEXPORT command.

**external HOLDDATA**. ++HOLD statements contained in SMPHOLD. Contrast with *internal HOLDDATA*.

### F

FE. Field engineering.

feature. See dependent function.

FMID. Function modification identifier.

**FMIDSET.** A group of FMIDs to be used in processing an SMP/E command—for example, to indicate that SYSMODs applicable to certain functions should be installed.

**FMIDSET entry**. An SMP/E entry defining an FMIDSET.

**function**. In SMP/E, a product (such as a system component or licensed program) that can be installed in a user's system if desired. Functions are identified to SMP/E by the ++FUNCTION statement. Each function must have a unique FMID.

**function modification identifier (FMID)**. The SYSMOD ID of a function SYSMOD. It identifies the function that currently owns a given element.

**functionally higher SYSMOD**. A SYSMOD that uses the function contained in an earlier SYSMOD (called the *functionally lower SYSMOD*) and contains additional functions as well.

**functionally lower SYSMOD**. A SYSMOD whose function is also contained in a later SYSMOD (called the *functionally higher SYSMOD*).

### G

**GENASM**. A subentry in the MAC entry that lists the ASSEM or SRC entries that must be assembled if the macro is replaced or updated.

**GENERATE**. The SMP/E command used to create a job stream that builds a set of target libraries from a set of distribution libraries.

**generate**. In SMP/E, to create a job stream that builds a set of target libraries from a set of distribution libraries. This is done with the GENERATE command.

GTF. Generalized trace facility.

**global zone**. A group of records in a CSI data set used to record information about SYSMODs received for a particular system. The global zone also contains information that (1) enables SMP/E to access target and distribution zones in that system, and (2) enables you to tailor aspects of SMP/E processing.

**GLOBALZONE entry**. An SMP/E entry containing information that SMP/E uses to process the global zone, the associated target and distribution zones, and the SMPPTS data set.

### Η

**header MCS**. An ++APAR, ++FUNCTION, ++PTF, or ++USERMOD statement. The header MCS indicates the type of SYSMOD.

HFS. Hierarchical file system.

hierarchical file system element. An element that has a hierarchical file system as its "target library."

**hierarchy**. In SMP/E, the top-down structure of function and service SYSMODs, in which each SYSMOD is dependent on the one above it.

**higher functional level**. An element version that contains all the functions of all other relevant versions of that element.

**HOLDDATA**. In SMP/E, MCSs used to indicate that certain SYSMODs contain errors or require special processing before they can be installed. ++HOLD and ++RELEASE statements are used to define HOLDDATA. SYSMODs affected by HOLDDATA are called *exception SYSMODs*.

**HOLDDATA entry**. An SMP/E entry containing ++HOLD statements that either were received from SMPHOLD (external HOLDDATA) or were within a SYSMOD that was received (internal HOLDDATA).

# I

ICF. Integrated Catalog Facility.

**IFREQ**. A conditional requisite. Conditional requisites are specified on the REQ operand of the ++IF statement.

**IMASPZAP**. The system utility program used to install superzaps, which are changes for modules, load modules, or CSECTs within modules.

**implicitly deleted function**. A function deleted because of its dependency on an explicitly deleted function that is specified on the DELETE operand of the ++VER statement.

**imported zone**. A zone copied from a sequential data set into another zone by use of the SMP/E ZONEIMPORT command.

**IMS**. Information Management System.

**IMSGEN**. IMS generation.

indicator. See subentry indicator.

**in effect**. Having control over SMP/E processing. For example, an OPTIONS entry is in effect if (1) it is specified on the SET command or (2) it is defined as the default OPTIONS entry for the set-to zone.

**Information/Access.** A feature of Information/System 1, an interactive retrieval program. Information/Access provides direct customer access to a database that contains APAR and PTF information (CSSF), APAR fixes and PTFs, and preventive service planning information.

**inline data**. Information (such as utility control statements or code for an element) that is packaged directly after the associated MCS, rather than in a separate file or data set.

inline JCLIN. The JCL statements associated with a ++JCLIN statement. Inline JCLIN may immediately follow the ++JCLIN statement, or it may be in the RELFILE or TXLIB data set pointed to by the ++JCLIN statement. Inline JCLIN is used to update the target zone when a SYSMOD is applied, or the distribution zone when a SYSMOD is accepted. Contrast with *JCLIN input*.

**inner macro**. A macro invoked by another macro. In particular, inner macros are those that SMP/E does not detect during JCLIN processing of assembler job steps.

**install**. In SMP/E, to apply a SYSMOD to the target libraries or to accept a SYSMOD into the distribution libraries.

**internal HOLDDATA**. ++HOLD statements contained within a SYSMOD. Contrast with *external HOLDDATA*.

I/O. Input or output.

**IOGEN**. Input/output device generation.

**IPL**. Initial program load.

**ISMD**. IBM Software Manufacturing and Delivery (formerly called *PID*).

**ISPF.** Interactive System Productivity Facility.

**ISPF/PDF**. Interactive System Productivity Facility/Program Development Facility.

IVP. Installation verification procedure.

### J

JCL. Job control language.

**JCLIN**. (1) The SMP/E command used to process data from the SMPJCLIN data set. (2) The ++JCLIN statement, which is associated with JCLIN data that is included in a SYSMOD. (3) The SMPJCLIN data set. See *SMPJCLIN*.

See also inline JCLIN and JCLIN data.

JCLIN data. The JCL statements associated with the ++JCLIN statement or saved in the SMPJCLIN data set. They are used by SMP/E to update the target zone when the SYSMOD is applied. Optionally, SMP/E can use JCLIN data to update the distribution zone when the SYSMOD is accepted.

**JCLIN input**. The JCL statements contained in the SMPJCLIN data set and used as input for the JCLIN command. Contrast with *inline JCLIN*.

**job control language (JCL)**. A problem-oriented language designed to express statements in a job that are used to identify the job or describe its requirements to an operating system.

### L

**licensed program**. A program that performs a function for the user, and usually interacts with and relies upon the system control program or some other IBM-provided control program. Generally, a licensed program is a software package that can be ordered from the program libraries, such as IBM Software Distribution (ISMD). IMS and CICS are examples of licensed programs.

**link library (LKLIB)**. A data set containing link-edited object modules.

**LIST**. The SMP/E command used to display entries in SMP/E data sets.

**list**. In SMP/E, to display entries in SMP/E data sets. This is done with the LIST command.

LKLIB. Link library.

LMOD. In SMP/E, an abbreviation for load module.

**LMOD entry**. An SMP/E entry containing all the information needed to replace or update a given load module.

**load module**. A computer program in a form suitable for loading into main storage for execution. It is usually the output of a link-edit utility.

LOG. (1) The SMP/E command used to write user-supplied information to the SMPLOG data set.(2) The SMPLOG data set. See *SMPLOG*.

**lower functional level**. An element version that is contained in a later element version.

### Μ

**MAC.** The SMP/E entry or MCS that describes a macro.

**macro**. An instruction in a source language that is to be replaced by a defined sequence of instructions in the same source language.

MACUPD. The SMP/E MCS used to update a macro.

**mass-mode processing**. In SMP/E, processing that includes all eligible SYSMODs, regardless of whether they were individually selected.

**master CSI**. The CSI data set that contains the global zone.

MCS. Modification control statement.

**MCS entry.** An SMP/E entry containing a copy of a SYSMOD exactly as it was received from the SMPPTFIN data set. MCS entries are in the SMPPTS data set, which is used as a warehouse for SYSMODs.

**MOD**. The SMP/E entry or MCS that describes an object module or a single-module load module.

MODID. Modification identifier.

**modification**. In SMP/E, an alteration or correction to a system control program, licensed program, or user program. Synonymous with *system modification* (SYSMOD).

**modification control statement (MCS)**. An SMP/E control statement used to package a SYSMOD. MCSs describe the elements of a program and the relationships that program has with other programs that may be installed on the same system.

**modification identifier (MODID).** A list of SYSMOD IDs, including the last SYSMOD that totally replaced the element (RMID), any subsequent partial updates to the element (UMIDs), and the function that owns the element (FMID). MODIDs are contained in element entries.

**modification level**. A distribution of all temporary fixes that have been issued since the previous modification level. A change in modification level does not add new functions or change the programming support category of the release to which it applies. Contrast with *release* and *version*.

**Note:** Whenever a new release of a program is shipped, the modification level is set to 0. When the release is reshipped with the accumulated services changes incorporated, the modification level is incremented by 1.

**module**. Synonym for *object module* or *single-module load module*.

**MTS**. Macro temporary storage data set. See *SMPMTS*.

**MTSMAC entry**. An SMP/E entry that is a copy of a macro that resides only in a distribution library but is needed temporarily during APPLY processing. MTSMAC entries are in the SMPMTS data set. MVS. Multiple Virtual Storage.

**MVS Custom-Built Product Delivery Offering** (CBPDO). A software delivery offering used to add products or service to an existing MVS, NCP, CICS, or IMS system.

### Ν

NCP. Network Control Program.

**negative prerequisite (NPRE).** In SMP/E, a function that is mutually exclusive with another function. It is defined by the NPRE operand on the ++VER statement.

NPRE. Negative prerequisite.

## 0

**object deck**. Object module input to the link-edit utility that is placed in the input stream, in card format.

**object module**. A module that is the output from a language translator (such as a compiler or an assembler). An object module is in relocatable format with machine code that is not executable. Before an object module can be executed, it must be processed by the link-edit utility.

When an object module is link-edited, a load module is created. Several modules can be link-edited together to create one load module (for example, as part of SMP/E APPLY processing), or an object module can be link-edited by itself to create a single-module load module (for example, to prepare the module for shipment in RELFILE format or in an LKLIB data set or as part of SMP/E ACCEPT processing).

**operating system**. In SMP/E, the system updated by APPLY and RESTORE processing. It consists of the target libraries. Also called the target system.

**OPTIONS entry**. An SMP/E entry defining processing options that are to be used by SMP/E.

**OS/390 UNIX System Services (OS/390 UNIX)**. The set of functions provided by the Shell and Utilities, kernel, debugger, file system, C/C++ Run-Time Library, Language Environment, and other elements of the OS/390 operating system that allow users to write and run application programs that conform to UNIX standards.

### Ρ

**packaging**. Adding the appropriate MCS statements to elements to create a SYSMOD, then putting the SYSMOD in the proper format on the distribution medium, such as a tape or direct access data sets.

#### partitioned data set extended (PDSE). A

system-managed data set containing an indexed directory and members that are similar to the directory and members of partitioned data sets. A PDSE can be used instead of a partitioned data set.

PE. See program error PTF.

PE-PTF. See program error PTF.

PID. The former name for ISD.

PRE. Prerequisite.

**prerequisite (PRE).** In SMP/E, a SYSMOD that must be installed before or along with another SYSMOD in order for that other SYSMOD to be successfully installed. It is defined by the PRE operand on the ++VER statement.

**preventive service**. (1) The mass installation of PTFs to avoid rediscoveries of the APARs fixed by those PTFs. (2) The SYSMODs delivered on the program update tape.

**preventive service planning (PSP).** Installation recommendations and HOLDDATA for a product or a service level. PSP information can be obtained through CSSF or the IBM Support Center.

**product**. Generally, a software package, such as a licensed program or a user application. A product can contain one or more functions and can consist of one or more versions and releases.

**product version**. All the releases for a given version of a product.

**program error PTF (PE-PTF)**. A PTF that has been found to contain an error. A PE-PTF is identified on a ++HOLD ERROR statement, along with the APAR that first reported the error.

**program object**. An executable program stored in a PDSE program library. It is similar to a load module, but has fewer restrictions. For SMP/E purposes, program objects are referred to as load modules.

program packaging. See packaging.

**program product**. The former term for licensed program.

**program temporary fix (PTF).** A temporary solution or bypass of a problem that may affect all users and that was diagnosed as the result of a defect in a current unaltered release of the program. In the absence of a new release of a system or component that incorporates the correction, the fix is not temporary but is the permanent and official correction mechanism. New elements can also be defined in a PTF. PTFs are identified to SMP/E by the ++PTF statement.

program update tape (PUT). The former vehicle for preventive service. See *expanded service options*.

PSP. Preventive service planning.

PSW. Program status word.

PTF. Program temporary fix.

PTS. PTF temporary store data set. See SMPPTS.

PTFIN. PTF input data set. See SMPPTFIN.

PUT. See expanded service options.

### R

RACF. Resource Access Control Facility.

**RECEIVE**. The SMP/E command used to read in SYSMODs and other data from the SMPPTFIN and SMPHOLD data sets.

**receive**. In SMP/E, to read SYSMODs and other data from the SMPPTFIN and SMPHOLD data sets, and store them on the global zone for subsequent SMP/E processing. This is done with the RECEIVE command.

**regressed SYSMOD**. A SYSMOD one or more of whose elements are modified by subsequent SYSMODs that are not related to it.

**regressing SYSMOD**. A SYSMOD that causes regression of previous modifications when it is installed.

**regression**. In SMP/E, the condition that occurs when an element is changed by a SYSMOD that is not related to SYSMODs that previously modified the element.

**REJECT**. The SMP/E command used to remove SYSMODs from the global zone and the SMPPTS data set.

**reject**. In SMP/E, to remove SYSMODs from the global zone and SMPPTS and delete any related SMPTLIB data sets. This is done with the REJECT command.

**related installation materials (RIMs)**. In IBM custom-built offerings, task-oriented documentation, jobs, sample exit routines, procedures, parameters, and examples developed by IBM.

**related SYSMOD**. A SYSMOD associated with other SYSMODs by the FMID, PRE, REQ, or SUP operands.

**related zone**. The zone named in the RELATED subentry of a TARGETZONE or DLIBZONE entry. For a target zone, the related zone is generally the distribution zone for the libraries used to create the target libraries. For a distribution zone, the related zone is generally the target zone for the libraries built from the distribution libraries.

relative file (RELFILE) format. A SYSMOD packaging method where elements and JCLIN data are in separate relative files from the MCSs. When SYSMODs are packaged in relative file format there is a file of MCSs for one or more SYSMODs, and one or more relative files containing unloaded source-code data sets and unloaded link-edited data sets containing executable modules. The relative files can be either unloaded files in IEBCOPY format, or they can be partitioned data sets. Relative file format is the typical method used for packaging function SYSMODs.

**relative files (RELFILEs)**. Unloaded files containing modification text and JCL input data associated with a SYSMOD. These files are used to package a SYSMOD in relative file format.

**release**. A distribution of a new product or new function and APAR fixes for an existing product. Contrast with *modification level* and *version*.

**replacement modification identifier (RMID)**. The SYSMOD ID of the last SYSMOD that completely replaced a given element.

**REPORT**. The SMP/E command used to obtain information about SYSMODs that have been installed. These are the types of REPORT commands:

- REPORT CALLLIBS: Identifies load modules that need to be relinked because implicitly-included modules in a particular library have been updated.
- REPORT CROSSZONE: Lists conditional requisites that must be installed in certain zones because of SYSMODs installed in other zones.
- REPORT ERRSYSMODS: Determines whether any SYSMODs already installed are now exception SYSMODs.
- REPORT SOURCEID: Lists the source IDs associated with SYSMODs in the specified zones.
- REPORT SYSMODS: Compares the SYSMODs installed in two target or distribution zones.

**requisite**. A SYSMOD that must be installed before or at the same time as the SYSMOD being processed. There are several types of requisites:

- Prerequisites, which are specified by the PRE operand on the SYSMOD's ++VER statement
- Corequisites, which are specified by the REQ operand on the SYSMOD's ++VER statement
- Conditional requisites, which are specified by the REQ operand on the SYSMOD's associated ++IF statement

**RESETRC**. The SMP/E command used to set the return codes for the previous commands to zero, so that SMP/E can process the current command.

**RESTORE**. The SMP/E command used to remove applied SYSMODs from the target libraries.

**restore**. In SMP/E, to remove applied SYSMODs from the target libraries by use of the RESTORE command.

**restore group**. All the SYSMODs that have a direct or indirect relationship with a SYSMOD being restored by use of the GROUP operand.

**RETAIN**. A database, accessible through Information/Access, that contains information about APARs and PTFs. The customer version of this database is called the Customer Service Support Facility (CSSF).

RIM. Related installation material.

**RMID**. Replacement modification identifier.

RMF. Resource measurement facility.

**root cause analysis**. Processing done by SMP/E for the ACCEPT, APPLY, and RESTORE commands to identify causer SYSMODs (SYSMODs whose failure has led to the failure of other SYSMODs). The types of errors SMP/E analyzes to determine causer SYSMODs include the following:

- · Held SYSMODs
- · Missing requisite SYSMODs
- Utility program failures: copy, update, assembler, link, zap
- Out-of-space conditions: x37 abends
- Missing DD statements and other allocation errors
- ID errors (a SYSMOD does not supersede or specify as a prerequisite an RMID or a UMID)
- JCLIN failures (syntax errors)

**RPL**. Request parameter list.

**RTM2WA**. Recovery termination manager 2 work area.

### S

SCDS. Save control data set. See SMPSCDS.

SCP. System control program.

**select-mode processing**. In SMP/E, processing that includes individually selected SYSMODs.

service. PTFs and APAR fixes.

**service level**. The FMID, RMID, and UMID values for an element. The service level identifies the owner of the element, the last SYSMOD to replace the element, and all the SYSMODs that have updated the element since it was last replaced.

**service order relationship**. A relationship among service SYSMODs that is determined by the PRE and SUP operands, and the type of SYSMOD.

**service SYSMOD**. Any SYSMOD identified by an ++APAR or ++PTF statement.

**service update**. The integration of available service into the current release of a function. Since this is not a new release of the function, it does not change the function's FMID.

**SET**. The SMP/E command used to indicate the zone to be processed.

**set**. In SMP/E, to indicate which zone should be processed by the subsequent commands. This is done with the SET command.

**set-to zone**. The zone that was specified on the previous SET command and that is currently being processed. Contrast with *cross-zone*.

side deck. See definition side deck.

**single-module load module**. A load module created by link-editing a single object module by itself—for example, to prepare the module for shipment in RELFILE format or in an LKLIB data set or as part of SMP/E ACCEPT processing.

**SMPCNTL**. The SMP/E data set that contains the SMP/E commands to be processed.

**SMPCSI**. The SMP/E data set that contains information about the structure of a user's system as well as information needed to install the operating system on a user's system. The SMPCSI DD statement refers specifically to the CSI that contains the global zone. This is also called the *master CSI*. **SMPDEBUG**. The SMP/E data set that contains a dump requested by the DEBUG command. Depending on the operands specified, it may contain (1) a dump of SMP/E control blocks and storage areas associated with the specified dump points or (2) a dump of the VSAM RPL control block for the specified SMP/E function.

SMP/E. System Modification Program Extended.

**SMP/E commands**. Commands defining the processing to be done by SMP/E, such as RECEIVE.

**SMP/E entry**. An entry in an SMP/E data set—for example, a MOD entry in a CSI data set.

**SMPHOLD**. The SMP/E file or data set that contains HOLDDATA (++HOLD and ++RELEASE statements) to be processed by the RECEIVE command.

**SMPJCLIN**. The SMP/E data set that contains a job stream of assembly, link-edit, and copy job steps. This data is typically the stage 1 output from the most recent full or partial system generation. However, it may also be other data in a similar format, such as the output of the GENERATE command. This job stream is used as input to the JCLIN command to update or create entries in a target zone.

**SMPLIST**. The SMP/E data set that contains the output of all LIST commands.

**SMPLOG**. The SMP/E data set that contains time-stamped records of SMP/E processing. The records in this data set can be written automatically by SMP/E or added by the user through the LOG command.

**SMPLOGA**. A secondary log data set for SMP/E processing. If SMPLOGA is defined, it is automatically used when the SMPLOG data set is full.

**SMPLTS**. The SMP/E data set used as a target load module library to maintain the base version of a load module that specifies a SYSLIB allocation in order to implicitly include modules.

**SMPMTS**. The SMP/E data set used as a target library for macros that exist only in a distribution library, such as macros in SYS1.AMODGEN. The SMPMTS enables the current version of these macros to be used for assemblies during APPLY processing.

**SMPOBJ**. The SMP/E data set used for source-maintained products. SMPOBJ contains preassembled modules that can be used to avoid reassembling those modules. These modules must be in load module format—that is, in the same format as modules residing in the distribution library. **SMPOUT**. The SMP/E data set that contains messages issued during SMP/E processing. It may also contain a dump of the VSAM RPL, if a dump was taken. In addition, it may contain LIST output and reports if the SMPLIST and SMPRPT data sets are not defined.

**SMPPARM**. The data set that contains members to define parameters, such as macros and assembler operation codes.

**SMPPTFIN**. The SMP/E file or data set that contains SYSMODs and ++ASSIGN statements to be processed by the RECEIVE command.

**SMPPTS**. The SMP/E data set that contains SYSMODs received from the SMPPTFIN data set. The SMPPTS is a sort of warehouse, and is the source of SYSMODs that are installed in the target and distribution libraries.

**SMPPUNCH**. The SMP/E data set that contains output from various SMP/E commands. This output generally consists of commands or control statements.

- GENERATE: A job stream for building target libraries
- REPORT: Commands for installing or listing SYSMODs
- UNLOAD: UCLIN statements for recreating the entries that were unloaded

**SMPRPT**. The SMP/E data set that contains the reports produced during SMP/E processing.

**SMPSCDS**. The SMP/E data set that contains backup copies of target zone entries that are created during APPLY processing. These backup copies are made before the entries are (1) changed by inline JCLIN, a ++MOVE MCS, or a ++RENAME MCS, or (2) deleted by an element MCS with the DELETE operand. The backup copies are used during RESTORE processing to return the entries to the way they were before APPLY processing.

**SMPSNAP**. The SMP/E data set that is used for snap dump output. When a severe error such as an abend or severe VSAM return code occurs, SMP/E requests a snap dump of its storage before doing any error recovery. In addition, the DEBUG command can request a snap dump of SMP/E storage when specified messages are issued, or can request a snap dump of control blocks and storage areas associated with a specified dump point.

**SMPSTS**. The SMP/E data set used as a target library for source that exists only in a distribution library. The SMPSTS enables the current version of this source to be used for assemblies during APPLY processing.

**SMPTLIB**. The SMP/E data sets used as temporary storage for relative files loaded from SMPPTFIN during RECEIVE processing. The SMPTLIB data sets are deleted when the associated SYSMOD is deleted by REJECT, RESTORE, or ACCEPT processing.

**SMPWRK1**. The SMP/E data set used as temporary storage for macro updates and replacements that will be processed by an update or copy utility program. SMP/E places the input in SMPWRK1 during APPLY and ACCEPT processing before calling the utility.

**SMPWRK2**. The SMP/E data set used as temporary storage for source updates and source replacements that will be processed by an update or copy utility program. SMP/E places the input in SMPWRK2 during APPLY and ACCEPT processing before calling the utility.

**SMPWRK3**. The SMP/E data set used as temporary storage for object modules supplied by a SYSMOD, object modules created by assemblies, and zap utility input following ++ZAP statements.

**SMPWRK4**. The SMP/E data set used as temporary storage for zap utility or link-edit utility input that contains EXPAND control statements.

**SMPWRK6**. The SMP/E data set used during ACCEPT and APPLY processing as temporary storage for inline replacements for data elements. SMP/E places the input in this data set so that it can be directly accessed and installed by the copy utility or SMP/E.

**source**. The source statements that constitute the input to a language translator for a particular translation.

**source ID**. A 1- to 8-character identifier that indicates how a SYSMOD was obtained—for example, from a particular service level in an ESO. A source ID is associated with a specific SYSMOD by the RECEIVE command or the ++ASSIGN statement.

SOURCEID. The operand used to refer to a source ID.

**source module**. The source statements that constitute the input to a language translator, such as a compiler or an assembler, for a particular translation.

**SRC**. The SMP/E entry or MCS statement that describes a source.

**SRCUPD**. The MCS used to update a source.

SREL. System release identifier.

Storage Management Subsystem (SMS). A

DFSMS/MVS facility used to automate and centralize the management of storage. Using SMS, a storage administrator describes data allocation characteristics, performance and availability goals, backup and retention requirements, and storage requirements to the system through data class, storage class, management class, storage group, and ACS routine definitions.

STS. Source temporary store data set. See SMPSTS.

**STSSRC entry**. An SMP/E entry that is a copy of source that resides only in a distribution library but is needed temporarily during APPLY processing. STSSRC entries are in the SMPSTS data set.

**stub entry**. An element entry or LMOD entry that does not contain the basic information SMP/E requires in order to process the element or load module (such as FMID, RMID, or library names), but does contain other information, such as subentries describing cross-zone relationships.

**stub load module**. A load module that does not contain the modules needed to perform its basic functions, but does contain other modules, such as cross-zone modules.

**subentry**. A field in an SMP/E entry. Each subentry has associated with it a type and a value. The same subentry type may occur several times in a single entry, each time with a different value. For example, the modules supplied by a PTF are saved as MOD subentries in the PTF's SYSMOD entry. Some subentries occur only once within an entry, such as the FMID subentry in a target zone MOD entry.

**subentry indicator**. A subentry that does not have a data value associated with it. An example of an indicator is the ERROR indicator in the SYSMOD entry. An indicator is either on or off.

**subentry list**. Multiple occurrences of the same subentry type in an entry, each with a different value. For example, the modules supplied by a PTF are saved as names in the MOD subentry list within the SYSMOD entry for that PTF.

SUP. Supersede.

**superseded-only SYSMOD**. A SYSMOD that has not been installed, but that has been superseded by another SYSMOD that has been installed.

**superseded SYSMOD**. In SMP/E, a SYSMOD that is contained in or replaced by the SYSMOD or requisite set of SYSMODs currently being processed. This is indicated by the SUPBY subentry in the SYSMOD entry for the superseded SYSMOD. A superseded SYSMOD is functionally lower than the SYSMOD that superseded it.

**superseding SYSMOD**. In SMP/E, a SYSMOD that contains all the functions in another SYSMOD and is

recognized as the equivalent of that other SYSMOD. The superseding SYSMOD uses SUP operand on its ++VER statement to specify the superseded SYSMOD.

**superzap**. A generic term for the process performed by IMASPZAP. It can also refer to the module updates processed by IMASPZAP.

SVC. Supervised call.

SVRB. Supervisor request block.

SYSGEN. System generation.

**SYSLIB**. (1) A subentry used to identify the target library in which an element is installed. (2) A concatenation of macro libraries to be used by the assembler. (3) A set of routines used by the link-edit utility to resolve unresolved external references.

SYSMOD. System modification.

**SYSMOD entry.** An SMP/E entry containing information about a SYSMOD that has been received into the SMPPTS, accepted into the distribution libraries, or applied to the target libraries.

SYSMOD ID. System modification identifier.

SYSMOD packaging. See packaging.

**SYSMOD selection**. The process of determining which SYSMODs are eligible to be processed.

**SYSPRINT**. The data set that contains output from the utilities called by SMP/E.

**SYSPUNCH**. The temporary data set containing object modules assembled by running the job stream produced by system generation or the GENERATE command. These modules are not installed in the distribution libraries at ACCEPT time.

**system control program (SCP)**. IBM-supplied programming that is fundamental to the operation and maintenance of the system. It serves as an interface with licensed programs and user programs and is available without additional charge.

**system generation (SYSGEN)**. The process of selecting optional parts of an operating system and of creating a particular operating system tailored to the requirements of a data processing installation.

**system modification (SYSMOD)**. The input data to SMP/E that defines the introduction, replacement, or update of elements in the operating system and associated distribution libraries to be installed under the control of SMP/E. A system modification is defined by a set of MCS.

**system modification identifier (SYSMOD ID)**. The name that SMP/E associates with a system modification. It is specified on the ++APAR, ++FUNCTION, ++PTF, or ++USERMOD statement.

**System Modification Program Extended (SMP/E).** An element of OS/390 used to install software and software changes on OS/390 and MVS systems. SMP/E consolidates installation data, allows more flexibility in selecting changes to be installed, provides a dialog interface, and supports dynamic allocation of data sets.

**system release identifier (SREL)**. A 4-byte value representing the system or subsystem, such as Z038 for MVS-based products.

**SYSUT1, SYSUT2, SYSUT3**. Scratch data sets for SMP/E and the utilities it calls.

**SYSUT4**. A data set that is used instead of the SYSIN data sets when certain utilities are called.

### Т

**target library**. A library containing the executable code that makes up a system.

**target system**. The system updated during APPLY and RESTORE processing, also referred to as the operating system. See also target libraries.

**target zone**. In SMP/E, a group of records in a CSI data set that describes the SYSMODs, elements, and load modules in a target library.

**TARGETZONE entry**. An SMP/E entry containing information used by SMP/E to process a specific target zone and the associated target libraries.

temporary data set. A work data set (SMPWRK1–SMPWRK6) or utility data set (SYSUT1–SYSUT4). Temporary data sets are allocated when processing for an SMP/E command begins, and deleted when processing is finished.

**text library (TXLIB)**. A data set containing JCLIN input or replacements for macros, source, or object modules that have not been link-edited. It is used when the JCLIN or elements are provided in partitioned data sets rather than inline or in relative files.

TGTLIB. Target library.

**TIEDTO relationship**. A cross-zone relationship between two target zones created when the LINK command updates a load module in one of the zones to include modules from the other zone. This relationship is established through the TIEDTO subentry in the zone definition entries for each of the zones. TIEDTO zone. See cross-zone.

TLIB. Temporary library. See SMPTLIB.

**transformed data**. Data processed by the GIMDTS service routine so that it can be packaged inline in fixed-block 80 records.

TSO. Time-sharing option.

TXLIB. Text library.

### U

**UCL statement**. An SMP/E control statement used to define or change information in an SMP/E data set entry. UCL statements are coded between the UCLIN and ENDUCL commands. The UCL statement specifies the action to be taken (ADD, REP, or DEL), the entry to be modified, and any indicators and subentries to be changed.

**UCLIN**. The SMP/E command used to mark the beginning of UCL statements, which are used to make changes to entries in SMP/E data sets.

UMID. Update modification identifier.

**unconditionally coexisting functions**. Functions that coexist and must be in the same zone.

**UNLOAD**. The SMP/E command used to copy data out of SMP/E data set entries in the form of UCL statements.

**unload**. In SMP/E, to copy data out of SMP/E data set entries in the form of UCL statements, by use of the UNLOAD command.

**update**. In SMP/E, to change an existing element without replacing it.

**update modification identifier (UMID)**. The SYSMOD ID of a SYSMOD that updated the last replacement of a given element.

**user modification (USERMOD).** A change constructed by a user to modify an existing function, add to an existing function, or add a user-defined function. USERMODs are identified to SMP/E by the ++USERMOD statement.

**USERMOD**. User modification.

**UTILITY entry**. An SMP/E entry containing information used by SMP/E to invoke a particular system utility program.

### V

**VERSION**. An operand on the ++VER or element statement. VERSION specifies one or more SYSMODs containing elements that are functionally lower than elements in the SYSMOD that specifies the operand. The VERSION operand is also used to change ownership of elements.

**version**. A separate licensed program that is based on an existing licensed program and that usually has significant new code or new functions. Contrast with *release* and *modification level*.

**versioned element**. An element that is part of more than one function—for example, one that is part of a base function and a dependent function.

VSAM. Virtual Storage Access Method.

VTOC. Volume table of contents.

## Ζ

**ZAP.** (1) The SMP/E MCS used to package an update for an object module. (2) The superzap control statement used to update an object module. (3) A shortened name for the superzap utility, which is used to install these updates. See *IMASPZAP*.

zone. A partition in a CSI data set.

**ZONECOPY**. The SMP/E command used to copy a zone from one CSI data set to another.

**ZONEDELETE**. The SMP/E command used to delete a zone from a CSI data set.

**ZONEEDIT.** The SMP/E command used to change the values for a subentry in all the DDDEF or UTILITY entries in a given zone.

**ZONEEXPORT**. The SMP/E command used to copy a zone into a sequential data set.

**ZONEIMPORT**. The SMP/E command used to load an exported zone from a sequential data set into another zone.

**ZONEMERGE**. The SMP/E command used to copy one zone into another, or to merge two zones into one.

**ZONERENAME**. The SMP/E command used to change the name of a zone.

**ZONESET**. A group of zones to be used when processing an SMP/E command. For example, it may define the zones that the REPORT command is to check for cross-zone requisites. A ZONESET may also

define a group of zones to be checked or ignored by the REJECT command.

**ZONESET entry**. An SMP/E entry defining a ZONESET.

### Index

### **Special Characters**

++element MCS USERMODs 193 ++HOLD MCS operands 141 ++IF MCS cross-zone requisite checking 179 ++JCLIN MCS ACCEPT processing 203 USERMODs 192 ++MAC MCS USERMODs 193 ++MACUPD MCS USERMODs 193 ++MOD MCS USERMODs 192 ++RELEASE MCS operands 141 ++SRC MCS USERMODs 193 ++SRCUPD MCS USERMODs 193 ++USERMOD MCS building USERMODs 190 examples 194 ++VER MCS USERMODs 190 ++ZAP MCS USERMODs 192

### Α

ACCEPT CHECK command 55 See also ACCEPT command corrective service 132 functions 109 preventive service 124 USERMODs 139 ACCEPT command corrective service 133 description 18 examples 37 exception SYSMOD processing 145 functions 110 preventive service 125 processing 35 processing inline JCLIN 203 reports produced 38 summary 55 USERMODs 139

Access Method Services (AMS) 68 See also AMS utility alias defined for user catalog 68, 70 allocating data sets DDDEF entry 76 dynamic allocation 76 PTS 75 SCDS 75 SMPCSI 68 ALLZONES 166 AMS utility allocating the CSI 68 default values 78 initializing the SMPCSI 70 reorganizing a CSI 74 **APAR** fixes defining 50 APAR SYSMODs 7 APPLY CHECK command 55 See also APPLY command corrective service 130 functions 105 preventive service 117 USERMODs 136 APPLY command corrective service 131 description 17 examples 27 exception SYSMOD processing 144 functions 107 preventive service 120 processing 25 reports produced 28 summary 55 USERMODs 137 ASMA90 utility 78 See also assembler utility assembler utility default values 78 automatic call libraries 161

### В

BACKUP entry 26 base functions 50 binder 79 *See also* link-edit utility

# CALL

effect of CALLLIBS subentry on 79

calling SMP/E 84 cataloged procedure for SMP/E 86 catalogs alias defined for user catalog 68, 70 for CSI 68 listing 74 causer SYSMODs 205 **CBPDO** tape format 112 functions, source of 93 HOLDDATA processing 148 source of 146 preventive service, source of 111 CLEANUP command 58 commands ACCEPT 55 APPLY 55 CLEANUP 58 DEBUG 59 **GENERATE 55** JCLIN 57 LINK 59 LIST 56 LOG 58 RECEIVE 55 REJECT 57 REPORT CALLLIBS 56, 177 REPORT CROSSZONE 56 REPORT ERRSYSMODS 56 REPORT SOURCEID 56, 185 REPORT SYSMODS 56, 187 **RESETRC 59 RESTORE 56** SET 55 UCLIN 57 ZONECOPY 58 ZONEDELETE 58 ZONEEDIT 57 ZONEEXPORT 58 ZONEIMPORT 58 ZONEMERGE 59 ZONERENAME 59 comparing two zones LIST command 169 REPORT CROSSZONE command 179 compress utility default values 78 compressing a CSI 74 Consolidated Software Inventory See SMPCSI consolidated software inventory data set (SMPCSI) 14 copy utility default values 78

corrective service description of 50 installation ACCEPT CHECK processing 132 ACCEPT processing 133 APPLY CHECK process 130 APPLY processing 131 construct the fix 128 deciding whether to accept 132 prepare 129 RECEIVE processing 129 research the ACCEPT CHECK reports 132 research the APPLY CHECK reports 131 summary 127 test 132 corrective service (APAR SYSMODs) 7 cover letters, listing 168 cross-product load modules example 162 cross-zone load modules example 162 cross-zone requisite checking 179 Cross-Zone Requisite SYSMOD report 180 CSI See also SMPCSI API for 18 cataloging considerations 68 defining entries sample UCL statements 72 defining zones 71 importing 74 master CSI definition of 64 parameter EXEC statement for GIMSMP 85 reorganizing 74 structures, examples of multiple-CSI structure 65 separate CSI for each SREL, combining target and DLIB zones 67 separate CSI for each zone 66 separate global zones 64 single-CSI structure 64 summary 61 CSSF, source of HOLDDATA 146 CUM tape See also cumulative service tape format 103 HOLDDATA processing 103, 151 source of 147 service, processing 103 customizing an element (USERMOD SYSMODs) 8

# D

data element MCS USERMODs 193 data sets dynamically allocating 76 DATE parameter, EXEC statement for GIMSMP 85 **DDDEF** entry instead of DD statements in cataloged procedure 86 used for dynamic allocation 76 DEBUG command 59 default utilities used by SMP/E 78, 79 defaults SMPOUT 77 SYSPRINT 77 defining data sets DDDEF entry 76 dynamic allocation 76 PTS 75 SCDS 75 SMPCSI 61 deleting SYSMODs from your system (RESTORE command) 17, 31 dependent functions 50 displaying SMP/E data API for 46 LIST command 43 Query dialogs 41 REPORT commands 45 distribution (DLIB) zone defining 71 description of 52 distribution libraries (DLIBs), description of 51 distribution zone description 14 SYSMOD entries 36 DLIBZONE entry 71 dynamic allocation CSI parameter on EXEC statement for GIMSMP 85 DDDEF entries 77 DDDEF entry 76 module GIMMPDFT 76 sources of information DDDEF entries 76 standard defaults 77 summary 76

#### E END

EXEC statement parameter for GIMSMP 85 entries in CSI data sets DLIBZONE entry 71 GLOBALZONE entry 71 TARGETZONE entry 71

ESO format 112 HOLDDATA processing 149 source of 146 exception data (HOLDDATA) 15 exception SYSMOD data See also HOLDDATA **CBPDO** tape source of 146 exception SYSMOD management ++HOLD MCS 141 operands 141 ++RELEASE MCS 141 operands 141 categories of HOLDDATA 141 examples of 141 HOLDDATA CBPDO tape, processing 148 CUM tape, processing 151 ESO, processing 149 obtaining 145 processing example 152 PSP files, processing 150 introduction 141 processing ACCEPT 145 APPLY 144 RECEIVE 143 REJECT 145 **RESTORE 145** exception SYSMOD report 183 EXEC statement CSI=dsname 85 DATE=date 85 PARM 85 PROCESS=END 85 PROCESS=WAIT 85 exit routines 92 exporting a CSI data set 74

### F

fixing an element 7 function SYSMODs 5 installation ACCEPT CHECK processing 109 ACCEPT processing 110 APPLY CHECK processing 105 APPLY processing 107 choosing the update mode 104 get additional SYSMODs 107 preparation 100 RECEIVE cumulative service tape 103 RECEIVE function 103 RECEIVE processing 102 function SYSMODs *(continued)* installation *(continued)* research the ACCEPT CHECK reports 110 research the APPLY CHECK reports 106 summary 93 test the new function 108 summary 50 functions in a system 3

# G

GENERATE command creating zones 159 example of using 95 summary 55 GIMSAMPU 72 GIMSMP 85, 86 GIMZPOOL, initializing a CSI data set 70 global zone defining 71 description 14 description of 52 HOLDDATA entries 22 SYSMOD entries 22, 26, 32, 36 GLOBALZONE entry 71

# Η

HEWLH096 utility 79 See also link-edit utility hierarchical file system copy utility default values 78 hierarchical file system element MCS USERMODs 194 HOLDDATA 141, 146 See also exception SYSMOD management CBPDO tape processing 148 checking effect on installed SYSMODs (REPORT ERRSYSMODS) 183 CUM tape processing 103, 151 source of 147 ESO processing 115, 131, 149 source of 146 from CSSF 146 from the IBM Support Center 131 provided for SYSMODs 15 **PSP** files processing 150 source of 146 **HOLDDATA** entries created during RECEIVE 143 in the global zone 22

#### 

IDCAMS utility 68, 78 See also AMS utility **IEBCOPY** utility 78 See also copy utility IEBUPDTE utility 79 See also update utility **IEWBLINK** utility 79 See also link-edit utility IEWL utility 79 See also link-edit utility IMASPZAP utility 79 See also superzap utility implicitly including modules from another product 161 inline JCLIN 203 ACCEPT processing 203 installation methods RECEIVE-ACCEPT-Stage 1-DELETE-APPLY 99 RECEIVE-ACCEPT-Stage 1-JCLIN-APPLY 98 RECEIVE-ACCEPT-Stage 1-JCLIN-Stage 2 97 RECEIVE-APPLY-ACCEPT 95 RECEIVE-JCLIN-GENERATE 95 installation procedures corrective service 127 functions 93, 94 preventive service 111 USERMODs 135 installing SYSMODs distribution libraries (ACCEPT command) 18, 35 target libraries (APPLY command) 17, 25 introducing an element 5 invoking SMP/E 84

## J

JCLIN inline 203 saving at ACCEPT time 96 JCLIN command summary 57

# L

LINK command description 161 example 162 summary 59 when to use 161 link-edit utility default values 79 link-editing object modules into load modules 3 LIST command comparing two zones 169 cover letters 168 description 18 LIST command *(continued)* examples 44 listing a specific entry type 167 listing an FMID or FMIDSET 169 listing specific entries 168 reports produced 44 summary 56, 165 LISTCAT job 74 listing SMP/E data API for 46 LIST command 43 Query dialogs 41 REPORT commands 45 load module, created by link-editing object modules 3 LOG command 58

#### Μ

master catalog, alias for user catalog 68, 70 master CSI definition of 64 specified on DD statement 86 specified on EXEC statement 85, 86 MCS entry, created during RECEIVE 143 methods of installation 93, 94 modification control statement (MCS) 4, 21 modification identifiers function (FMID) 11 replacement (RMID) 11 update (UMID) 11 multiple-CSI zone structure 62, 65

# Ν

NCAL effect of CALLLIBS subentry on 79 NOJCLIN, ACCEPT processing 204 notices 211

# 0

object module, link-editing into a load module 3

# Ρ

PE PTF See exception SYSMODs prerequisites for SYSMODs 9 preventive service 111 CBPDO tapes 111 description of 50 ESO tapes 112 installation ACCEPT CHECK processing 124 ACCEPT processing 125 APPLY CHECK processing 117 APPLY processing 120 preventive service (continued) installation (continued) get additional SYSMODs 120 preparation 114 RECEIVE processing 114 research the ACCEPT CHECK reports 125 research the APPLY CHECK reports 118 test 123 preventive service (PTF SYSMODs) 6 PROCESS parameter, EXEC statement for GIMSMP 85 product reinstall See GENERATE products (function SYSMODs) 5 program temporary fix 50 See also PTF program temporary fix (PTF) 6 **PSP** files HOLDDATA processing 150 source of 146 PTF 127 See also corrective service See also preventive service introduction 111 summary 50 PTF cover letters, listing 168 PTF SYSMODs 6 PTS, summary 75 PUT 146 See also ESO

## Q

Query dialog description 18 example 41

### R

reason IDs 141 **RECEIVE** command corrective service 129 description 17 entries created HOLDDATA entry 143 MCS entry 143 SYSMOD entry 143 examples 22 functions 102 preventive service 114 processing 21 reports produced 23 summary 55 USERMODs 135

recovering from utility errors 82 reinstalling products 95 See also GENERATE command **REJECT** command exception SYSMOD processing 145 summary 57 removing SYSMODs from your system (RESTORE command) 17, 31 reorganizing a CSI 74 REPORT HOLDDATA for installed SYSMODs 183 **REPORT CALLLIBS command** introduction 177 relinking load modules 178 summary 56 **REPORT** command description 18 example 45 reports produced 45 **REPORT CROSSZONE command** introduction 179 summary 56 REPORT ERRSYSMODS command introduction 183 summary 56 **REPORT SOURCEID command** introduction 185 summary 56 **REPORT SYSMODS command** introduction 187 summary 56 reports ACCEPT CHECK reports corrective service 132 functions 110 preventive service 125 USERMODs 139 **APPLY CHECK reports** corrective service 131 functions 106 preventive service 118 USERMODs 137 Causer SYSMOD Summary report 205, 206 SYSMOD Status report 205, 206 RESETRC command 59 **RESTORE** command description 17 examples 33 exception SYSMOD processing 145 processing 31 reports produced 34 summary 56 retry processing 82 retry utility default values 79

root cause analysis 205

#### S

SCDS, summary 75 separate CSI for each SREL, combining target and DLIB zones 67 separate CSI for each zone 66 servicing a product corrective service (APAR SYSMODs) 7 preventive service (PTF SYSMODs) 6 SET command 17, 55 single-CSI structure 62, 64 SMP/E cataloged procedure 86 SMP/E commands 17, 54 SMP/E data changing 173 listina 165 SMP/E data sets SMPCSI 14 SMPPTS 21 SMPSCDS 26 SMPTLIB 21 SMP/E reports ACCEPT CHECK reports corrective service 132 functions 110 preventive service 125 USERMODs 139 **APPLY CHECK reports** corrective service 131 functions 106 preventive service 118 USERMODs 137 SMP/E summary 49 SMPCSI allocating 68 initializing 70 master CSI 86 multiple-CSI structure 62 single-CSI structure 62 summary 61 zones, description of 52 SMPHOLD 104, 115 SMPOUT default 77 SMPPROC (cataloged procedure for SMP/E) 86 SMPPTFIN 103, 104 SMPPUNCH output REPORT CROSSZONE command 180 REPORT ERRSYSMODS command 183 source code, assembling to create an object module 4 special generation method of installation 94 specifying the zone to be updated (SET command) 17 standard method of installation 93 STEPCAT DD statements alternative to 68, 70 superzap utility default values 79 SYSGEN I/O (device) 160 partial 160 updating target zone 155 SYSLIB concatenation 89 SYSMOD entries created during RECEIVE 143 distribution zone 36 global zone 22, 26, 32, 36 target zone 26, 32 SYSMOD entry created during RECEIVE 143 **SYSMODs** APAR 7 definition of 49 description 4 function base 5 dependent 5 hierarchy 49 listing REPORT SOURCEID 185 SMPPUNCH 185 prerequisites 9 PTF 6 summary 49 **USERMOD 8** SYSPRINT default 77 system generation 160 See also SYSGEN system modifications 4 See also SYSMODs

## T

target libraries, description of 51 target zone defining 71 description 14 description of 52 SYSMOD entries 26, 32 TARGETZONE entry 71 temporary fix (APAR SYSMODs) 7

# U

UCLIN command general syntax 175 introduction 173

UCLIN command (continued) samples in GIMSAMPU 72 summary 57 update utility default values 79 user catalog alias in master catalog 68, 70 for CSI 68 user modification 189 See also USERMOD USERMOD 138 See also user modification creating 189 examples 194 installation ACCEPT CHECK process 139 ACCEPT process 139 APPLY CHECK process 136 APPLY process 137 prepare 135 RECEIVE processing 135 research ACCEPT CHECK reports 139 research APPLY CHECK reports 137 summary 135 test 137 MCS statements ++element (for data elements) 193 ++JCLIN 192 ++MAC 193 ++MACUPD 193 ++MOD 192 ++SRC 193 ++SRCUPD 193 ++USERMOD 190 ++VER 190 ++ZAP 192 hierarchical file system element 194 preventing ACCEPT processing 138 summary 50 USERMOD SYSMODs 8 utility errors, recovery from 82 utility programs default values access method services (AMS) 78 assembler 78 compress 78 copy 78 hierarchical file system copy 78 link-edit utility 79 retry 79 superzap 79 update 79

#### W

WAIT EXEC statement parameter for GIMSMP 85

# Ζ

zone structures examples 64 multiple CSIs 62 single CSI 62 ZONECOPY command alternative to UCLIN 174 creating zones 156 summary 58 ZONEDELETE command alternative to UCLIN 174 summary 58 ZONEEDIT command alternative to UCLIN 174 summary 57 ZONEEXPORT command alternative to UCLIN 174 creating zones 156 summary 58 **ZONEIMPORT** command alternative to UCLIN 174 creating zones 156 summary 58 ZONEMERGE command creating zones 158 summary 59 ZONERENAME command alternative to UCLIN 174 creating zones 158 summary 59 zones comparing LIST command 169 REPORT CROSSZONE command 179 REPORT SYSMODS command 187 description of 52 zones in the SMPCSI data set 14 See also distribution zone See also global zone See also target zone ZONESET entry cross-zone processing 179

#### **Communicating Your Comments to IBM**

OS/390 SMP/E User's Guide Publication No. SC28-1740-06

If you especially like or dislike anything about this book, please use one of the methods listed below to send your comments to IBM. Whichever method you choose, make sure you send your name, address, and telephone number if you would like a reply.

Feel free to comment on specific errors or omissions, accuracy, organization, subject matter, or completeness of this book. However, the comments you send should pertain to only the information in this manual and the way in which the information is presented. To request additional publications, or to ask questions or make comments about the functions of IBM products or systems, you should talk to your IBM representative or to your IBM authorized remarketer.

When you send comments to IBM, you grant IBM a nonexclusive right to use or distribute your comments in any way it believes appropriate without incurring any obligation to you.

If you are mailing a reader's comment form (RCF) from a country other than the United States, you can give the RCF to the local IBM branch office or IBM representative for postage-paid mailing.

- If you prefer to send comments by mail, use the RCF at the back of this book.
- If you prefer to send comments by FAX, use this number:
  - FAX: (International Access Code)+1+845+432-9405
- If you prefer to send comments electronically, use one of these network IDs:
  - IBM Mail Exchange: USIB6TC9 at IBMMAIL
  - Internet e-mail: mhvrcfs@us.ibm.com
  - World Wide Web: http://www.ibm.com/s390/os390/

Make sure to include the following in your note:

- Title and publication number of this book
- · Page number or topic to which your comment applies

Optionally, if you include your telephone number, we will be able to respond to your comments by phone.

## Reader's Comments — We'd Like to Hear from You

#### OS/390 SMP/E User's Guide Publication No. SC28-1740-06

You may use this form to communicate your comments about this publication, its organization, or subject matter, with the understanding that IBM may use or distribute whatever information you supply in any way it believes appropriate without incurring any obligation to you. Your comments will be sent to the author's department for whatever review and action, if any, are deemed appropriate.

**Note:** Copies of IBM publications are not stocked at the location to which this form is addressed. Please direct any requests for copies of publications, or for assistance in using your IBM system, to your IBM representative or to the IBM branch office serving your locality.

Today's date: \_\_\_\_\_

What is your occupation?

Newsletter number of latest Technical Newsletter (if any) concerning this publication:

How did you use this publication?

| [] | As an introduction            | [] | As a text (student)    |
|----|-------------------------------|----|------------------------|
| [] | As a reference manual         | [] | As a text (instructor) |
| [] | For another purpose (explain) |    |                        |
|    |                               |    |                        |

Is there anything you especially like or dislike about the organization, presentation, or writing in this manual? Helpful comments include general usefulness of the book; possible additions, deletions, and clarifications; specific errors and omissions.

Page Number: Comment:

Name

Address

Company or Organization

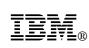

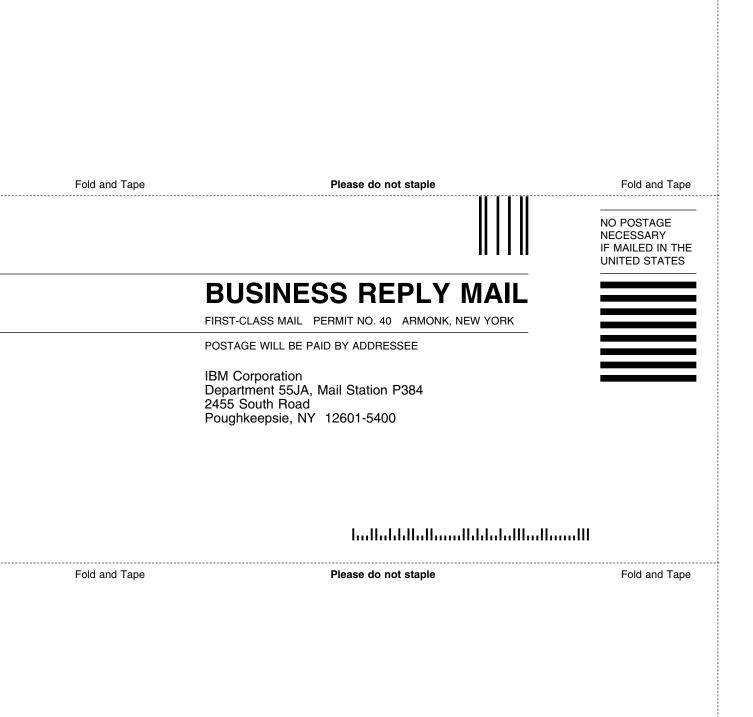

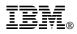

Program Number: 5647-A01

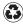

Printed in the United States of America on recycled paper containing 10% recovered post-consumer fiber.

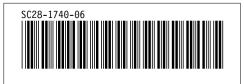